### aludu cisco.

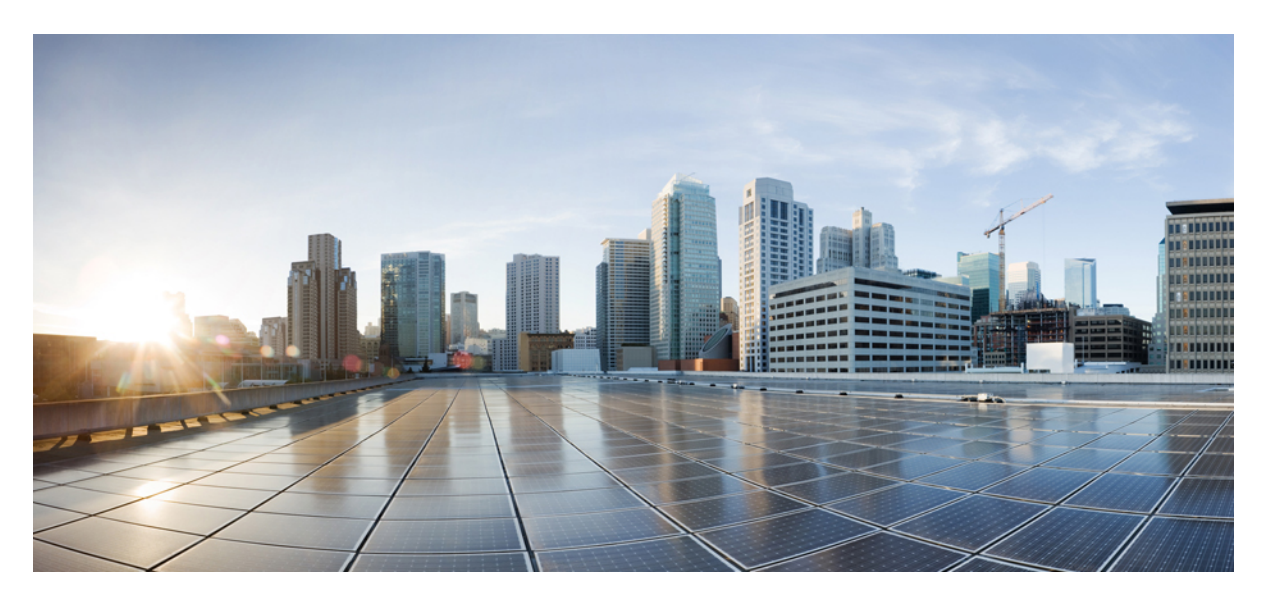

### **Release Change Reference, StarOS Release 21.19/Ultra Services Platform Release 6.13**

**First Published:** 2020-04-30

**Last Modified:** 2021-07-16

### **Americas Headquarters**

Cisco Systems, Inc. 170 West Tasman Drive San Jose, CA 95134-1706 USA http://www.cisco.com Tel: 408 526-4000 800 553-NETS (6387) Fax: 408 527-0883

THE SPECIFICATIONS AND INFORMATION REGARDING THE PRODUCTS IN THIS MANUAL ARE SUBJECT TO CHANGE WITHOUT NOTICE. ALL STATEMENTS, INFORMATION, AND RECOMMENDATIONS IN THIS MANUAL ARE BELIEVED TO BE ACCURATE BUT ARE PRESENTED WITHOUT WARRANTY OF ANY KIND, EXPRESS OR IMPLIED. USERS MUST TAKE FULL RESPONSIBILITY FOR THEIR APPLICATION OF ANY PRODUCTS.

THE SOFTWARE LICENSE AND LIMITED WARRANTY FOR THE ACCOMPANYING PRODUCT ARE SET FORTH IN THE INFORMATION PACKET THAT SHIPPED WITH THE PRODUCT AND ARE INCORPORATED HEREIN BY THIS REFERENCE. IF YOU ARE UNABLE TO LOCATE THE SOFTWARE LICENSE OR LIMITED WARRANTY, CONTACT YOUR CISCO REPRESENTATIVE FOR A COPY.

The Cisco implementation of TCP header compression is an adaptation of a program developed by the University of California, Berkeley (UCB) as part of UCB's public domain version of the UNIX operating system. All rights reserved. Copyright © 1981, Regents of the University of California.

NOTWITHSTANDING ANY OTHER WARRANTY HEREIN, ALL DOCUMENT FILES AND SOFTWARE OF THESE SUPPLIERS ARE PROVIDED "AS IS" WITH ALL FAULTS. CISCO AND THE ABOVE-NAMED SUPPLIERS DISCLAIM ALL WARRANTIES, EXPRESSED OR IMPLIED, INCLUDING, WITHOUT LIMITATION, THOSE OF MERCHANTABILITY, FITNESS FOR A PARTICULAR PURPOSE AND NONINFRINGEMENT OR ARISING FROM A COURSE OF DEALING, USAGE, OR TRADE PRACTICE.

IN NO EVENT SHALL CISCO OR ITS SUPPLIERS BE LIABLE FOR ANY INDIRECT, SPECIAL, CONSEQUENTIAL, OR INCIDENTAL DAMAGES, INCLUDING, WITHOUT LIMITATION, LOST PROFITS OR LOSS OR DAMAGE TO DATA ARISING OUT OF THE USE OR INABILITY TO USE THIS MANUAL, EVEN IF CISCO OR ITS SUPPLIERS HAVE BEEN ADVISED OF THE POSSIBILITY OF SUCH DAMAGES.

Any Internet Protocol (IP) addresses and phone numbers used in this document are not intended to be actual addresses and phone numbers. Any examples, command display output, network topology diagrams, and other figures included in the document are shown for illustrative purposes only. Any use of actual IP addresses or phone numbers in illustrative content is unintentional and coincidental.

All printed copies and duplicate soft copies of this document are considered uncontrolled. See the current online version for the latest version.

Cisco has more than 200 offices worldwide. Addresses and phone numbers are listed on the Cisco website at www.cisco.com/go/offices.

Cisco and the Cisco logo are trademarks or registered trademarks of Cisco and/or its affiliates in the U.S. and other countries. To view a list of Cisco trademarks, go to this URL: <https://www.cisco.com/c/en/us/about/legal/trademarks.html>. Third-party trademarks mentioned are the property of their respective owners. The use of the word partner does not imply a partnership relationship between Cisco and any other company. (1721R)

© 2020-2021 Cisco Systems, Inc. All rights reserved.

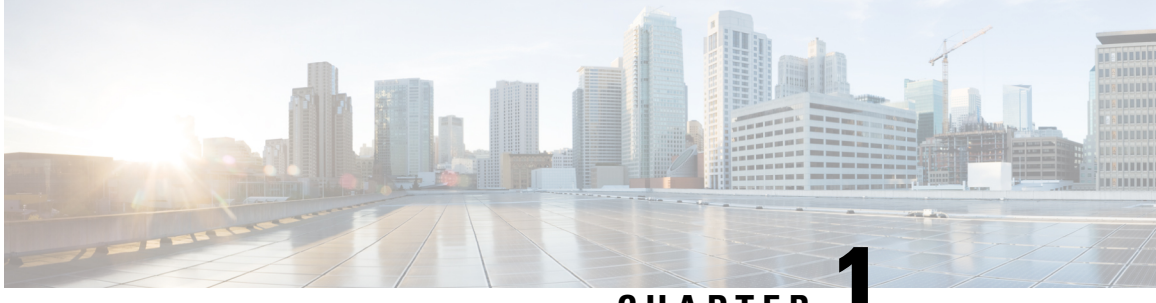

**CHAPTER 1**

# **Release 21.19/N6.13 Features and Changes Quick Reference**

• Release [21.19/6.13](#page-2-0) Features and Changes, on page 1

# <span id="page-2-0"></span>**Release 21.19/6.13 Features and Changes**

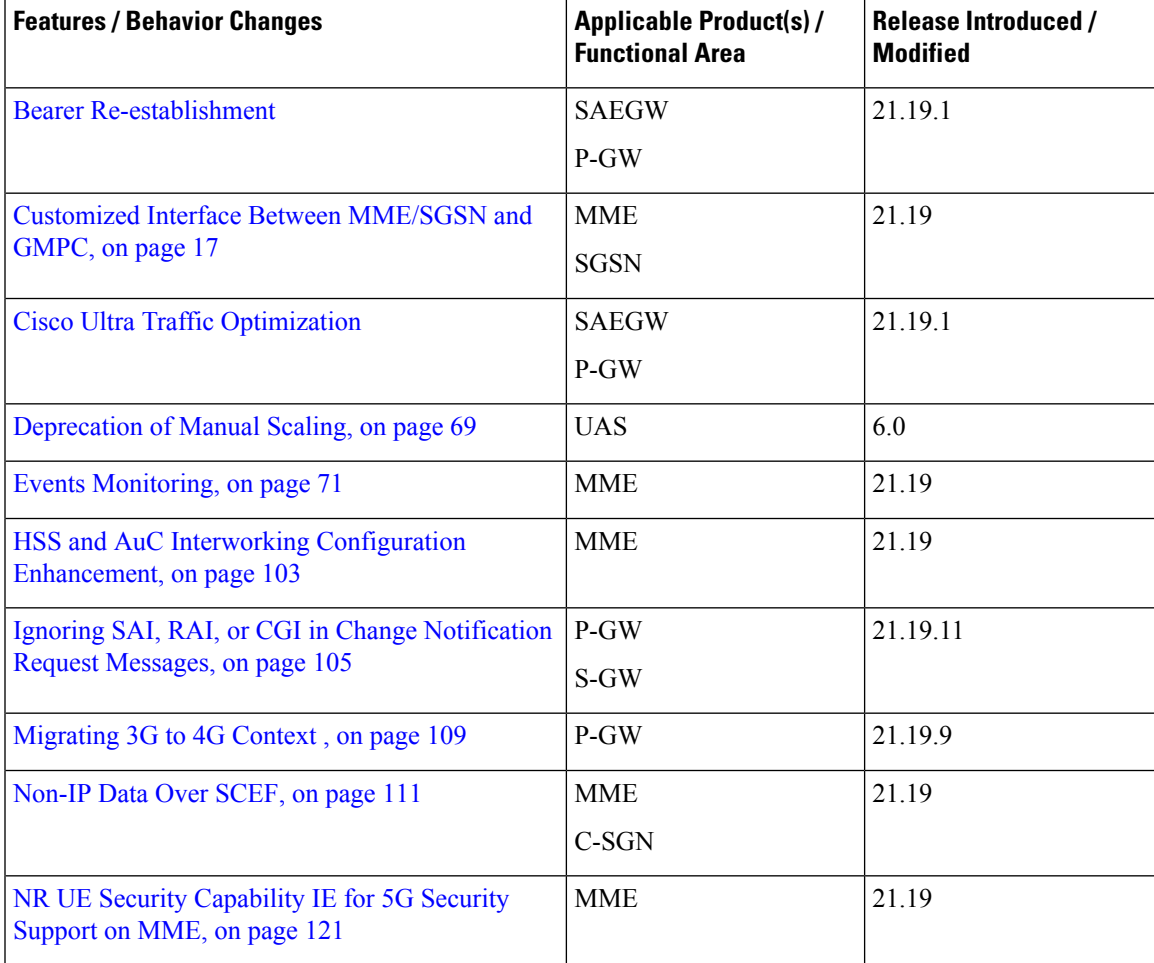

 $\mathbf I$ 

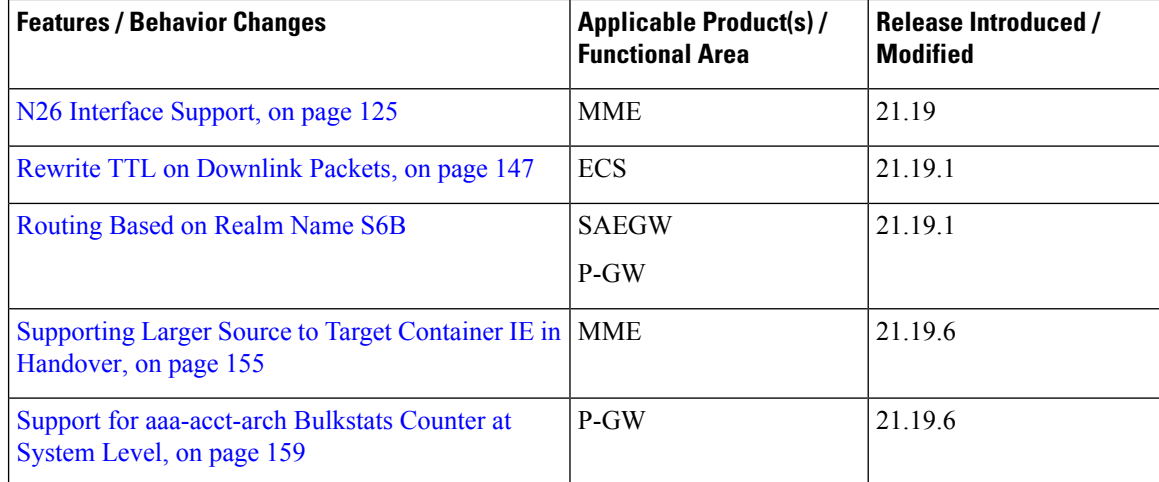

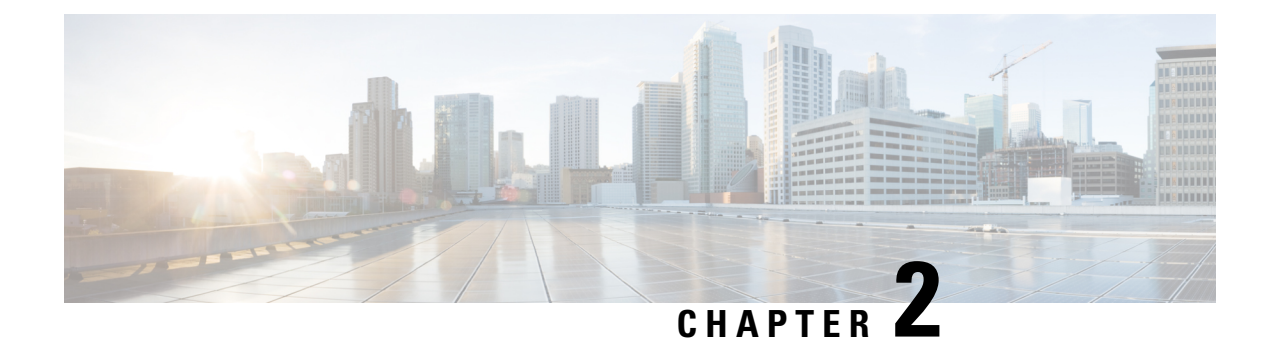

# **Feature Defaults Quick Reference**

• Feature [Defaults,](#page-4-0) on page 3

## <span id="page-4-0"></span>**Feature Defaults**

The following table indicates what features are enabled or disabled by default.

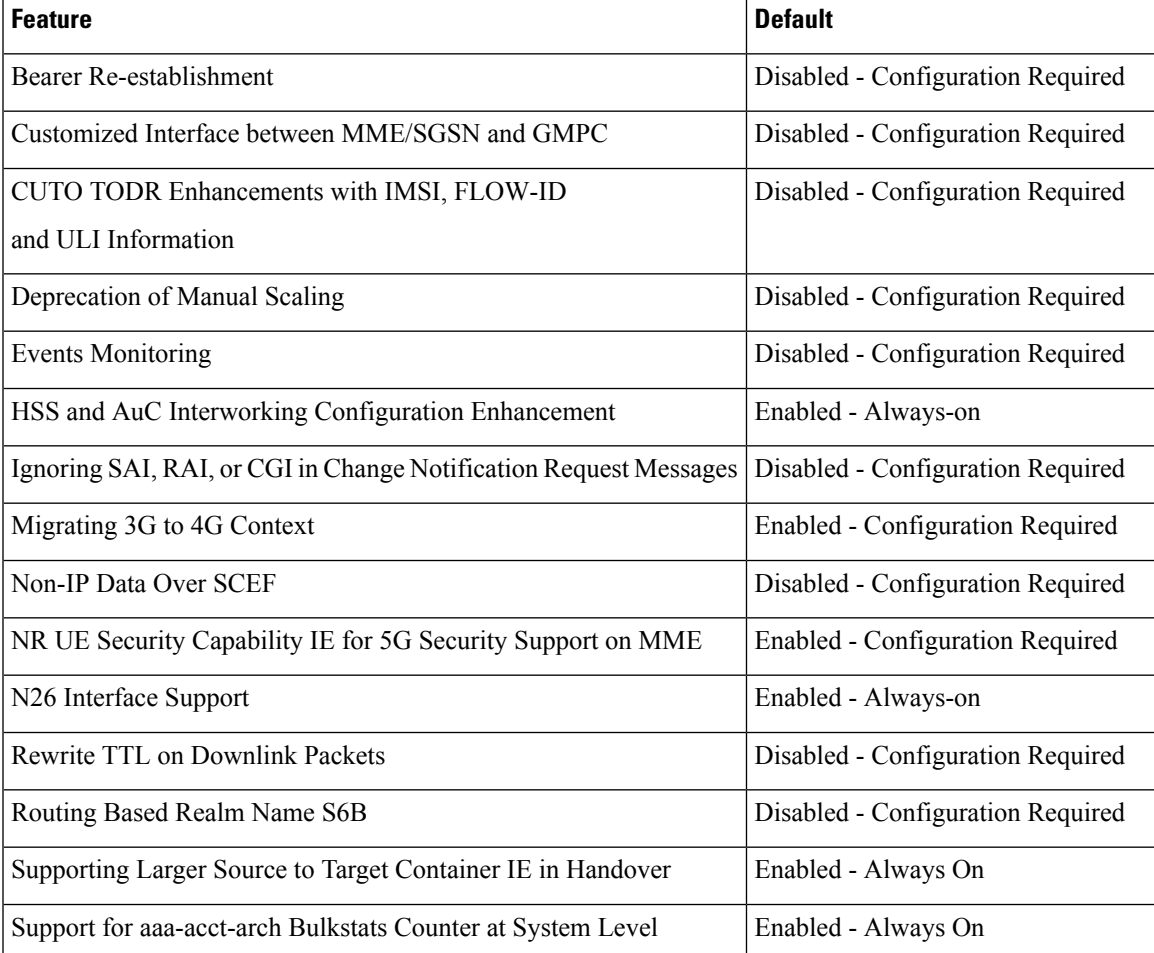

 $\mathbf I$ 

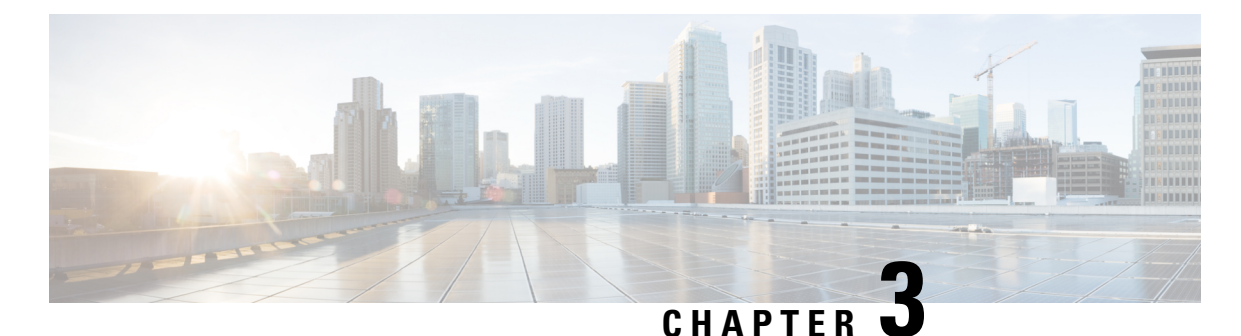

# **Bulk Statistics Changes Quick Reference**

This chapter identifies bulk statistics changes added to, modified for, or deprecated from the StarOS 21.19 software release.

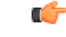

**Important**

For more information regarding bulk statistics identified in this section, see the latest version of the *BulkstatStatistics\_document.xls* spreadsheet supplied with the release.

Bulk statistics changes for 21.19 include:

- New Bulk [Statistics,](#page-6-0) on page 5
- Modified Bulk [Statistics,](#page-8-0) on page 7
- [Deprecated](#page-9-0) Bulk Statistics, on page 8

## <span id="page-6-0"></span>**New Bulk Statistics**

This section identifies new bulk statistics and new bulk statistic schemas introduced in release 21.19.

### **MME Schema**

The following bulk statistics are added in the MME schema in support of the Monitoring Events feature.

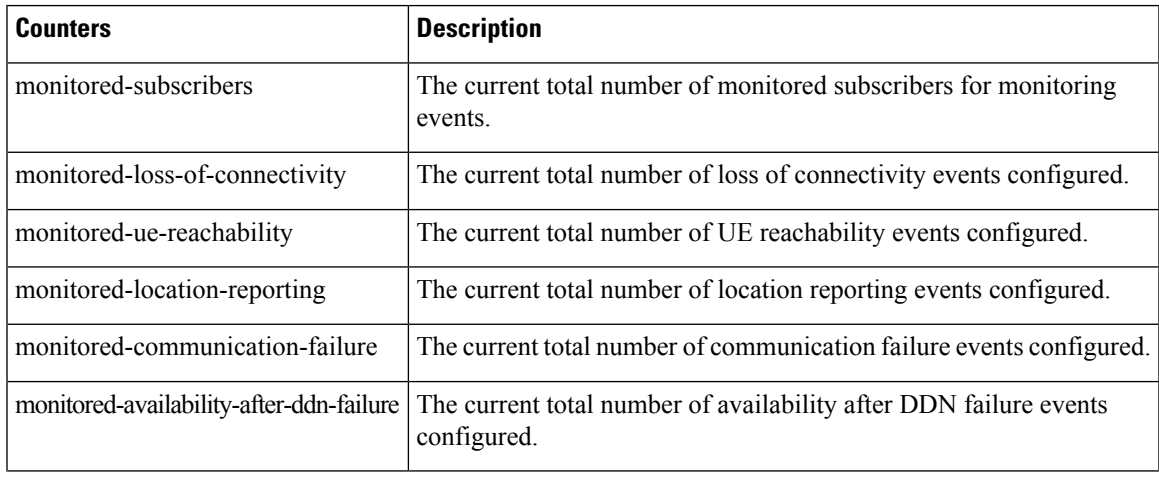

I

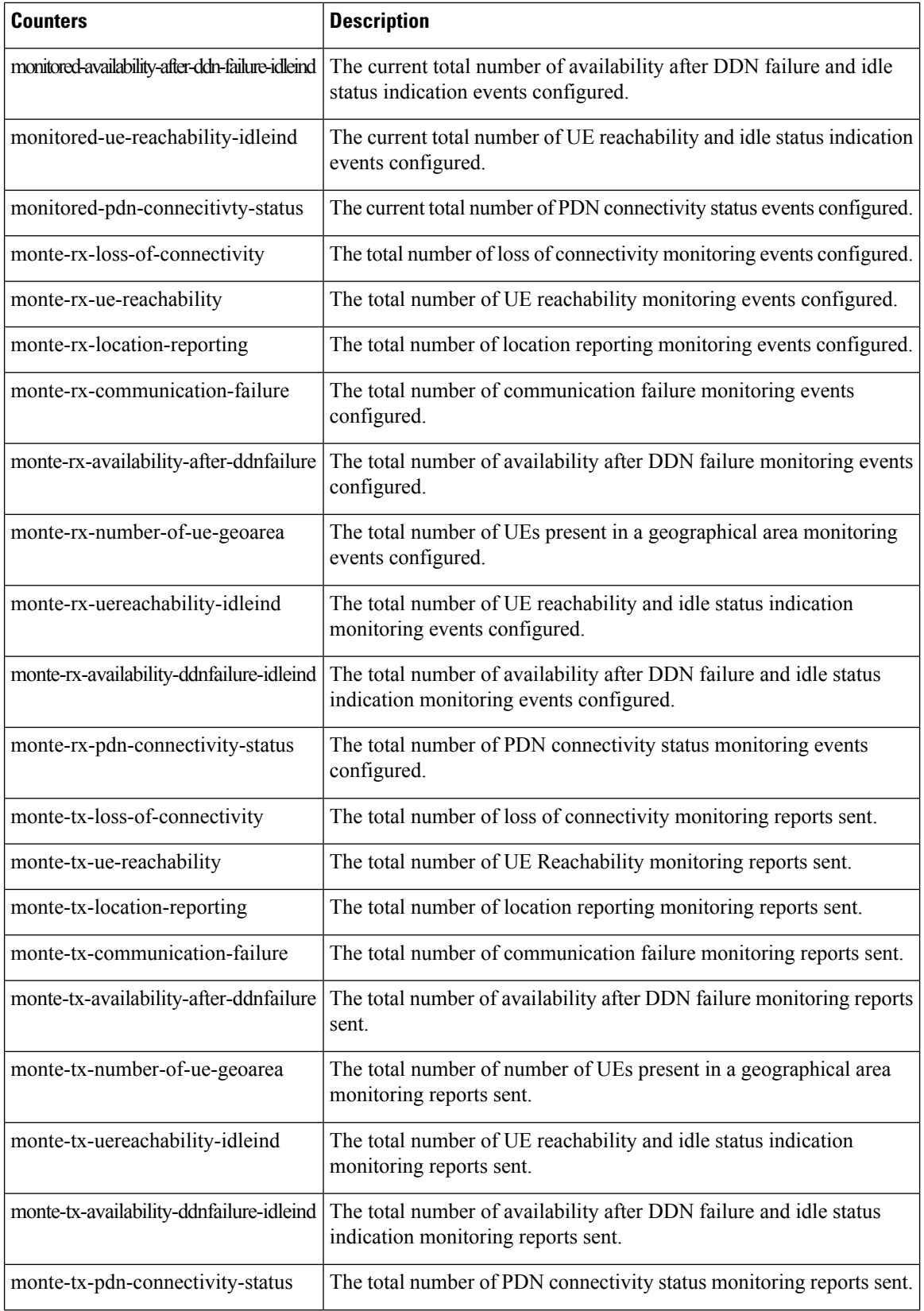

Ш

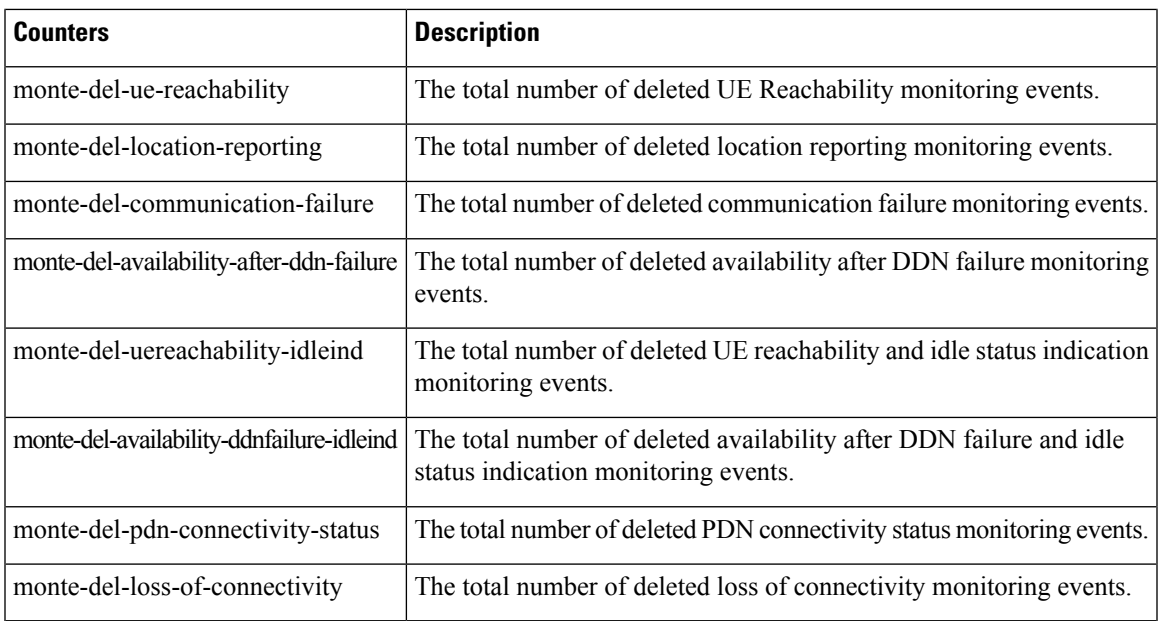

## <span id="page-8-0"></span>**Modified Bulk Statistics**

This section identifies the modified bulk statistics schemas modified in release 21.19.

The following bulk statistics are modified in the MME schema under the **show bulkstats variables** command.

- **apn-expansion**–The identification number of the context configured on the system that is currently facilitating the APN-QCI service. This is an internal reference number.
- **cs-network-ranap**–Indicates the name of the Packet Switch (PS) Network connected with specific HNB-GW on which statistics are collected or displayed.
- cs-network-rtp–Indicates the name of the Packet Switch (PS) Network connected with specific HNB-GW on which statistics are collected or displayed.
- cs-network-sccp–Indicates the name of the Packet Switch (PS) Network connected with specific HNB-GW on which statistics are collected or displayed.
- **fa**–The name of the VPN associated with the interface.
- **gprs-bk**–The name of the VPN associated with the interface.
- **gtpc** –The name of the context configured on the system that is currently facilitating the EGTPC service.
- **ha**–The identification number of the context configured on the system that is currently facilitating the MIPHA service. This is an internal reference number.
- **iups-bk**–The identification number of the context configured on the system that is currently facilitating the IUPS service. This is an internal reference number.
- **link-aggr** –Alphanumeric string indicating LAG.
- **map-bk**–Indicates the name of the Packet Switch (PS) Network connected with specific HNB-GW on which statistics are collected or displayed.
- **ps-network-gtpu**–Indicates the name of the Packet Switch (PS) Network connected with specific HNB-GW on which statistics are collected or displayed.
- **ps-network-ranap**–Indicates the name of the Packet Switch (PS) Network connected with specific HNB-GW on which statistics are collected or displayed.
- **ps-network-sccp**–Indicates the name of the Packet Switch (PS) Network connected with specific HNB-GW on which statistics are collected or displayed.
- **rulebase**–The name of the billing plan associated with the subscriber.
- **tai**–Configured MME of a TAI.

## <span id="page-9-0"></span>**Deprecated Bulk Statistics**

None in this release.

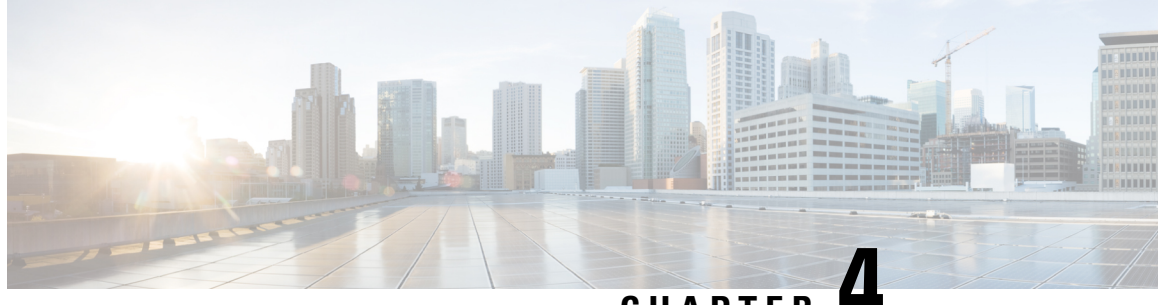

## **CHAPTER 4**

## **SNMP MIB Changes in StarOS 21.19 and USP 6.13**

This chapter identifies SNMP MIB objects, alarms and conformance statements added to, modified for, or deprecated from the StarOS 21.19 and Ultra Services Platform (USP) 6.13 software releases.

- SNMP MIB Object [Changes](#page-10-0) for 21.19, on page 9
- SNMP MIB Alarm [Changes](#page-11-0) for 21.19, on page 10
- SNMP MIB [Conformance](#page-11-1) Changes for 21.19, on page 10
- SNMP MIB Object [Changes](#page-11-2) for 6.13, on page 10
- SNMP MIB Alarm [Changes](#page-11-3) for 6.13, on page 10
- SNMP MIB [Conformance](#page-11-4) Changes for 6.13, on page 10

## <span id="page-10-0"></span>**SNMP MIB Object Changes for 21.19**

This section provides information on SNMP MIB alarm changes in release 21.19.

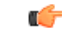

**Important**

For more information regarding SNMP MIB alarms in this section, see the *SNMP MIB Reference* for this release.

### **New SNMP MIB Object**

This section identifies new SNMP MIB alarms available in release 21.19.

- starX3ContextName
- starX3srcIPAddr
- starX3srcPort
- starX3dstIPaddr
- starX3dstPort
- StarX3ConnType
- starX3ConnCauseStr

### **Modified SNMP MIB Object**

None in this release.

#### **Deprecated SNMP MIB Object**

None in this release.

### <span id="page-11-0"></span>**SNMP MIB Alarm Changes for 21.19**

There are no new, modified, or deprecated SNMP MIB alarm changes in this release.

## <span id="page-11-1"></span>**SNMP MIB Conformance Changes for 21.19**

This section provides information on SNMP MIB alarm changes in release 21.19.

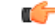

### **Important**

For more information regarding SNMP MIB alarms in this section, see the *SNMP MIB Reference* for this release.

### **New SNMP MIB Conformance**

None in the release.

### **Modified SNMP MIB Conformance**

None in the release.

### **Deprecated SNMP MIB Conformance**

None in the release.

## <span id="page-11-3"></span><span id="page-11-2"></span>**SNMP MIB Object Changes for 6.13**

There are no new, modified, or deprecated SNMP MIB object changes in this release.

## <span id="page-11-4"></span>**SNMP MIB Alarm Changes for 6.13**

There are no new, modified, or deprecated SNMP MIB alarm changes in this release.

## **SNMP MIB Conformance Changes for 6.13**

There are no new, modified, or deprecated SNMP MIB conformance changes in this release.

<span id="page-12-0"></span>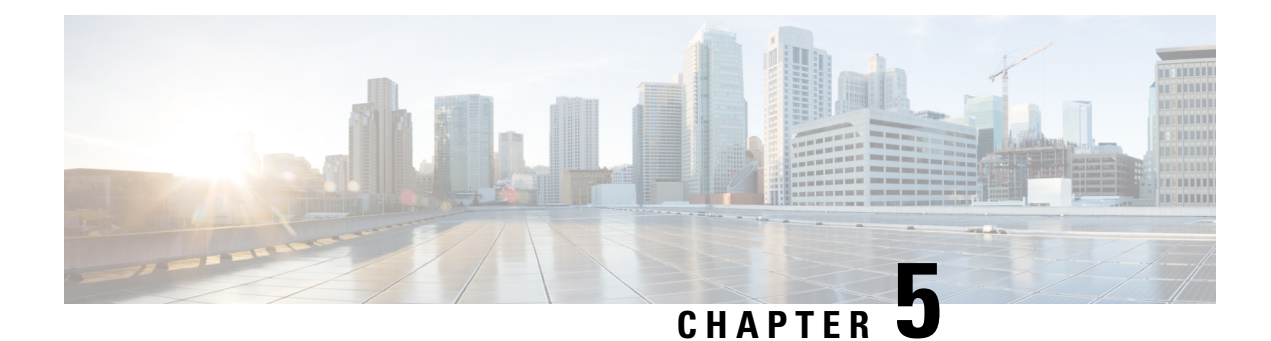

## **Bearer Re-establishment**

- Feature [Summary](#page-12-1) and Revision History, on page 11
- Introduction to Bearer [Re-establishment](#page-13-0) , on page 12
- How it [Works,](#page-14-0) on page 13
- [Enabling](#page-14-1) Modify Bearer Request Forward from S-GW to P-GW, on page 13
- P-GW Invokes Local Policy with New Event [Restore-Bearers,](#page-14-2) on page 13
- Show [Commands](#page-16-0) and Outputs, on page 15

## <span id="page-12-1"></span>**Feature Summary and Revision History**

### **Summary Data**

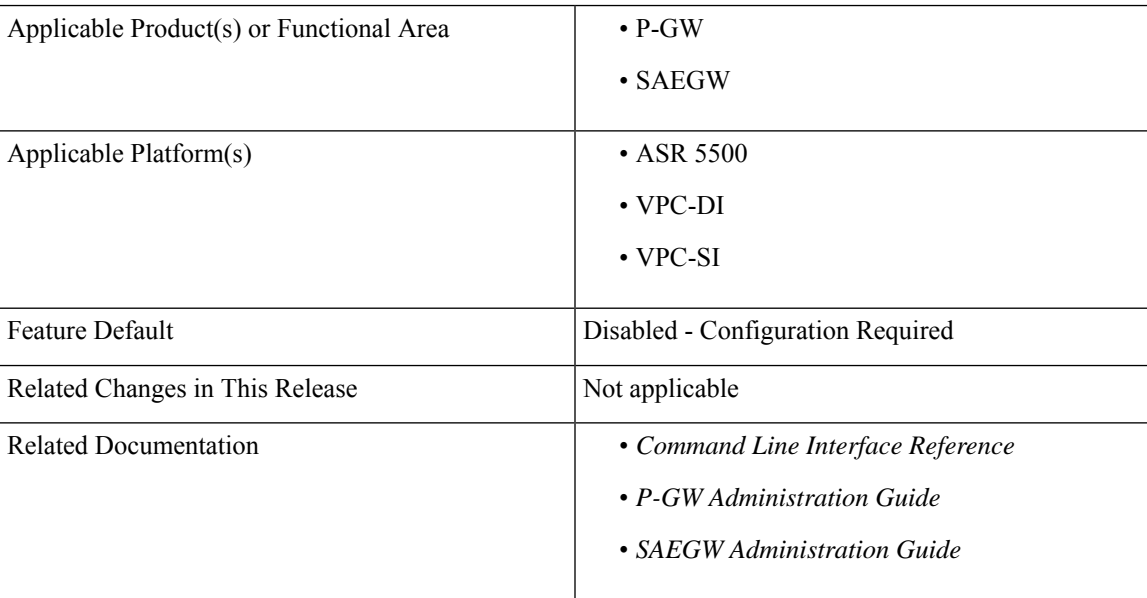

#### **Table 1: Revision History**

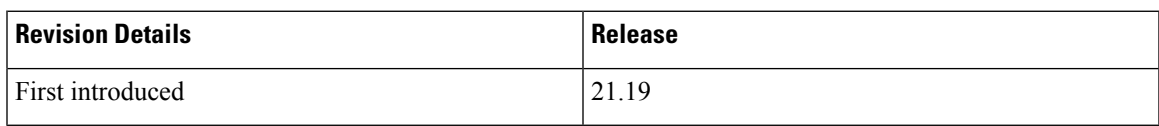

### <span id="page-13-0"></span>**Introduction to Bearer Re-establishment**

A UE Relay Network comprises of multiple RAN and EPC nodes. An example network configuration presented in 3GPP TS 36.806 is shown below.

#### **Figure 1: Example of Network Configuration**

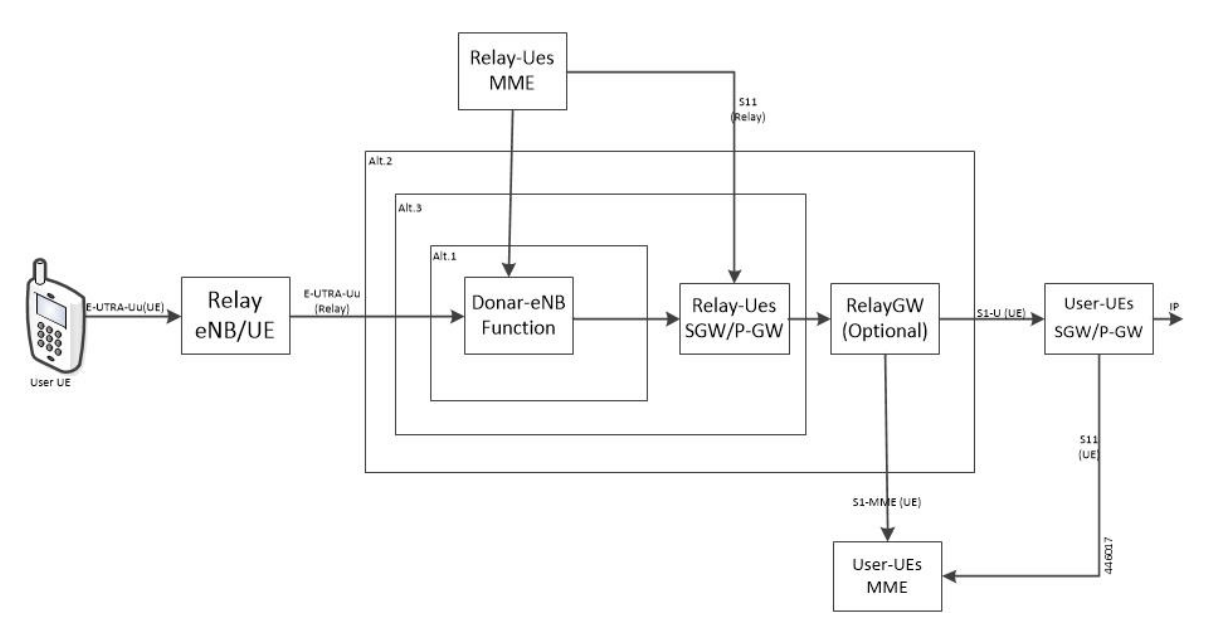

In some deployments (unlike in the diagram above), one MME can play the role of both User-UE MME and Relay-UE MME.

In a UE Relay network, System Architecture Evolution Gateways (SAEGWs) are deployed to play the role of combined 'Relay-UE's SGW/P-GW'. The SAEGWs are configured using only local-policy (that is no connection to PCRF).

As part of initial attach request from Relay Node UE, P-GW (in the aforementioned SAEGW) creates dedicated bearers (for example, QCI-1 for GBR and QCI5 for non-GBR) on top of the default bearer (for example, QCI6). This is done based on an appropriate local policy configuration which is described in later sections of this chapter.

When RF condition degrades, Relay Node UE loses the RRC connection to macro eNB. As a result, macro eNB initiates an S1 Release procedure with abnormal cause (for example, 'Radio Connection with UE lost' or 'unspecified').For these type of causes MME typically preserves non-GBR bearer and deletes GBR bearers. As a result, GBR bearers (for example, QCI-1 bearer) is deleted by the MME.

After the RRC Connection is re-established, the Relay Node UE sends Service Request to the MME. The MME sends Initial Context Setup Request to macro eNB to set up the previously preserved non-GBR bearers. The MME does not re-establish the GBR bearer since it was not preserved. As a result, Relay Node UE does not have the GBR bearer until a full re-attach procedure occurs.

Since GBR bearer is not re-established, the GBR traffic is carried over the default non-GBR bearer and the voice performance is degraded.

Using this feature SAEGW is able to re-establish the previously deleted GBR bearer when MME sends the Modify Bearer Request to re-establish the preserved the non-GBR bearers.

### <span id="page-14-0"></span>**How it Works**

SAEGW re-establishes the previously deleted GBR bearer when MME sends the Modify Bearer Request, to re-establish the preserved non-GBR bearers.

This is achieved in SAEGW using two different mechanisms:

- Forwarding the Modify Bearer Request from SGW to P-GW
- P-GW to invoke local policy with a new event restore-bearers

### <span id="page-14-1"></span>**Enabling Modify Bearer Request Forward from S-GW to P-GW**

Use the following configuraion to enable forced forwarding of Modify Bearer Request from S-GW to P-GW:

```
configure
  context context_name
     sgw-service service_name
        enable-bearer-restore
        end
```
InS-GW service, whenever **enable-bearer-restore** option isset, modify bearer request isforwarded byS-GW to P-GW. It happens when the S-GW service is under SAEGW service.

For example:

```
config
  context ingress
     sgw-service sgw-service
        enable-bearer-restore
```

```
Note
```
- Without this CLI, S-GW only forwards the Modify Bearer Request message to P-GW if certain conditions are met. For example. RAT change, TimeZone change, ULI change, Handover indication flag, and so on as per 3GPP specifications.
	- To avoid forwarding Modify Bearer Requests unnecessarily to P-GW, **enable-bearer-restore** should only be used when local policy is configured for **restore-bearer** event as described in next section.

### <span id="page-14-2"></span>**P-GW Invokes Local Policy with New Event Restore-Bearers**

A list of events supported under eventbase is enhanced with restore-bearers. This event is invoked when P-GW gets a Modify Bearer Request from S-GW. If local policy configuration has the **restore-bearer** event under **eventbase** then corresponding rules are applied.

Use the following configuration to re-establish missing bearers under local policy:

```
configure
```

```
local-policy-service local_policy_name
  eventbase eventbase_name
```

```
[ no ] rule priority integer
  event restore-bearers ruledef ruledef_name actiondef actiondef_name
  end
```
Following is an example for local policy configuration:

```
local-policy-service local_policy
    ruledef apn_apn2
      condition priority 100 apn match apn2.com
    #exit
ruledef apn_apn1
     condition priority 100 apn match apn1.com
    #exit
    ruledef ded bearer creation fail
      condition priority 100 apn match apn2.com
      condition priority 200 cause-code match 72 73 90 100 110
    #e \times i +actiondef apn2_newcall
     action priority 100 allow-session
      action priority 500 activate-rule name apn2 dedicated grp of rd
      action priority 600 activate-rule name apn2 qci1 dedicated grp of rd
    #exit
    actiondef apn2_restore_bearer_config
      action priority 100 allow-session
      action priority 500 activate-rule name apn2_dedicated_grp_of_rd
      action priority 600 activate-rule name apn2_qci1_dedicated_grp_of_rd
    #exit
    actiondef apn2_retry_dedicated_bearer
      action priority 500 activate-rule name apn2 dedicated grp of rd
      action priority 600 activate-rule name apn2 qci1 dedicated grp of rd
      action priority 700 retry-count 4
      action priority 2000 allow-session
    #e \times i +actiondef apn1_newcall
     action priority 100 allow-session
    #exit
eventbase default
      rule priority 100 event new-call ruledef apn apn1 actiondef apn1 newcall
      rule priority 200 event new-call ruledef apn apn2 actiondef apn2 newcall
     rule priority 400 event rule-report-status ruledef ded bearer creation fail actiondef
 apn2 retry dedicated bearer
      rule priority 600 event restore-bearers ruledef apn_apn2 actiondef
apn2 restore bearer config
    #exit
```
The key point in the above configuration is that both "new-call" and "restore-bearers" events, the actiondefs comprise of same actions. As a result, any missing bearer (such as a QCI-1 GBR bearer) is established.

At the time of "new-call" event, both QCI-1 (GBR) and QCI-5 (non-GBR) bearers are created. At the time of "restore-bearer" event, local policy will return actions to create both QCI-1 and QCI-5 bearers but since QCI-5 bearer already exists (as it was preserved), only QCI-1 bearer is established.

Ш

### <span id="page-16-0"></span>**Show Commands and Outputs**

#### **show saegw-service statistics all**

The output of this command displays the number of times SGW forwards modify bearer request to PGW due to flag enable-bearer-restore:

The output of this command includes the following fields:

MBR:— Displays the Dynamic User Plane Selection Statistics:

- Attempted Displays the number of modify bearer request attempts between S-GW and P-GW due to flag enable bearers restore.
- Successful— Displays the total number of succesful modify bearer request between S-GW and P-GW due to flag enable bearers restore.
- Failure Displays the total number of failure modify bearer request between S-GW and P-GW due to flag enable bearers restore.
- Mismatch DNS response Displays mismatch DNS repsonse between S-GW and P-GW due to flag enable bearers restore.
- Negative DNS response Displays negative DNS repsonse between S-GW and P-GW due to flag enable bearers restore.
- DNS timed out —Displays DNS timed out between S-GW and P-GW due to flag enable bearers restore.

### **show local-policy statistics all**

The output of this command displays the list of events under event-base local-policy when S-GW sends modify bearer request to P-GW.

The output of this command includes the following fields:

Restore Bearers — Displays the restore-bearer enable and disable in local policy configuration.

 $\mathbf I$ 

i.

<span id="page-18-0"></span>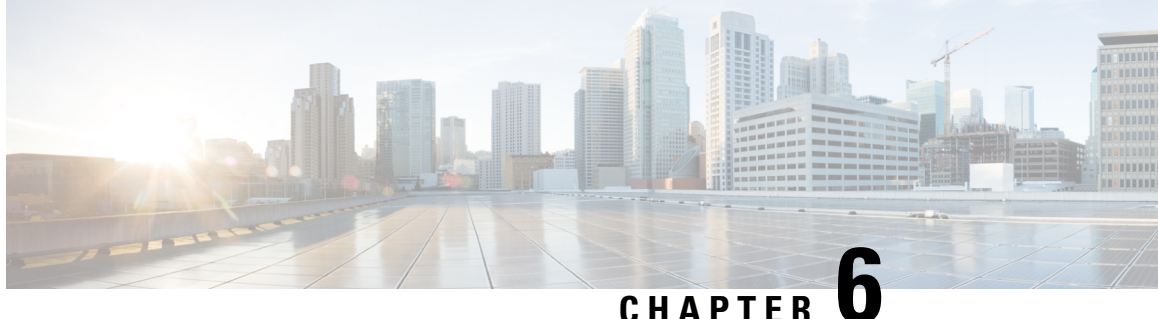

# **Customized Interface Between MME/SGSN and GMPC**

- Feature [Summary](#page-18-1) and Revision History, on page 17
- Feature [Description,](#page-19-0) on page 18
- How it [Works,](#page-19-1) on page 18
- Enabling GMPC [Event-Report-Connection](#page-20-0) under Context, on page 19
- Configuring GMPC [Multiple/Single,](#page-20-1) on page 19
- Enabling GMPC [Event-Report-Connection](#page-20-2) under Call-Control-Profile, on page 19
- Binding GMPC Server [Interface,](#page-21-0) on page 20
- Show [Commands](#page-21-1) and Outputs, on page 20

# <span id="page-18-1"></span>**Feature Summary and Revision History**

### **Summary Data**

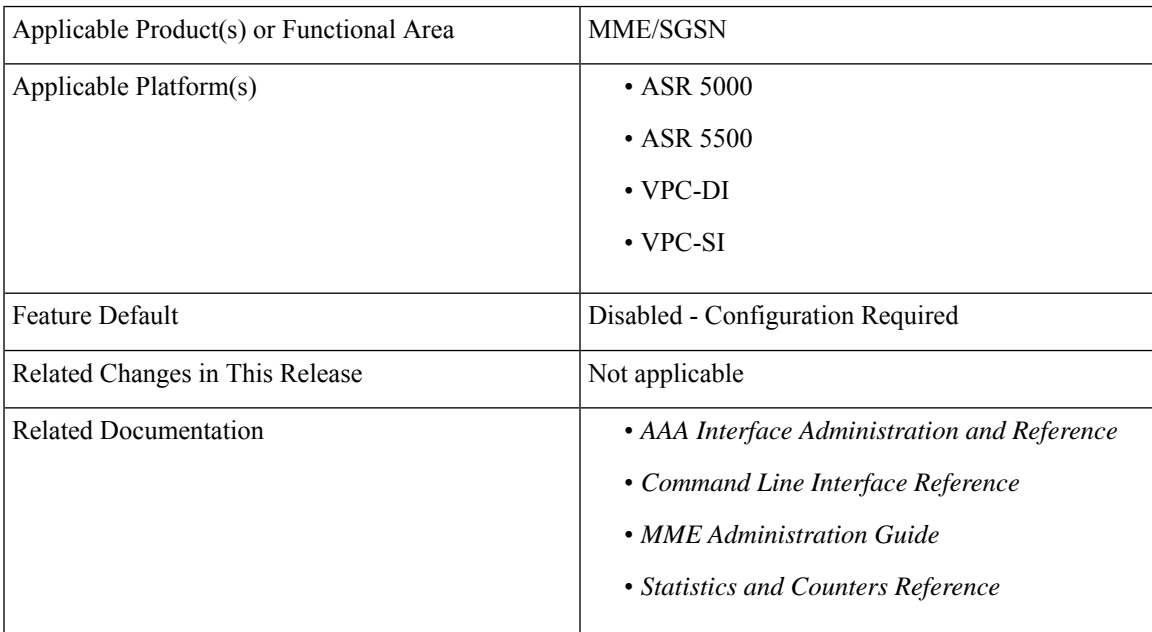

**Table 2: Revision History**

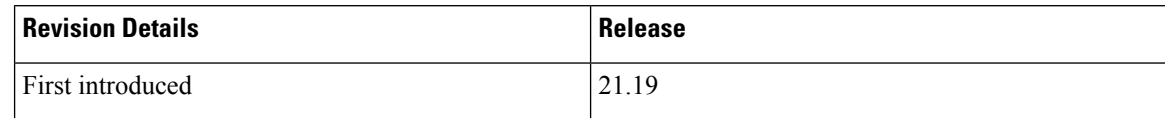

### <span id="page-19-0"></span>**Feature Description**

In the Customized Interface between MME/SGSN and Gateway MobilePositioning Center (GMPC), reporting takes place in a new TCP based format to an external Gateway Mobile Positioning Center (GMPC).

The enhanced LBS services for LI enables control nodes to send all the subscriber information including subscription updates like Attach, Detach, Handover and so on, whenever an event gets triggered.

### <span id="page-19-1"></span>**How it Works**

In Customized Interface between MME/SGSN and GMPC, by implementing a new session manager event data process, it manages the MME and SGSN events in a similar fashion to that of the EDR/CDR feature, buffers them and transmits the event data through Conn-proxy to the GMPC server.

As per the new customization between Cisco MME/SGSNs and GMPC, the interface is TCP-based and the GMPC works as a server of the TCP connection and listens to a configurable TCP port. Cisco MME/SGSN then initiate the TCP connection to GMPC.

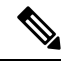

**Note** Cisco MME/SGSNs must be configured to send the TCP streams towards the LBS Load Balancer and VIP.

The following events take place to trigger Cisco MME/SGSN to send subscriber information:

- ATTACH
- RAU (SGSN RAU)
- ISRAU (Inter SGSN RAU)
- DEACTIVATE (PDP Deactivate)
- L\_ATTACH (LTE Attach)
- L\_DETACH (LTE Detach)
- L\_HANDOVER (LTE Handover)
- L\_TAU (LTE TAU)
- L\_DEDICATED\_BEARER\_ACTIVATE (LTE Establish Bearer)
- L\_DEDICATED\_BEARER\_DEACTIVATE (LTE Drop Bearer)
- L\_PDN\_CONNECT (LTE PDN Connect)
- L\_PDN\_DISCONNECT (LTE PDN Disconnect)
- L\_SERVICE\_REQUEST (LTE Service request)
- SERVICE\_REQUEST (WCDMA Service Request)
- L\_BEARER\_MODIFY (LTE Modify Bearer)
- L\_DEFAULT\_BEARER\_ACTIVATE (LTE Establish Default Bearer)
- L\_DEFAULT\_BEARER\_DEACTIVATE (LTE Drop Default Bearer)
- UNKNOWN (SGSN UNKNOWN)

When any of the above events get triggered, MME sends subscriber information such as ECGI, SAI, IMSI, MSISDN, IMEI, Event ID and MME number to GMPC.

Similarly, SGSN also sends GPRS/UMTS based subscriber information such as (LAC/RAC/SAC)to GMPC.

## <span id="page-20-0"></span>**Enabling GMPC Event-Report-Connection under Context**

Use the following configuration to enable GMPC event-report-connection under context:

### **configure**

```
context context_name
    [ no ] event-report-conn event_report_conn_name
      gmpc-event-report { dest-addr { ipv4_address | ipv6_address } dest-port
port_number | src-addr { ipv4_address | ipv6_address } src-port port_number }
       end
```
## <span id="page-20-1"></span>**Configuring GMPC Multiple/Single**

Use the following configuration to configure the connproxy mode to either "Single" or "Multi" mode:

```
configure
  [ no ] require gmpc-event-report-tcp-proxy { multiple | single }
  end
```
**Note** Connproxy mode must be either single or multiple mode.

## <span id="page-20-2"></span>**Enabling GMPC Event-Report-Connection under Call-Control-Profile**

Use the following configuration to enable GMPC event-report-connection under call-control-profile:

```
configure
  call-control-profile call_control_profile
     [ remove ] reporting-action { event-stream{ event-report-conn
```
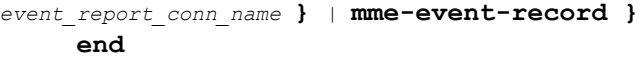

## <span id="page-21-0"></span>**Binding GMPC Server Interface**

Use the following configuration to bind card and port number with the GMPC source interface:

```
configure
  port ethernet port_number
     vlan tag_id
     no shutdown
     bind interface gmpc_interface_name context_name
     end
```
**Note** Enter the card or port number details for the ethernet.

### <span id="page-21-1"></span>**Show Commands and Outputs**

#### **show event-report-conn all**

The output of this command displays the number of events connected between MME/SGSN and GMPC.

The output of this command includes the following fields:

- src-addr— Displays gmpc-event-report source ip-address.
- src-port—Displays source port address of gmpc-event-report connection.
- dest-addr—Displays gmpc-event-report destination ip-address.
- dest-port—Displays destination port address of gmpc-event-report connection.

#### **show event-report-conn name <event\_report\_conn\_name>**

The output of this command includes the event report connection name to display the number of events connected between MME/SGSN and GMPC.

The output of this command includes the following fields:

- src-addr— Displays gmpc-event-report source ip-address.
- src-port—Displays source port address of gmpc-event-report connection.
- dest-addr—Displays gmpc-event-report destination ip-address.
- dest-port—Displays destination port address of gmpc-event-report connection.

Ш

#### **show gmpc-event-report statistics event-report-conn all**

The output of this command displays the statistics of gmpc-event-report connections between MME/SGSN and GMPC.

The output of this command includes the following fields:

- Total number of events—Displays the total number of gmpc-event-report connections.
- Number of events sent—Displays the total number of gmpc-event-report connections sent.
- Number of events dropped—Displays the total number of gmpc-event-report connections dropped.

### **show gmpc-event-report statistics event-report-conn name <event\_report\_conn\_name>**

The output of this command includes the event report connection name to display the statistics of gmpc-event-report connections between MME/SGSN and GMPC.

The output of this command includes the following fields:

- Total number of events—Displays the total number of gmpc-event-report connections.
- Number of events sent—Displays the total number of gmpc-event-report connections sent.
- Number of events dropped—Displays the total number of gmpc-event-report connections dropped.

I

i.

<span id="page-24-0"></span>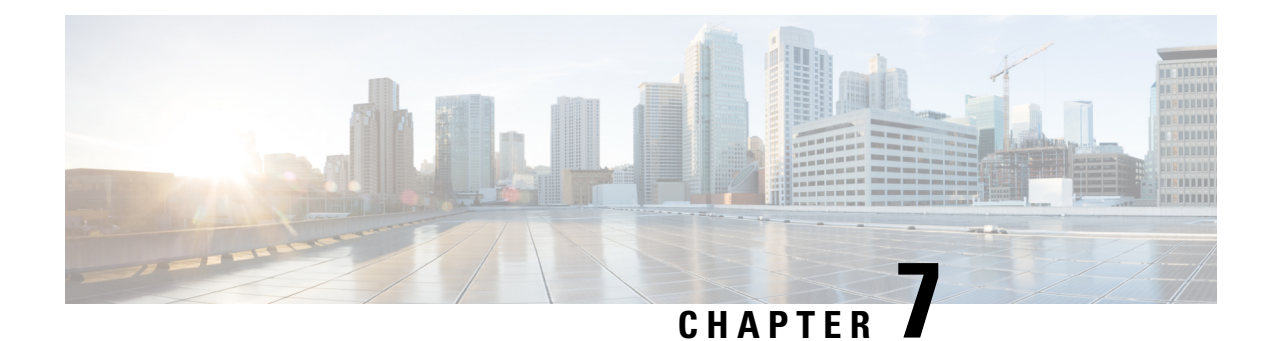

# **Cisco Ultra Traffic Optimization**

This chapter describes the following topics:

- Feature [Summary](#page-24-1) and Revision History, on page 23
- [Overview,](#page-25-0) on page 24
- How Cisco Ultra Traffic [Optimization](#page-26-0) Works, on page 25
- Configuring Cisco Ultra Traffic [Optimization,](#page-52-0) on page 51
- Monitoring and [Troubleshooting,](#page-56-0) on page 55

## <span id="page-24-1"></span>**Feature Summary and Revision History**

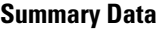

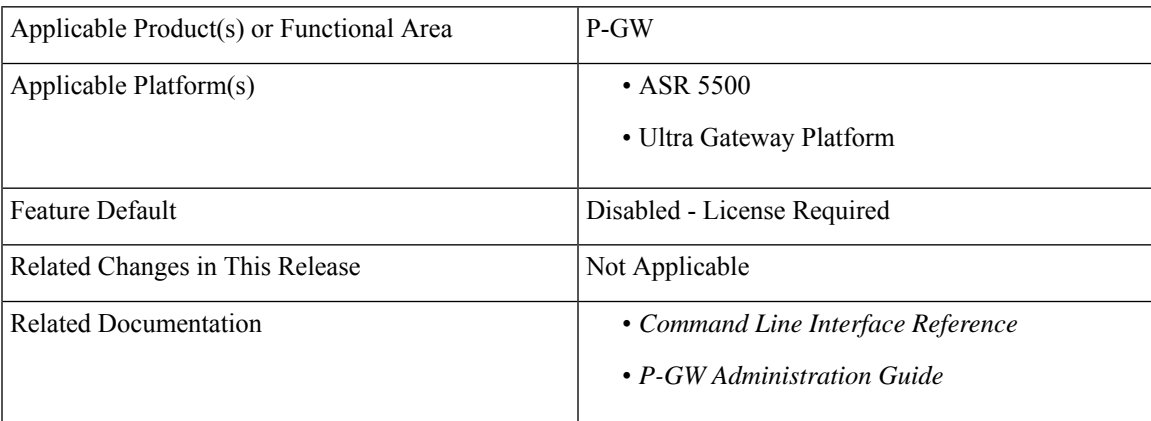

### **Revision History**

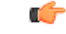

**Important** Revision history details are not provided for features introduced before release 21.2 and N5.1.

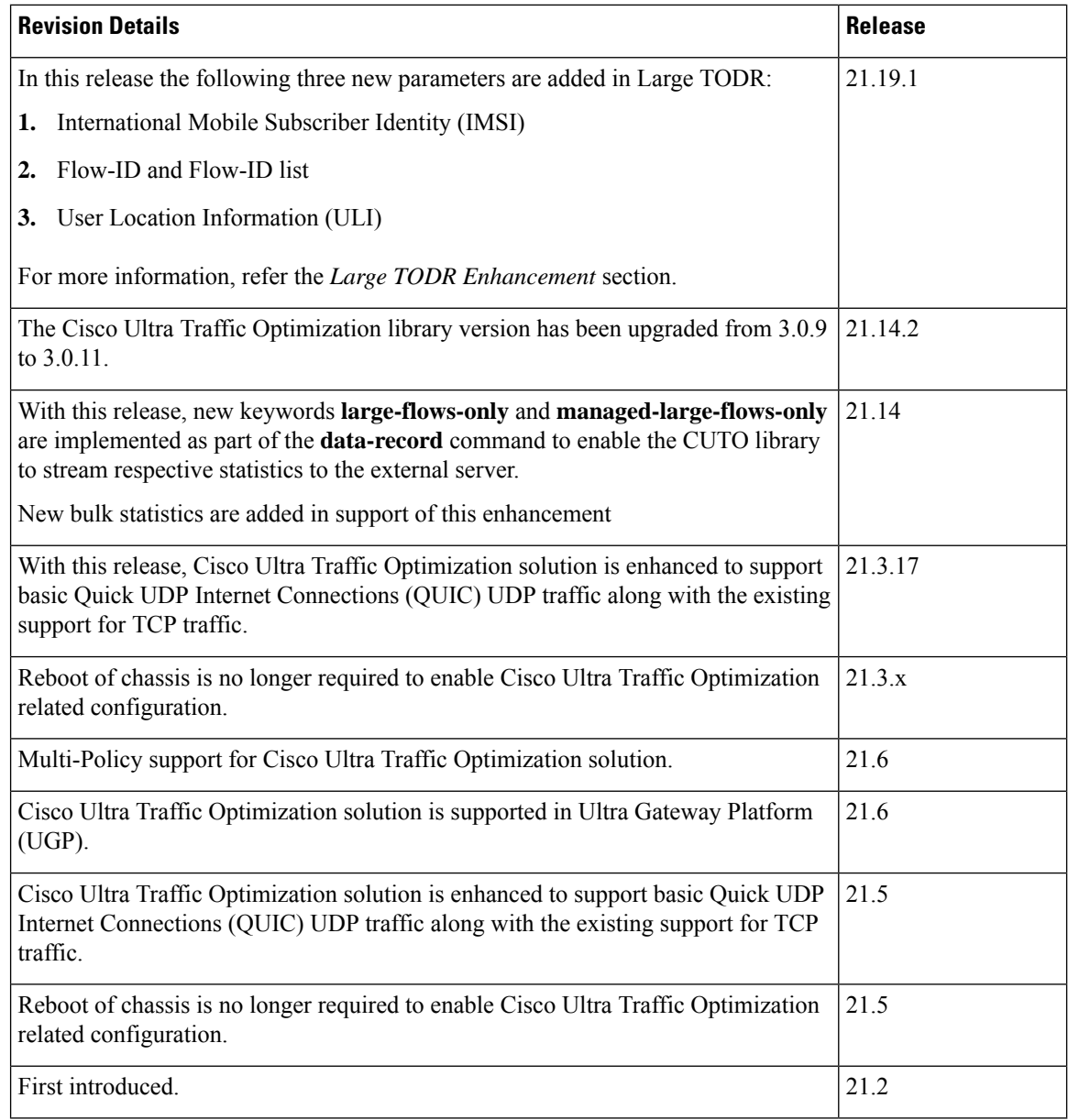

## <span id="page-25-0"></span>**Overview**

In a high-bandwidth bulk data flow scenario, user experience is impacted due to various wireless network conditions and policies like shaping, throttling, and other bottlenecks that induce congestion, especially in the RAN. This results in TCP applying its saw-tooth algorithm for congestion control and impacts user experience, and overall system capacity is not fully utilized.

The Cisco Ultra Traffic Optimization solution provides clientless optimization of TCP and HTTP traffic. This solution is integrated with Cisco P-GW and has the following benefits:

• Increases the capacity of existing cell sites and therefore, enables more traffic transmission.

- Improves Quality of Experience (QoE) of users by providing more bits per second.
- Provides instantaneous stabilizing and maximizing per subscriber throughput, particularly during network congestion.

## <span id="page-26-0"></span>**How Cisco Ultra Traffic Optimization Works**

The Cisco Ultra Traffic Optimization achieves its gains by shaping video traffic during times of high network load/congestion. It monitors and profiles each individual video flow that passes through the gateway and uses its machine learning algorithms to determine whether that flow is traversing a congested channel. Cisco Ultra Traffic Optimization then flow-controls video to varying levels and time, depending on the degree of detected congestion, and efficiently aligns delivery of the video traffic to less-congested moments while still providing adequate bandwidth to videos to maintain their quality. The result is less network latency and higher user throughputs while maintaining HD video. Cisco Ultra Traffic Optimization does not drop packets or modify data payloads in any way.

The Cisco Ultra Traffic Optimization integrates with standard Cisco P-GW functions such as Application Detection and Control (ADC), allowing mobile operators to define optimization policies that are based on the traffic application type as well as APN, QCI, and other common traffic delineations. Cisco Ultra Traffic Optimization is fully radio network aware, allowing management on a per eNodeB cell basis.

### **Architecture**

StarOS has a highly optimized packet processing framework, the Cisco Ultra Traffic Optimization engine, where the user packets (downlink) are processed in the operating systems user space. The high-speed packet processing, including the various functions of the P-GW, is performed in the user space. The Cisco Ultra Traffic Optimization engine is integrated into the packet processing path of Cisco's P-GW with a well-defined Application Programming Interface (API) of StarOS.

The following graphic shows a high-level overview of P-GW packet flow with traffic optimization.

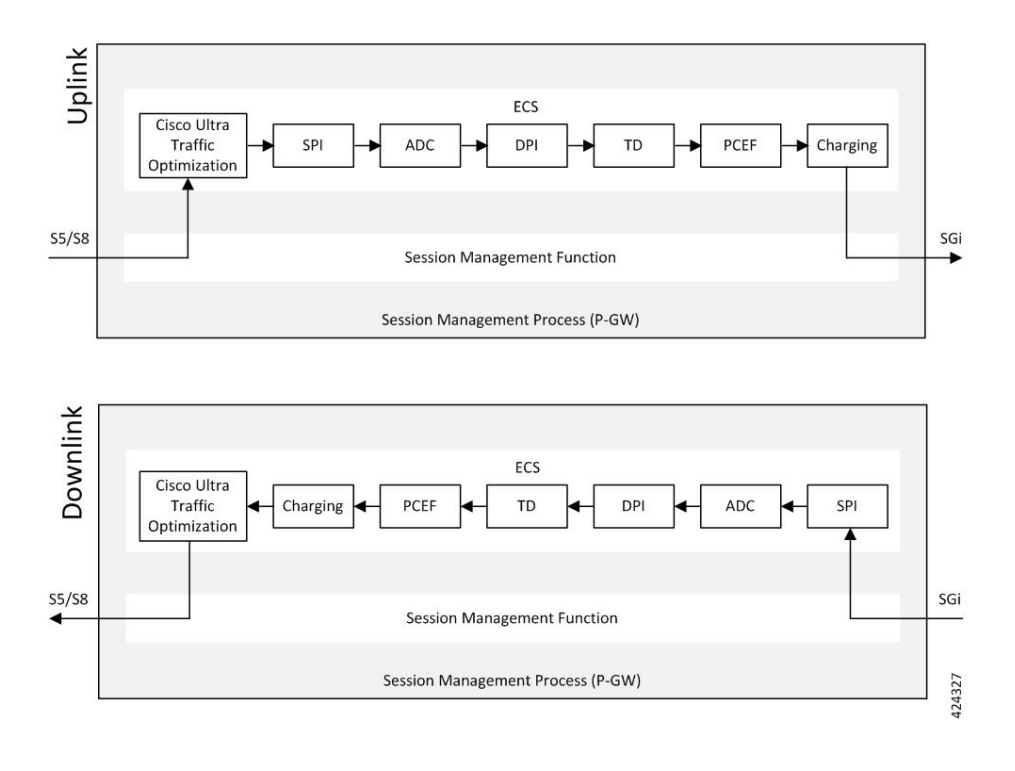

### **Licensing**

The Cisco Ultra Traffic Optimization is a licensed Cisco solution. Contact your Cisco account representative for detailed information on specific licensing requirements. For information on installing and verifying licenses, refer to the *Managing License Keys* section of the *Software Management Operations* chapter in the *System Administration Guide*.

### **Limitations and Restrictions**

### **Handling of Traffic Optimization Data Record**

The Traffic Optimization Data Record (TODR) is generated only on the expiry of idle-timeout of the Cisco Ultra Traffic Optimization engine. No statistics related to session or flow from P-GW is included in this TODR. The data records are a separate file for the Traffic Optimization statistics, and available to external analytics platform.

### **Large TODR Enhancement**

In 21.19.1 and later releases, the following three new parameters are added in large TODR:

- **1.** International Mobile Subscriber Identity (IMSI)
- **2.** Flow-ID and Flow-ID list
- **3.** User Location Information (ULI)

The Flow-ID is used to correlate the ACS Flow ID that is visible in End Point Detection and Response ("sn-flow-id" attribute) and then the ULI is correlated with RAN counters.

**Note** These new fields are only available in Large TODRs generated on non-VPP based P-GW and SAEGW.

### **Enhancing Large TODR**

Use the following configuration to enable enhanced large TODR.

```
configure
  active-charging service service_name
     traffic-optimization-profile
       data-record
          enhanced-large-todr [ imsi | acs-flow-id | uli ]
          end
```
Example 1: When all fields are to be displayed:

enhanced-large-todr

Example 2: When IMSI and ULI are to be displayed:

enhanced-large-todr imsi enhanced-large-todr uli

#### **Show Commands and Outputs**

show active-charging traffic-optimization info

#### Output Example 1:

```
[local]laas-setup# show active-charging traffic-optimization info
       Version : 3.1.1
       Mode : Active
       Configuration:
               Data Records(TODR): ENABLED TODR Type: ALL FLOWS
               Statistics Options: DISABLED
               EFD Flow Cleanup Interval: 1000(milliseconds)
               Statistics Interval: 60(seconds)
               Enhanced Large TODR: DISABLED
```
[local]laas-setup#

#### Output Example 2 for IMSI and ULI:

```
[local]laas-setup# show active-charging traffic-optimization info
       Version : 3.1.1
       Mode : Active
       Configuration:
               Data Records(TODR): ENABLED TODR Type: ALL_FLOWS
               Statistics Options: DISABLED
               EFD Flow Cleanup Interval: 1000(milliseconds)
               Statistics Interval: 60(seconds)
               Enhanced Large TODR: ENABLED, Fields: imsi uli
[local]laas-setup#
```
The output of this command includes the following fields:

• Enhanced Large TODR

#### **Enhancement to the Existing Large TODRs**

### **1. Large TODRs with IMSI**

*IMSI*: Indicates the International Mobile Subscriber Identity.

IMSI value is 0 if it is a trusted build.

### **2. ACS Flow ID**

ACS Flow ID is a newly introduced field. As there could be a lot of flow, it is limited to a maximum of 20 flows as a part of TODR.

*acs\_flow\_id\_count*: Number of ACS Flow Ids present in this TODR. A Maximum of 20 ACS Flow IDs is present.

*acs\_flow\_id\_list*: List of individual ACS Flow Ids. For examples, acs\_flow\_id1, acs\_flow\_id2 and so on.

### **a. EDR ACS Flow ID**

In EDR, each ACS flow ID is printed by enabling the attribute 'sn-flow-id' in EDR config as given below :

```
config
active-charging service ACS
   edr-format EDR_SN
   delimiter comma
     attribute sn-flow-id priority 10
      rule-variable bearer 3gpp imsi priority 15
      rule-variable bearer qci priority 20
```
It is printed out in EDR in the following format **92:30278:14786055** where:

- 92 is the Session Manager instance
- 30278 is the Session Handle orsession number
- 14786055 is the ACS flow identifier

### **b. TODR ACS Flow ID**

TODR ACSflow idshould follow the same format as in EDR so customers can correlate TODRs with EDRs. Therefore, each flow ID in the list acs\_flow\_id\_list that is acs\_flow\_id1, acs\_flow\_id2, and so on should get printed out in TODR as smgr instance:session handle: flow id.

An example is **92:30278:14786055** where:

- 92 is the Session Manager instance
- 30278 is the Session Handle orsession number
- 14786055 is the ACS flow identifier

### **3. ULI**

Even though the original requirment was to print ECGI, it does not cover all the scenarios. For example, when PGW is the anchor for a call that moves from 4G to 3G, ECGI does not make sense as the ULI (User Location Information) indicates CGI rather than ECGI as the user is now in 3G. Normally, MME informs PGW through SGW of the changes happened in ULI. This feature supports ULI that is s superset of ECGI.

The new field is called ULI. However, ULI is a complex IE composed of multiple identifiers and of variable length. For more details, refer the 3GPP TS 29.274.

#### **Figure 2: User Location Information (ULI)**

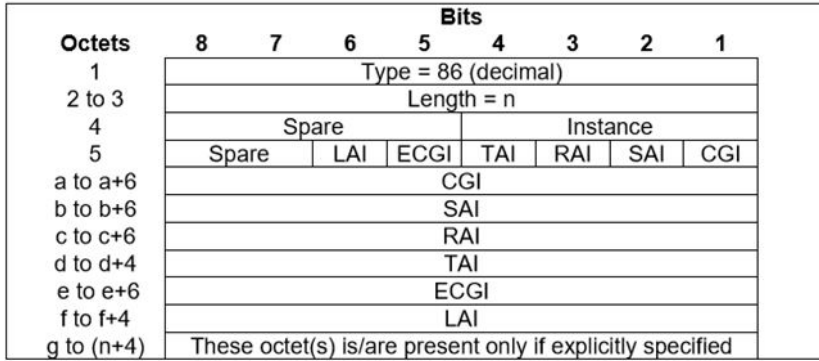

An ULI can be composed of one or more identifiers For example, there could be TAI and ECGI both in the ULI. Supporting such identifiers is problematic since the total length of ULI goes beyond 8 bytes and on per packet level, and have to pass an byte array and that has performance implications. In order, to overcome this issuse, ULI is formed as a combined type (for example, TAI AND ECGI together), then alone the ECGI part is shown in TODRs. This is done to ensure that identifier portion of ULI is accommodated in uint64  $\pm$  (8 bytes). Specifically,

- **a.** If TAI and ECGI both are present as a combined type, then only ECGI is shown.
- **b.** If CGI and RAI both are present as a combined type, then only CGI is shown.
- **c.** If both SAI and RAI both are present as a combined type, then only RAI is shown .

Every TODR can have multiple phases with a granularity of 2 seconds. ULI is added to the list of Phase attributes:

**a.** *ULI*: Newly introduced field.

### **ULI Details**

ECGI is stored in ULI as given in the figure below. It needs to be printed in this format:

ULI Type: ULI Value

ULI Type can be any one of these:

- 1–CGI
- $\cdot$  2–SAI
- 4–RAI
- 8–TAI
- 16–ECGI

ECGI is stored in ULI as given in the figure below. It needs to be printed in this format:

### **ULIType:ULIValue**

An example is given below when ULI Type is ECGI:

### **16:0x21635401234567**

Here 16 represents that ULI Type is ECGI

0x21635401234567 is the hexadecimal representation of ECGI

MCC is '123' i.e. the three digits of MCC are '1', '2' and '3' MNC is '456', that is. the three digits of MNC are '4', '5' and '6'

ECI is '19088743' in decimal ('1234567' in hexadecimal)

#### **Figure 3: ECGI Field**

![](_page_31_Picture_520.jpeg)

### **List of Attributes and File Format**

All TODR attributes of traffic optimization is enabled by a single CLI command. The output is always comma separated, and in a rigid format.

### **Standard TODR**

The following is the format of a Standard TODR:

```
instance_id,flow_type,srcIP,dstIP,policy_id, proto_type, dscp,
flow_first_pkt_rx_time_ms,flow_last_pkt_rx_time_ms,flow_cumulative_rx_bytes
```
Example:

```
1,0,173.39.13.38,192.168.3.106,0,1,0,
1489131332693,1489131335924,342292
```
#### Where:

- *instance\_id*: Instance ID.
- *flow type*: Standard flow (0)
- *srcIP*: Indicates the source IP address.
- *dstIP*: Indicates the destination IP address.
- *policy\_id*: Indicates the traffic optimization policy ID.
- *proto\_type*: Indicates the IP protocol being used. The IP protocols are: TCP and UDP.
- *dscp*: Indicates the DSCP code for upstream packets.
- *flow\_first\_pkt\_rx\_time\_ms*: Indicates the timestamp when the first packet was detected during traffic optimization.
- *flow\_last\_pkt\_rx\_time\_ms*: Indicates the timestamp when the last packet was detected during traffic optimization.

• *flow\_cumulative\_rx\_bytes*: Indicates the number of bytes transferred by this flow.

### **Large TODR**

The following is a sample output of a Large TODR.

```
19,1,404005123456789,22.22.0.1,1.1.1.8,custom1,2,0,1588858362158,1588858952986,16420806,1588858364162,419,351,7000,0,0,1,
19:2:15,2,0,0,2,1,1,16:0x12546300012345,
```
1588858364162,80396,1472,0,0,0,2,1,**16:0x12546300012345**,1588858366171,146942,1937,7000,0,0,2

#### Where:

- *instance\_id*: Instance ID.
- *flow\_type*: Large flow (1)
- *imsi\_id*: Indicates the International Mobile Subscriber Identity.
- *srcIP*: Indicates the source IP address.
- *dstIP*: Indicates the destination IP address.
- *policy\_name*: Identifies the name of the configured traffic optimization policy.
- *policy id:* Indicates the traffic optimization policy ID.
- *proto\_type*: Indicates the IP protocol being used. The IP protocols are: TCP and UDP.
- *dscp*: Indicates the DSCP code for upstream packets.
- *flow\_first\_pkt\_rx\_time\_ms*: Indicates the timestamp when the first packet was detected during traffic optimization.
- *flow\_last\_pkt\_rx\_time\_ms*: Indicates the timestamp when the last packet was detected during traffic optimization.
- *flow\_cumulative\_rx\_bytes*: Indicates the number of bytes transferred by this flow.
- *large\_detection\_time\_ms*: Indicates the timestamp when the flow was detected as Large.
- *avg\_burst\_rate\_kbps*: Indicates the average rate in Kbps of all the measured bursts.
- *avg\_eff\_rate\_kbps*: Indicates the average effective rate in Kbps.
- *final\_link\_peak\_kbps*: Indicates the highest detected link peak over the life of the Large flow.
- *recovered\_capacity\_bytes*: Indicates the recovered capacity in Kbps for this Large flow.
- *recovered\_capacity\_ms*: Indicates the timestamp of recovered capacity for this Large flow.
- *acs\_flow\_id\_count*: Indicates the number of ACS Flow IDs present in this TODR. A maximum of 20 ACS Flow IDs is present.
- *acs\_flow\_id\_list*: Indicates the list of individual ACS Flow IDs. For example, acs flow id1, acs flow id2, and so on.
- *phase\_count*: Indicates the Large flow phase count.
- *min\_gbr\_kbps*: Indicates the Minimum Guaranteed Bit Rate (GBR) in Kbps.
- *max\_gbr\_kbps*: Indicates the Maximum Guaranteed Bit Rate (MBR) in Kbps.
- *phase\_count\_record*: Indicates the number of phases present in this record.
- *end\_of\_phases*: 0 (not end of phases) or 1 (end of phases).
- Large flow phase attributes:
	- *phase\_type*: Indicates the type of the phase. This field represents that the flow was in one of the following three possible states where each state is represented by a numeric value:
		- 0 Ramp-up Phase (if the Flow was previously idle)
		- 1 Measurement Phase (required)
		- 2 Flow Control Phase (if congestion detected during Measurement Phase)
	- *uli\_type*: Indicates the type of ULI.
	- *phase start time ms*: Indicates the timestamp for the start time of the phase.
	- *burst\_bytes*: Indicates the burst size in bytes.
	- *burst duration ms*: Indicates the burst duration in milliseconds.
	- *link* peak *kbps*: Indicates the peak rate for the flow during its life.
	- *flow\_control\_rate\_kbps*: Indicates the rate at which flow control was attempted (or 0 if non-flow control phase). This field is valid only when flow is in 'Flow Control Phase'.
	- *max\_num\_queued\_packets*: Identifies the maximum number of packets queued.
	- *policy\_id*: Identifies the traffic optimization policy ID.

### **High Throughput Traffic Optimization Support**

Cisco Ultra Traffic Optimization feature is enhanced to support the subscribers through the optimization of traffic. With High Throughput Traffic Optimization Support feature, support is added for optimization of traffic for 5G subscribers(high throughput). The feature also allows automatic switching of traffic optimization parameters depending on throughput characteristics (which is in turn based on 4G or 5G).

![](_page_33_Picture_19.jpeg)

This is a licensed feature. Contact your Cisco Account representative for detailed information on specific licensing requirements.

The existing Cisco Ultra Traffic Optimization single flow logic is enhanced to dynamically toggle between algorithms depending on the profile packet pattern real time (for example, 4G LTE vs 5G mm and wave traffic pattern).

Cisco Ultra Traffic Optimization library is updated to introduce two separate sets of policy parameters under a traffic optimization policy:

• Base policy parameters - these parameters are applied by the Cisco Ultra Traffic Optimization algorithm when it detects normal throughput (for example, 4G throughput). They are called 'Base' policy parameters. These parameters are the same as the parameters that existed before the High Throughput Traffic Optimization Support feature was introduced.

• Extended policy parameters - these parameters are applied by the Cisco Ultra Traffic Optimization algorithm when it detects high throughput for a flow (for example, 5G throughput). They are called 'Extended' policy parameters.

The two separate policy parameters under the same policy quickly switch from one set to the other without requiring any intervention from session managers when there is a change in throughput.

Hence, having two separate sets of policy parameters in the same policy helps meet the requirement that the Cisco Ultra Traffic Optimization algorithm automatically, dynamically, and immediately adjuststo the change in throughput. This change in throughput could be due to a change in RAN characteristics, for example, when UE enters a 5G or high speed 4G coverage area.

### **How High Throughput Optimization Support Works**

Cisco Ultra Traffic Optimization algorithm monitors the traffic and automatically transitions between Base and Extended policy parameters based on the following logic:

- **1.** Start with base policy.
- **2.** If measurement phase burst rate > extended link profile initial-rate then move to the extended policy.
- **3.** If measurement phase burst rate < base link profile max-rate then move to the base policy.
- **4.** Repeat steps 2,3 for every measurement phase.

### **Multi-Policy Support for Traffic Optimization**

.

Cisco Ultra Traffic Optimization engine supports Traffic Optimization for multiple policies and provides Traffic Optimization for a desired location. Itsupports a maximum of 32 policiesthat include two pre-configured policies, by default. Operators can configure several parameters under each Traffic Optimization policy.

This feature includes the following functionalities:

• By default, Traffic Optimization is enabled for TCP and UDP data for a particular Subscriber, Bearer, or Flow that use the Service-Schema.

![](_page_34_Picture_874.jpeg)

**Important** Location Change Trigger is not supported with IPSG.

![](_page_35_Picture_767.jpeg)

### **How Multi-Policy Support Works**

#### **Policy Selection**

Cisco's Ultra Traffic Optimization engine provides two default policies – Managed and Unmanaged. When Unmanaged policy is selected, traffic optimization is not performed.

When Managed policy isselected, traffic optimization is performed using default parameters. Managed policy is applied when a policy is not specified in a Trigger Action where traffic optimization is enabled without specifying a policy.

When Managed policy isselected, traffic optimization is performed using default parameters. Managed policy is applied when a policy is not specified in a Trigger Action where traffic optimization is enabled without specifying a policy.

- Session Setup Trigger If a Trigger Action is applied only for a Session Setup in a Service-Schema, then the trigger action is only applied to new sessions only.
- Bearer Setup Trigger If a trigger action is applied only for a Bearer Setup, changes in the trigger action will be applicable to newly created bearers and its flows.
- Flow Creation Trigger Under a trigger condition corresponding to a flow create, conditions can be added based on a rule-name, local-policy-rule or an IP protocol in addition to the trigger condition: any-match.

When traffic optimization on existing flows is disabled because of a trigger condition, then the traffic optimization engine will apply the default Unmanaged policy on them.

#### **Deleting a Policy**

Before deleting a Policy profile, all association to a traffic optimization policy should be removed.

For more information on deletion of a policy, refer to the *Traffic Optimization Policy Configuration* section.

### **Configuring Multi-Policy Support**

The following sections describes the required configurations to support the Multi-Policy Support.

### **Configuring a Traffic Optimization Profile**

Use the following CLI commands to configure a Traffic Optimization Profile.

**configure**

```
require active-charging
active-charging service service_name
```
```
traffic-optimization-profile profile_name
      data-record[ large-flows-only | managed-large-flows-only ]
      no data record
      [ no ] efd-flow-cleanup-interval cleanup_interval
      [ no ] stats-interval stats_interval
      [ no ] stats-options { flow-analyst [ flow-trace ] | flow-trace [
flow-analyst ] }
      end
```
#### **NOTES**:

• **require active-charging**: Enables the configuration requirement for an Active Charging service.

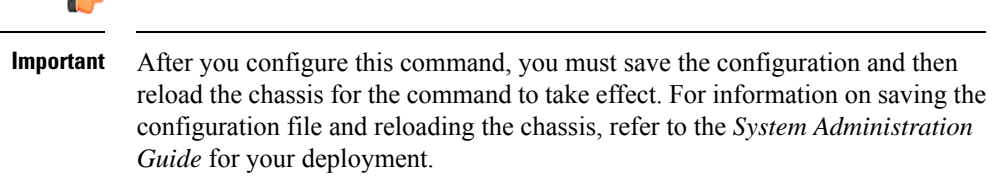

• **data-record**: Enables the generation of traffic optimization data record.

**large-flows-only**: Enables the traffic optimization data record generation for large flows.

**managed-large-flows-only**: Enables the traffic optimization data record generation for managed large flows.

The keywords- **large-flows-only** and **managed-large-flows-only** when configured along with**data-record** enables the CUTO library to stream the respective statistics as part of the **stats-options** command, to the external server. The operator can configure a combination of the **stats-options** keywords **flow-trace** and **flow-analyst** and the **data-record** command to notify the CUTO library accordingly.

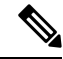

One of the above the two keywords can be configured as part of the data-record, which enables the CUTO library to stream the respective statistics. **Note**

The default behavior of the **data-record** command is not affected with the above implementation . If configured without any of the options, then TODRs are generated for all standard and large flows, which is the existing behavior.

- **efd-flow-cleanup-interval**: Configures the EFD flow cleanup interval. The interval value is an integer that ranges 10–5000 milliseconds.
- **stats-interval**: Configures the flow statistics collection and reporting interval in seconds. The interval value is an integer that ranges 1–60 seconds.
- **stats-options**: Configures options to collect the flow statistics. It only specifies whether the stream must be a Flow Trace or a Flow Analyst or both, to an external server.

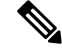

**Note** From Release 21.6 onwards, the **heavy-session** command is deprecated.

### **Configuring a Traffic Optimization Policy**

Use the following CLI commands to configure a Traffic Optimization Policy.

```
configure
  require active-charging
  active-charging service service_name[extended]
     [ no ] traffic-optimization-policy policy_name[extended]
```
**bandwidth-mgmt { backoff-profile [ managed | unmanaged ] [ min-effective-rate** *effective\_rate* **[ min-flow-control-rate** *flow\_rate* **] | min-flow-control-rate** *flow\_rate* **[ min-effective-rate** *effective\_rate* **] ] | min-effective-rate** *effective\_rate* **[ backoff-profile [ managed | unmanaged ] [ min-flow-control-rate** *flow\_rate* **] | min-flow-control-rate** *control\_rate* **[ backoff-profile [ managed | unmanaged ] ] | min-flow-control-rate [ [ backoff-profile [ managed | unmanaged ] [ min-effective-rate** *effective\_rate* **] | [ min-effective-rate** *effective\_rate* **] [ backoff-profile [ managed | unmanaged ] ] }**

**extended-bandwidth-mgmt { backoff-profile [ managed | unmanaged ] [ min-effective-rate** *effective\_rate* **[ min-flow-control-rate** *flow\_rate* **] | min-flow-control-rate** *flow\_rate* **[ min-effective-rate** *effective\_rate* **] ] | min-effective-rate** *effective\_rate* **[ backoff-profile [ managed | unmanaged ]**

**[ min-flow-control-rate** *flow\_rate* **] | min-flow-control-rate** *control\_rate* **[ backoff-profile [ managed | unmanaged ] ] | min-flow-control-rate [ [ backoff-profile [ managed | unmanaged ] [ min-effective-rate** *effective\_rate* **] | [ min-effective-rate** *effective\_rate* **] [ backoff-profile [ managed | unmanaged ] ] }**

**[ no ] bandwidth-mgmt**

**[ no ] extended-bandwidth-mgmt**

**curbing-control { max-phases** *max\_phase\_value* **[ rate** *curbing\_control\_rate* **[ threshold-rate** *threshold\_rate* **[ time** *curbing\_control\_duration* **] ] ] | rate** *curbing\_control\_rate* **[ max-phases [ threshold-rate** *threshold\_rate* **[ time** *curbing\_control\_duration* **] ] ] | threshold-rate [ max-phases** *max\_phase\_value* **[ rate** *curbing\_control\_rate* **[ time** *curbing\_control\_duration* **] ] ] | time [ max-phases** *max\_phase\_value* **[ rate** *curbing\_control\_rate* **[ threshold-rate** *threshold\_rate***] ] ] }**

**extended-curbing-control { max-phases** *max\_phase\_value* **[ rate** *curbing\_control\_rate* **[ threshold-rate** *threshold\_rate* **[ time** *curbing\_control\_duration* **] ] ] | rate** *curbing\_control\_rate* **[ max-phases [ threshold-rate** *threshold\_rate* **[ time** *curbing\_control\_duration* **] ] ] | threshold-rate [ max-phases** *max\_phase\_value* **[ rate** *curbing\_control\_rate* **[ time** *curbing\_control\_duration* **] ] ] | time [ max-phases** *max\_phase\_value* **[ rate** *curbing\_control\_rate* **[ threshold-rate** *threshold\_rate***] ] ] }**

**[ no ] curbing-control**

**[ no ] extended-curbing-control**

**heavy-session { standard-flow-timeout [ threshold** *threshold\_value* **| threshold** *threshold\_value* **[ standard-flow-timeout** *timeout\_value* **] }**

**extended-heavy-session { standard-flow-timeout [ threshold** *threshold\_value* **| threshold** *threshold\_value* **[ standard-flow-timeout** *timeout\_value* **] }**

```
[ no ] heavy-session
[ no ] extended-heavy-session
link-profile { initial-rate initial_seed_value [ max-rate
```

```
max_peak_rate_value [ peak-lock ] ] | max-rate [ initial-rate initial_seed_value
 [ peak-lock ] ] | peak-lock [ initial-rate initial_seed_value [ max-rate
max_peak_rate_value ] ] }
        extended-link-profile { initial-rate initial_seed_value [ max-rate
max_peak_rate_value [ peak-lock ] ] | max-rate [ initial-rate initial_seed_value
 [ peak-lock ] ] | peak-lock [ initial-rate initial_seed_value [ max-rate
max_peak_rate_value ] ] }
        [ no ] link-profile
        [ no ] extended-link-profile
        session-params { tcp-ramp-up tcp_rampup_duration [ udp-ramp-up
udp_rampup_duration ] | udp-ramp-up udp_rampup_duration [ tcp-ramp-up
tcp_rampup_duration ] }
      extended-session-params { tcp-ramp-up tcp_rampup_duration [ udp-ramp-up
 udp_rampup_duration ] | udp-ramp-up udp_rampup_duration [ tcp-ramp-up
tcp_rampup_duration ] }
        [ no ] session-params
        [ no ] extended-session-params
        end
NOTES:
```
- Only when **extended** keyword is used after the policy name, you will be able to see the '**extended-\***' parameters, for example **extended-bandwidth-mgmt**.
- **no**: Overwrites the configured parameters with default values. The operator must remove all associated policies in a policy profile before deleting a policy profile. Otherwise, the following error message is displayed:

Failure: traffic-optimization policy in use, cannot be deleted.

- **bandwidth-mgmt**: Configures Base bandwidth management parameters.
	- **backoff-profile**: Determines the overall aggressiveness of the back off rates.
	- **managed**: Enables both traffic monitoring and traffic optimization.
	- **unmanaged**: Only enables traffic monitoring.
	- **min-effective-rate**: Configures minimum effective shaping rate in Kbps.
	- **min-flow-control-rate**: Configures the minimum rate that is allowed in Kbps to control the flow of heavy-session-flows during congestion.
- **extended-bandwidth-mgmt**: Configures Extended bandwidth management parameters.
	- **backoff-profile**: Determines the overall aggressiveness of the back off rates.
	- **managed**: Enables both traffic monitoring and traffic optimization.
	- **unmanaged**: Only enables traffic monitoring.
	- **min-effective-rate**: Configures minimum effective shaping rate in Kbps.
	- **min-flow-control-rate**: Configures the minimum rate that is allowed in Kbps to control the flow of heavy-session-flows during congestion.
- **curbing-control**: Configures Base curbing flow control related parameters.
- **max-phases**: Configures consecutive phases where the target shaping rate is below **threshold-rate** to trigger curbing flow control. .
- **rate**: Configures the curbing flow-control at a fixed rate in Kbps instead of a dynamic rate.
- **threshold-rate**: Configures the minimum target shaping rate in kbps to trigger curbing..
- **time**: Configures the duration of a flow control phase in milliseconds.
- **extended-curbing-control**: Configures Extended curbing flow control related parameters.
	- **max-phases**: Configures consecutive phases where the target shaping rate is below **threshold-rate** to trigger curbing flow control. The maximum phase value is an integer ranging 2–10 for extended parameter. The default value inherits base.
	- **rate**: Configures the curbing flow-control at a fixed rate in Kbps instead of a dynamic rate. The control rate value is an integer ranging 0-100000 kbps for extended parameter. The default value inherits base.
	- **threshold-rate**: Configures the minimum target shaping rate in kbps to trigger curbing. The threshold rate is an integer ranging 100-100000 kbps for extended parameter. The default value inherits base.
	- **time**: Configures the duration of a flow control phase in milliseconds.

The flow control duration value is an integer ranging 0–600000 for extended parameter. The default value inherits base.

- **heavy-session**: Configures parameters for Base heavy-session detection.
	- **standard-flow-timeout**: Configures the idle timeout in milliseconds, for expiration of standard flows.
	- **threshold**: Configures heavy-session detection threshold in bytes. On reaching the threshold, the flow is monitored and potentially managed..
- **extended-heavy-session**: Configures parameters for Extended heavy-session detection.
	- **standard-flow-timeout**: Configures the idle timeout in milliseconds, for expiration of standard flows. .
	- **threshold**: Configures heavy-session detection threshold in bytes. On reaching the threshold, the flow is monitored and potentially managed.
- **link-profile**: Configures Base link profile parameters.
	- **initial-rate**: Configures the initial seed value of the acquired peak rate in Kbps for a traffic session.
	- **max-rate**: Configures the maximum learned peak rate that is allowed in Kbps for a traffic session.
	- **peak-lock**: Confirms with the link peak rate available at the initial link peak rate setting.
- **extended-link-profile**: Configures Extended link profile parameters.
	- **initial-rate**: Configures the initial seed value of the acquired peak rate in Kbps for a traffic session.
	- **max-rate**: Configures the maximum learned peak rate that is allowed in Kbps for a traffic session.
	- **peak-lock**: Confirms with the link peak rate available at the initial link peak rate setting.
- **session-params**: Configures Base session parameters.
	- **tcp-ramp-up**: Configures the ramp-up-phase duration in milliseconds, for TCP traffic.
	- **udp-ramp-up**: Configures the ramp-up-phase duration in milliseconds, for the UDP traffic..
- **extended-session-params**: Configures Extended session parameters.
	- **tcp-ramp-up**: Configures the ramp-up-phase duration in milliseconds, for TCP traffic.
	- **udp-ramp-up**: Configures the ramp-up-phase duration in milliseconds, for the UDP traffic..

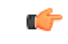

After you configure **require active-charging** command, you must save the configuration and then reload the chassis for the command to take effect. For information on saving the configuration file and reloading the chassis, refer to the *System Administration Guide* for your deployment. **Important**

The following table shows the parameter ranges for both Base and Extended set parameters, the default values of those parameters and, the validated Range/value for configuring the parameters for Cisco Ultra Traffic Optimization library.

 $\mathbf I$ 

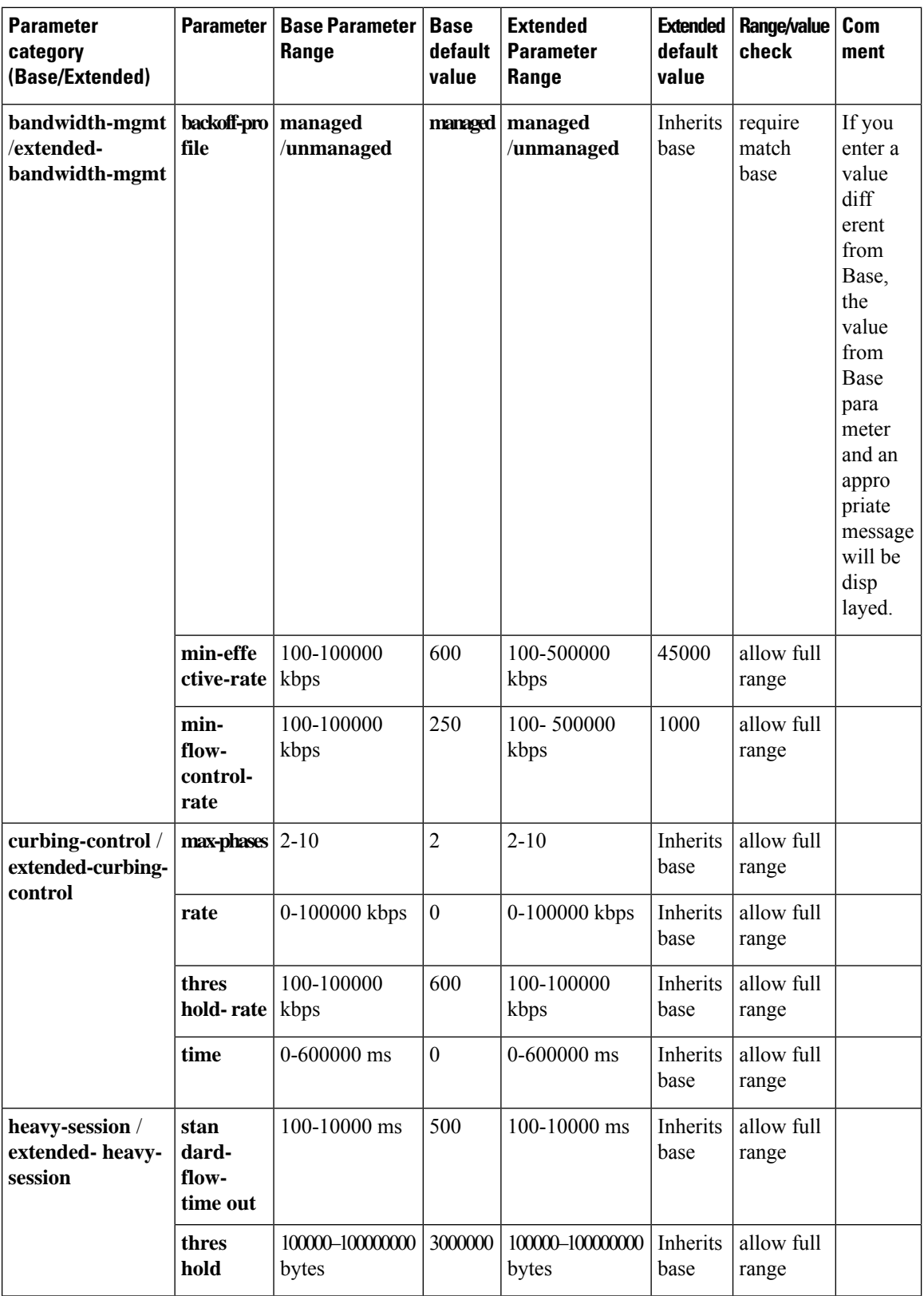

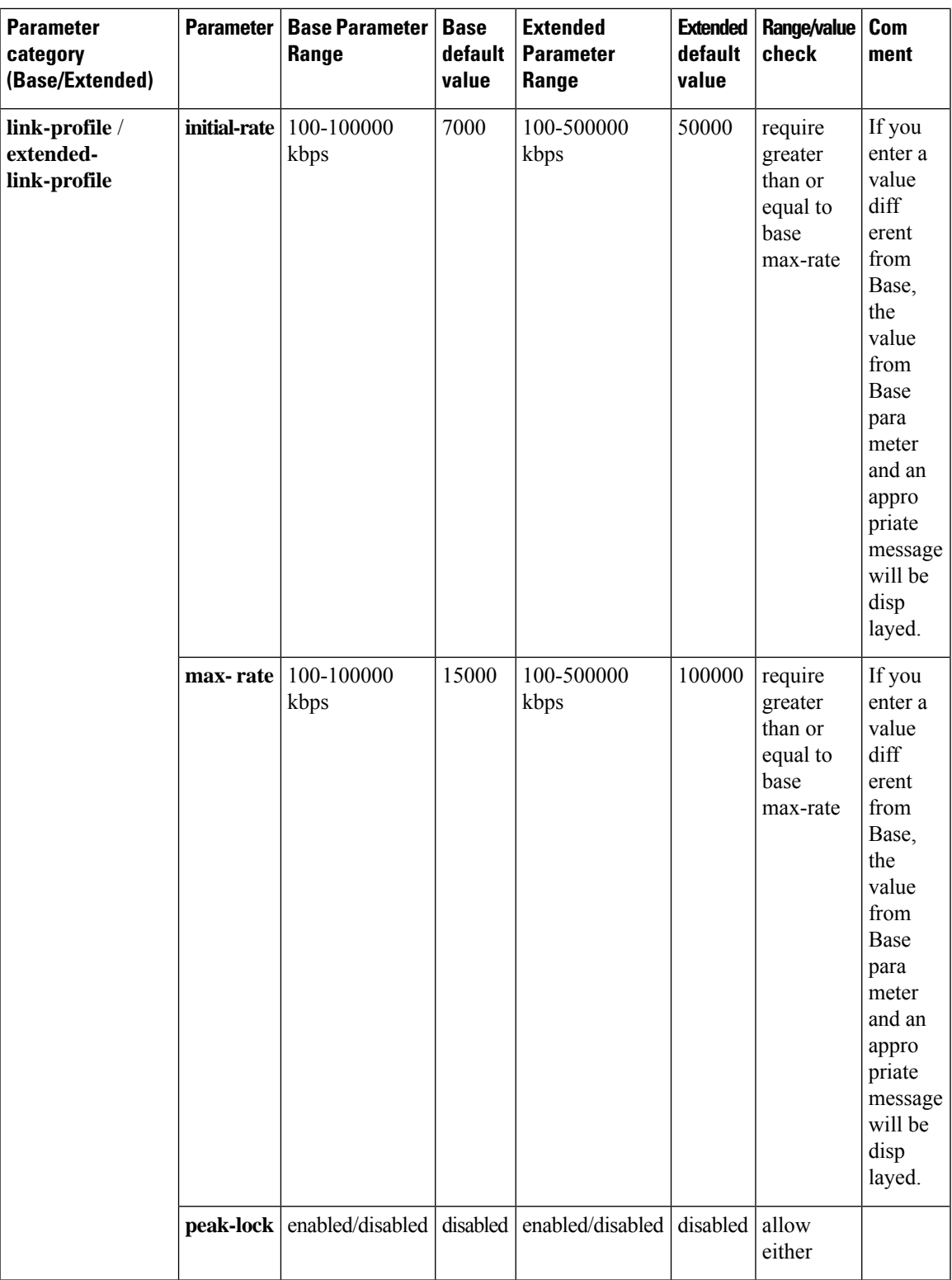

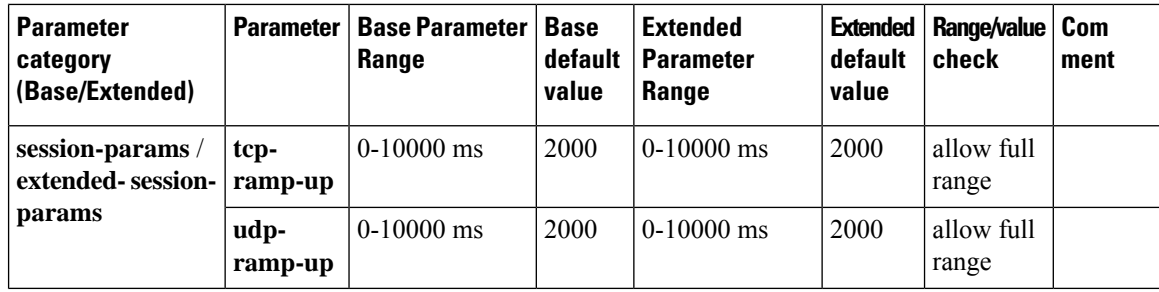

### **Traffic Optimization Policy - Default Values**

Bandwidth-Mgmt:

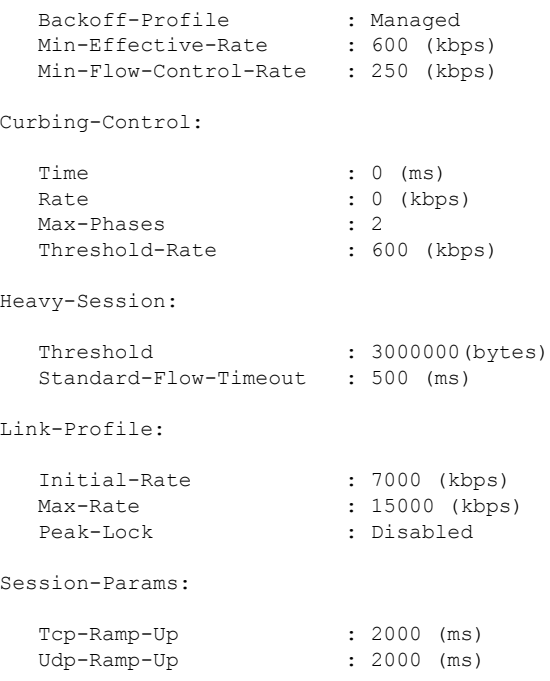

### **Associating a Trigger Action to a Traffic Optimization Policy**

Use the following CLI commands to associate a Trigger Action to a Traffic Optimization Policy.

```
configure
  require active-charging
  active-charging service service_name
     trigger-action trigger_action_name
       traffic-optimization policy policy_name
        [ no ] traffic-optimization
       end
```
### **NOTES**:

- **traffic-optimization policy**: Configures a traffic optimization policy.
- **no**: Removes the configured traffic optimization policy.

### **Enabling TCP and UDP**

Use the following CLI commands to enable TCP and UDP protocol for Traffic Optimization:

```
configure
  require active-charging
  active-charging service service_name
     trigger-condition trigger_condition_name
       [ no ] ip protocol = [ tcp | udp ]
       end
```
### **NOTES**:

- **no**: Deletes the Active Charging Service related configuration.
- **ip**: Establishes an IP configuration.
- **protocol**: Indicates the protocol being transported by the IP packet.
- **tcp**: Indicates the TCP protocol to be transported by the IP packet.
- **udp**: Indicates the UDP protocol to be transported by the IP packet.

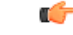

After you configure this command, you must save the configuration and then reload the chassis for the command to take effect. For information on saving the configuration file and reloading the chassis, refer to the *System Administration Guide* for your deployment. **Important**

### **Service-Scheme Configuration for Multi-Policy Support**

The service-schema framework enables traffic optimization at APN, rule base, QCI, and Rule level. In 21.6, with the Multi-Policy Support feature, traffic optimization in a service-schema framework allows the operator to configure multiple policies and to configure traffic optimization based on a desirable location.

The service-schema framework helps in associating actions based on trigger conditions, which can be triggered either at call-setup time, Bearer-creation time, or flow-creation time.

### Session Setup Trigger

The **any-match = TRUE**, a wildcard configuration, is the only supported condition for this trigger and so this is applicable to all the flows of the subscriber.

Use the following configuration to setup a Session Trigger:

### **configure**

```
active-charging service service_name
       trigger-action trigger_action_name
          traffic-optimization
          exit
       trigger-condition trigger_condition_name1
          any-match = TRUE
          exit
       service-scheme service_scheme_name
          trigger sess-setup
              priority priority_value trigger-condition trigger_condition_name1
trigger-action trigger_action_name
```

```
exit
      subs-class sub_class_name
         apn = apn_name
         exit
      subscriber-base subscriber_base_name
         priority priority_value subs-class sub_class_name bind service-scheme
service_scheme_name
         end
```
### **Sample Configuration**

Following is a sample configuration for Session Setup Trigger:

```
service-scheme SS1
    trigger sess-setup
      priority 1 trigger-condition sess-setup trigger-action sess-setup
    #exit
   trigger-condition sess-setup
    any-match = TRUE
   #exit
   trigger-action sess-setup
    traffic-optimization policy sess-setup
   #exit
```
### Bearer Creation Trigger

The trigger conditions related to QCI can be used for this trigger, and so this is applicable to all the flows of specific bearers.

Use the following configuration to configure a Bearer Creation Trigger:

```
configure
  active-charging service service_name
     service-scheme service_scheme_name
       trigger bearer-creation
          priority priority_value trigger-condition trigger_condition_name2
trigger-action trigger_action_name
          exit
       trigger-condition trigger_condition_name2
          qci = qci_value
          exit
       trigger-action bearer-creation
          traffic-optimization policy bearer-creation
          exit
```
### **Sample Configuration**

The following is a sample configuration for Bearer Creation Trigger:

```
service-scheme SS1
     trigger bearer-creation
       priority 1 trigger-condition bearer-creation trigger-action bearer-creation
      #exit
    trigger-condition bearer-creation
     qci = 1 to 2#e \times i +trigger-action bearer-creation
```
П

traffic-optimization policy bearer-creation  $#e$ xit

### Flow Creation Trigger

The trigger conditions related to rule-name and QCI can be used here, and so this is related to specific flow.

Use the following configuration to configure a flow creation trigger:

```
configure
   active-charging service service_name
       service-scheme service_scheme_name
          trigger bearer-creation
              priority priority_value trigger-condition trigger_condition_name
trigger-action trigger_action_name
              exit
          trigger-condition trigger_condition_name
              ip-protocol = protocol_type
              rule-name = rule_name
                 **Multi-line or All-lines**
              exit
```
### **Sample Configuration**

The following is a sample configuration for Flow Creation Trigger using the default Cisco Ultra Traffic Optimization policy:

```
service-scheme SS1
   trigger flow-create
     priority 1 trigger-condition TC5 trigger-action TA4
   #exit
   trigger-condition TC5
     ip protocol = tcp
     ip protocol = udp
     multi-line-or all-lines
   #exit
   trigger-action TA4
     traffic-optimization
   #exit
```
Configuring: ecgi-change

The following demonstrates ecgi-change sample configuration:

### **Trigger Condition and Trigger Action in ACS Configuration**

```
configure
active-charging-service ACS
   trigger-action TA1
      traffic-optimization policy flow-create-ecgi-change
    #exit
    trigger-condition TC4
      local-policy-rule = ruledef-ecgi
    #exit
 end
```
### **Service Schema Configuration**

```
configure
active-charging-service ACS
```

```
service-scheme SS1
      trigger flow-create
        priority 2 trigger-condition TC4 trigger-action TA1
      \#exit
    subs-class SC1
      any-match = TRUE
    #e \times i +subscriber-base SB1
      priority 1 subs-class SC1 bind service-scheme SS1
    #exit
end
```
### **Local Policy Configuration**

```
local-policy-service LP
    ruledef anymatch
      condition priority 1 imsi match *
    #e \times i +ruledef ecgi-1
      condition priority 1 ecgi mcc 111 mnc 444 eci match 1AE7F0A 1AE7F0B 1AE7F28 1AE7F29
1AE7F46 1AE7F47 1AEAC00 1AEAC01 1AEAC02 1AEAC0A 1AEAC0B 1AEAC0C 1AEAC14 1AEAC15 1AEAC16
1AEAC28 1AEAC29 1AEAC2A 1AEAC46 1AEAC47 1AEAC48 1AEAC50 1AEAC51 1AEAC52 1AEAC6E 1AEAC6F
1AEAC70 1AEAC78 1AEAC79 1AEAC7A
    #exit
    ruledef ecgi-10
      condition priority 1 ecgi mcc 300 mnc 235 eci match 1F36C52 1F36C6E 1F36C6F 1F36C70
1F36C78 1F36C79 1F36C7A
    #exit
    ruledef ecgi-2
      condition priority 1 ecgi mcc 111 mnc 444 eci match 1AEBE01 1AEBE02 1AEBE0B 1AEBE0C
1AEBE15 1AEBE16 1AEBE29 1AEBE2A 1AEBE47 1AEBE48 1AEBF00 1AEBF01 1AEBF02 1AEBF0A 1AEBF0B
1AEBF0C 1AEBF14 1AEBF15 1AEBF16 1AEBF1E 1AEBF1F 1AEBF20 1AEBF28 1AEBF29 1AEBF2A 1AEBF46
    #exit
    ruledef ecgi-3
      condition priority 1 ecgi mcc 111 mnc 444 eci match 1AEBF47 1AEBF48 1AEBF50 1AEBF51
1AEBF52 1AEBF6E 1AEBF6F 1AEBF70 1AEBF78 1AEBF79 1AEBF7A 1AF0E00 1AF0E01 1AF0E02 1AF0E0A
1AF0E0B 1AF0E0C 1AF0E14 1AF0E15 1AF0E16 1AF0E28 1AF0E29 1AF0E2A 1AF0E46
    #exit
    ruledef ecgi-4
      condition priority 1 ecgi mcc 111 mnc 444 eci match 1AF0E47 1AF0E48 1AF4A0A 1AF4A0B
1AF4A14 1AF4A15 1AF4A28 1AF4A29 1AF4A46 1AF4A47 1AF4D00 1AF4D01 1AF4D0A 1AF4D0B 1AF4D14
1AF4D15 1AF4D28 1AF4D29 1AF4D46 1AF4D47 1AF4D50 1AF4D51 1AF4D6E 1AF4D6F
    #exit
    ruledef ecgi-5
      condition priority 1 ecgi mcc 111 mnc 444 eci match 1AF4D78 1AF4D79 1AF7200 1AF7201
1AF7202 1AF720A 1AF720B 1AF720C 1AF7214 1AF7215 1AF7216 1AF721E 1AF721F 1AF7444 1AF7228
1AF7229 1AF722A 1AF7246 1AF7247 1AF7248 1AF7250 1AF7251 1AF7252 1AF726E
    #exit
    ruledef ecgi-6
      condition priority 1 ecgi mcc 111 mnc 444 eci match 1AF726F 1AF7270 1B04C00 1B04C01
1B04C02 1B04C03 1B04C0A 1B04C0B 1B04C0C 1B04C0D 1B04C14 1B04C15 1B04C16 1B04C17 1B04C1E
1B04C1F 1B04C20 1B04C21 1B04C28 1B04C29 1B04C2A 1B04C2B 1B04C46 1B04C47
    #exit
    ruledef ecgi-7
      condition priority 1 ecgi mcc 111 mnc 444 eci match 1B04C48 1B04C49 1B04C50 1B04C51
1B04C52 1B04C53 1B04C6E 1B04C6F 1B04C70 1B04C71 1B04C78 1B04C79 1B04C7A 1B04C7B 1B05300
1B05301 1B05302 1B0530A 1B0530B 1B0530C 1B05314 1B05315 1B05316 1B05328 1B05329
    #exit
    ruledef ecgi-8
      condition priority 1 ecgi mcc 111 mnc 444 eci match 1B0532A 1B05346 1B05347 1B05348
1B32F00 1B32F01 1B32F02 1B32F0A 1B32F0B 1B32F0C 1B32F14 1B32F15 1B32F16 1B32F28 1B32F29
1B32F2A 1B32F46 1B32F47 1B32F48 1B76400 1B76401 1B76402 1B7640A 1B7640B 1B7640C 1B76428
    #exit
    ruledef ecgi-9
```

```
condition priority 1 ecgi mcc 111 mnc 444 eci match 1B76429 1B7642A 1B76446 1B76447
1B76448 1F36C00 1F36C01 1F36C02 1F36C0A 1F36C0B 1F36C0C 1F36C14 1F36C15 1F36C16 1F36C1E
1F36C1F 1F36C20 1F36C28 1F36C29 1F36C2A 1F36C46 1F36C47 1F36C48 1F36C50 1F36C51
    #exit
    actiondef activate_lp_action
      action priority 1 activate-lp-rule name ruledef-tai
    #exit
    actiondef activate_lp_action1
      action priority 3 event-triggers ecgi-change
    #exit
    actiondef ecgi_change
      action priority 1 activate-lp-rule name ruledef-ecgi
    #exit
    eventbase default
     rule priority 1 event new-call ruledef anymatch actiondef activate lp action1 continue
      rule priority 11 event new-call ruledef ecgi-1 actiondef ecgi change continue
      rule priority 12 event new-call ruledef ecgi-2 actiondef ecgi change continue
     rule priority 13 event new-call ruledef ecgi-3 actiondef ecgi_change continue
     rule priority 14 event new-call ruledef ecgi-4 actiondef ecgi change continue
     rule priority 15 event new-call ruledef ecgi-5 actiondef ecgi_change continue
      rule priority 16 event new-call ruledef ecgi-6 actiondef ecgi_change continue
      rule priority 17 event new-call ruledef ecgi-7 actiondef ecgi change continue
     rule priority 18 event new-call ruledef ecgi-8 actiondef ecgi_change continue
     rule priority 19 event new-call ruledef ecgi-9 actiondef ecgi change continue
     rule priority 20 event new-call ruledef ecgi-10 actiondef ecgi_change continue
     rule priority 21 event ecgi-change ruledef ecgi-1 actiondef ecgi_change continue
      rule priority 22 event ecgi-change ruledef ecgi-2 actiondef ecgi_change continue
      rule priority 23 event ecgi-change ruledef ecgi-3 actiondef ecgi_change continue
     rule priority 24 event ecgi-change ruledef ecgi-4 actiondef ecgi<sup>-</sup>change continue
      rule priority 25 event ecgi-change ruledef ecgi-5 actiondef ecgi_change continue
     rule priority 26 event ecgi-change ruledef ecgi-6 actiondef ecgi change continue
      rule priority 27 event ecgi-change ruledef ecgi-7 actiondef ecgi_change continue
      rule priority 28 event ecgi-change ruledef ecgi-8 actiondef ecgi_change continue
     rule priority 29 event ecgi-change ruledef ecgi-9 actiondef ecgi<sup>-</sup>change continue
      rule priority 30 event ecgi-change ruledef ecgi-10 actiondef ecgi_change continue
    #exit
  #exit
end
```
#### **Traffic Optimization Policy Configuration**

```
configure
active-charging-service ACS
traffic-optimization-policy Config:
    traffic-optimization-policy flow-create-ecgi-change
      heavy-session threshold 400000
    #exit
end
```
### Local Policy Configuration

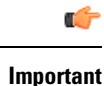

Configuring Local Policy needs a Local Policy Decision Engine License. Contact your Cisco account representative for information on specific licensing requirements.

This section describes the traffic optimization policy configuration that is based on location.

Use the following sample configuration to enable a eCGI change rule:

```
configure
   active-charging service service_name
      local-policy-service service_name
         ruledef ruledef_name
           condition priority priority_value ecgi mccmcc_value mnc mnc_value eq
eq_value
            exit
         actiondef actiondef_name1
            action priority priority_value event-triggers actiondef_name2
            exit
         actiondef actiondef_name2
            action priority priority_value activate-lp-ruleruledef_name
            exit
         eventbase eventbase_name
           rule priority priority_value event event_name ruledef ruledef_name
actiondef actiondef_name1continue
            rule priority priority_value event event_name ruledef ruledef_name
actiondef actiondef_name1continue
           exit
Service-Scheme Configuration
configure
   active-charging service service_name
       service-scheme service_scheme_name
           trigger flow-create
              priority priority_value trigger-condition trigger_condition_name
trigger-action trigger_action_name
              exit
           trigger condition trigger_condition_name
              local-policy-rule = rule_name
              exit
           trigger action trigger_action_name
              traffic-optimization policy policy_name
              exit
```
### <span id="page-49-0"></span>Configuring L7 Rule

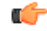

Configuring L7 Rule needs an Application Detection Control License. Contact your Cisco account representative for detailed information on specific licensing requirements. **Important**

Use the following CLI to configure an L7 rule:

```
configure
   active-charging service service_name
       service-scheme service_scheme_name
          trigger bearer-creation
              priority priority_value trigger-condition trigger_condition_name
trigger-action trigger_action_name
              exit
          trigger-condition trigger_condition_name
```

```
rule-name = rule_name
   rule-name = rule_name
      **Multi-line or All-lines**
trigger-action trigger_action_name
   traffic-optimization policy policy_name
   exit
```
### **Sample Configuration**

The following is a sample configuration for L7 Rules:

```
service-scheme SS1
   trigger flow-create
     priority 1 trigger-condition TC6 trigger-action TA6
   #exit
   trigger-condition TC6
     rule-name = whatsapp
     rule-name = http
     multi-line-or all-lines
   #exit
   trigger-action TA6
     traffic-optimization policy flow-create-L7-Rules
   #exit
```
### Ookla Speedtest

Use the configuration information discussed in the section [Configuring](#page-49-0) L7 Rule, on page 48.

### **Sample Configuration**

The following is a sample configuration for Ookla Speedtest:

```
service-scheme SS1
    trigger flow-create
      priority 1 trigger-condition ookla trigger-action ookla
    #exit
   trigger-condition ookla
    rule-name = speedtest
   #exit
   trigger-action ookla
    no traffic-optimization
   #exit
```
### Location and App-based Configuration

### **Sample Configuration**

```
service-scheme SS1
  trigger flow-create
    priority 1 trigger-condition TC3 trigger-action TA2
   #exit
   trigger-condition TC3
    local-policy-rule = ruledef-ecgi
    rule-name = youtube
    rule-name = whatsapp
    multi-line-or all-lines
   #exit
   trigger-action TA2
    traffic-optimization policy flow-create-ecgi-change
   #exi
```
### Selective Configuration by Disabling TCP and UDP

### **Sample Configuration**

```
service-scheme SS1
   trigger flow-create
     priority 1 trigger-condition tcponly trigger-action tcponly
     priority 2 trigger-condition udponly trigger-action udponly
    #exit
    trigger-condition tcponly
     ip protocol = tcp
    #exit
    trigger-condition udponly
     ip protocol = udp
    #exit
   trigger-action tcponly
     no traffic-optimization
    #exit
    trigger-action udponly
     no traffic-optimization
    #exit
```
L7/ADC and Location Trigger based Configuration

### **Sample Configuration**

This sample configuration describes a scenario where an operator wants to always disable Traffic Optimization for Speedtest. The configuration disables traffic optimization regardless of the location. It applies a specific policy for a specific location (ECGI) (except for Speedtest) and overrides any other policy set by any trigger condition.

Also, for a specific policy optimization, for example: YouTube, the policy selection is prioritized as follows:

```
Service Scheme Configuration:
service-scheme SS1
trigger flow-create
 priority 1 trigger-condition speedtest-tc trigger-action speedtest-ta
 priority 2 trigger-condition location-tc trigger-action location-ta
 priority 3 trigger-condition youtube-tc trigger-action youtube-ta
  #exit
  trigger-condition location-tc
   local-policy-rule = ruledef-ecgi
  #exit
  trigger-action location-ta
   traffic-optimization policy flow-create-ecgi-change
  #exit
  trigger-condition speedtest-tc
   *rule-name = speedtest
  #exit
  trigger-action speedtest-ta
   no traffic-optimization
  #exit
  trigger-condition youtube-tc
   rule-name = youtube
  #exit
  trigger-action youtube-ta
   traffic-optimization policy youtube-policy
  #exit
* Provided rule-name = speedtest, is configured such that it always detects this traffic.
```
## **Configuring Cisco Ultra Traffic Optimization**

This section provides information on enabling support for the Cisco Ultra Traffic Optimization solution.

### **Loading Traffic Optimization**

Use the following configuration under the Global Configuration Mode to load the Cisco Ultra Traffic Optimization as a solution:

```
configure
                require active-charging traffic-optimization
                end
     Ú
Important
           After you configure this command, you must save the configuration and then reload the chassis for the
           command to take effect. For information on saving the configuration file and reloading the chassis, refer to
           the System Administration Guide for your deployment.
     Ú
Important Enabling or disabling the traffic optimization can be done through the Service-scheme framework.
     Ú
Important
           After you configure the require active-charging traffic-optimization CLI command, you must save the
           configuration and then reload the chassis for the command to take effect. For information on saving the
           configuration file and reloading the chassis, refer to the System Administration Guide for your deployment.
     Ú
Important
           In 21.3, and 21.5 and later releases, the dependency on the chassis reboot is not valid anymore. The Cisco
           Ultra Traffic Optimization engine is loaded by default. The Cisco Ultra Traffic Optimization configuration
           CLIs are available when the license is enabled. Assuch, the traffic-optimizationkeyword has been deprecated.
```
### **Enabling Cisco Ultra Traffic Optimization Configuration Profile**

Use the following configuration under ACS Configuration Mode to enable the Cisco Ultra Traffic Optimization profile:

**configure**

```
active-charging service service_name
   traffic-optimization-profile
   end
```
#### **NOTES:**

• The above CLI command enables the Traffic Optimization Profile Configuration, a new configuration mode.

### **Configuring the Operating Mode**

Use the following CLI commands to configure the operating mode under Traffic Optimization Profile Configuration Mode for the Cisco Ultra Traffic Optimization engine:

```
configure
   active-charging service service_name
      traffic-optimization-profile
         mode [ active | passive ]
          end
```
**Notes:**

- **mode**: Sets the mode of operation for traffic optimization.
- **active**: Active mode where both traffic optimization and flow monitoring is done on the packet.
- **passive**: Passive mode where no flow-control is performed but monitoring is done on the packet.

## **Enabling Cisco Ultra Traffic Optimization Configuration Profile Using Service-scheme Framework**

The service-scheme framework is used to enable traffic optimization at APN, rule base, QCI, and Rule level. There are two main constructs for the service-scheme framework:

- **Subscriber-base** This helps in associating subscribers with service-scheme based on the subs-class configuration.
	- **subs-class** The conditions defined under subs-class enables in classifying the subscribers based on rule base, APN, v-APN name. The conditions can also be defined in combination, and both OR as well as AND operators are supported while evaluating them.
- **Service-scheme** This helps in associating actions based on trigger conditions which can be triggered either at call-setup time, Bearer-creation time, or flow-creation time.
	- **trigger-condition** For any trigger, the trigger-action application is based on conditions defined under the trigger-condition.
	- **trigger-actions** Defines the actions to be taken on the classified flow. These actions can be traffic optimization, throttle-suppress, and so on.

### **Session Setup Trigger**

The **any-match = TRUE**, a wildcard configuration, is the only supported condition for this trigger and so this is applicable to all the flows of the subscriber.

Following is a sample configuration:

```
configure
   active-charging service service_name
      service-scheme service_scheme_name
          trigger sess-setup
              priority priority_value trigger-condition trigger_condition_name1
```

```
trigger-action trigger_action_name
             exit
          trigger-condition trigger_condition_name1
             any-match = TRUE
             exit
          trigger-action sess-setup
          traffic-optimization policy sess-setup
             exit
```
### **Bearer Creation Trigger**

The trigger conditions related to QCI can be used for this trigger, and so this is applicable to all the flows of specific bearers.

The following is a sample configuration:

```
configure
   active-charging service service_name
       trigger-action trigger_action_name
          traffic-optimization
          exit
       trigger-condition trigger_condition_name1
          any-match = TRUE
          exit
       trigger-condition trigger_condition_name2
          qci = qci_value
          exit
       service-scheme service_scheme_name
          trigger bearer-creation
              priority priority_value trigger-condition trigger_condition_name2
trigger-action trigger_action_name
              exit
          exit
       subs-class sub_class_name
          apn = apn_name
          exit
       subscriber-base subscriber_base_name
          priority priority_value subs-class sub_class_name bind service-scheme
 service_scheme_name
          end
```
### **Flow Creation Trigger**

The trigger conditions related to rule-name and QCI can be used here, and so this is related to specific flow.

The following is a sample configuration:

```
configure
   active-charging service service_name
       trigger-action trigger_action_name
          traffic-optimization
          exit
       trigger-condition trigger_condition_name1
          any-match = TRUE
```

```
exit
       trigger-condition trigger_condition_name2
          qci = qci_value
          exit
       trigger-condition trigger_condition_name3
          rule-name = rule_name
          exit
       service-scheme service_scheme_name
          trigger bearer-creation
              priority priority_value trigger-condition trigger_condition_name3
trigger-action trigger_action_name
              exit
          exit
       subs-class sub_class_name
          apn = apn_name
          exit
       subscriber-base subscriber_base_name
          priority priority_value subs-class sub_class_name bind service-scheme
service_scheme_name
          end
```
### **Notes:**

• *trigger\_condition\_name3* can have only rules, only QCI, both rule and QCI, or either of rule and QCI.

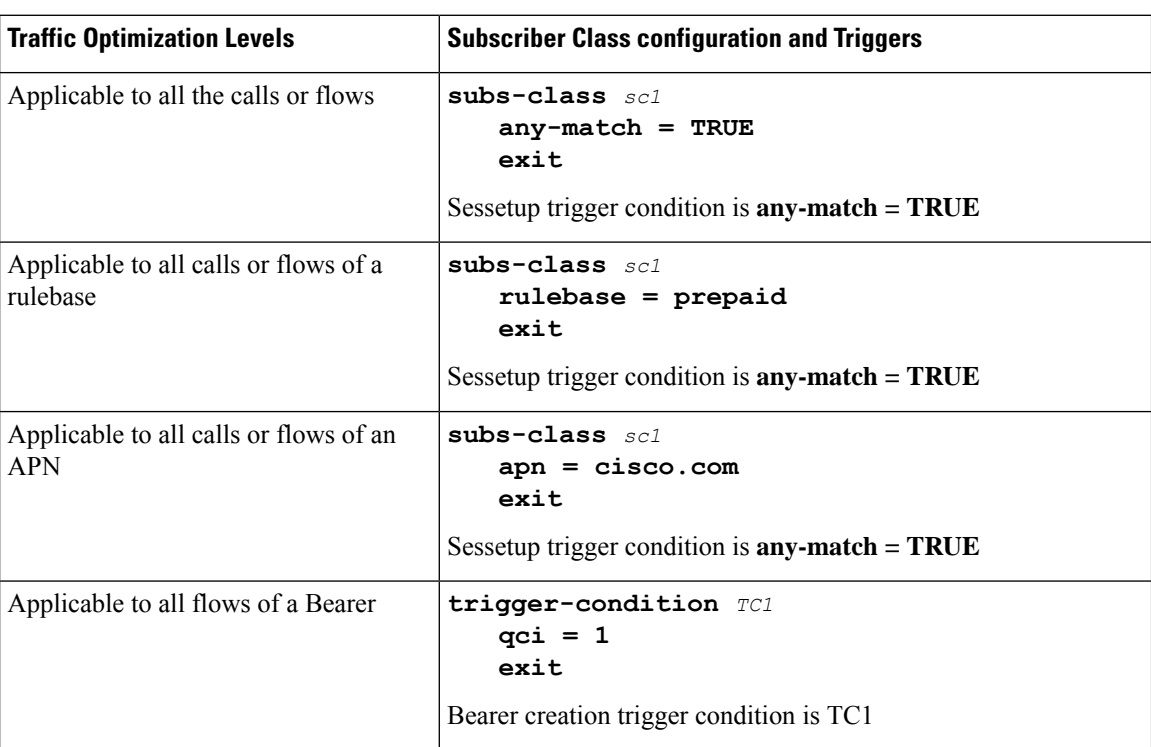

The following table illustrates the different levels of Traffic Optimization and their corresponding Subscriber Class configuration and Triggers.

Ш

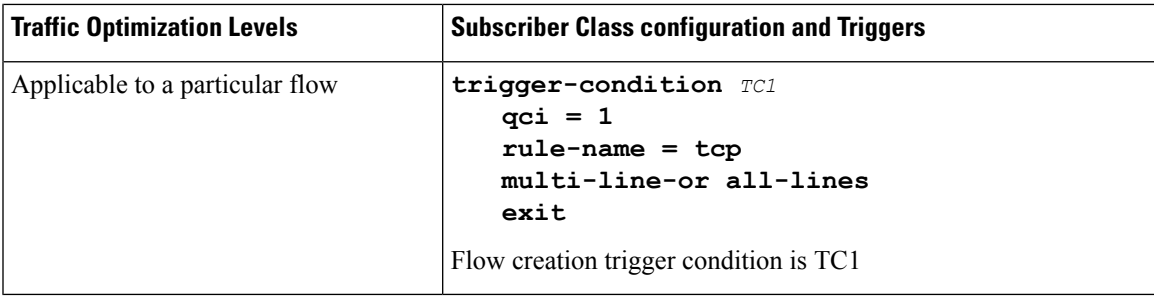

Ú

**Important**

In case of LTE to eHRPD handover, since QCI is not valid for eHRPD, it is recommended to configure rule-name as the trigger-condition under service-scheme.

### **Generating TODR**

Use the following CLI commands under ACS Configuration Mode to enable Traffic Optimization Data Record (TODR) generation:

### **configure**

```
active-charging service service_name
   traffic-optimization-profile
      data-record
      end
```
### **NOTES:**

• If previously configured, use the **no data-record** command to disable generating TODR.

## **Monitoring and Troubleshooting**

This section provides information regarding commands available to monitor and troubleshoot the Cisco Ultra Traffic Optimization solution on the P-GW.

### **Cisco Ultra Traffic Optimization Show Commands and/or Outputs**

This section provides information about show commands and the fields that are introduced in support of Cisco Ultra Traffic Optimization solution.

### **show active-charging traffic-optimization counters**

The **show active-charging traffic-optimization counters sessmgr { all | instance** *number* **}** CLI command is introduced where:

• **counters** – Displays aggregate flow counters/statistics from Cisco Ultra Traffic Optimization engine.

### Ú

**Important** This CLI command is license dependent and visible only if the license is loaded.

Following are the new field/counters:

- Traffic Optimization Flows:
	- Active Normal Flow Count
	- Active Large Flow Count
	- Active Managed Large Flow Count
	- Active Unmanaged Large Flow Count
	- Base Policy:
		- Active Large Flow Count
		- Active Managed Large Flow Count
		- Active Unmanaged Large Flow Count
	- Extended Policy:
		- Active Large Flow Count
		- Active Managed Large Flow Count
		- Active Unmanaged Large Flow Count
	- Total Normal Flow Count
	- Total Large Flow Count
	- Total Managed Large Flow Count
	- Total Unmanaged Large Flow Count
	- Base Policy:
		- Total Large Flow Count
		- Total Managed Large Flow Count
		- Total Unmanaged Large Flow Count
	- Extended Policy:
		- Total Large Flow Count
		- Total Managed Large Flow Count
		- Total Unmanaged Large Flow Count
	- Total IO Bytes
	- Total Large Flow Bytes
- Total Recovered Capacity Bytes
- Total Recovered Capacity ms

On executing the above command, the following new fields are displayed for the Multi-Policy Support feature:

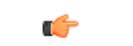

**Important** This CLI command is license dependent and visible only if the license is loaded.

- TCP Traffic Optimization Flows:
	- Active Normal Flow Count
	- Active Large Flow Count
	- Active Managed Large Flow Count
	- Active Unmanaged Large Flow Count
	- Base Policy:
		- Active Large Flow Count
		- Active Managed Large Flow Count
		- Active Unmanaged Large Flow Count
	- Extended Policy:
		- Active Large Flow Count
		- Active Managed Large Flow Count
		- Active Unmanaged Large Flow Count
	- Total Normal Flow Count
	- Total Large Flow Count
	- Total Managed Large Flow Count
	- Total Unmanaged Large Flow Count
	- Base Policy:
		- Total Large Flow Count
		- Total Managed Large Flow Count
		- Total Unmanaged Large Flow Count
	- Extended Policy:
		- Total Large Flow Count
		- Total Managed Large Flow Count
		- Total Unmanaged Large Flow Count
- Total IO Bytes
- Total Large Flow Bytes
- Total Recovered Capacity Bytes
- Total Recovered Capacity ms

### • UDP Traffic Optimization Flows:

- Active Normal Flow Count
- Active Large Flow Count
- Active Managed Large Flow Count
- Active Unmanaged Large Flow Count
- Base Policy:
	- Active Large Flow Count
	- Active Managed Large Flow Count
	- Active Unmanaged Large Flow Count
- Extended Policy:
	- Active Large Flow Count
	- Active Managed Large Flow Count
	- Active Unmanaged Large Flow Count
- Total Normal Flow Count
	- Total Large Flow Count
	- Total Managed Large Flow Count
	- Total Unmanaged Large Flow Count
	- Base Policy:
		- Total Large Flow Count
		- Total Managed Large Flow Count
		- Total Unmanaged Large Flow Count
	- Extended Policy:
		- Total Large Flow Count
		- Total Managed Large Flow Count
		- Total Unmanaged Large Flow Count
	- Total IO Bytes:
- Total Large Flow Bytes
- Total Recovered Capacity Bytes
- Total Recovered Capacity ms

### **show active-charging traffic-optimization info**

This show command has been introduced in Exec Mode, where:

- **traffic-optimization** Displays all traffic optimization options.
- **info** Displays Cisco Ultra Traffic Optimization engine information.

The output of this CLI command displays the version, mode, and configuration values. Following are the new fields/counters:

- Version:
- Mode:
- Configuration:
	- Data Records (TODR)
	- Statistics Options
	- EFD Flow Cleanup Interval
	- Statistics Interval

### **show active-charging traffic-optimization policy**

On executing the above command, the following new fields are displayed for the Multi-Policy Support feature:

- Policy Name
- Policy-Id
- Bandwidth-Mgmt
	- Backoff-Profile
	- Min-Effective-Rate
	- Min-Flow-Control-Rate
- Extended-Bandwidth-Mgmt
	- Backoff-Profile
	- Min-Effective-Rate
	- Min-Flow-Control-Rate
- Curbing-Control
	- Time
- Rate
- Max-phases
- Threshold-Rate
- Extended-Curbing-Control
	- Time
	- Rate
	- Max-phases
	- Threshold-Rate
- Heavy-Session
	- Threshold
	- Standard-Flow-Timeout
- Extended-Heavy-Session
	- Threshold
	- Standard-Flow-Timeout
- Link-Profile
	- Initial-Rate
	- Max-Rate
	- Peak-Lock
- Extended-Link-Profile
	- Initial-Rate
	- Max-Rate
	- Peak-Lock
- Session-Params
	- Tcp-Ramp-Up
	- Udp-Ramp-Up
- Extended-Session-Params
	- Tcp-Ramp-Up
	- Udp-Ramp-Up

## **Bulk Statistics**

The following bulk statistics are added in the ECS schema to support Large and Managed flows:

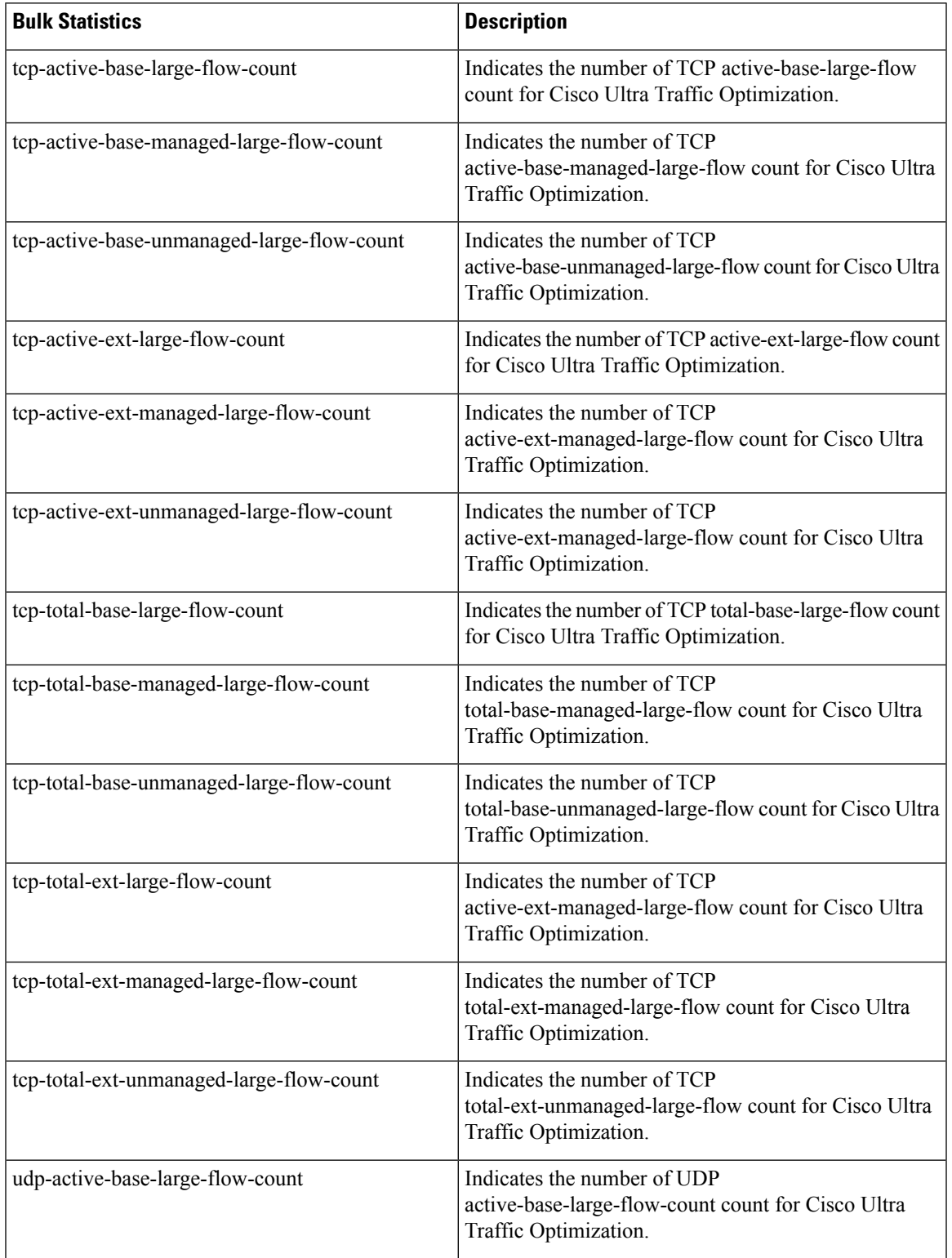

 $\mathbf I$ 

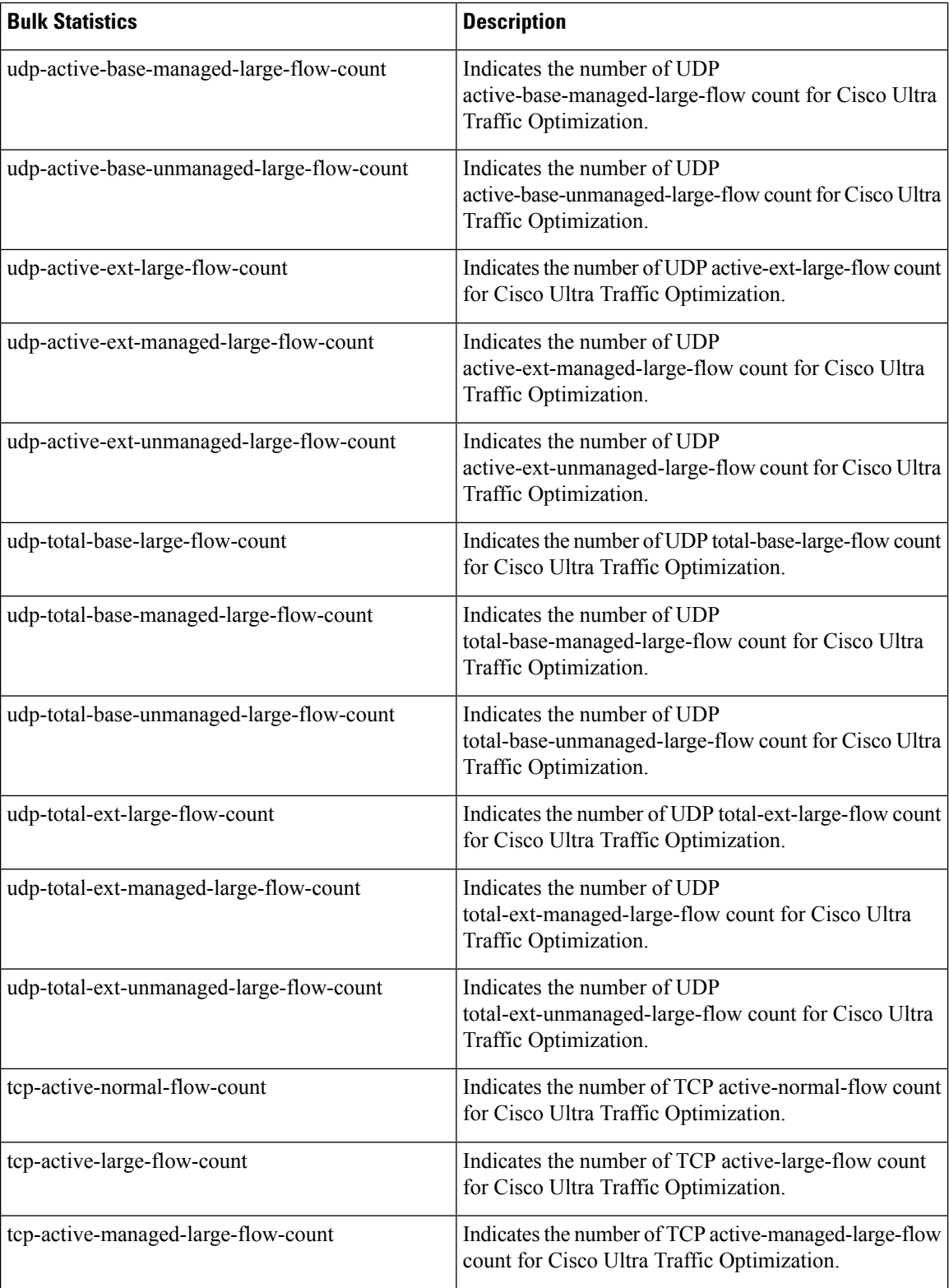

 $\mathbf l$ 

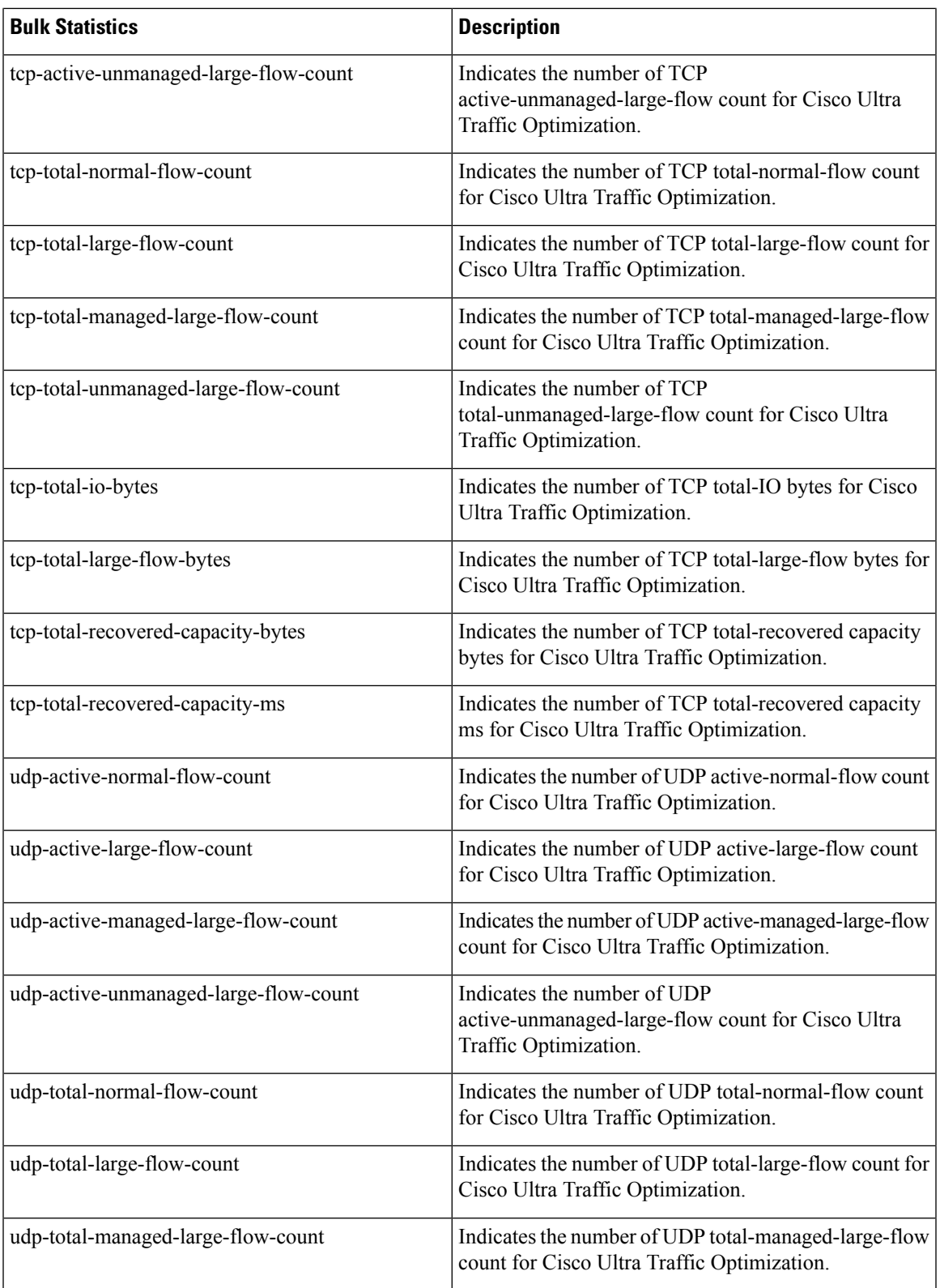

 $\mathbf I$ 

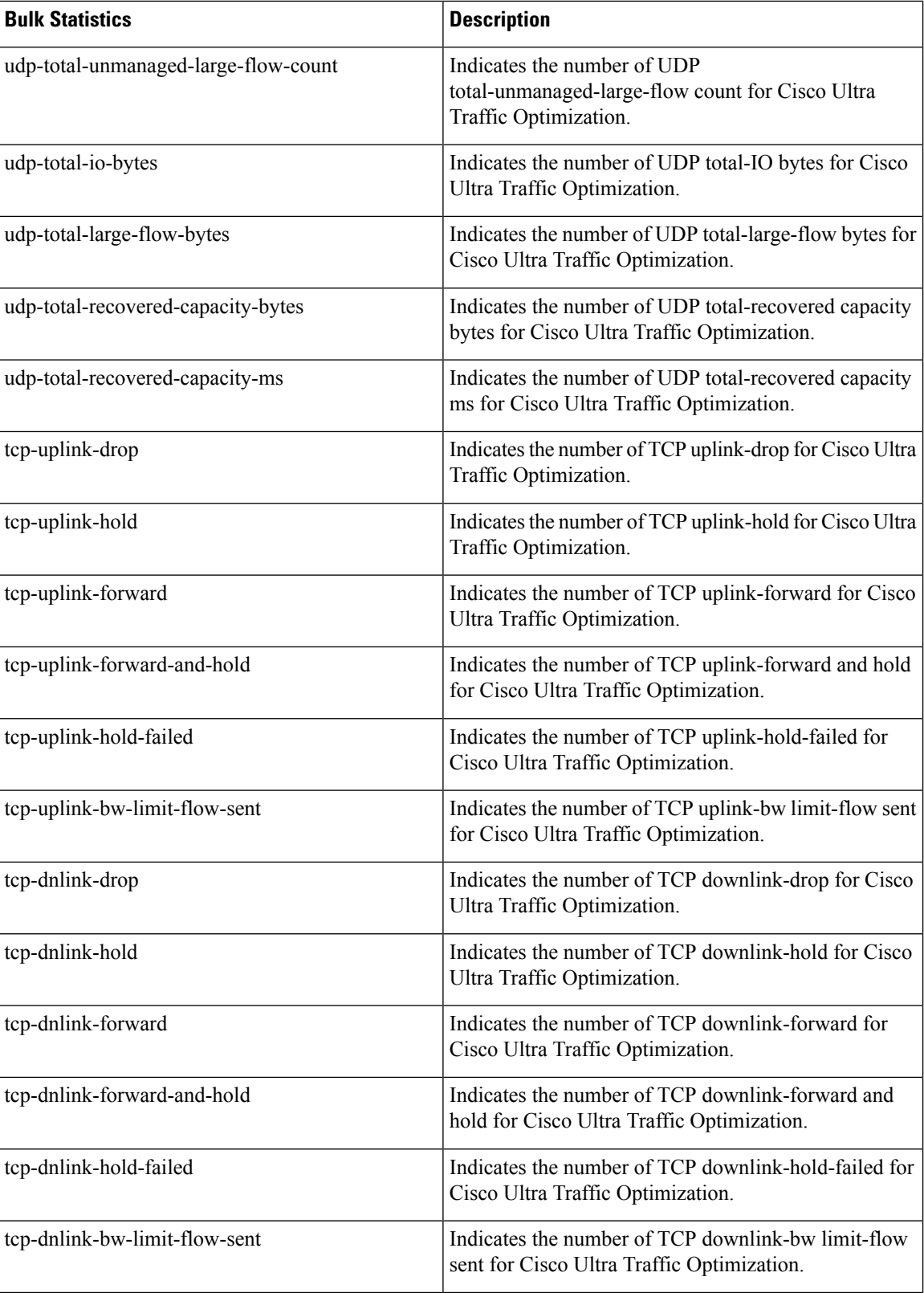

I

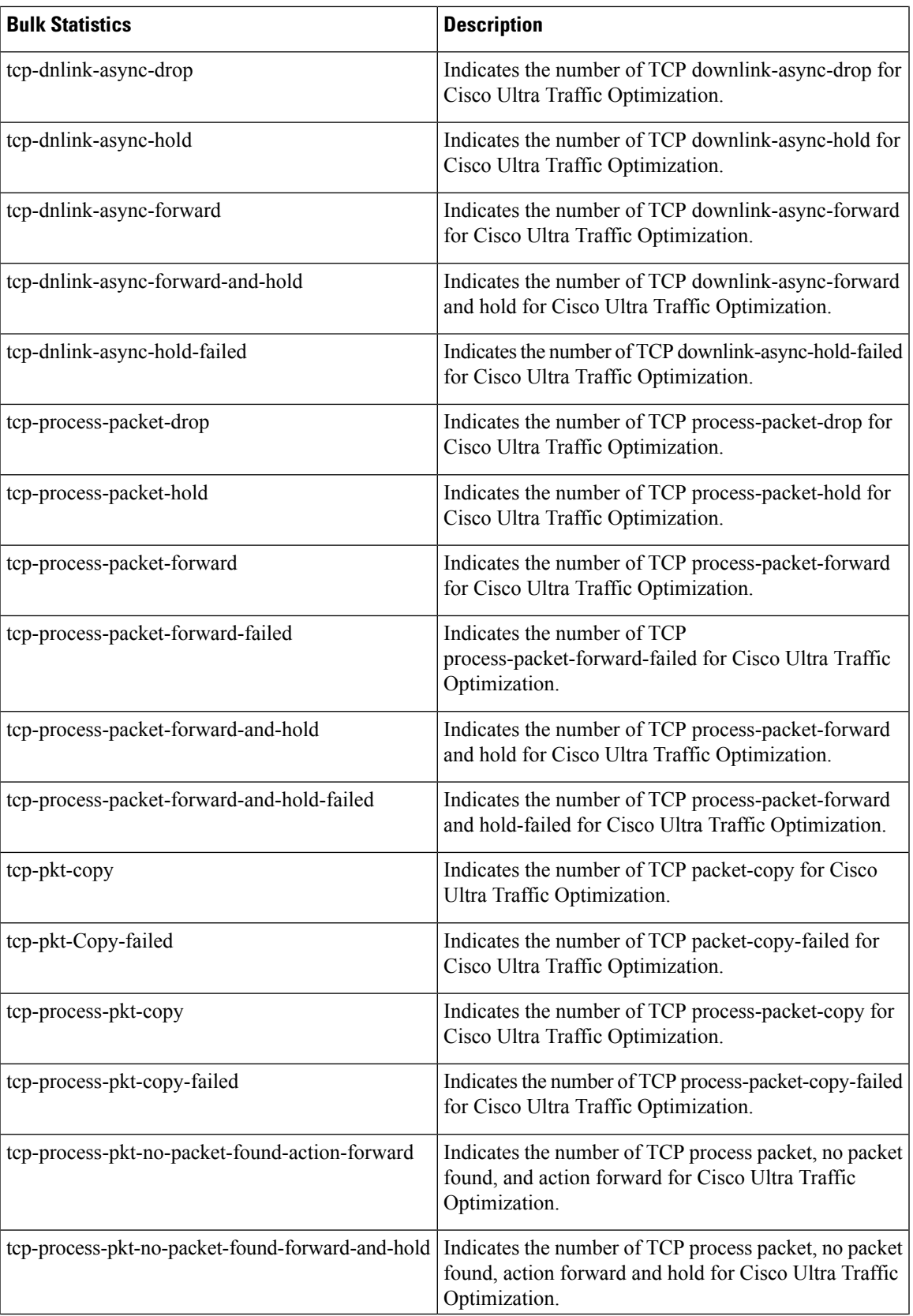

 $\mathbf I$ 

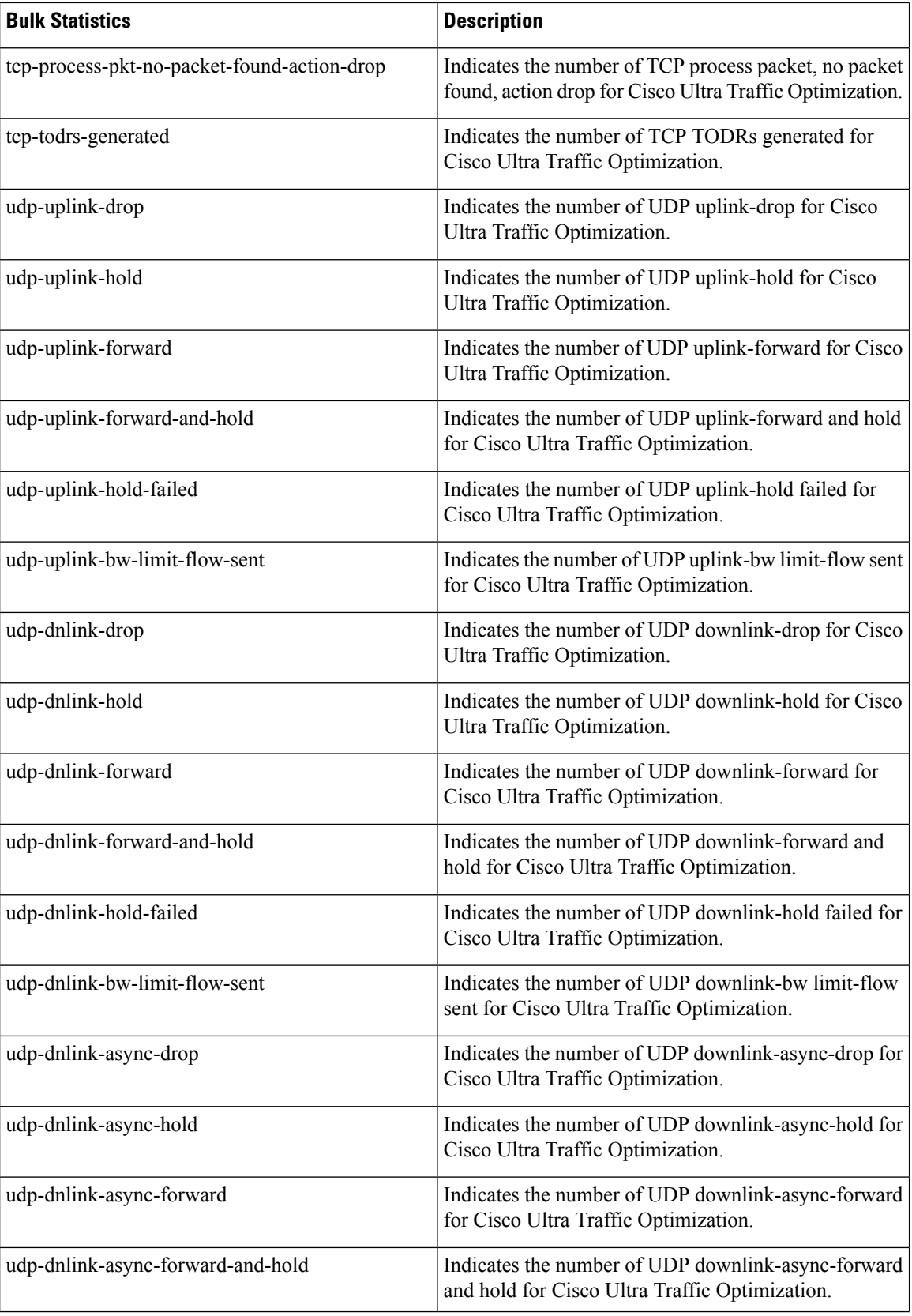

i.

I

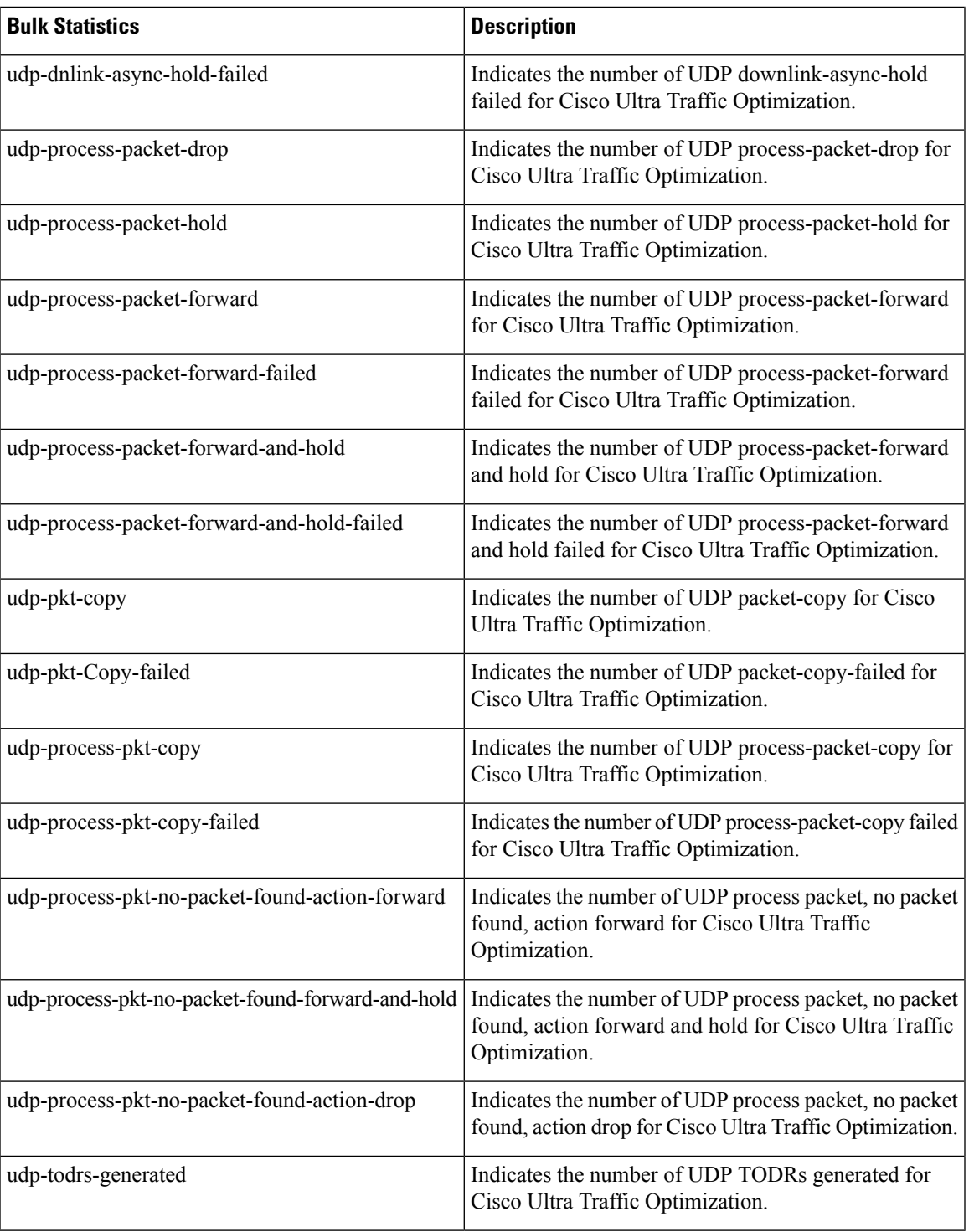

 $\mathbf I$ 

i.

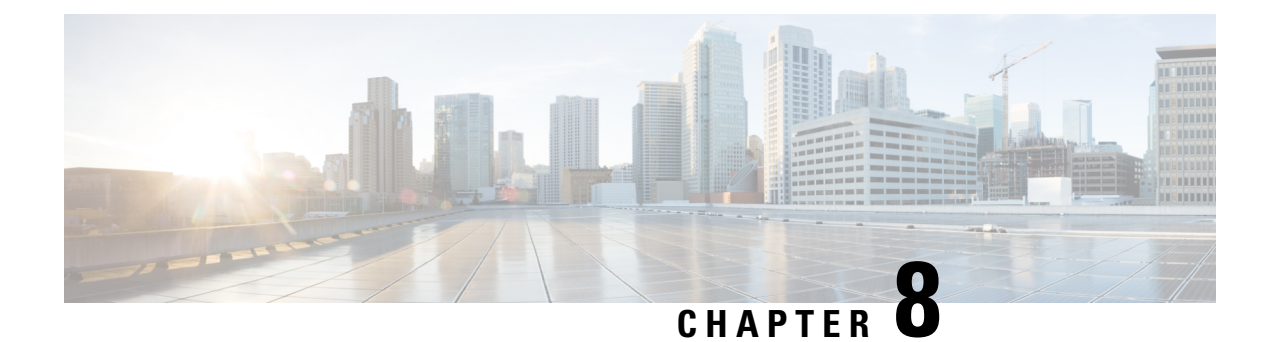

# **Deprecation of Manual Scaling**

- Feature [Summary](#page-70-0) and Revision History, on page 69
- Feature [Changes,](#page-70-1) on page 69

## <span id="page-70-0"></span>**Feature Summary and Revision History**

### **Summary Data**

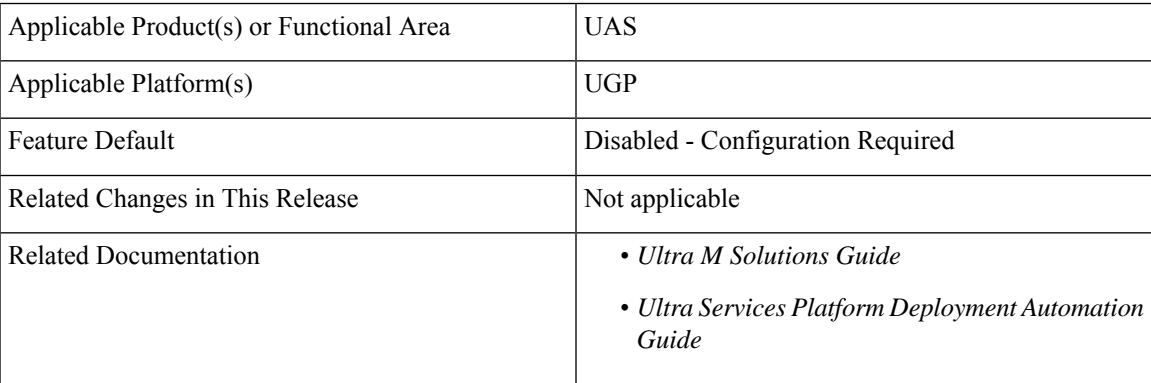

### **Revision History**

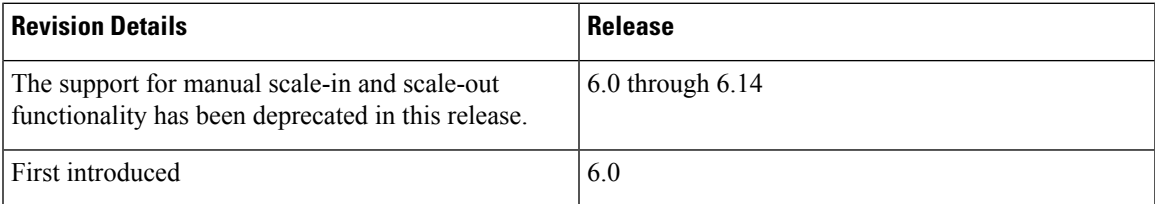

## <span id="page-70-1"></span>**Feature Changes**

**Previous Behavior**: In previous releases, the Service Function (SF) scaling (including the manual scale-in and scale-out) feature was supported.

**New Behavior**: In this release, the manual scale-out and scale-in functionalities have been deprecated. For more information, contact your Cisco account representative.
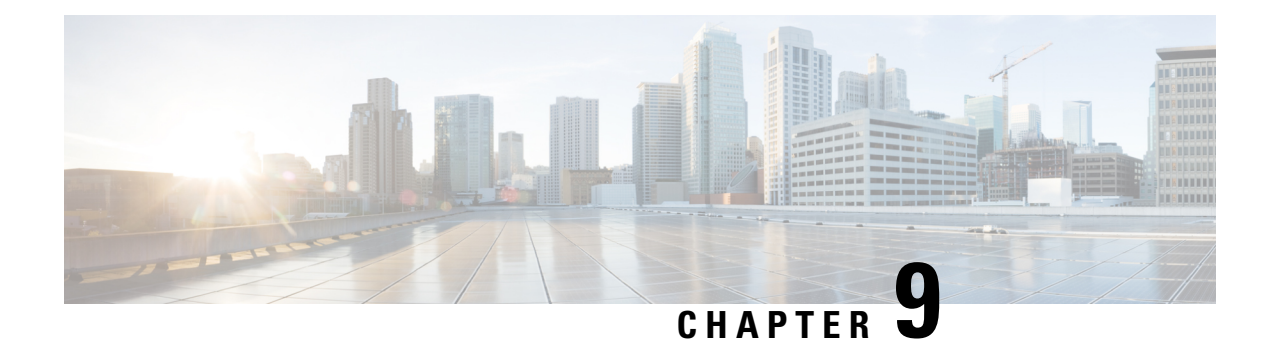

## **Events Monitoring**

- Feature [Summary](#page-72-0) and Revision History, on page 71
- Feature [Description,](#page-73-0) on page 72
- How it [Works,](#page-80-0) on page 79
- [Configuring](#page-92-0) MME Services and Call Control Profiles , on page 91
- [Configuring](#page-94-0) Monitoring Events Profile , on page 93
- Configuring [External-identifier](#page-98-0) in lte-policy, on page 97
- Configuring [congestion-action-profile](#page-98-1) for Monitoring Events , on page 97
- Monitoring and [Troubleshooting,](#page-99-0) on page 98

## <span id="page-72-0"></span>**Feature Summary and Revision History**

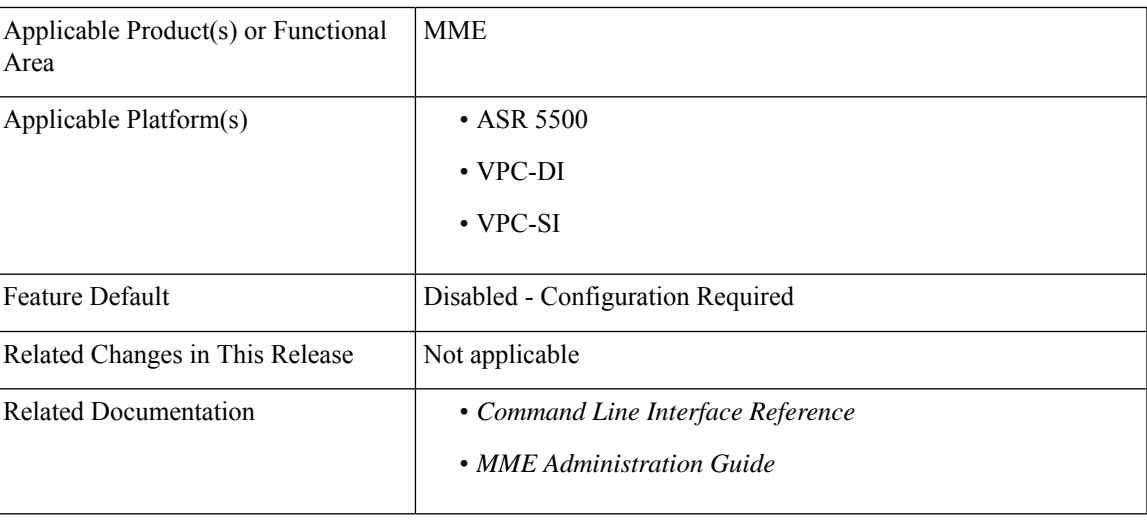

#### **Summary Data**

#### **Revision History**

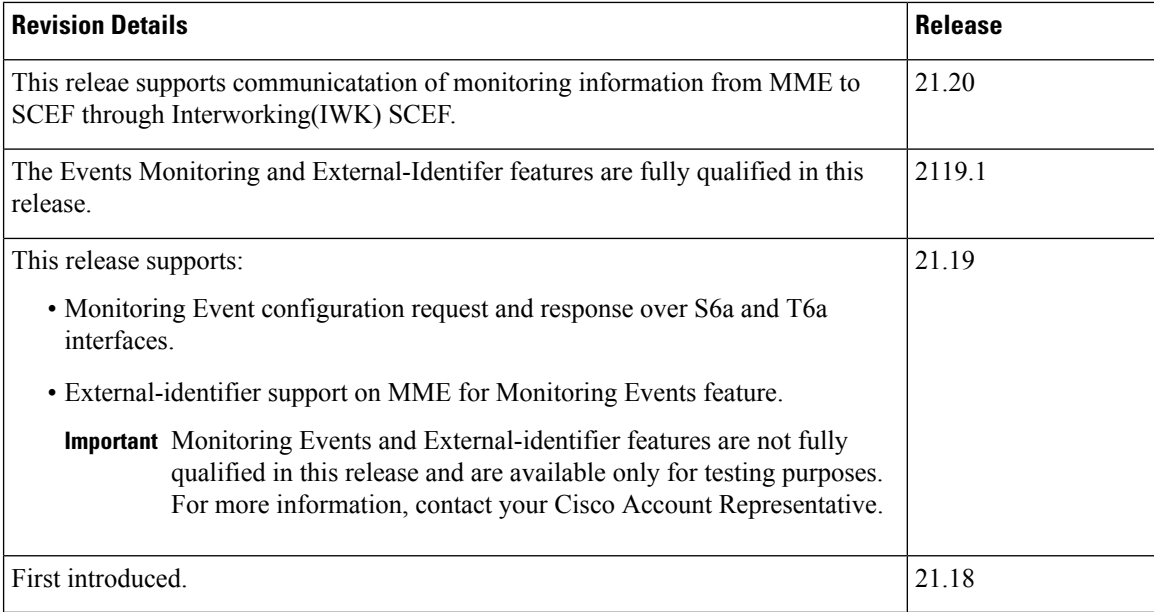

## <span id="page-73-0"></span>**Feature Description**

The Event Monitoring functionality allows monitoring of specific events in the 3GPP system and makes the event information available through either Service Capability Exposure Function (SCEF) or Home Subscriber Server (HSS). Allows the identification of the 3GPP network elements that are suitable for configuring specific events, detecting events, and reporting events to the authorized users. MME supports Roaming functionality for monitoring events through Interworking (IWK) SCEF by communicating the monitoring information to SCEF.

The following example explains a specific use case for an individual subscriber.

A subscriber can track the following events:

- Loss of Connectivity
- UE Reachability
- Location Reporting
- Communication Failure
- Availability after DDN Failure
- Number of UEs Present in a Geographical Area

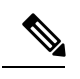

**Note** This is a node level event unlike other events that are specific to a subscriber.

- UE Reachability and Idle Status Indication
- Availability after DDN Failure and Idle Status Indication

• PDN Connectivity Status

In StarOS 21.19 and later releases, MME supports monitoring events on s6a and t6a interfaces for monitoring the following events:

• **Loss of Connectivity**–Event is triggered when UE's radio connectivity is lost. HSS configures the Loss of Connectivity event through ULA/ISDR messages. Event reporting happens through RIR with event-specific parameters. The following AVPs are supported.

#### **Table 3: Supported AVPs**

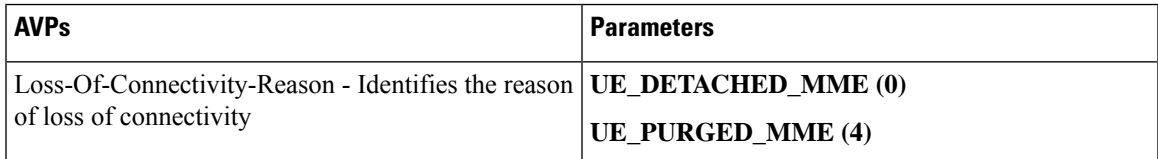

• **UE Reachability**–Monitoring Events reports when UE transitions to ECM-CONNECTED mode (for a UE using Power-Saving Mode or extended idle mode DRX) or when the UE reaches for paging (for a UE using extended idle mode DRX).

#### **Table 4: Supported AVPs**

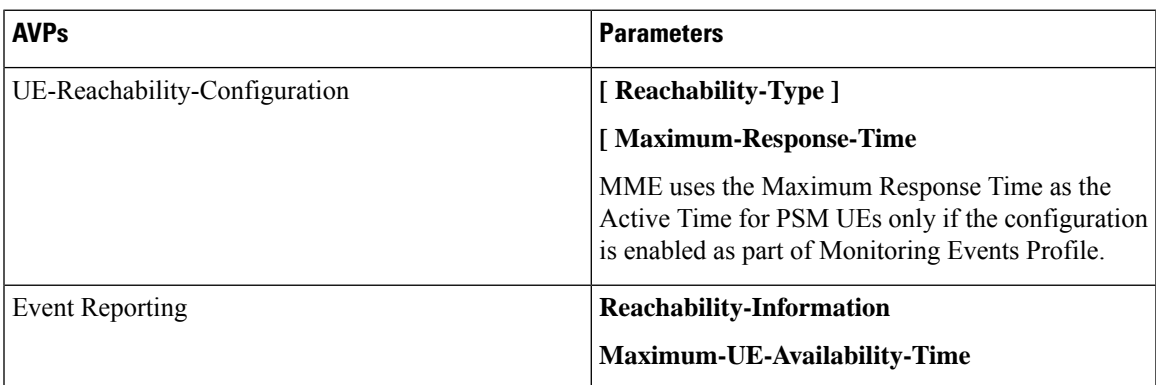

• **Location Reporting**–Monitoring Events sends report when the MME detects that the UE changed location with the granularity as requested by the monitoring event configuration. If there is Minimum Reporting Interval, while the timer is running, the MME suppresses sending consecutive Location Reporting notification. On timer expiry MME sends location information that was contained in the latest suppressed Location Reporting notification and restarts the timer. The supported Accuracy in the network is at either cell level (ECGI), eNodeB, or Tracking Area (TA) level.

Location Reporting is supported for Current Location or the Last Known Location of a UE. One-time and Continuous Location Reportings are supported for the Current Location. The Location Reporting type allows:

- One Time Reporting: If the requested location type is "Last known location", it is one time reporting only.
- Continuous Location Reporting: If a Minimum Reporting Interval is not available, the serving node sends a notification every time it becomes aware of a location change. If periodic time was provided as part of the configuration, MME starts the periodic timer, after sending the first location report.

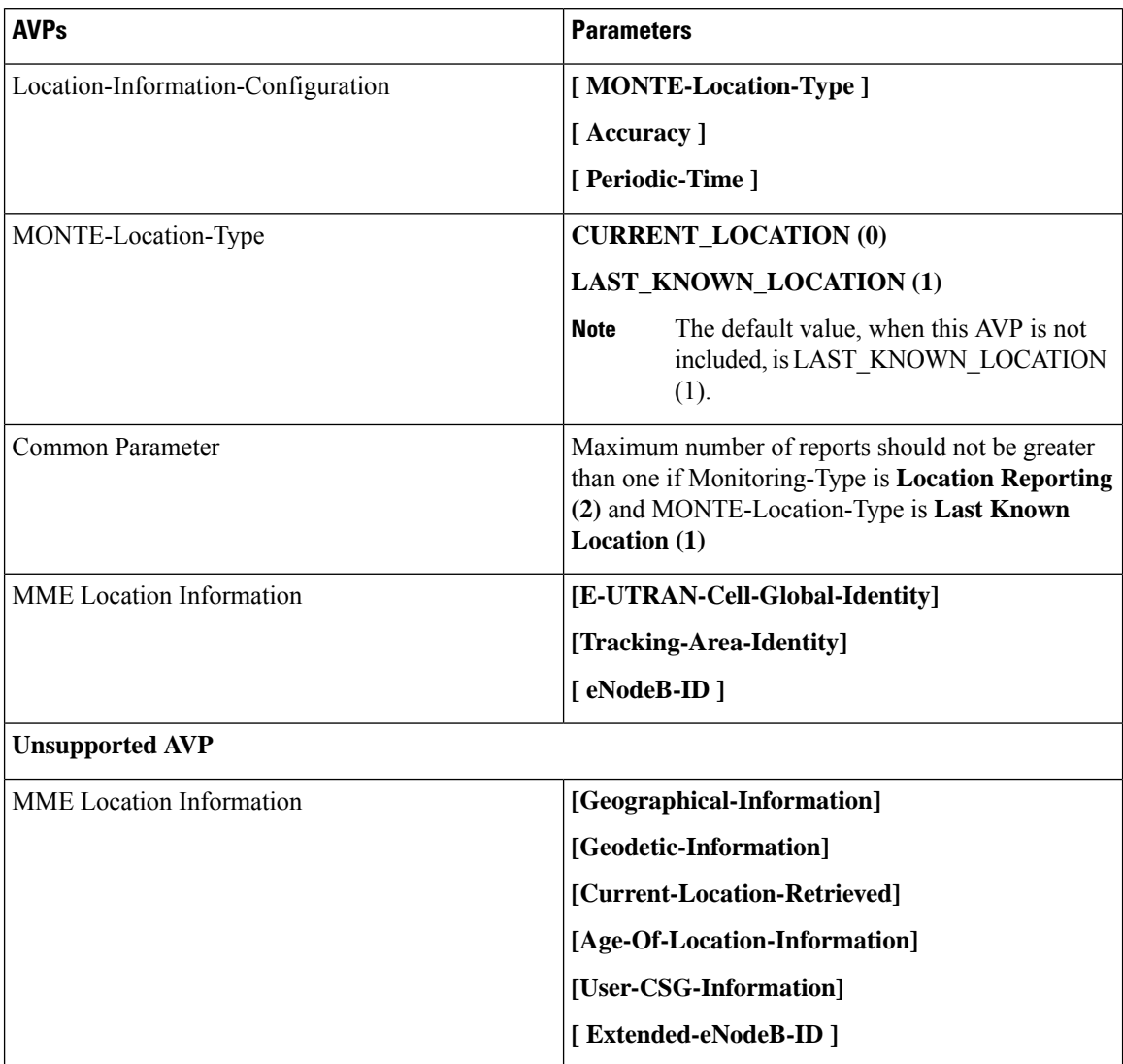

#### **Table 5: Supported and Unsupported AVPs**

• **Communication Failure** –Event is triggered when the MME becomes aware of a RAN or NAS failure event. Event configuration by HSS through ULA/ISDR messages.

#### **Table 6: Supported AVPs**

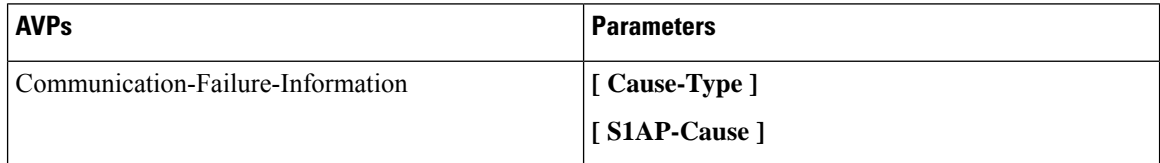

• Availability after DDN Failure–MME triggers this event when the UE contacts the network, for example, to perform a TAU, or to execute a service request after DDN Failure.

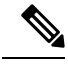

Not every DDN failure triggers this event. This event is triggered only when DDN failure had occurred due to UE being inPSM or Extended idle mode DRX. **Note**

• Maximum number of Reports is not applicable for this event.

#### **Table 7: Supported AVPs**

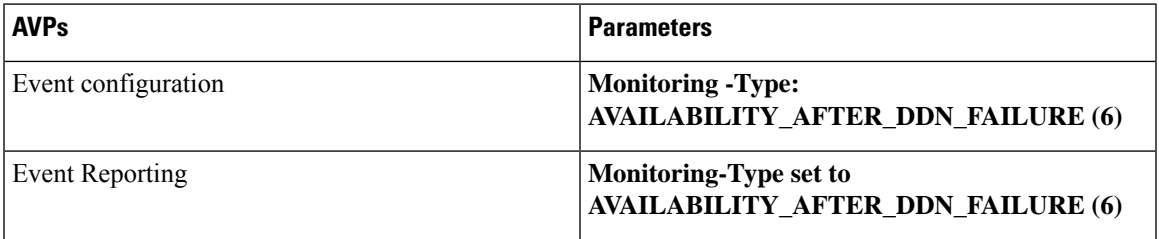

• **Number of UEs Present in a Geographical Area**–This is triggered from SCEF to MME in the Configuration Information Request (CIR) message. MME responds with a Configuration Information Answer (CIA) message with the reports, status, and supported Attribute-Value Pair (AVPs). From SCEF, MME processes EUTRAN, TAI, enodeB as hex values based on the 3GPP specifications 29.272, and 29.274.

The following table describes the supported feature AVPs.

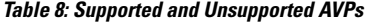

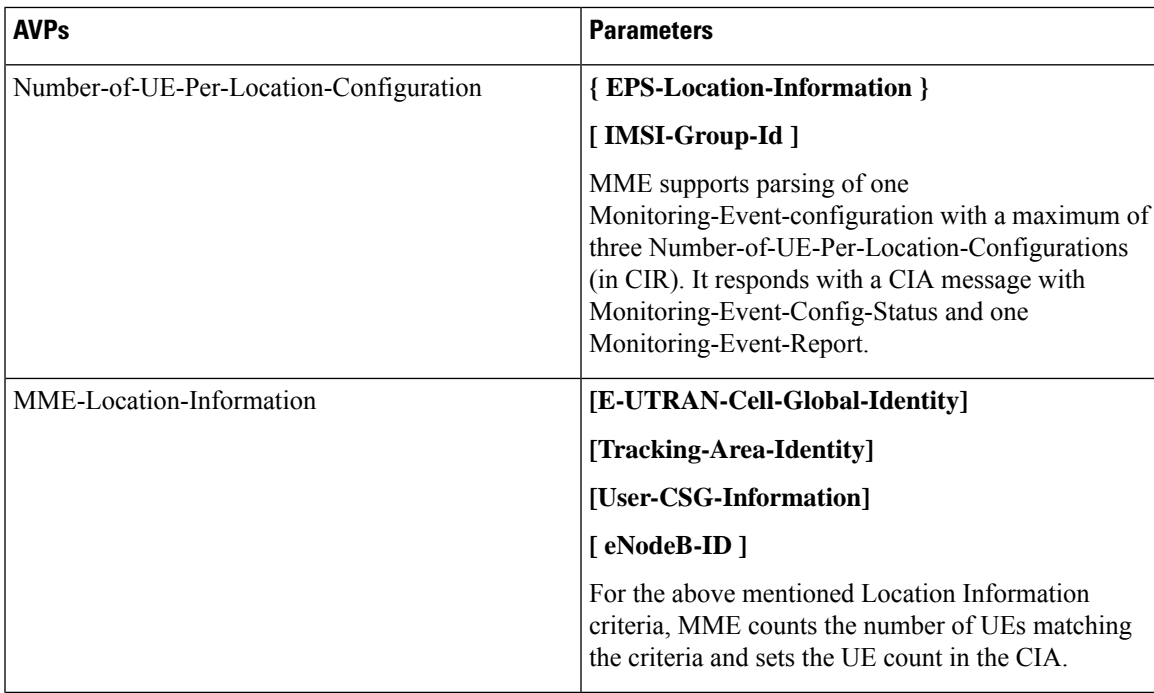

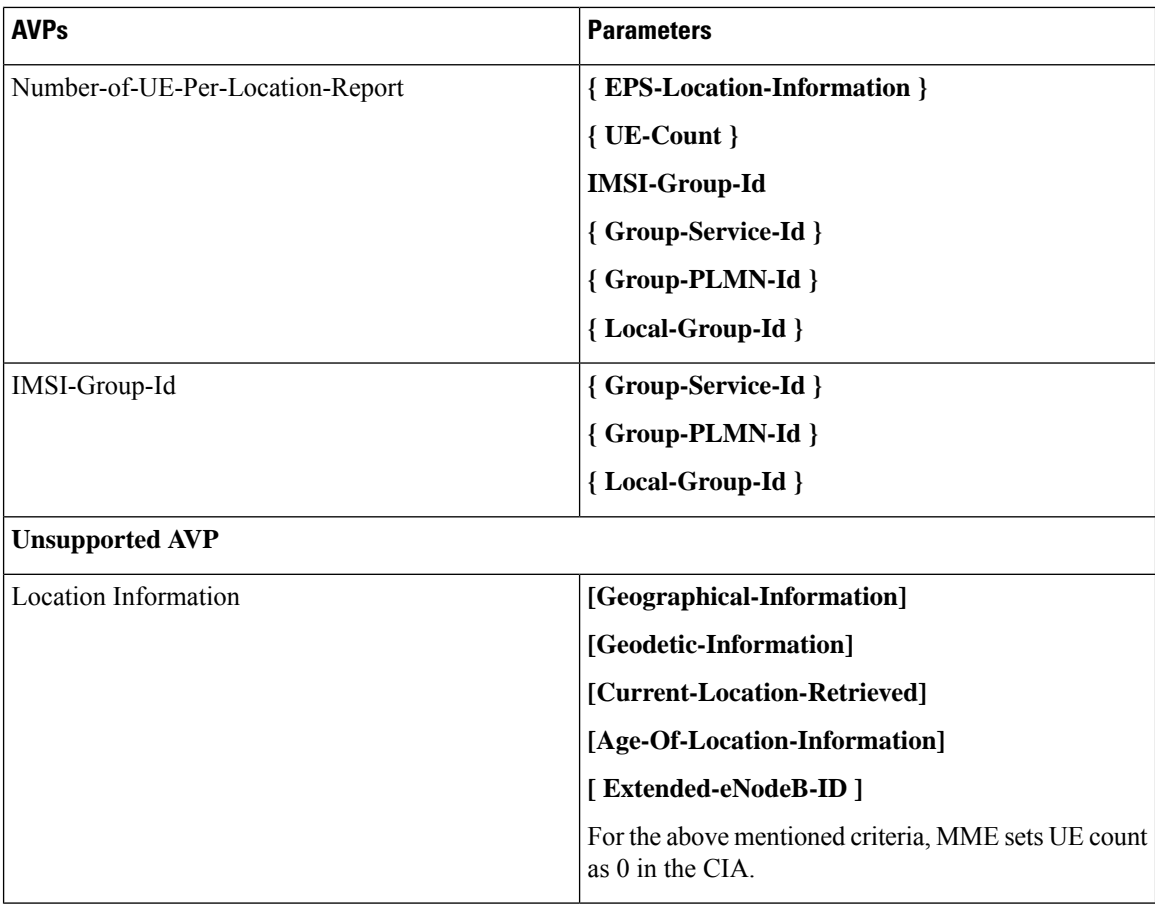

**Limitations**: The Monitoring-Event-configuration AVPs have the following limitations:

- If the Number of UE events is unsupported, then MME responds with a Result-Code set to DIAMETER\_UNABLE\_TO\_COMPLY.
- If the Monitoring Event type is other than seven (Number-of-UE-Per-Location-Configuration) or Number-of-UE-Per-Location-Configuration AVP is empty, then MME responds with a Result-Code set to DIAMETER\_UNABLE\_TO\_COMPLY.
- If the TA/ECGI location requested by the SCEF is not served by the MME, then the MME sets UE count as 0 in the CIA.
- CIR sent from SCEF within three seconds from previous CIR gets queued in MME with the maximum queue size of five.
- **PDN Connectivity Status**–Supports the following AVPs.

#### **Table 9: Supported AVPs**

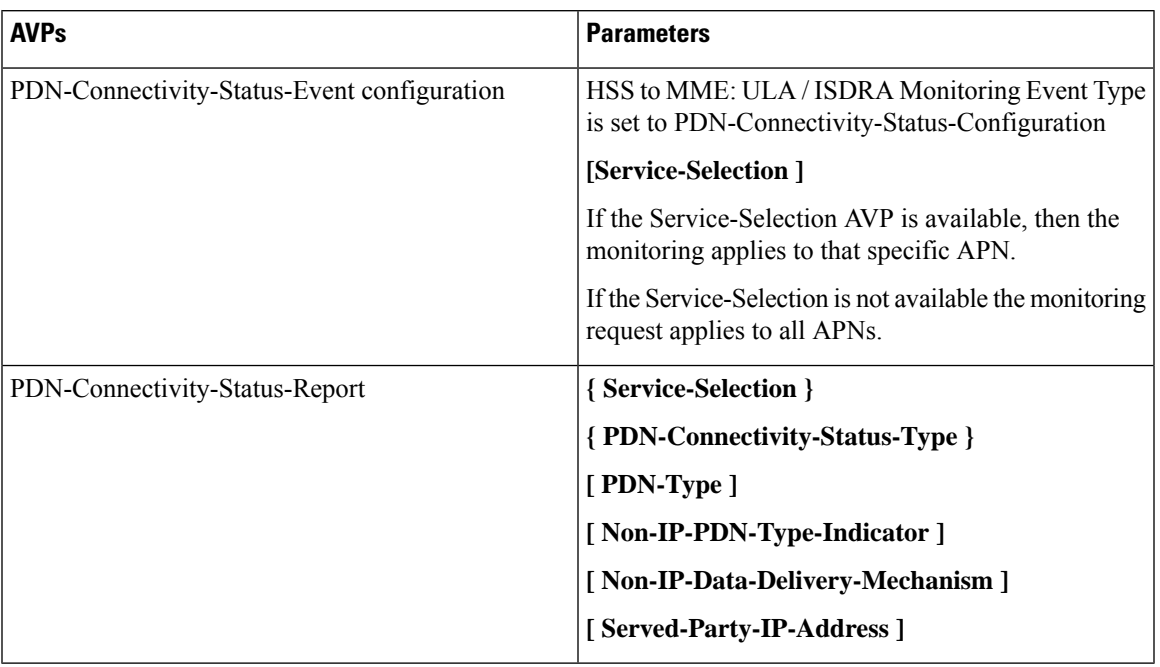

• **Idle Status Indication for Availability after DDN failure and UE reachability** – MME supports Idle Status Indication when the UE transitions into idle mode. The MME includes the time at which the UE transitioned into idle mode, the active time, and the periodic TAU/RAU time granted to the UE by the MME in the notification sent towards the SCEF, the eDRX cycle length, and the suggested number of downlink packets if a value is provided to the S-GW.

#### **Table 10: Supported AVPs**

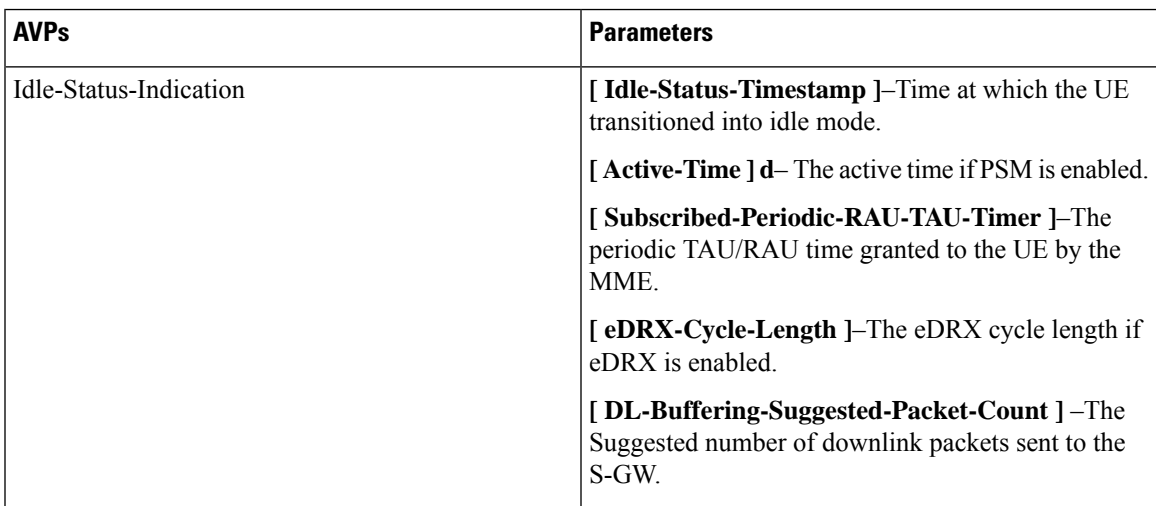

• **External-identifier on MME for Monitoring Events**– The External-identifier feature is applicable for the ULR/ULA, DSR/DSA, and IDR/IDA command pairs over S6a (and S6d), when the MME supports the External-identifier.

• MME includes the External-identifier or the MSISDN if present in the subscription data received from the HSS in the User Identifier AVP towards SCEF in RIR.

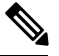

If the MME does not support External-identifier, MME will not process the External-Identifier if received in the subscription data. **Note**

- When you receive External Identifier AVP as part of Monitoring Event Configuration AVP, it has higher precedence than the same AVP received under Subscription Data AVP of ULA/ISDR.
- **Gtpv2 (S10 and S3 Interfaces)**–Monitoring Event information IE and Monitoring Event Extension Information IE are supported and filled as applicable.
- **Tracking Area Code in RIR**–MME includes the following AVPin every RIR Monitoring Event Report Message towards SCEF (except when the monitoring type is Location Reporting) to report UE location (TAC) when the event report is generated. MME supports enabling and disabling configuration at CallControlProfile level (Monte profile) and MME service (Monte profile). By default, it is disabled.

```
Monitoring-Event-Report
 [ EPS-Location-Information ]
         [MME-Location-Information]
              [ Tracking-Area-Identity ]
```
#### **Rat-Type and IMSI-Group-Id Filters**

The following method describes how to configure Rat-Type and IMSI-Group-Id filters for the operators:

- By default the Rat-Type Filter is configured to all.
- For the Number of UEs requested location criterion, MME matches the requested location criteria for each UE.
	- If IMSI-Group filtering is requested, then the exact count of the number of UEs belonging to the provided IMSI Group that are known to be at the requested location is included in the CIA.
	- If IMSI-Group filtering is not requested, then the exact count of the number of UEs belonging to the provided requested location is calculated and included in the CIA.

To calculate the number of UEs count belonging to a requested location, MME does number of UEs filtering based on the Rat-Type and IMSI-Group-ID:

By default, the Rat-Type Filter is configured to access type 'all' for number of UE events under *monitoring-event* profile.

- MME checks if a subscriber Rat-Type matches with the configured RAT-Type.
- If the Rat-Type configured does not match, MME will not do further location search for that subscriber.
- If Rat-Type matches, it proceeds to check if the IMSI-Group-Id is present in CIR request message.

If the IMSI-Group-Id filtering is requested:

• MME checks to match with any of the subscribers configured IMSI-Group-Id (each subscriber can have maximum of five IMSI-Group-ID configured). If a match is found, then the UE/subscriber location is matched with the requested location criteria and only then number of UEs count is incremented.

If the IMSI-Group-Id filtering is not requested:

• UE location is matched with the requested location criteria. If match is found only, then number of UEs count is incremented. This is performed for all the UEs located at MME.

#### **Session Recovery Support**

MME supports the recovery of monitoring events configurations when there is a session manager task failure. Following are the post recovery functions:

- If the periodic time is present as part of the location reporting configuration, the same gets restarted only after sending the report for first location change.
- UE reachability reporting related to paging occasions for UEs in idle mode gets resumed only when the UE moves again to the idle state.

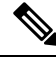

**Note** Monitoring events-related statistics are not recovered as part of recovery mechanism.

### <span id="page-80-0"></span>**How it Works**

This section describes how monitoring events work for the following events:

- **Number of UEs Present in a Geographical Area** –MME and SCEF exchanges the UE information based on the location information through Configuration Information Request (CIR) and Configuration Information Answer (CIA) messages
- **Communication Failure**–The communication failure events that happen between MME and HSS can be monitored, when HSS sends a communication failure message in the monitoring event configuration. MME receives the message through Insert Subscriber Data Request (ISDR) or Update Location Answer (ULA) on s6a interface. The MME sends the Monitoring Event Report for the communication failure event to SCEF over t6a interface through RIR (Reporting-Information-Request) messages.
- **External-identifier**–MME supports the following External-identifier functions:
	- If enabled in CLI, updates HSS on External-identifier support.
	- If MME receives external identifier as part of Monitoring Event Configuration Grouped AVP, this external identifier is sent in RIR to SCEF.
	- If external identifier AVP is NOT received as part of Monitoring Event Configuration AVP but, received in Subscription Data AVP, the same is updated in RIR to SCEF.
- **IMSI-Group**–MME supports following IMSI-Group-Id functions:
	- Updates HSS through ULA, ISDR, and DSDR.
	- MME replaces stored IMSI-Group Ids, if any, with the received information on receiving IMSI-Group-Id AVP(s) within the Subscription-Data AVP.
	- Supports maximum of five IMSI-Group-ID for each UE.

• **UE Reachability**–MME uses the timer values sent by HSS for PSM enabled UEs when configured through cli. By default, it is disabled.

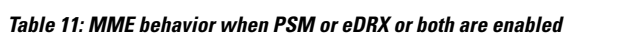

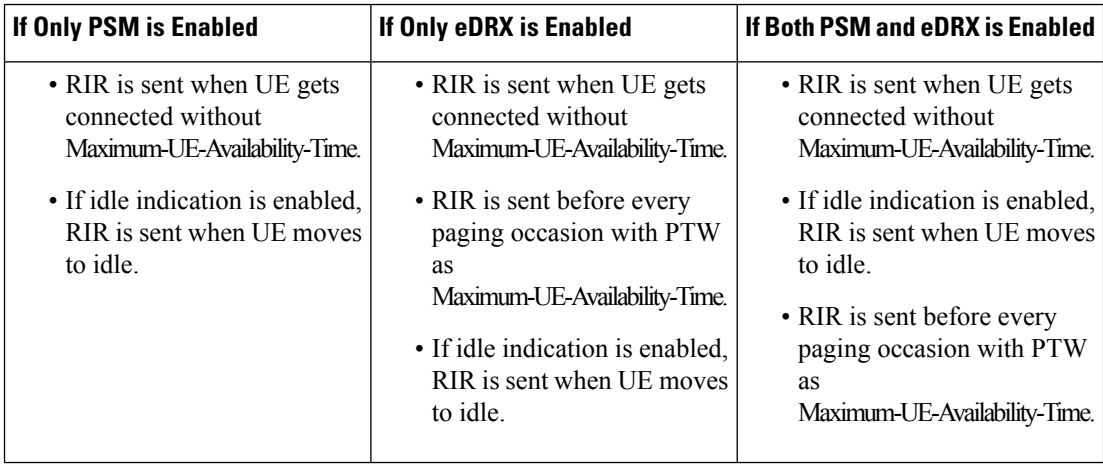

#### **Monitoring Events WorkFlow**

This section describes the call flows in which the monitoring events procedures are performed.

**Figure 4: Call Flow from SCEF to MME**

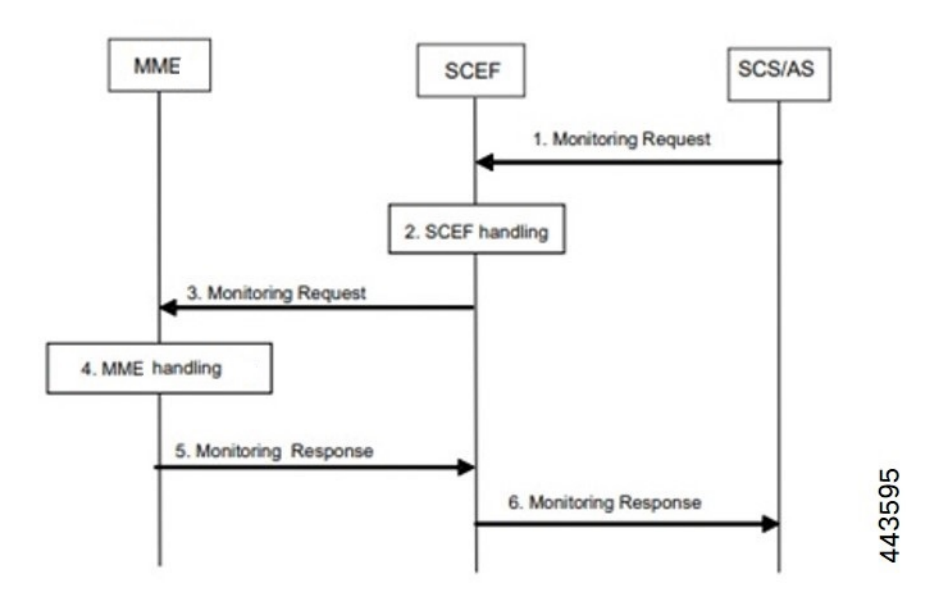

#### **Figure 5: Call Flow from SCEF to MME**

#### **Table 12: Monitoring Event Configuration and Deletion through MME Procedure**

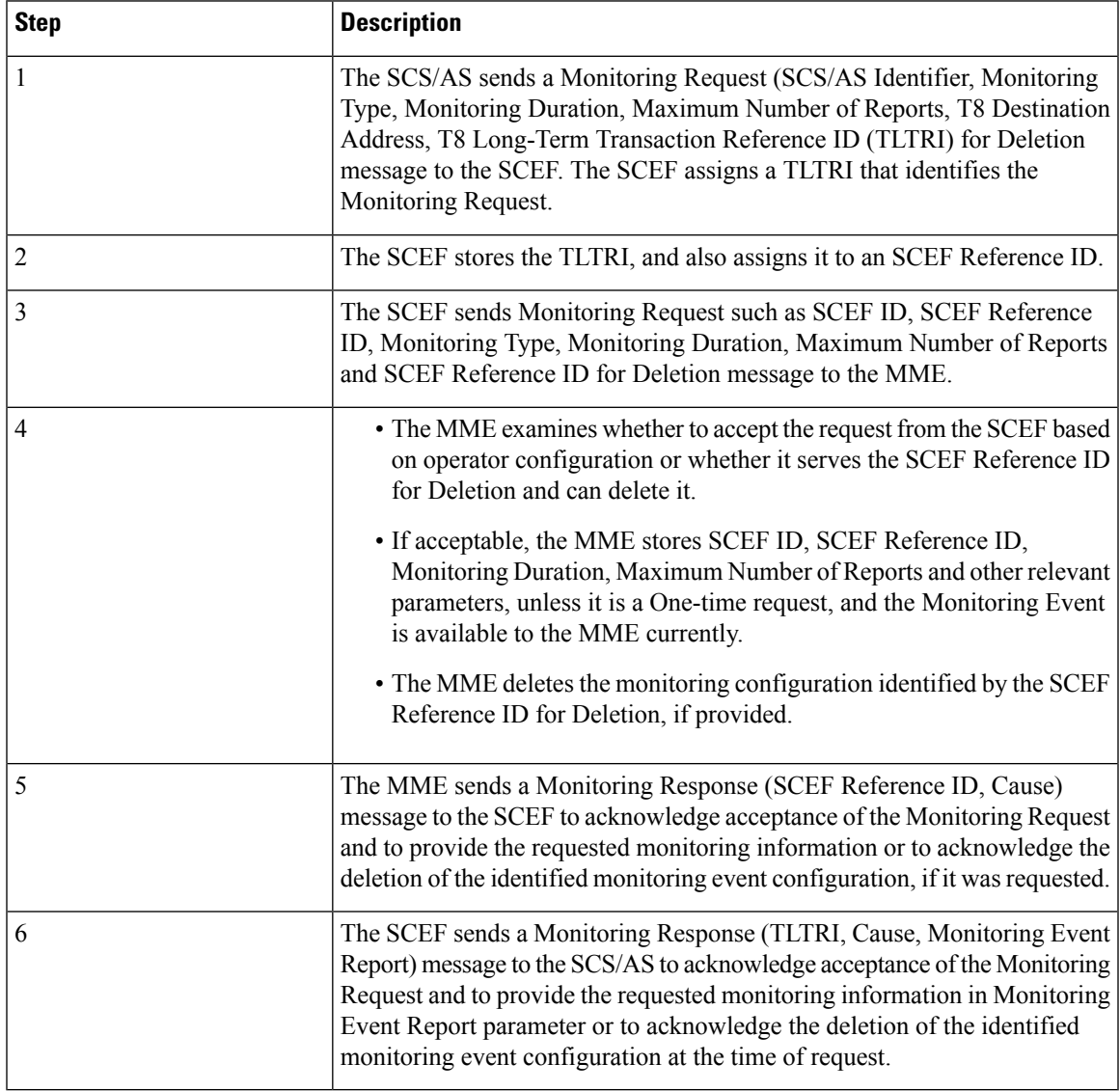

443596

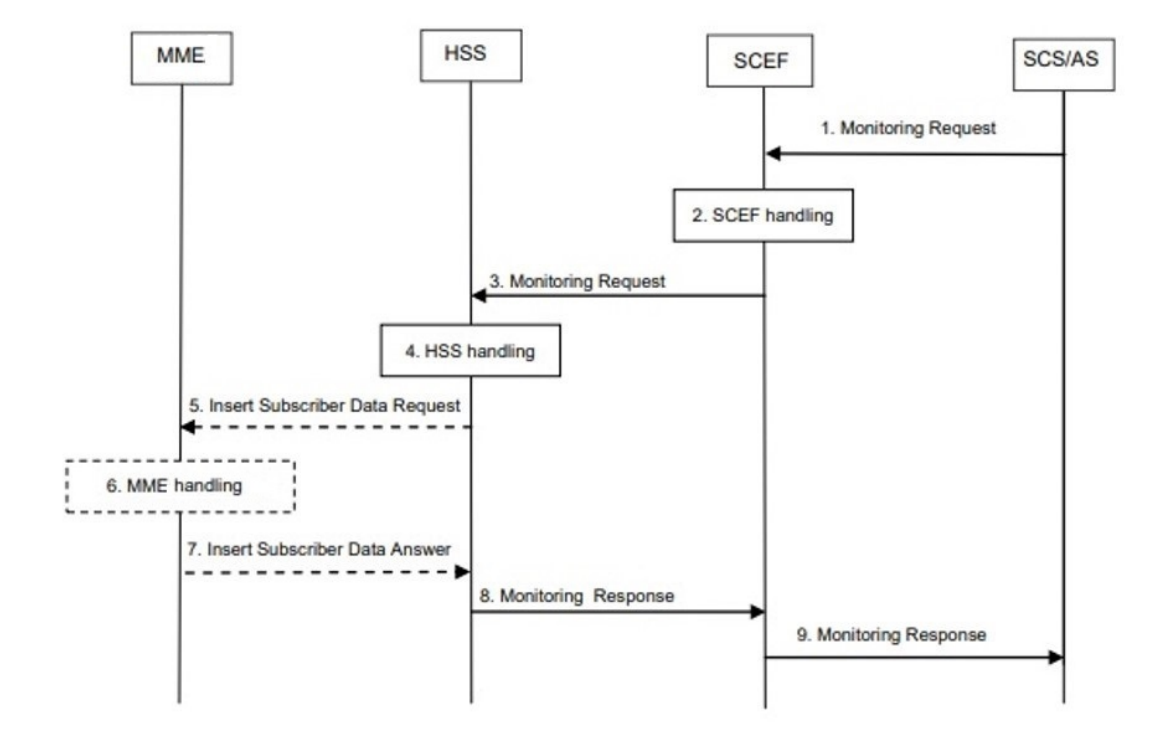

#### **Figure 6: Monitoring Event Configuration and Deletion through HSS Call Flow**

**Table 13: Monitoring Event Configuration and Deletion through HSS Procedure**

| <b>Step</b> | <b>Description</b>                                                                                                    |
|-------------|----------------------------------------------------------------------------------------------------|
|             | The SCS/AS sends a Monitoring Request message to the SCEF with<br>necessary parameters. The request can be for both configuring and deleting<br>any existing configuration                                                               |
| 2           | The SCEF stores parameters provided and takes actions based on operator<br>policies. The SCEF stores the T8 Long-Term Transaction Reference ID<br>(TLTRI) and also assigns to an SCEF Reference ID.                                      |
| 3           | The SCEF sends a Monitoring Request message to the HSS to configure<br>the given Monitoring Event on the HSS/MME.                                                                                                    |
| 4           | The HSS examines the Monitoring Request message, stores the parameter,<br>and takes action based on operator policies.                                                                                                    |
| 5           | HSS sends an Insert Subscriber Data Request (Monitoring Type, SCEF<br>ID, SCEF Reference ID, Maximum Number of Reports, Monitoring<br>Duration, SCEF Reference ID for Deletion, and so on) message to the<br>MME for each individual UE. |
|             | <b>Note</b><br>Monitoring Event Configuration can also be sent over ULA.                                                                                                    |

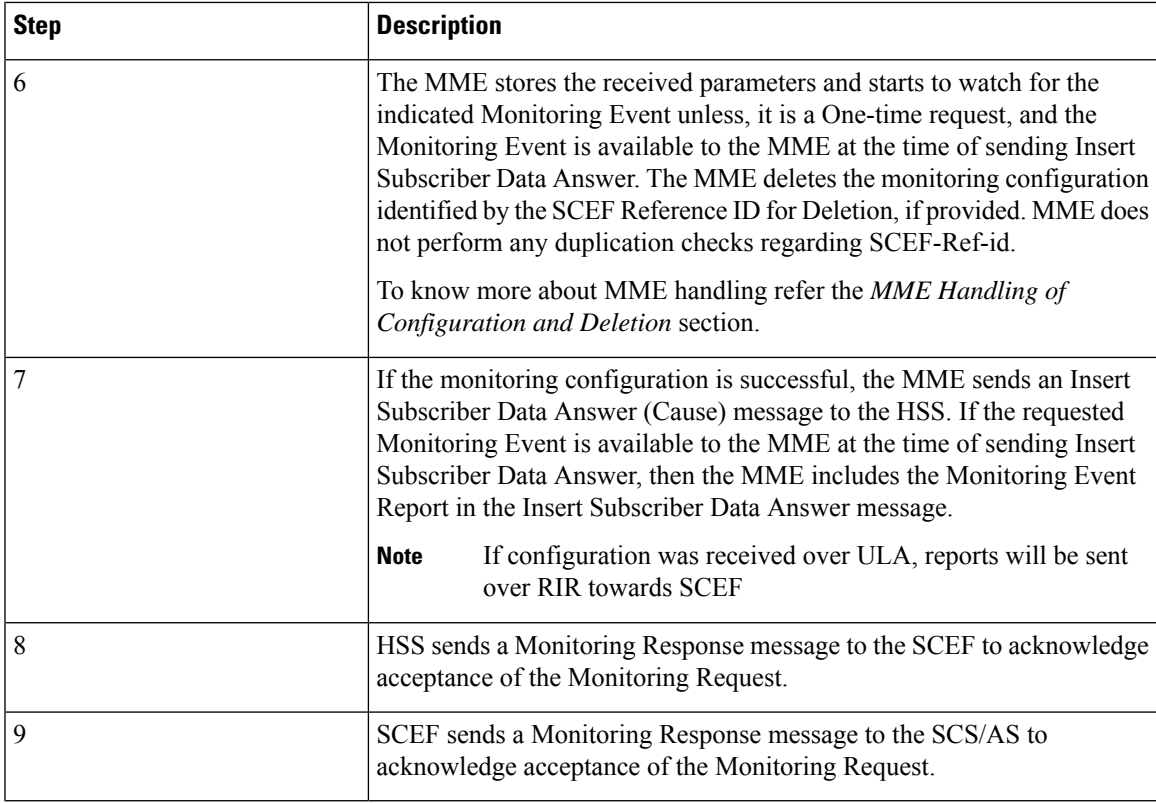

MME Handling of Configuration and Deletion:

- The Diamproxy client, which is running on the StarOS device receives Monitoring Event Configuration Requests from the HSS through s6a interface under Subscription data grouped AVP or from the SCEF through t6a in Configuration Information Request message.
- AVP information received from the device is parsed and the message is sent to corresponding Session Manager for further handling.
- The Session Manager parses the event message and decodes the appropriate event.

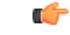

MME running as part of Session Manager identifies if the message is synchronous and responds immediately or asynchronously. Requests from HSS are received in the Update Location Answer(ULA)/Insert Subscriber Data Request(ISDR). **Important**

If the response is determined as asynchronous, then the response is notified through t6a to SCEF directly.

- Event handling routine invokes handler for appropriate events.
- After the event handling, the report is sent through Monitoring Event Report message on s6a and t6a interface. Based on the event type, MME chooses to dispatch the report on S6a interface.
- If available, the HSS S6a Insert Subscriber Data Answer can contain the report for the Monitoring event (s). Configuration Information Answer and Reporting Information Request message can contain the report on t6a interface.

**Limitation**: After session manager recovery the Diamproxy client continues to send CIR to the same cached session manager instance until the next CMR is triggered from any of the active session manager instances. During this period MME will not handle the CIR message.

**Figure 7: Monitoring Events Call Flow through Interworking (IWK) SCEF**

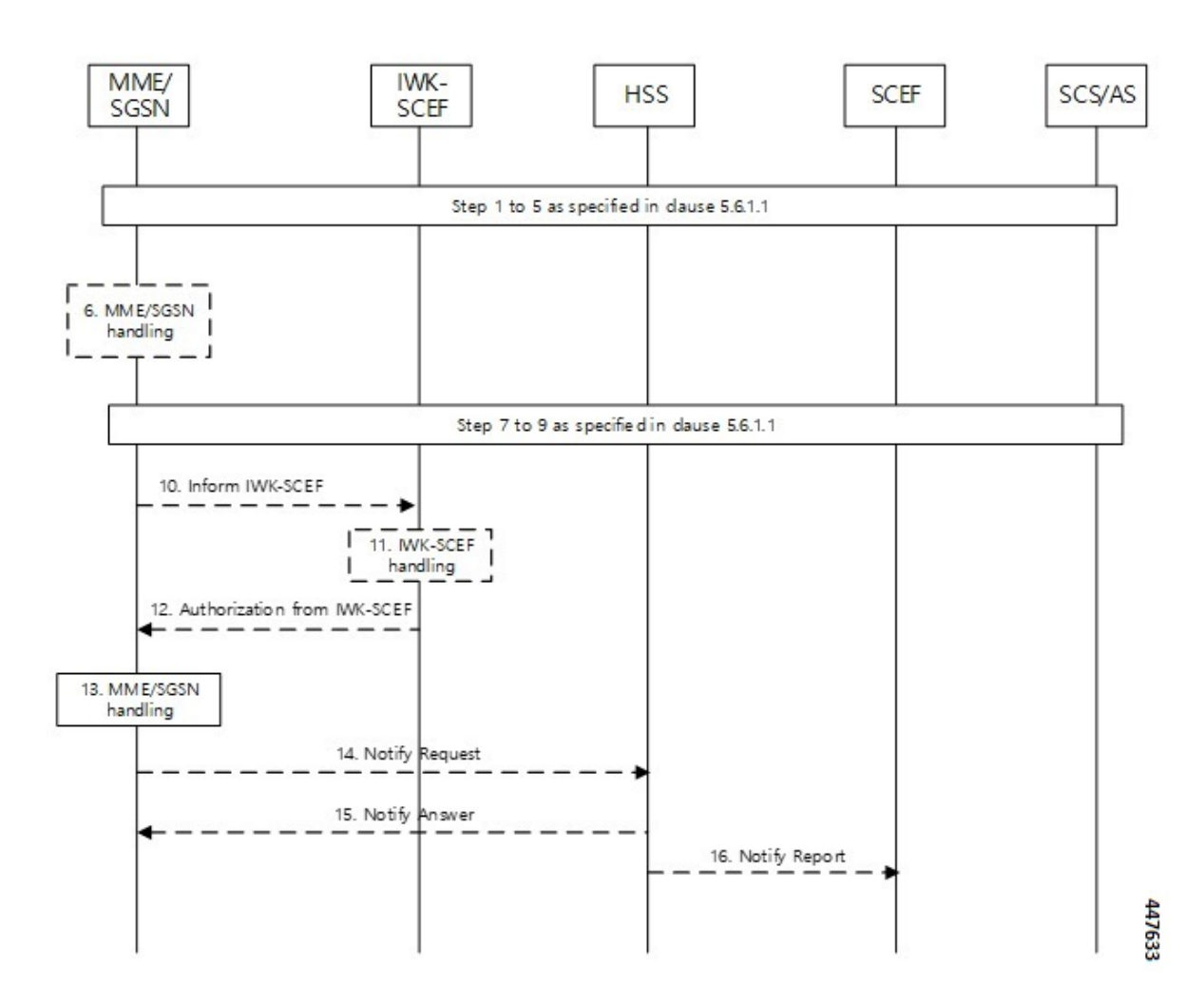

**Table 14: Monitoring Event Configuration through IWK-SCEF Procedure**

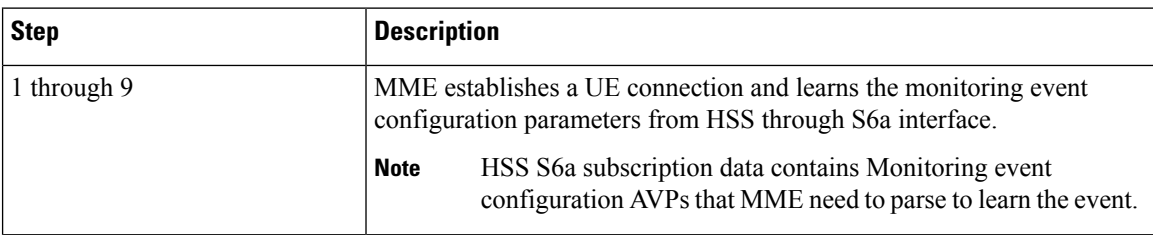

 $\mathbf{l}$ 

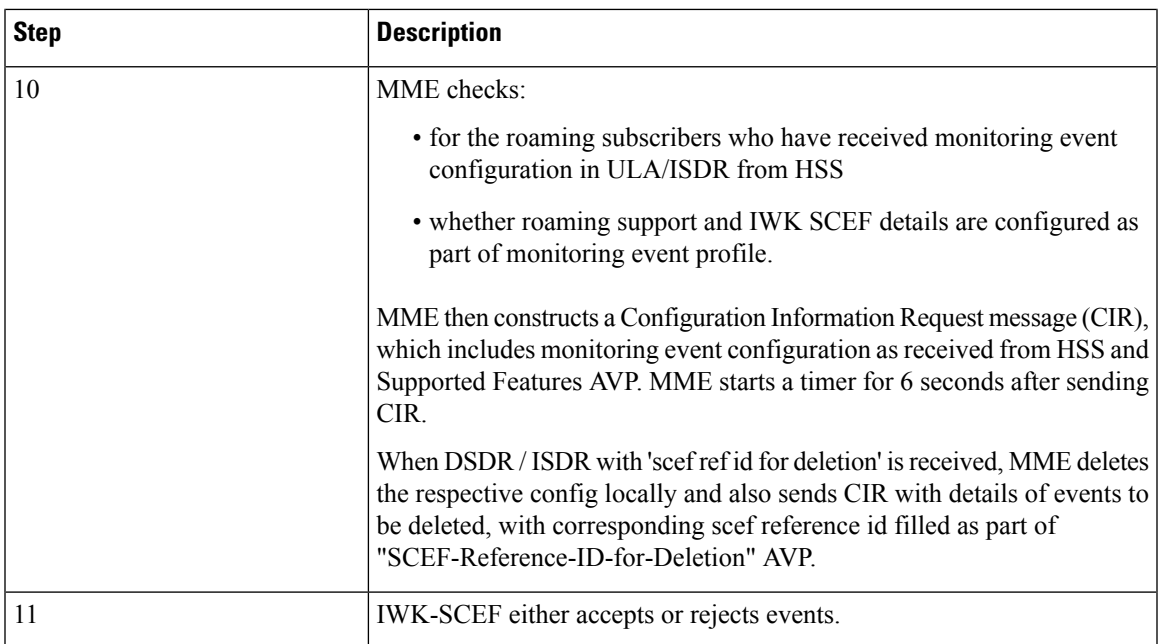

 $\mathbf I$ 

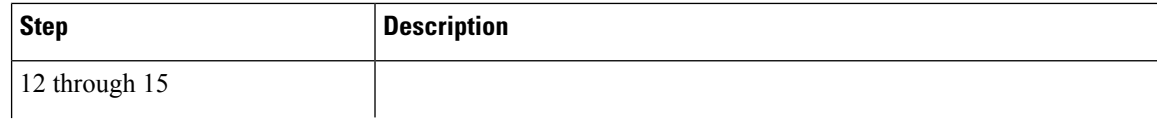

i.

I

L

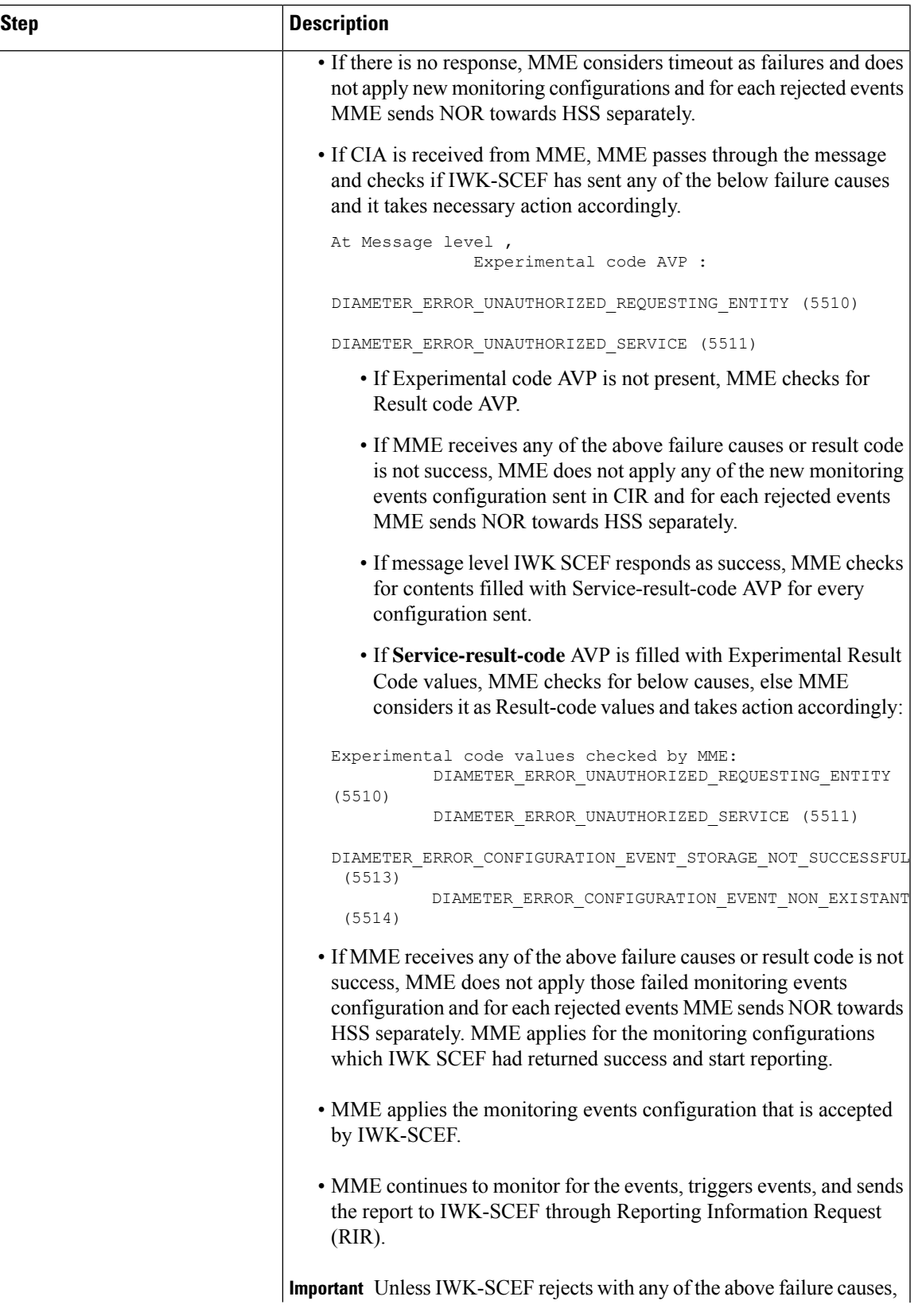

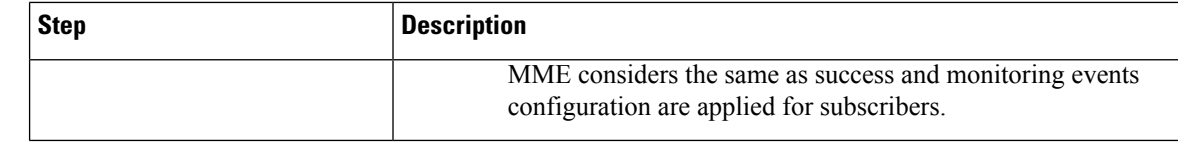

**Note**

- MME does not include Monitoring Event Report as part of CIR to IWK SCEF. Instead, MME sends the available reports as part of RIR No reports are filled in ISDA for roaming subscribers.
	- When current location isrequested in ISDR as part of monitoring events configuration, paging or location reporting control gets triggered based on UE state. RIR with location report is sent only after receiving response for paging or location reporting and CIA from IWK SCEF.
	- Number of UEs in geographical area is a node level messages and behavior will be the same for both roaming and home subscribers.

#### **Monitoring Events Report Call Flow and Procedure**

The following section describes call flows and procedures of monitoring events report.

#### **Figure 8: Call Flow**

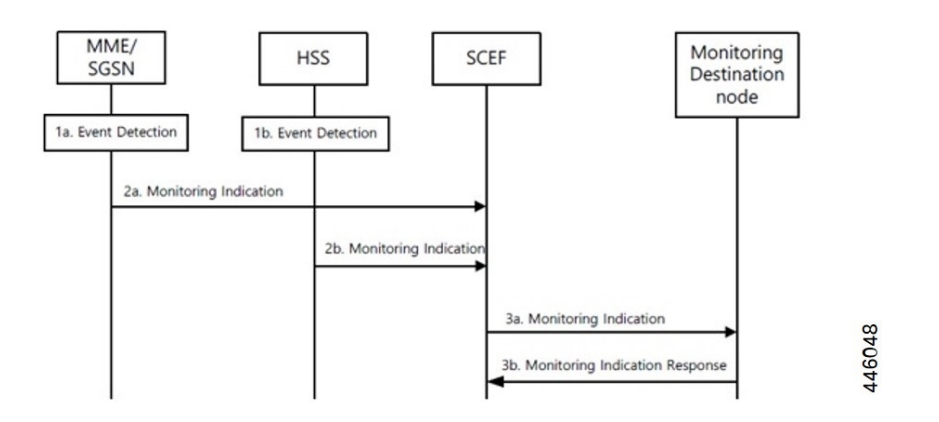

#### **Table 15: Monitoring Event Report Procedure**

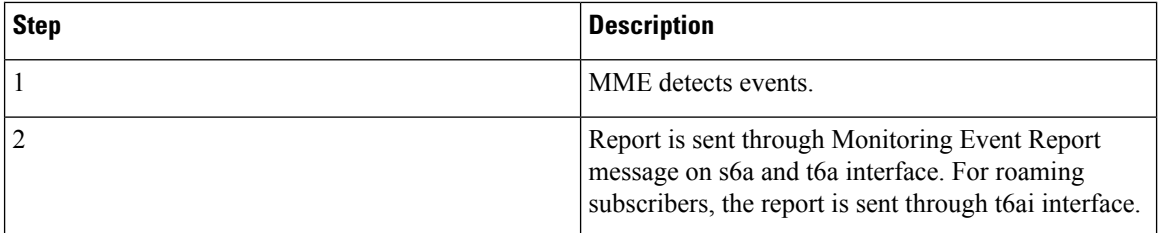

Configuring, monitoring, and reporting of new messages and AVPs for subscribers are supported by following mechanisms:

• Monitoring Event Configuration AVP in CIR message from SCEF over t6a interface.

- Monitoring Event Configuration in ULA/ISDR from HSS over s6a interface.
- Monitoring Event Report AVP from MME over t6a interface through CIA for the number of UE in a geographical area event.
- Monitoring Event Report AVP to HSS over S6a interface through ISDA message.
- Monitoring Event Report AVP to SCEF over t6a interface through RIR message.

### **Limitations**

Following limitations are applicable for monitoring events functionality:

• Maximum of one Monitoring Event Configuration for each event for the UE is supported in MME. If MME receives same monitoring event configuration for same UE and Type, MME replaces the existing configuration and starts monitoring event reporting based on the new configuration.

For Number of UEsin Geographic area, maximum of one Monitoring-Event-Configuration for each CIR message is supported.

- We recommend limiting the maximum number of UE with monitoring events enabled and active up to 50 percent of the maximum sessions for each session manager instance. Beyond this limit, there might be an impact on memory and CPU resources. There are no hard limits restricted within MME.
- Maximum of five IMSI-Group-Ids for each UE or subscriber is configured and maintained.
- If SCEF does not respond, MME does not retry the Reporting Information Request.
- Maximum range of Monitoring-Duration supported is limited to 30 days.
- The maximum length of SCEF-Id, SCEF-Realm, External-Identifier, Service-Selection AVP, and Local Group id AVP is 128 characters.

### **Supported Standards**

The Monitoring Events feature complies with the following 3GPP Release 16.0.0 specification standards:

- 3GPP TS 23.682
- 3GPP TS 29.128
- 3GPP TS 29.272
- 3GPP TS 29.274
- 3GPP TS 29.128
- 3GPP 23.401

### **Common Procedures and Parameters for Monitoring Events**

Following procedures, messages and common parameters are supported for Monitoring Events.

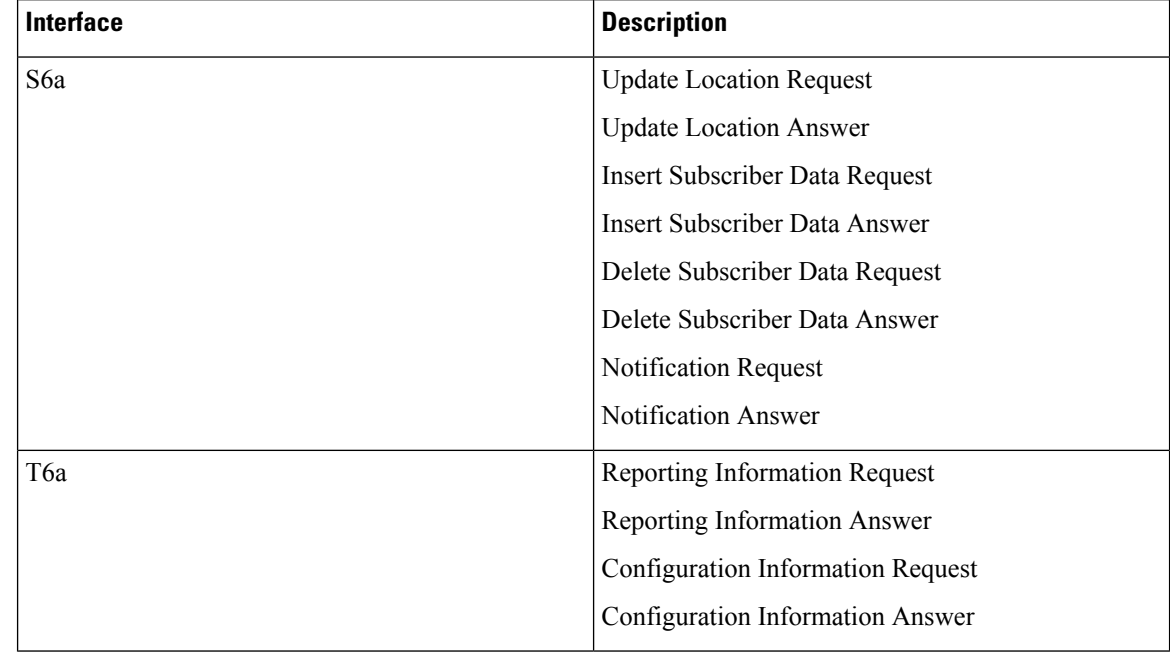

#### **Table 16: Supported Interfaces and Procedures**

Following table lists common AVPs on T6a and S6a interfaces.

#### **Table 17: Common Procedures and AVPs**

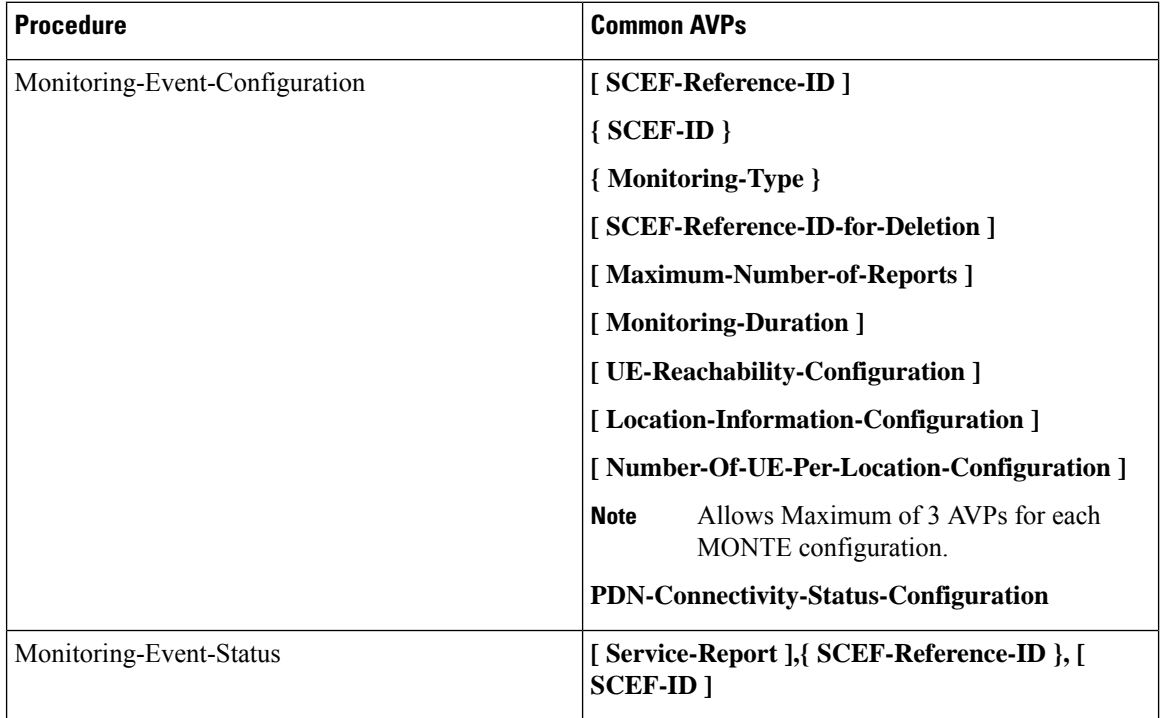

Ш

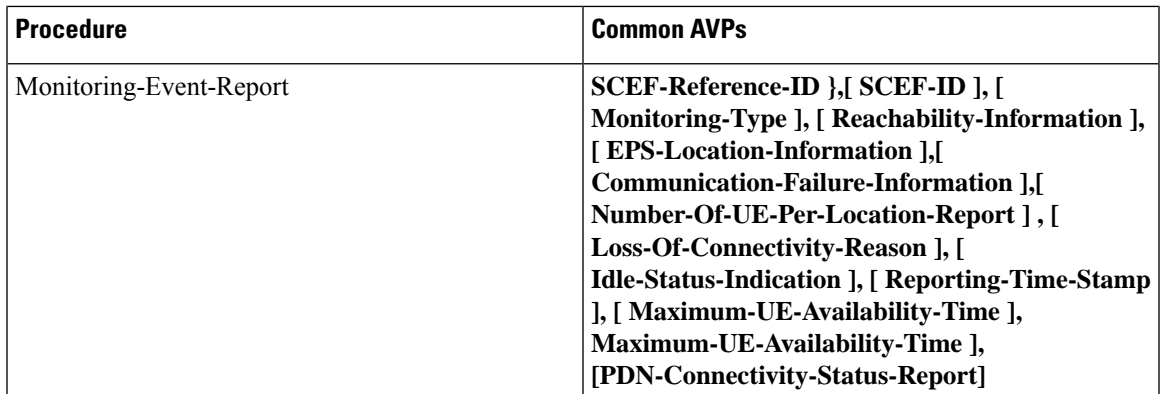

Following lists of GTPv2 IEs (S10 and S3) are supported for monitoring events:

- Monitoring Event Information
- Monitoring Event Extension Information

## <span id="page-92-0"></span>**Configuring MME Services and Call Control Profiles**

This section describes how to configure monitoring events for a call control profile.

Ú **Important**

When you configure MME service for users, monitoring-events is disabled by default. Whenever the operator enables the **MONTE** feature in a call control profile or mme-service, it is mandatory to associate a monitoring-event-profile.

### **Enabling the CLI monitoring-events in a Call Control Profile**

Use the following configuration to enable CLI monitoring-events for all users in a call control profile.

```
configure
  call-control-profile profile_name
     [ no | remove ] monitoring-events
     end
```
**NOTES:**

:

• **call-control-profile** *profile\_name*: Creates an instance of a call control profile.

*profile\_name* specifies the name of the call control profile and must be a string of 1-64 characters.

- **monitoring-events**: Enables the monitoring events under the call control profile mode.
- **no**: Disables CLI monitoring events in a call-control-profile for an MME service.
- **remove**: Removes the event configuration from the call-control-profile.

### **Associating Monitoring Events Profile under Call Control Profile**

Use the following configuration to associate a monitoring-event-profile CLI for all users in a call control profile. For the number-of-ue-events profile, the operator should enable the CLI and must associate at mme-service level. If the operator enables it at CCP level, then there will not be any effect as the configuration is a node-level message.

#### **configure**

```
call-control-profile profile_name
  associate monitoring-event-profile profile_monte
  end
```
#### **NOTES:**

- **call-control-profile** *profile\_name*: Creates an instance of a call control profile. *profile\_name* specifies the call control profile name, and must be an alphanumeric string of 1-64 characters.
- **associate monitoring-event-profile** *profile\_monte*: Associates monitoring profiles in a call control profile whenever MONTE feature is enabled.

### **Configuring Monitoring Events for an MME Service**

Use the following configuration to monitor events for an MME service:

```
configure
  context context_name
     mme-service service_name
        [ no ] monitoring-events
        end
```
#### **NOTES:**

- **mme-service** *service\_name*: Specifies the name of the MME service and and must be a string of 1-63 characters.
- **monitoring-events**: Enables monitoring events for MME service users.
- **no**: Disables CLI monitoring-events in an MME Service.

### **Associating Monitoring Events Profile under MME Service**

Use the following configuration to associate a monitoring-event-profile CLI for all users in an MME service.

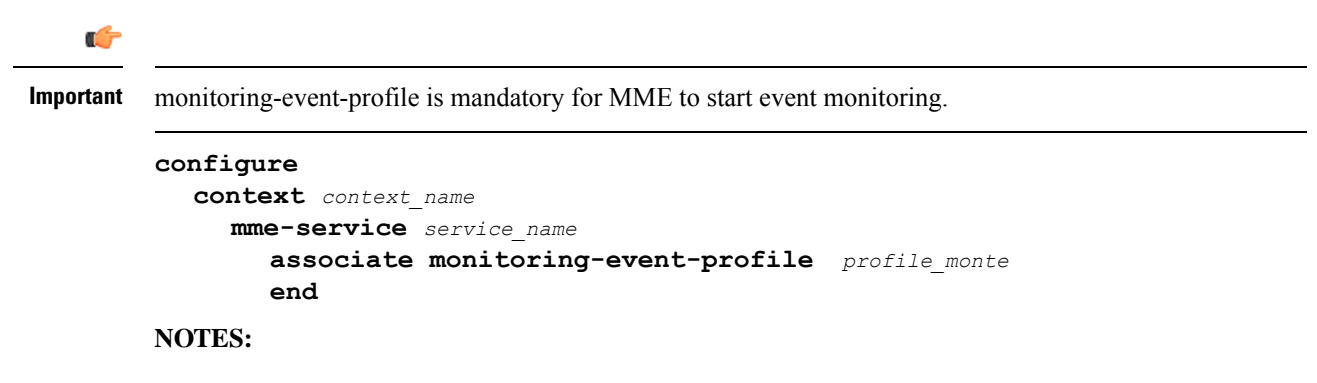

Ш

- **mme-service** *service\_name*: *service\_name* specifies the MME service name, and must be a string of 1 to 63 characters.
- **monitoring-events**: Configures monitoring events for MME service users.
- **associate monitoring-event-profile** *profile\_monte*: Associates monitoing profiles in an mme-service whenever MONTE feature is enabled.

### **Verifying the CLI monitoring-events in an MME Service**

The following command is used to verify the parameters for Event Monitoring in an MME service:

• **show mme-service all | grep Monitor**

#### **Sample Output Configuration**:

```
[ingress]asr5500# show mme-service all | grep Moni
Tuesday April 28 20:31:23 IST 2020
Monitoring Event Profile : test
Monitoring Events : Enabled
```
## <span id="page-94-0"></span>**Configuring Monitoring Events Profile**

This section describes how to configure monitoring events profile in a lte-policy mode.

### **Configuring monitoring-event-profiles**

Use the following command to configure monitoring event profiles to enable list of event types that MME can support.

```
configure
  lte-policy
    monitoring-event-profile profile_monte
       events
       end
```
#### **NOTES:**

- **lte-policy** *profile\_name*: Creates an instance of the lte-policy for monitoring events configuration.
- **monitoring-event-profile** *profile\_monte profile\_name*: Creates a monitoring events profile name under the lte-policy mode.
- **events** : Specifies the event types that MME supports. Options include:
	- loss-of-connectivity
	- ue-reachability
	- location-reporting
	- communication-failure
	- availability-after-ddn-failure
- idle-status-indication
- pdn-connectivity-status
- number-of-ue-in-geo-area
- Roaming Support

### $\mathscr{D}$

- If the user configures with Idle Status Indication under the monitoring event profile, then it allows enabling of the following events: **Note**
	- If UE Reachability (1) is configured, enables UE Reachability and Idle Status Indication(8) events.
	- If Availability after DDN failure (6) is configured, enables Availability after DDN Failure and Idle Status Indication (9) events.

#### **Enabling Additional CLI Parameters under number-of-ue-in-geo-area**

Use the following CLI configuration to enable or disable SCEF IDs to list authorized SCEFs that can request number of UEs present in a geographical area:

**Note**

Since this a node-level message, ensure to enable this CLI command and associate at mme-service level as number of UE events.

#### **configure**

```
lte-policy
  monitoring-event-profile profile_monte
```
**[ no ] events number-of-ue-in-geo-area authorized-scef-id** *scef\_id*

**end**

#### **NOTES:**

- **lte-policy** : Creates an instance of a lte-policy for monitoring events configuration.
- **monitoring-event-profile** *profile\_monte* : Creates a monitoring events profile name under the lte-policy mode.
- **events number-of-ue-in-geo-area** : Lists the event type instance to enable the authorized SCEFs.
- **authorized-scef-id**: Enables SCEF IDs to list authorized SCEFs who can request this events.
- **[ no ]**: Disables authorized SCEF ID.

#### **Configure RAT-Type Filter**

Use the following CLI configuration to list number of UEs that are calculated based on access types.

#### **configure**

**lte-policy**

```
monitoring-event-profile profile_monte
  events number-of-ue-in-geo-area { nb-iot | wb-eutran }
  default events number-of-ue-in-geo-area
  end
```
#### **NOTES:**

- **lte-policy** : Creates an instance of a lte-policy for monitoring events configuration.
- **monitoring-event-profile***profile\_monte* : Creates a monitoring events profile name under the lte-policy mode.
- **events number-of-ue-in-geo-area** : Lists the event type instance to enable the access type.
- **nb-iot**: Counts only UEs with Access type as NB-IOT.
- **wb-eutran**: Counts only UEs with Access type as EUTRAN.

#### **Enabling Additional CLI Parameters under ue-reachability**

Use the following CLI configuration to enable or disable the HSS provided values for active timer t3224 and subscribed periodic time t3412 E.

#### **configure**

```
lte-policy
  monitoring-event-profile profile_monte
     [ no ] events ue-reachability hss-requested-psm-timers
     end
```
#### **NOTES:**

- **lte-policy** *profile\_name*: Creates an instance of a lte-policy for monitoring events configuration.
- **monitoring-event-profile***profile\_monte* : Creates a monitoring events profile name under the lte-policy mode.
- **no events ue-reachability**: Disables UE reachability events.
- **hss-requested-psm-timers**: MME applies t3324 and t3412\_e timers from subscription data received from HSS. Overrides values defined in PSM policy.

#### **edrx-reporting-occasions**

Use the following LTE policy configuration to send the UE Reachability report on every paging occasions.

```
configure
```

```
lte-policy
  monitoring-event-profile profile_monte
     events ue-reachability edrx-reporting-occasions
    minimum-cycle-value value reporting-offsetvalue
     end
```
#### **NOTES:**

- **lte-policy** *profile\_name*: Creates an instance of a lte-policy for monitoring events configuration.
- **monitoring-event-profile***profile\_monte* : Creates a monitoring events profile name under the lte-policy mode.
- **events ue-reachability** : Creates an instance of ue-reachability events.
- **edrx-reporting-occasions**: Triggers report on paging occasion for eDRX enabled UEs.

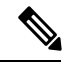

**Note** By default, the minimum-edrx-value is 13 and the reporting offset is 2 seconds.

- **minimum-cycle-value**: The minimum eDRX cycle value, above which the UE reachability reporting on paging occasions gets triggered.
- **reporting-offset**: Indicates how early the report will be sent before eDRX paging window occurs in seconds.

#### **Track Area Code in Reporting Information Request**

Use the following command to fill the Tracking Area Code (tac) value in every event reporting (RIR message) that is sent to SCEF. By default, the TAC in RIR feature is disabled..

#### **configure**

```
lte-policy
  monitoring-event-profile profile_monte
    no events tac-in-rir
     end
```
#### **NOTES:**

- **lte-policy** *profile\_name*: Creates an instance of a lte-policy for monitoring events configuration.
- **monitoring-event-profile***profile\_monte* : Creates a monitoring events profile name under the lte-policy mode.
- **no events tac-in-rir**: Disables or fills TAC in all RIR messages sent to SCEF.

#### **Enabling Roaming Support**

Use the following CLI configuration to enable Roaming support:

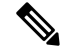

It is mandatory to configure both host and realm of IWK-SCEF for roaming subscribers. Otherwise, MME considers roaming subscribers as home subsribers and routing of messages will happen accordingly. **Note**

```
configure
```

```
lte-policy
  monitoring-event-profile map
```

```
[no]roaming-support dest host scef_id
[no]roaming-support dest realm realm.com
end
```
#### **NOTES:**

- **lte-policy** : Creates an instance of a lte-policy for monitoring events configuration.
- **monitoring-event-profile** *map* : Creates a monitoring events profile name under the lte-policy mode.
- **[no]roaming-support dest host** : Enables roaming support destination host name to communicate to SCEF through Interworking (IWK).
- **[no]roaming-support dest realm**: Enables roaming support destination realm name to communicate to SCEF through Interworking (IWK).
- **no** : Removes roaming support destination host or destination realm.

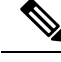

**Note**

Make sure to configure both the parameters for roaming subscribers. Otherwise, routing happens like home subscribers.

## <span id="page-98-0"></span>**Configuring External-identifier in lte-policy**

This section describes how to configure External-identifiers in a lte-policy CLI.

### **Enabling external-identifier**

Use the following configuration to enable the external-identier CLI in the LTE policy mode.

```
configure
     lte-policy
    monitoring-event-profile profile_monte profile_name
     external-identifier
      end
```
**NOTES:**

- **lte-policy** *profile\_name*: Creates an instance of an lte-policy for monitoring events configuration.
- **monitoring-event-profile** *profile\_monte profile\_name*: Creates a monitoring events profile name under the lte-policy mode.
- **external-identifier**: Enables external-identifier feature support for monitoring-events.

## <span id="page-98-1"></span>**Configuring congestion-action-profile for Monitoring Events**

This section describes how to configure congestion action profile for monitoring events.

### **Enabling a congestion-action-profile Condition for Monitoring Events**

Use the following configuration to enable CLI for congestion condition to drop or reject the monitoring-event-config requests in the LTE policy mode.

```
configure
     lte-policy
        [ no ] congestion-action-profile profile_name
```
**{drop | reject monitoring-event-config-request} end**

**NOTES:**

- **lte-policy** : Creates an instance of an lte-policy for monitoring events configuration.
- **[ no ] congestion-action-profile** : Removes the specified profile from the system.
- **congestion-action-profile** *profile\_name* : Creates an instance of congestion profile for monitoring-events.
- **drop| reject monitoring-event-config-request** : Drops or rejects every new incoming Monitoring Event configuration without any reply.

## <span id="page-99-0"></span>**Monitoring and Troubleshooting**

This section provides information regarding show commands and bulk statistics available to monitor and troubleshoot the Monitoring Events feature.

### **Show Commands and Outputs**

•

### **show mme-service statistics**

#### **show mme-service statistics**

The output of this command includes the following fields:

- Loss of connectivity—Indicates the current session statistics of Loss of connectivity event configuration.
- UE Reachability—Indicates the current session statistics of UE Reachability event configurations.
- Location Reporting—Indicates the current session statistics of reporting location event configurations.
- Communication Failure—Indicates the current session statistics of Radio connection status failure events.
- Availability after DDN Failure—Indicates the current session statistics of Availability after DDN Failure event configuration.
- UE Reachability and Idle status indication—Indicates the current session statistics of UE Reachability and Idle status indication event configurations.
- Availability after DDN Failure and Idle Status indication—Indicates the current session statistics of Availability after DDN Failure and Idle Status indication event configuration.
- PDN connectivity status—Indicates that the current session statistics of PDN connectivity status event configuration.

#### **show mme-service statistics-monte**

The output of this command includes the following fields:

Monitoring Report Config Rx Count

- Loss of connectivity—Indicates that the number of Loss of connectivity event configuration received.
- UE Reachability—Indicates that the number of UE reachability event configurations received
- Location Reporting—Indicates that the number of reporting location event configurations received.
- Communication Failure—Indicates that the number of Radio connection status failure events received.
- Availability after DDN Failure—Indicates that the number of Availability after DDN Failure event configuration received.
- Number of UE in a geographic area—Indicates the received Number of UEs present in a geographic area event configuration.
	- Progress—Indicates the number of 'Number of UE in a geographic area' events under progress.
	- Pending—Indicates the number of 'Number of UE in a geographic area' events queued.
	- Drop— Indicates the number of 'Number of UE in a geographic area' events dropped.
- Idle status indication—Indicates that the number of Idle status event configurations received.
- PDN connectivity status—Indicates that the PDN connectivity status event configuration received.

Monitoring Report Config Tx Count: The output includes the following fields:

- Loss of connectivity—Indicates the number of loss of connectivity reports sent.
- UE Reachability—Indicates the number of UE reachability reports sent.
- Location Reporting—Indicates that the number of Location reports sent.
- Communication Failure—Indicates that the number of communication failure reports sent.
- Availability after DDN Failure—Indicates that the number of Availability after DDN Failure reports sent.
- Number of UE in a geographic area—Indicates that the number of UE in a geographical area report responded.
	- Success—Indicates the number of Number of UE in a geographic area event success responses.
	- Failure—Indicates the number of Number of UE in a geographic area event failure responses.
	- Drops—Indicates the number of 'Number of UE in a geographic area' event responses dropped
- UE Reachability and idle status indication—Indicates that the number of UE Reachability and idle status indication report sent.
- Availability after DDN Failure and idle status indication—Indicates that the Availability after DDN Failure and idle status indication report sent.
- PDN connectivity status—Indicates that the number of PDN connectivity statuses report sent.

Monitoring Event Configuration Deleted Count: The output includes the following fields:

- Loss of connectivity—Indicates the number of deleted loss of connectivity monitoring events.
- UE Reachability—Indicates the number of deleted UE Reachability monitoring events.
- Location Reporting—Indicates the number of deleted location reporting monitoring events.
- Communication Failure—Indicates the number of deleted communication failure monitoring events.
- Availability after DDN Failure—Indicates number of deleted availability after DDN failure monitoring events.
- UE Reachability and idle status indication—Indicates the number of deleted UE reachability and idle status indication monitoring events.
- PDN connectivity status—Indicates the number of deleted pdn connectivity status monitoring events.
- ULA received without monte cfg—Indicates the number of deleted monitoring events configurations when ULA received with updated set of configurations.
- HSS update received with different scef ref id—Indicates the number of deleted monitoring events with HSS update received with different SCEF Reference Id.
- HSS update received with same scef ref id—Indicates the number of deleted monitoring events with HSS update received with same SCEF Reference Id.

Monitoring Event Roaming statistics: The output includes the following fields:

- CIR sent —Indicates the number of CIR messages sent for roaming subscribers.
- CIA received—Indicates the number of CIA message received from roaming subscribers.
- CIR timeout—Indicates the CIR timeout value if there is no response for the CIR messages sent.
- RIR sent—Indicates the number of RIR messages sent for roaming subscribers.
- CIR denied by IWK-SCEF—Indicates the number of CIR messages denied through IWK-SCEF.

#### **show lte-policy monitoring-event-profile**

#### **Monitoring Event Profile mon**

The output of this command includes the following fields:

- Loss of connectivity—Indicates the enabled events of Loss of connectivity event configuration.
- UE Reachability—Indicates the enabled events of UE Reachability event configurations.
- Location Reporting—Indicates the enabled events of reporting location event configurations.
- Communication Failure—Indicates the current session statistics of Radio connection status failure events.
- Availability after DDN Failure—Indicates the current session statistics of Availability after DDN Failure event configuration.
- Idle Status Indication Failure—Indicates the enabled events of Idle status indication event configurations.
- PDN Connectivity Status Report—Indicates that the enabled events of PDN connectivity status event configuration.
- Number Of UE's in Geo Area—Indicates the received Number of UEs present in a geographic area event configuration

• Roaming Support—Indicates whether roaming support is enabled or disabled for Interworking SCEF destination host or realm.

### **Bulk Statistics**

This section provides information on the bulk statistics for the Monitoring Events feature on MME.

### **MME Schema**

The following bulk statistics are included in the MME Schema to track overall statistics:

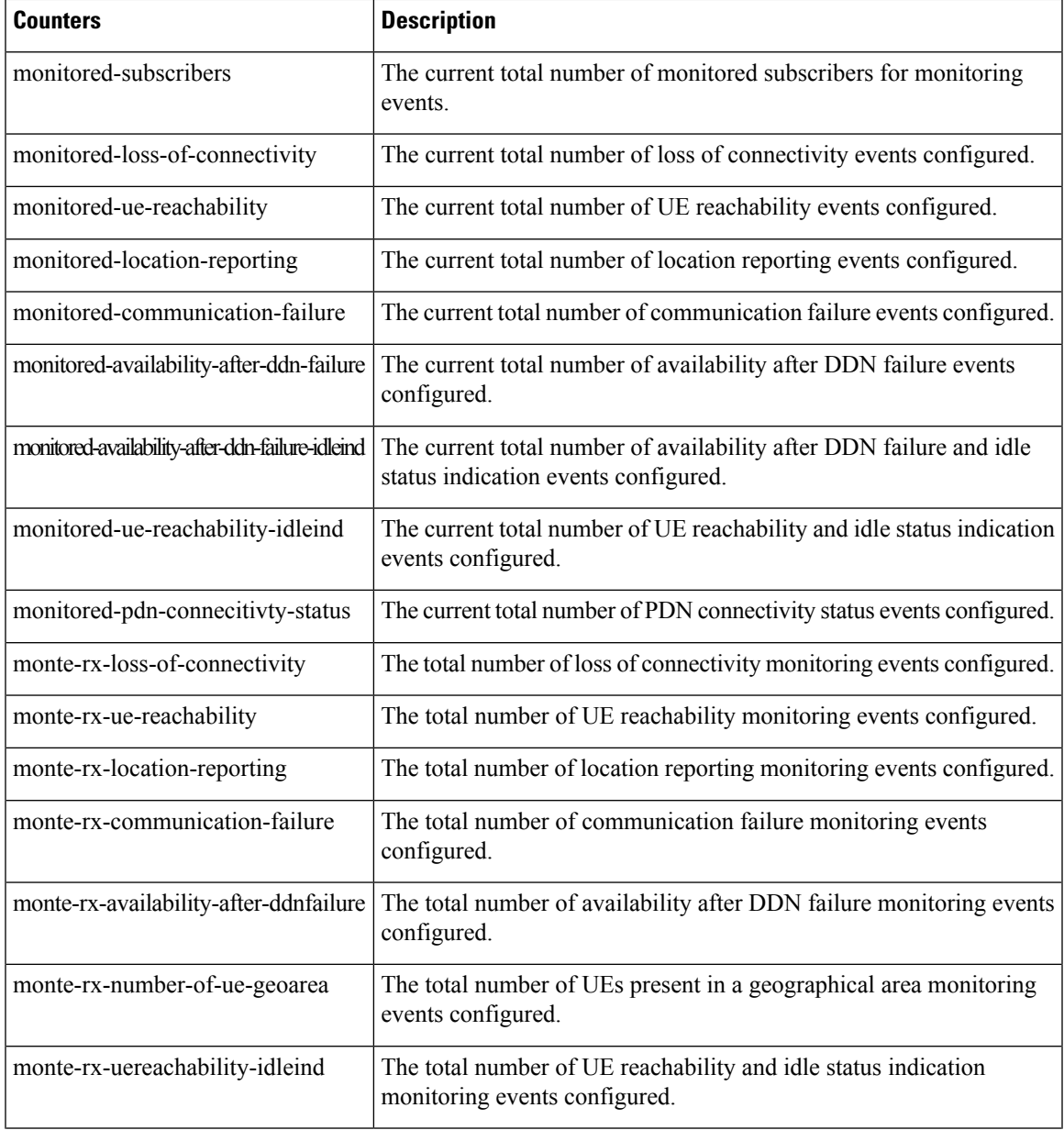

I

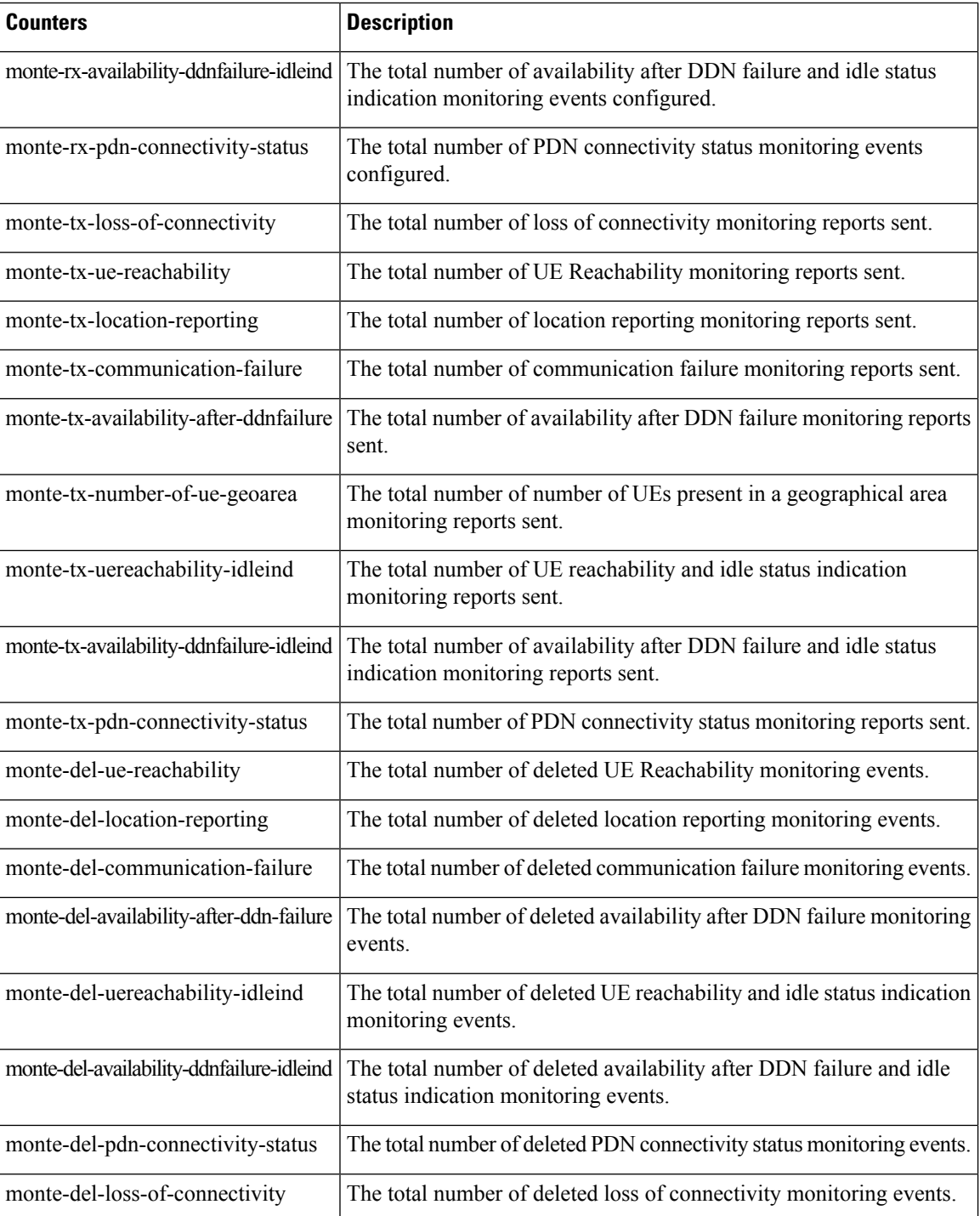

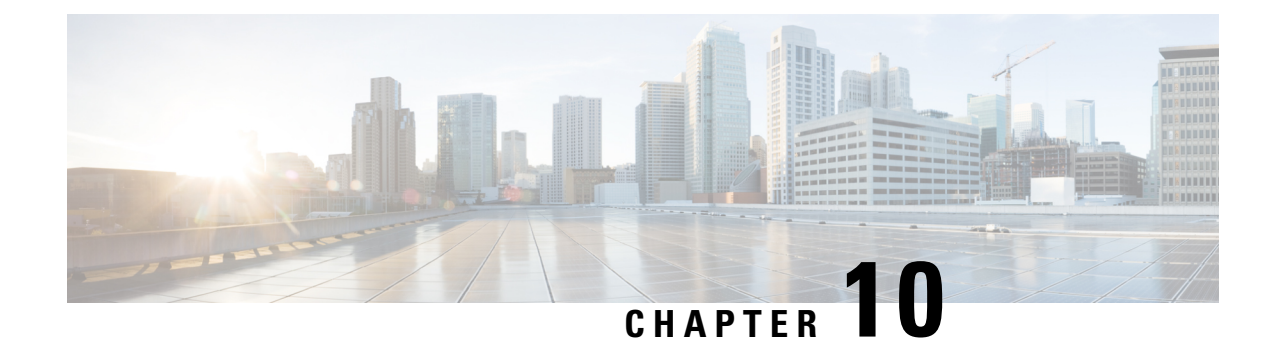

# **HSS and AuC Interworking Configuration Enhancement**

- Feature [Summary](#page-104-0) and Revision History, on page 103
- Feature [Description,](#page-105-0) on page 104

## <span id="page-104-0"></span>**Feature Summary and Revision History**

#### **Summary Data**

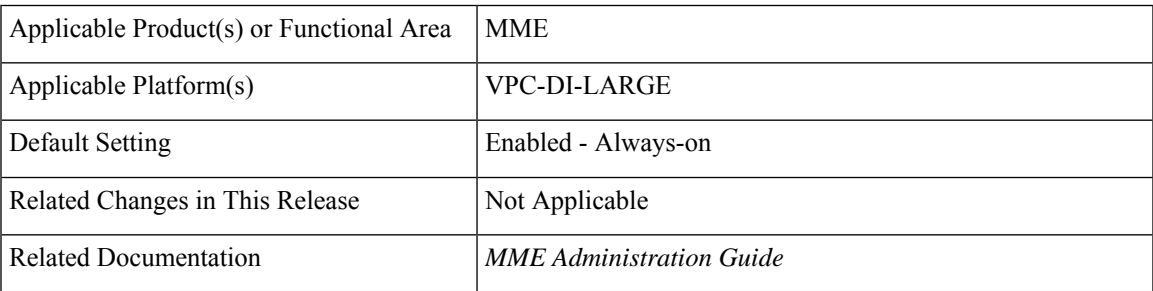

#### **Revision History**

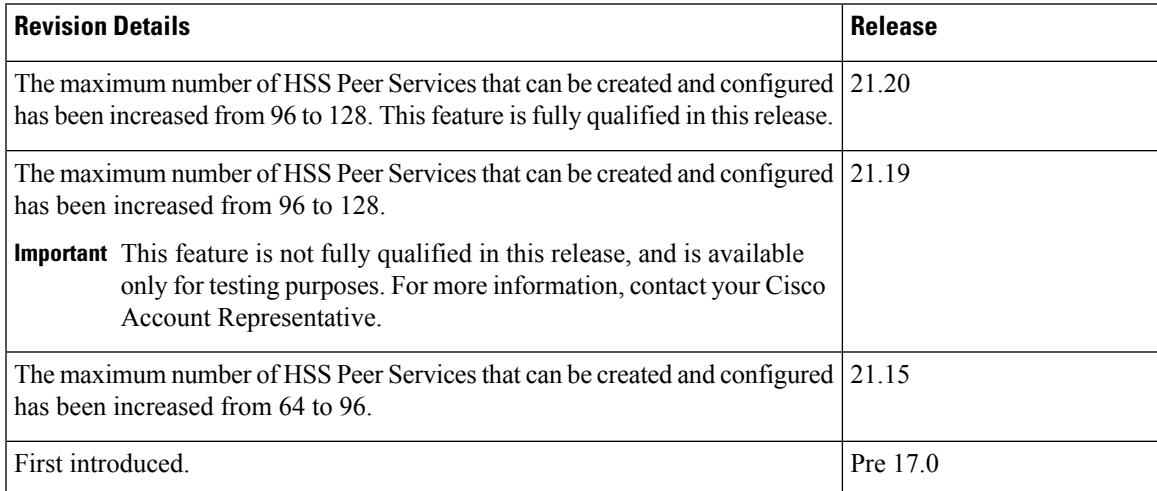

## <span id="page-105-0"></span>**Feature Description**

The maximum number of HSS Peer services that can be configured per MME chassis has been increased from 96 to 128.

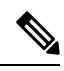

**Note**

- In StarOS 21.15 and later releases, the maximum memory for diamproxy proclet allocated is increased by 250 MB. The increase is only for SCALE\_LARGE platform (qvpc-di-large).
	- The maximum number of configurable Diameter endpoint is limited to 96.
	- This feature is not fully qualified in this release, and is available only for testing purposes. For more information, contact your Cisco Account Representative.

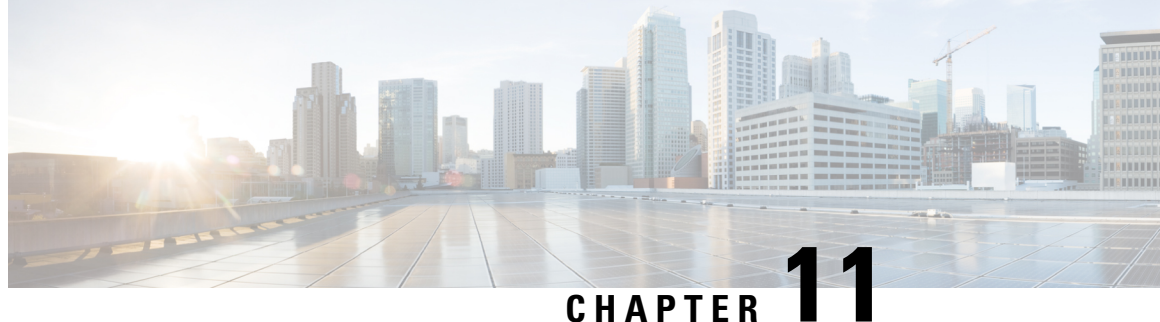

# **Ignoring SAI, RAI, or CGI in Change Notification Request Messages**

- Feature [Summary](#page-106-0) and Revision History, on page 105
- Feature [Changes,](#page-107-0) on page 106
- [Command](#page-107-1) Changes, on page 106
- [Performance](#page-108-0) Indicator Changes , on page 107

## <span id="page-106-0"></span>**Feature Summary and Revision History**

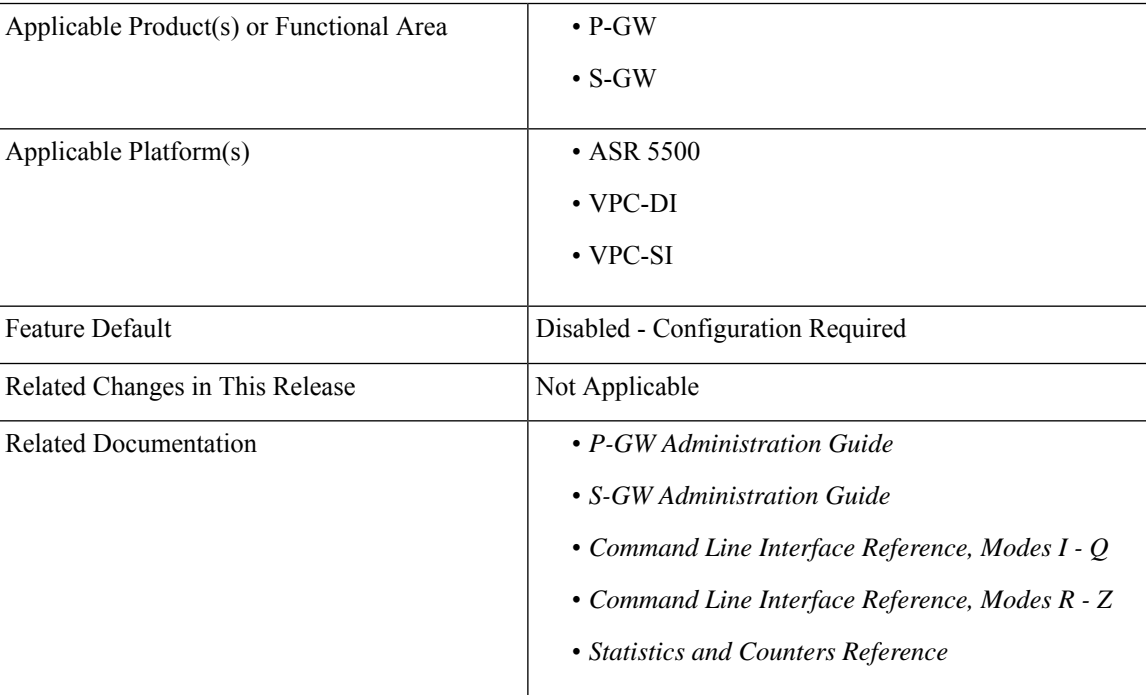

#### **Summary Data**

#### **Revision History**

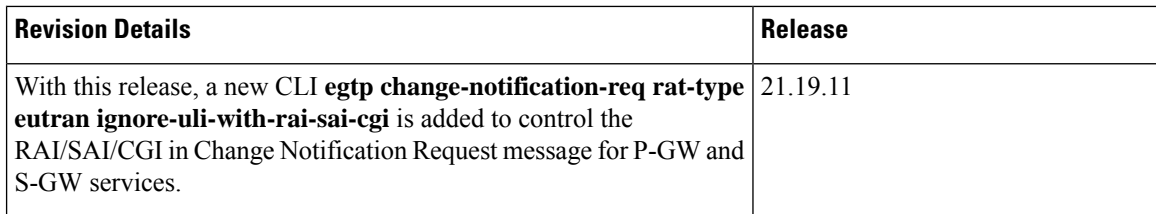

## <span id="page-107-0"></span>**Feature Changes**

**Previous Behavior**:P-GW andS-GW received RAI/SAI/CGI in the CHANGE NOTIFICATION REQUEST message under 4G CALL FLOW (RAT TYPE as EUTRAN), detected ULI changes, and generated ULI change CDRs based on the Change Notification Request message.

**New Behavior**: To ignore RAI/SAI/CGI under 4G CALL FLOW, a new CLI **egtp change-notification-req rat-type eutran ignore-uli-with-rai-sai-cgi** is added to the P-GW and S-GW and its functions are.

- If the **egtp change-notification-req rat-type eutran ignore-uli-with-rai-sai-cgi** CLI is enabled under P-GW and S-GW services, then, detection of User Location Information (ULI) change and generation of ULI change CDR based on CHANGE NOTIFICATION REQUEST messages are ignored
- If this **egtp change-notification-req rat-type eutran ignore-uli-with-rai-sai-cgi**CLI is enabled either in P-GW or S-GW service or enabled in both the services, then, ULI IE containing any of SAI/CGI/RAI or its combination in Change notification request for RAT Type EUTRAN is ignored for that service type.

For example, if the **egtp change-notification-req rat-type eutran ignore-uli-with-rai-sai-cgi** CLI is enabled only under S-GW service, then ULI IE is ignored only for S-GW. If the CLI is configured only under P-GW service, then ULI IE is ignored only for P-GW. This results in ULI change CDR not getting generated for such messages even if TAI/ECGI or its combination changes in same message

**Note**

The **egtp change-notification-req rat-type eutran ignore-uli-with-rai-sai-cgi** CLI is applicable only for Change Notification Request message. Other 3GPP GTPV2 messages having ULI IE includes RAI/SAI/CGI and generates ULI change CDR based on RAI/SAI/CGI.

## <span id="page-107-1"></span>**Command Changes**

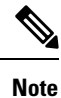

• Enabling the **egtp change-notification-req rat-type eutran ignore-uli-with-rai-sai-cgi** CLI applies to GTPP CUSTOM dictionaries having secondary RAT usage reportsin CDR. Dictionaries having secondary RAT usage reports are CUSTOM38,CUSTOM24 and CUSTOM44.

• CLI not mandatory if based on the requirement CUSTOMER can enable/disable the CLI.
To ignore RAI/SAI/CGI in the Change Notification Request messages for S-GW services, use the following configuration to enable or disable the **egtp change-notification-req rat-type** eutran ignore-uli-with-rai-sai-cgi CLI under **egtp** command mode.

```
configure
   context context_name
     sgw-service sgw-service_name
       [no | default] egtp change-notification-req rat-type eutran
ignore-uli-with-rai-sai-cgi
      Exit
```
To ignore RAI/SAI/CGI in the Change Notification Request message for P-GW services, use the following configuration to enable or disable the **egtp change-notification-req rat-type eutran ignore-uli-with-rai-sai-cgi** CLI under **egtp** command mode.

```
configure
   context context_name
    pgw-service pgw-service_name
      [no | default] egtp change-notification-req rat-type eutran
ignore-uli-with-rai-sai-cgi
     Exit
```
#### **NOTES:**

• **default egtp change-notification-req rat-type eutran ignore-uli-with-rai-sai-cgi**: Applies the default value "false" to the CLI.

The P-GW/S-GW detects ULI changes even RAI/SAI/CGI received in Change notification Request message under 4G call flow.

• **no** egtp change-notification-req rat-type eutran ignore-uli-with-rai-sai-cgi : Disables the CLI, where P-GW/S-GW can detect ULI changes even RAI/CGI/SAI received in Change notification Request message under 4G call flow.

# **Performance Indicator Changes**

#### **show config**

This command is modified to display the following output for sgw-service

```
sgw-service sgw-service
     associate ingress egtp-service sgw ingress egtp
     associate egress-proto gtp egress-context ingress egtp-service sgw egress egtp
     plmn id mcc 123 mnc 765 primary
     no reporting-action event-record
     egtp change-notification-req rat-type eutran ignore-uli-with-rai-sai-cgi
```
This command is modified to display the following output for pgw-service

```
pgw-service pgw_service
     associate ggsn-service ggsn-service
     associate egtp-service egtp service
     associate peer-map map_pgw
      egtp create-session-rsp apn-ambr-always-include
      egtp change-notification-req rat-type eutran ignore-uli-with-rai-sai-cgi
```
#### **show sgw service name**

#### This command has been modified to display the following output

```
show sgw-service name sgw-svc
  EGTP Modify bearer cmd negotiate qos : Disabled
 EGTP GnGp Modify bearer res with APN-AMBR : Disabled
 EGTP Modify bearer res with CHARGING-ID : Disabled
 EGTP Modify bearer res with CHARGING-FQDN or CHARGING-GW-ADDRESS : Disabled
 EGTP Modify bearer res with MSISDN : Disabled
 EGTP Modify Bearer Response with Context Not Found cause if IMEI/IMEISV mismatch : Enabled
 EGTP Bearer Request with Context Not Found cause if ULI mismatch : Disabled
 EGTP Bit Rate in Rounded Down Kbps : Disabled
 EGTP Suppress Update Bearer Request (no bitrate change) : Disabled
 EGTP Create Session Response with APN-AMBR IE : Enabled
 EGTP Ignore ULI IE with SAI/RAI/CGI in Change Notification Req for EUTRAN: Disabled
```
#### **show pgw service name**

This command has been modified to display the following output

```
show pgw-service name pgw-svc
  EGTP Modify bearer cmd negotiate qos : Disabled
  EGTP GnGp Modify bearer res with APN-AMBR : Disabled
  EGTP Modify bearer res with CHARGING-ID : Disabled
  EGTP Modify bearer res with CHARGING-FQDN or CHARGING-GW-ADDRESS : Disabled
 EGTP Modify bearer res with MSISDN : Disabled
 EGTP Modify Bearer Response with Context Not Found cause if IMEI/IMEISV mismatch : Enabled
 EGTP Bearer Request with Context Not Found cause if ULI mismatch : Disabled
  EGTP Bit Rate in Rounded Down Kbps : Disabled
 EGTP Suppress Update Bearer Request (no bitrate change) : Disabled
  EGTP Create Session Response with APN-AMBR IE : Enabled
EGTP Ignore ULI IE with SAI/RAI/CGI in Change Notification Req for EUTRAN: Disabled
```
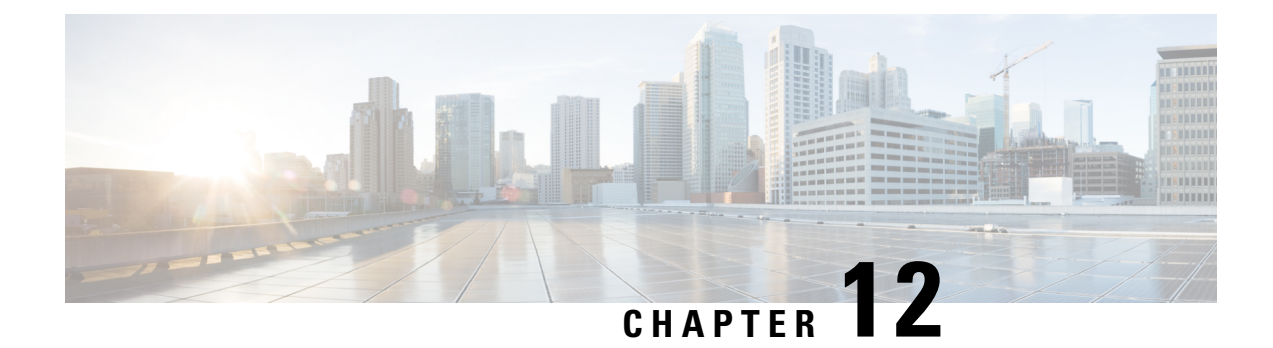

# **Migrating 3G to 4G Context**

- Feature [Summary](#page-110-0) and Revision History, on page 109
- Feature [Changes,](#page-110-1) on page 109

# <span id="page-110-0"></span>**Feature Summary and Revision History**

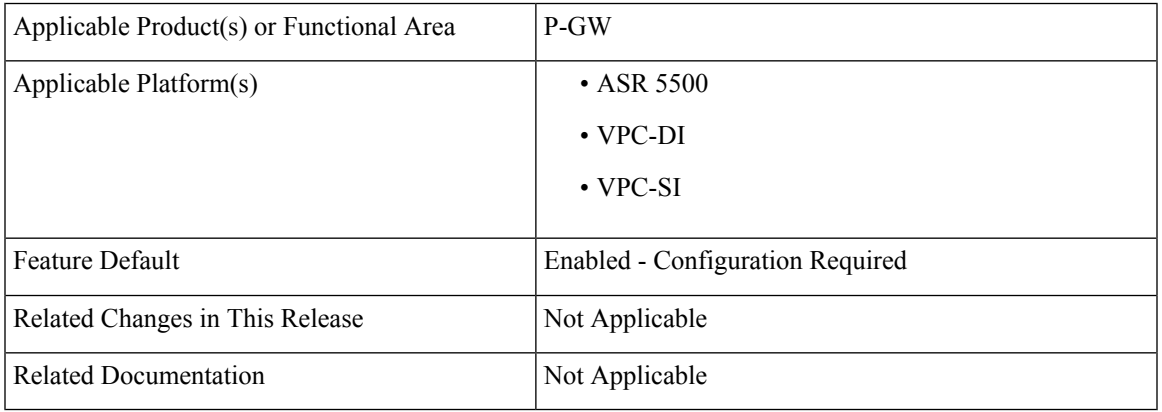

### **Summary Data**

#### **Revision History**

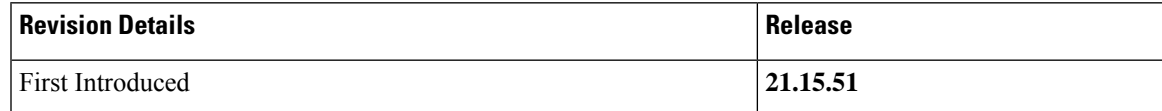

# <span id="page-110-1"></span>**Feature Changes**

**Previous Behavior:** When there is a low number of session manager the chance of existence of transaction record is high, when a new Modifiy bearer request comes in. During 3G to 4G Hand Over (HO), Modify Bearer Request is rejected due to context not found, even when active transmission is found and it is not a retransmitted message.

New Behavior: P-GW supports migrating the 3G context to 4G context even if an active transmission is found and it is not a retransmitted message.

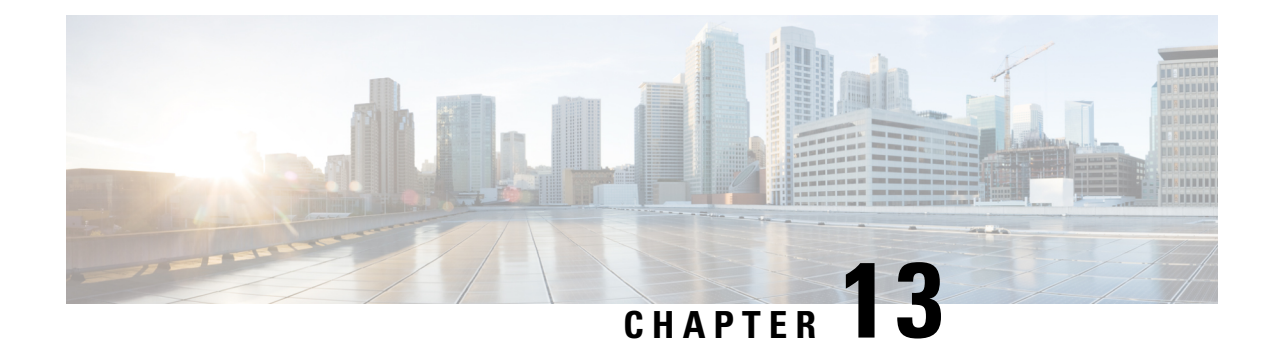

# **Non-IP Data Over SCEF**

- Feature [Summary](#page-112-0) and Revision History, on page 111
- Packet Data Network [Disconnect](#page-113-0) or Detach Procedure, on page 112
- How it [Works,](#page-113-1) on page 112
- Monitoring and [Troubleshooting,](#page-118-0) on page 117

# <span id="page-112-0"></span>**Feature Summary and Revision History**

### **Summary Data**

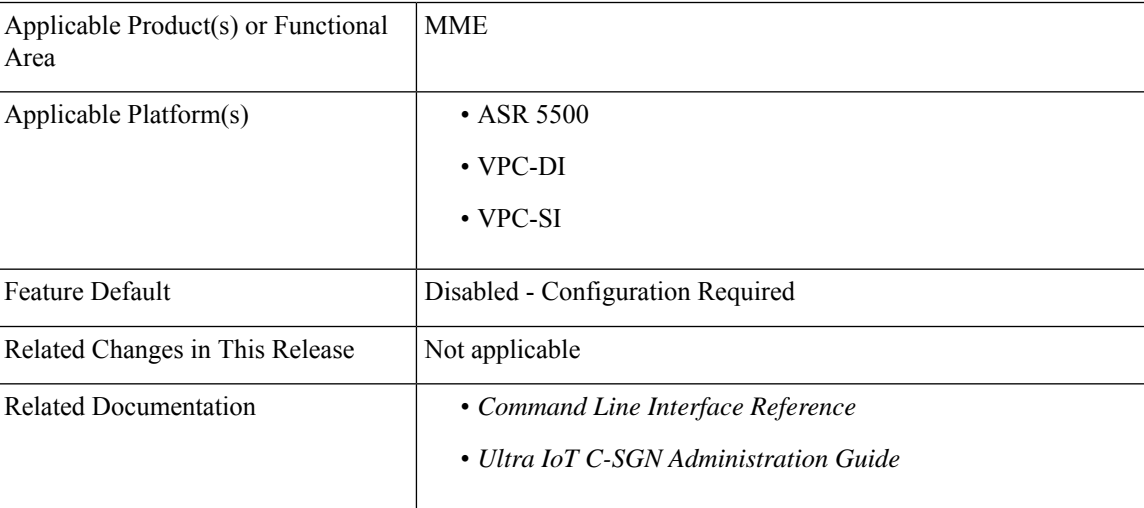

#### **Revision History**

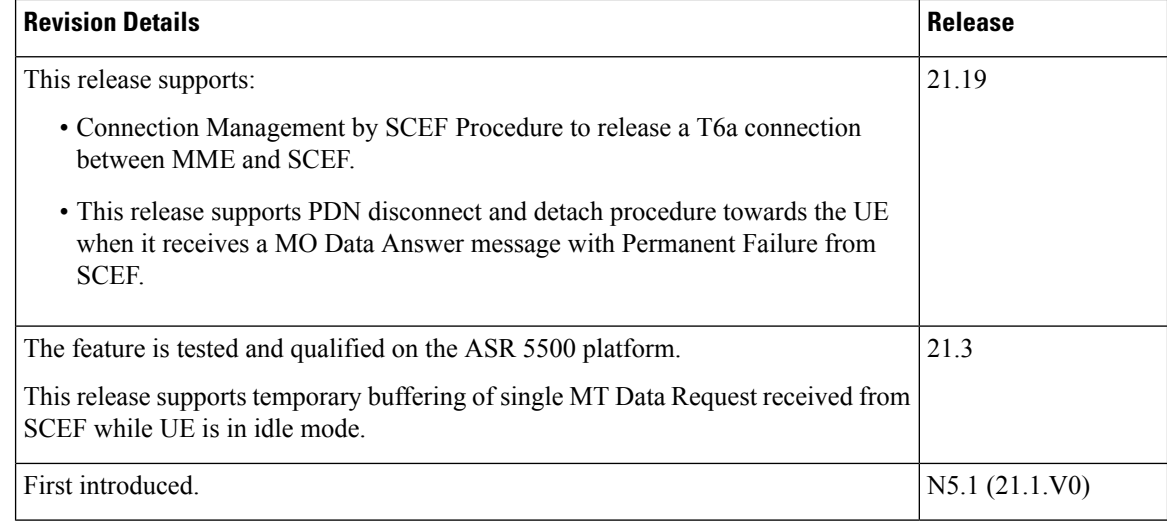

# <span id="page-113-0"></span>**Packet Data Network Disconnect or Detach Procedure**

Before the implementation of Packet Data Network (PDN) Disconnect or Detach procedure in a network, MME followed the below process after receiving the permanent failure code:

- **1.** The User Equipment (UE) connects to the network with Non-IP Data Delivery (NIDD) option and establishes T6a connection.
- **2.** UE tries Mobile Originated (MO) NIDD whenever a Session DB on the SCEF gets cleared.
- **3.** UE sends Non-Access Stratum (NAS) "MO REQUEST" with the data and receives NAS\_SERVICE\_ACCEPT.
- **4.** The MME sends Diameter "MO-Data-Request" over T6A and receives "DIAMETER\_ERROR\_INVALID\_EPS\_BEARER (5651)" or "DIAMETER\_ERROR\_USER\_UNKNOWN".

However, there was data loss. This data loss was because of the lack of PDN Disconnect or Detach procedure initiation from MME towards the UE. UE may assume that it is T6a connected and retry MO NIDD indefinitely.

In StarOS 21.19 and later releases, the MME supports PDN Disconnect or Detach procedure towards the UE when it receives a MO Data Answer message with Permanent Failure Result-Code/Experimental-Result from SCEF. If the permanent failure is different from DIAMETER\_ERROR\_ INVALID\_EPS\_BEARER and from DIAMETER\_ERROR\_USER\_UNKNOWN, then MME also initiates the "Connection Management by MME/SGSN" procedure to release the T6a connection between the MME and the SCEF.

# <span id="page-113-1"></span>**How it Works**

This section coversSCEFInitiated T6a Connection Release and Packet Data Network (PDN) Disconnect and Detach procedures.

## **Connection Release**

MME allows Service Capability Exposure Function (SCEF) to initiate T6a connections release procedure in compliance with the 3GPP specifications 23.682 Release 15, Section 5.13.5.3 and 29.128 Release 15, Section 5.8.

Using one of the following procedures, the MME releases the T6a connection towards the SCEF(s) corresponding to the SCEF ID indicator for an APN:

- User Equipment (UE)-initiated Detach procedure for E-UTRAN
- MME-initiated Detach procedure
- HSS-initiated Detach procedure
- UE or MME requested PDN disconnection procedure.

In one of the following scenarios, the SCEF releases the T6a connection towards the MME corresponding to PDN connections:

- When an NIDD Authorization Update request from the HSS indicates that the user is no longer authorized for NIDD.
- Failure of SCEF or failure of SCS/AS connection
- Based on a request from the SCS/AS
- Based on removal of the APN associated with the T6a connection from the SCEF

### **SCEF Initiated T6a Connection Release Procedure**

SCEF invokes Connection Management by SCEF procedure to release a T6a connection between MME and SCEF. This procedure is mapped to the commands Connection-Management-Request/Answer (CMR/CMA) in the Diameter application along with IEs.

The following table describes Connection Request management IE from SCEF.

**Table 18: Connection Management SCEF Request**

| <b>Information Element</b><br><b>Name</b> | <b>Mapping to Diameter AVP</b> | <b>Category</b> | <b>Description</b>                                                                                                    |
|-------------------------------------------|--------------------------------|-----------------|----------------------------------------------------------------------------------------------------|
| User Identity                             | User-Identifier                | M               | This information element<br>contains the identity of the<br>UE. This is a grouped<br>AVP which contains the<br>IMSL                     |
| <b>EPS Bearer Identity</b>                | Bearer-Identifier              | M               | This information element<br>contains the identity of the<br>EPS bearer, identifying<br>the T6a connection to the<br>applicable request. |

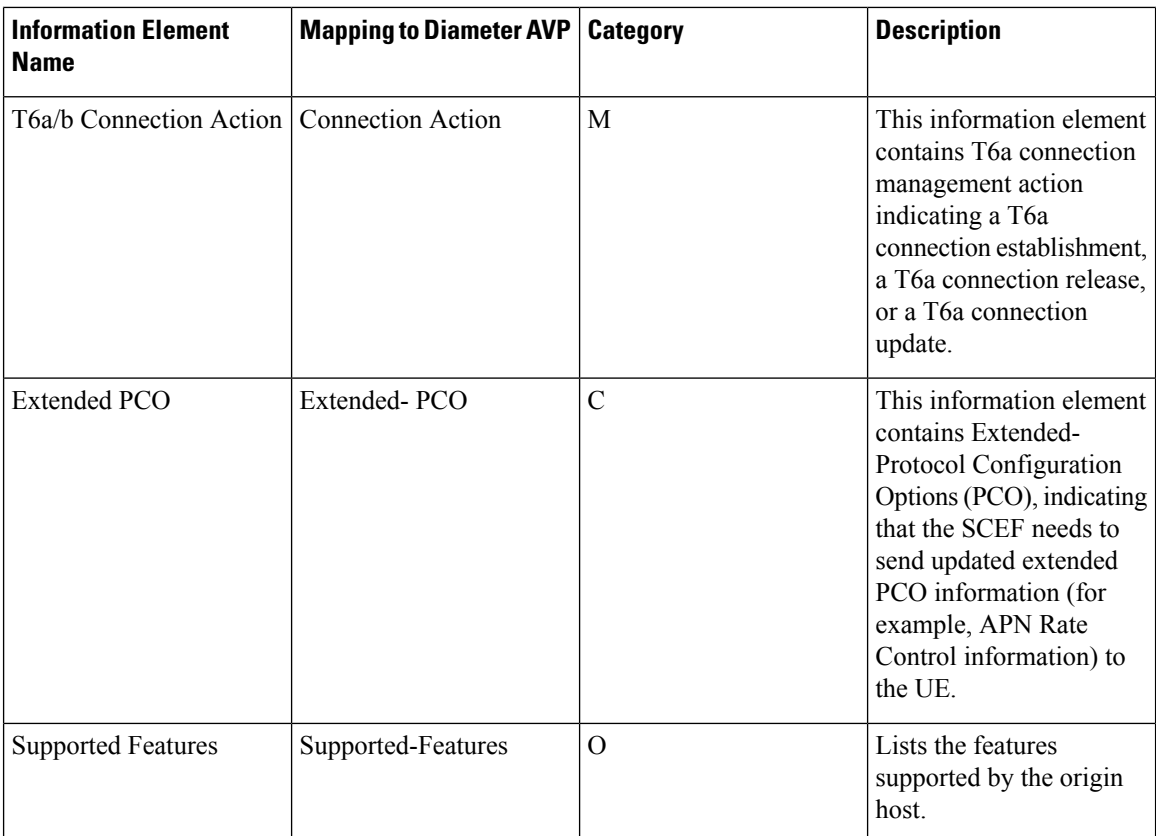

SCEF sets the Connection-Action to CONNECTION\_RELEASE (1) for a T6a Connection Release.

The following table describes SCEF Answer management from MME.

**Table 19: Connection Management SCEF Answer**

| <b>Information Element</b><br><b>Name</b> | <b>Mapping to Diameter AVP</b>  | <b>Category</b> | <b>Description</b>                                                                                                    |
|-------------------------------------------|---------------------------------|-----------------|----------------------------------------------------------------------------------------------------|
| Result                                    | Result-Code/Experimental-Result | M               | This information element<br>provides the result of the<br>request.                                                                                                    |
|                                           |                                 |                 | Result-Code AVP is used<br>for errors defined in the<br>Diameter Base Protocol.                                                                                                    |
|                                           |                                 |                 | <b>Experimental-Result AVP</b><br>is used for T6a/b errors. This<br>is a grouped AVP, which<br>contains the 3GPP Vendor<br>ID in the Vendor-Id AVP,<br>and the error code in the<br>Experimental-Result-Code<br>AVP. |

**Release Change Reference, StarOS Release 21.19/Ultra Services Platform Release 6.13**

П

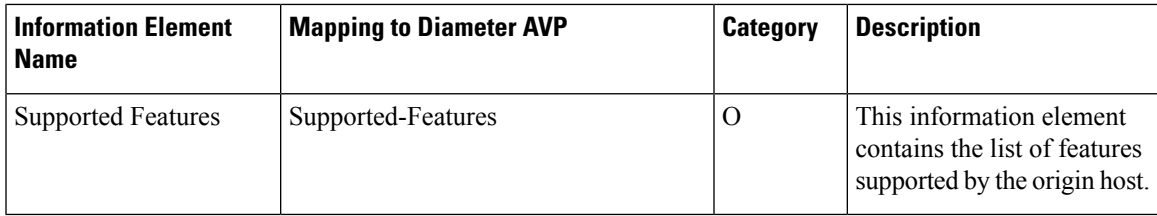

After MME receives the Connection Management Request with Connection-Action set to 1 in t6a interface, MME does the following.

**Table 20: T6a Connection Release Procedure by SCEF**

| <b>Step</b>    | <b>Description</b>                                                                                                    |
|----------------|----------------------------------------------------------------------------------------------------|
| $\mathbf{1}$   | Checks if the User Identity exists in the MME. If the User Identity does not exist,<br>sets the Experimental-Result to DIAMETER_ERROR_USER_UNKNOWN in<br>the Connection Management SCEF Answer.                                                                                                    |
| $\overline{2}$ | Checks whether the T6a connection action indicates a T6a connection update or<br>T6a connection release. If the T6a connection action is not update or release, then<br>sets the Experimental-Result to<br><b>DIAMETER_ERROR_OPERATION_NOT_ALLOWED</b> in the Connection<br>Management SCEF Answer. |
| 3              | Checks whether a T6a connection context exists for a user and the received EPS<br>Bearer Identity. If T6a conection context does not exist, then sets the<br>Experimental-Result to DIAMETER_ERROR_INVALID_EPS_BEARER in<br>the Connection Management SCEF Answer.                                  |
| $\overline{4}$ | If the T6a connection action indicates T6a connection release, delete the T6a<br>connection context at the MME. If successful, sets the Result code to<br>DIAMETER SUCCESS in the Connection Management SCEF Answer.                                                                                |
| 5              | The MME performs the MME initiated Detach procedure.                                                                                                    |

## **Initiating Packet Data Network Disconnect or Detach Procedure**

MME triggers the PDN Disconnect or Detach procedure based on the following conditions:

- MME checks whether to trigger PDN Disconnect procedure or Detach procedure based on the PDN Count.
- If the last PDN and Attach without PDN connectivity is supported by UE, then MME triggers the PDN Disconnect procedure.
- If UE has more than one PDN, and UE sends MO Data Request procedure towards SCEF-specific PDN, and if MME receives MO Data answer with any permanent failure cause, MME triggers PDN disconnect procedure towards UE. MME initiates Connection release procedure towards SCEF except when the error is other than "DIAMETER\_ERROR\_USER\_UNKNOW" and "DIAMETER\_ERROR\_INVALID\_EPS\_BEARER" .
- If UE has only one PDN and Attach without PDN is not supported, then MME triggers Detach procedure. If permanent failure is different than Diameter\_Error\_User\_Unknown and Invalid EPS Bearer ID, MME initiates a Connection Management procedure to release the T6a connection.
- If UE has one PDN or more than one PDN and UE sends MO Data Request procedure towards SCEF-specific PDN, and if MME receives MO Data answer with failure cause as User-Unknown, MME triggers Detach procedure.

The following table describes error scenarios when MME initiates Detach/PDN disconnect towards UE and release of T6a connection towards SCEF .

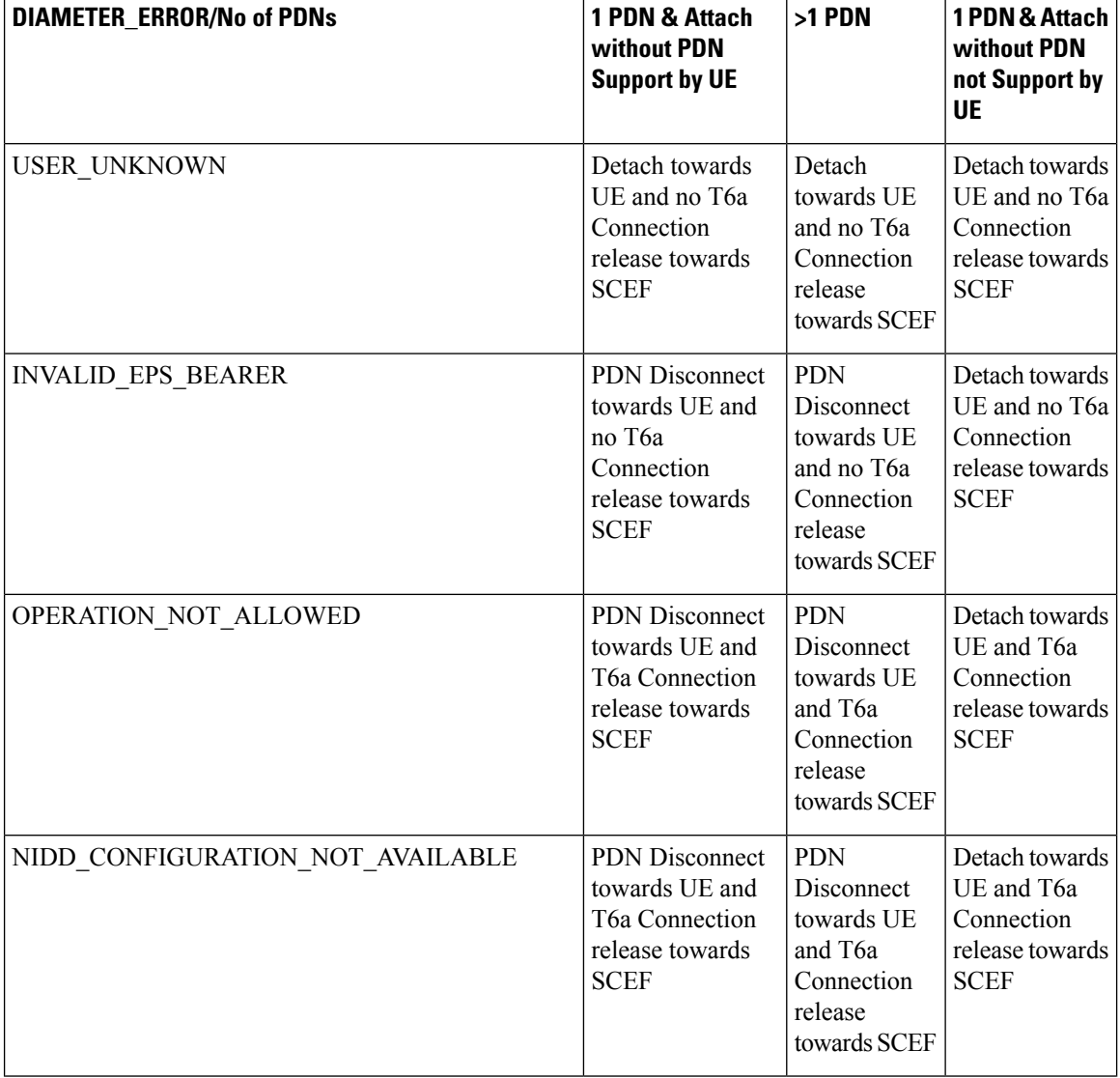

### **Table 21: Detach/PDN disconnect Errors**

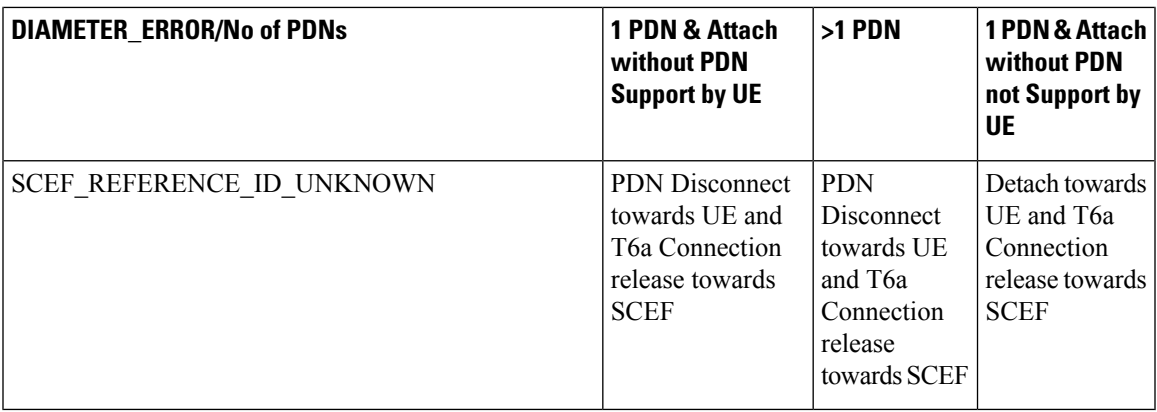

# <span id="page-118-0"></span>**Monitoring and Troubleshooting**

This section provides information regarding show commands of data over T6A (SCEF) statistics for this feature.

## **show mme-service statistics**

The ESM procedure statistics counters are added for the following:

- Non-IP PDN Connections over SCEF (T6a)
- Non-IP PDN Disconnects over SCEF (T6a)

The statistics added are as follows:

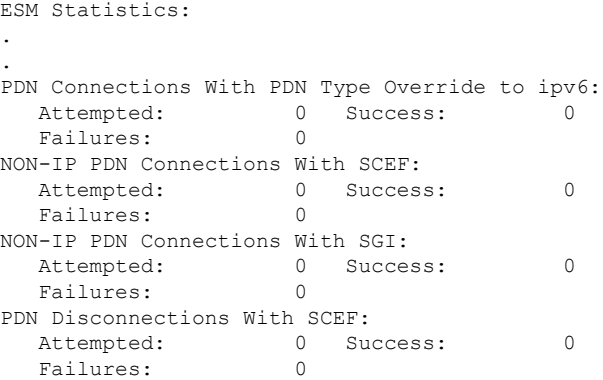

For PDN statistics, the following is displayed:

```
.
.
PDN Statistics:
 All PDNs: 0<br>All PDNs: 0 Connected PDNs: 0<br>Tele PDNs: 0
 Idle PDNs: 0
NON-IP PDN Statistics:
...
...
```
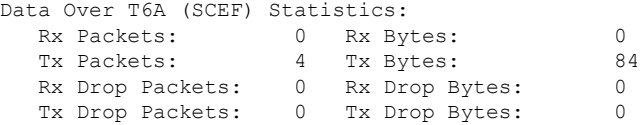

#### **show mme-service statistics monte**

Following statistics are displayed for Monitoring events in MME:

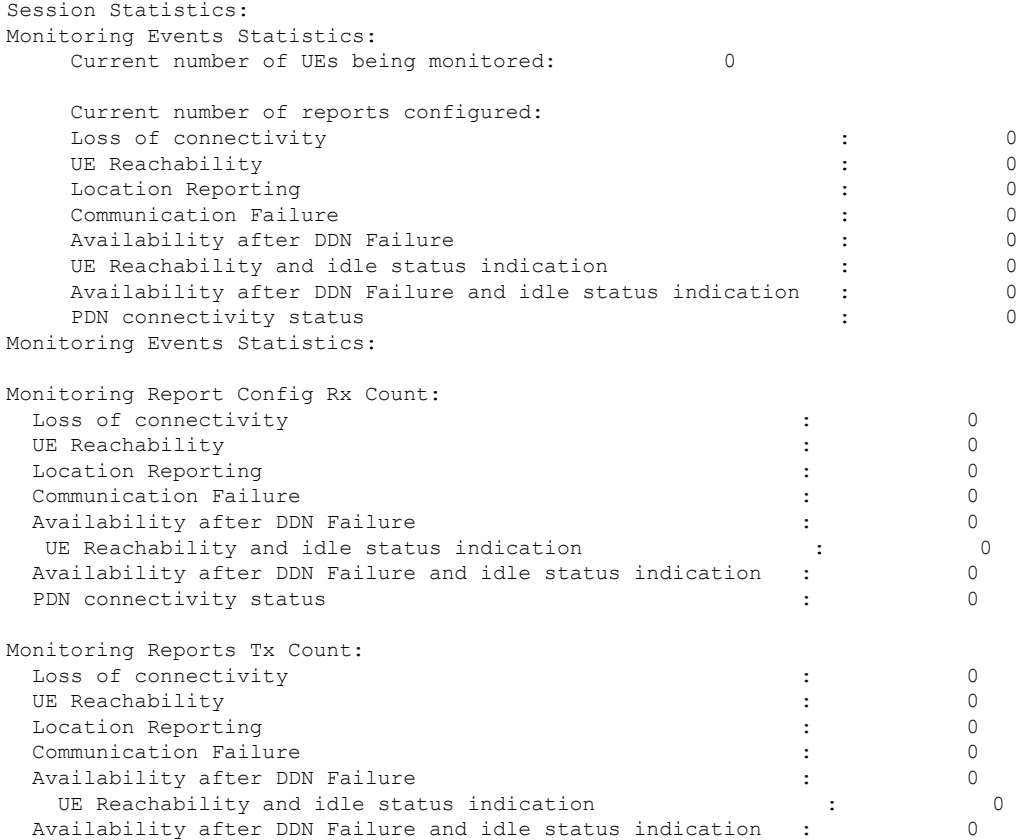

### **show bulkstats variables mme | grep moni**

On running the above command, the following session statistics is displayed:

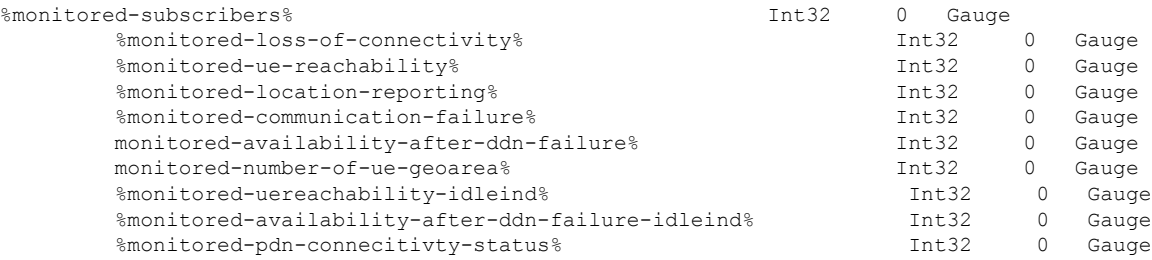

### **show bulkstats variables mme | grep monte**

On running the above command , the following overall statistics is displayed:

 $\mathbf{l}$ 

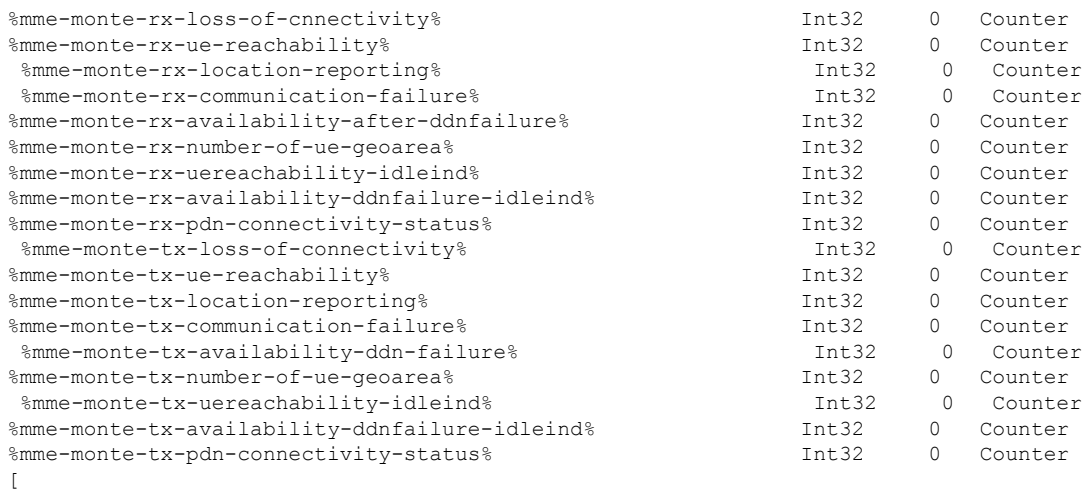

 $\mathbf I$ 

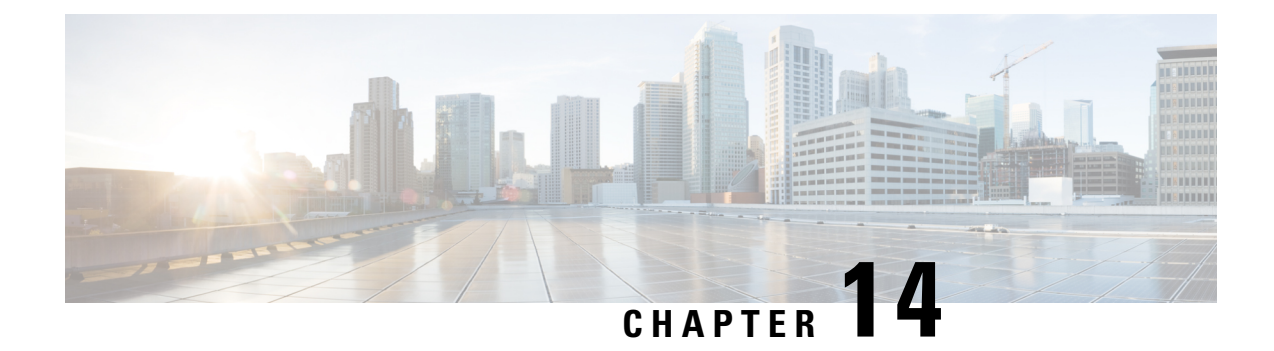

# **NR UE Security Capability IE for 5G Security Support on MME**

This chapter describes the following topics:

- Feature [Summary](#page-122-0) and Revision History, on page 121
- Feature [Changes,](#page-123-0) on page 122
- [Command](#page-124-0) Changes, on page 123

# <span id="page-122-0"></span>**Feature Summary and Revision History**

### **Summary Data**

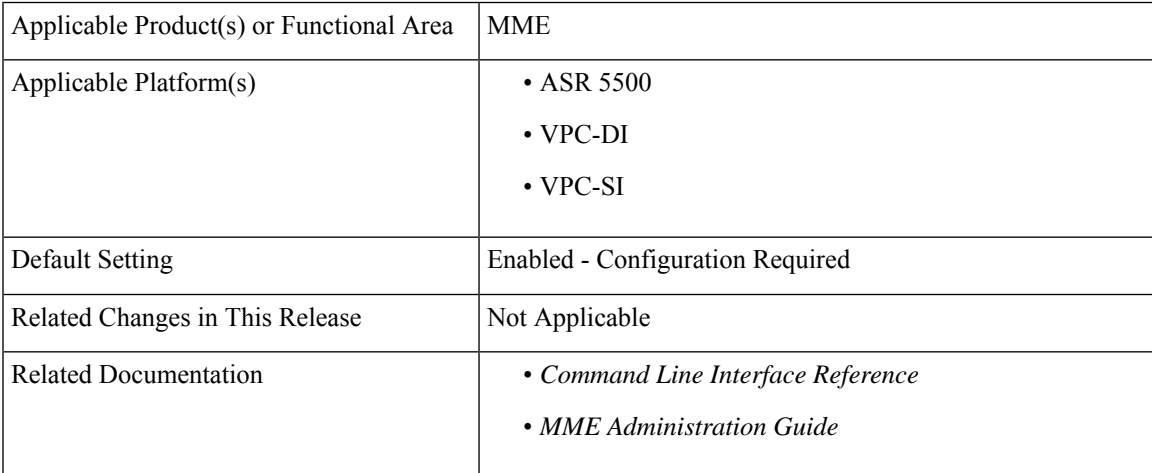

#### **Revision History**

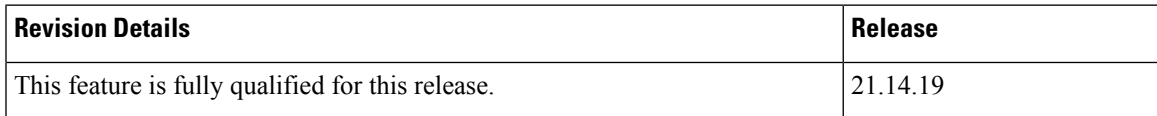

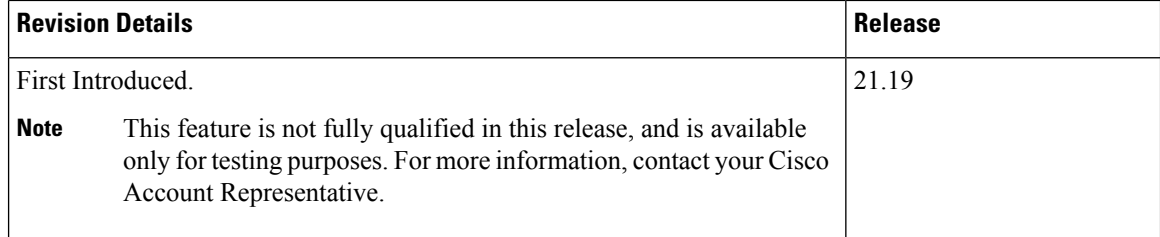

# <span id="page-123-0"></span>**Feature Changes**

### **Previous Behavior**:

.

- When MME receives UE Additional Security Capability from Attach/TAU, MME parses the UE Additional Security Capability and replays the same in the Security Mode command.
- MME includes or sends the NR UE Security Capability IE over S1AP interface as part of the following messages:
	- INITIAL-CONTEXT-SETUP-REQUEST
	- PATH-SWITCH-REQ-ACK

If MME receives *NR UE Security Capability* in PATH SWITCH REQUEST from eNodeB, it uses the same in PATH SWITCH ACK else, it uses by parsing the *UE Additional Security Capability* received in Attach/TAU request such as, UE-CONTEXT-MODIFICATION-REQUEST, HANDOVER-REQUEST, DOWNLINK-NAS-TRANSPORT.

- MME includes the *UE Additional Security Capability IE* over S10 interface as part of the following messages:
	- FORWARD RELOCATION REQUEST
	- CONTEXT RESPONSE
	- IDENTIFICATION RESPONSE

#### **New Behavior**: After configuring the CLI as **no nr-ue-security-capability-ie**

- MME ignores the *UE Additional Security Capability* IE received in Attach/TAU request.
- MME does not include *Replayed UE Additional Security Capability* in the Security Mode command.
- MME does not include *NR UE Security Capability* over S1AP interface as part of following messages:
	- Initial Context Setup Request
	- MME ignores *NR UE Security Capability* IE received in PATH SWITCH REQUEST from eNodeB and also thereby won't include in PATH SWITCH ACK
	- Downlink NAS messages
	- UE Context Modification Request
	- S1 Handover Request
- MME does not include *UE Additional Security Capability* in MM Context over S10 interface as part of following messages:
	- Forward Relocation Request
	- EGTP Context Response for the Context Received from another MME
	- Identification Response

# <span id="page-124-0"></span>**Command Changes**

## **NR UE Security Capability IE**

Use the following configuration to configure NR UE Security Capability IE in messages over S1AP and S10 Interfaces to the peer.

### **configure**

```
context context_name
  mme-service nr-ue-security-capability-ie service_name
     [ no ] nr-ue-security-capability-ie
     end
```
#### **NOTES:**

- **mme-service** *service\_name*: Creates an MME service or configures an existing MME service in the current context. *service\_name* specifies the name of the MME service must be a string 1–63 characters.
- **nr-ue-security-capability-ie**: Configures NR UE Security Capability IE for MME service users.
- **no**: Disables CLI **NR UE Security Capability IE** in an MME Service.

I

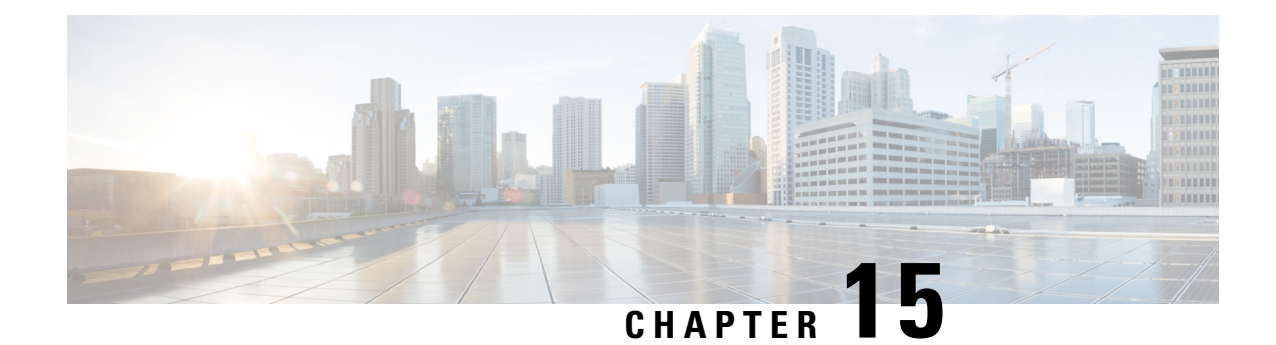

# **N26 Interface Support**

This chapter describes the following topics:

- Feature [Summary](#page-126-0) and Revision History , on page 125
- Feature [Description,](#page-127-0) on page 126
- How it [Works,](#page-128-0) on page 127
- [Configuring](#page-141-0) N26 Interface for MME, on page 140
- Monitoring and [Troubleshooting,](#page-144-0) on page 143

# <span id="page-126-0"></span>**Feature Summary and Revision History**

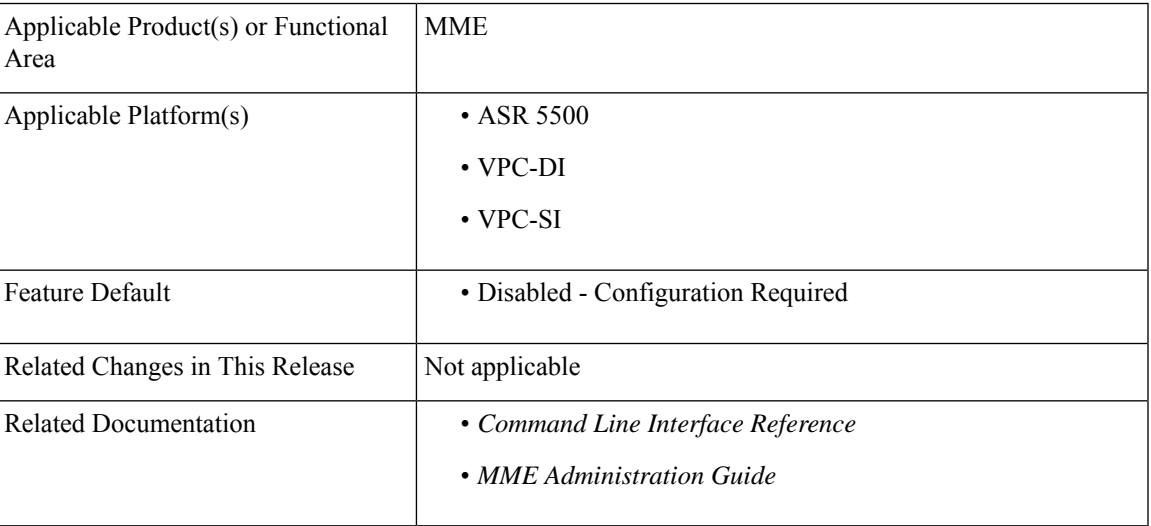

#### **Summary Data**

### **Revision History**

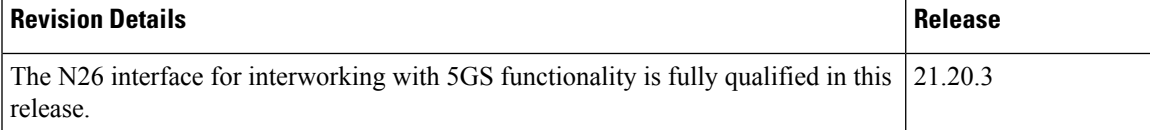

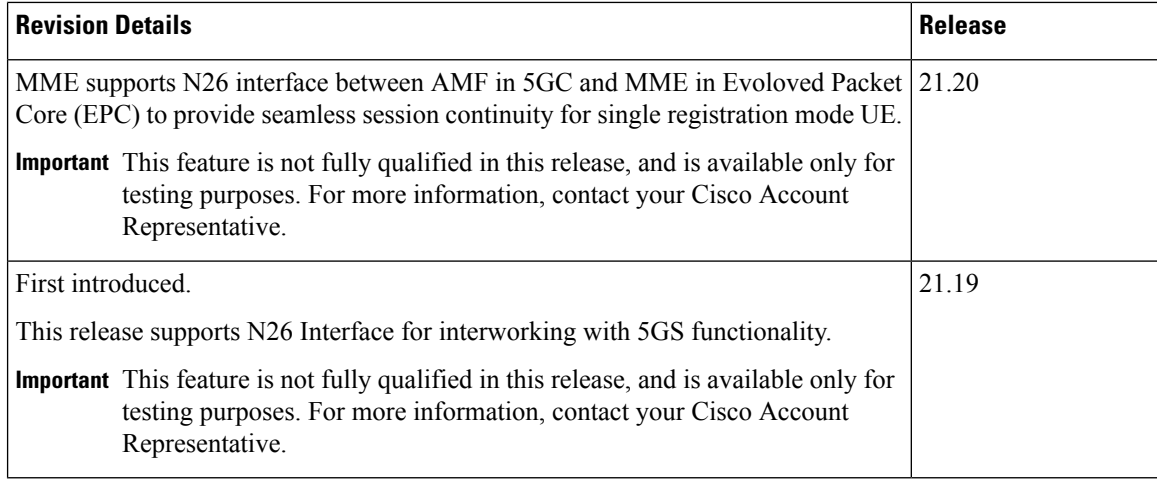

# <span id="page-127-0"></span>**Feature Description**

MME supports 5GS interworking with N26 interface in compliance with 3GPP 5GS standards. Interworking procedures using the N26 interface, enables the exchange of Mobilty Management (MM) and Session Management (SM) states between the source and target network.

With the 5GS interworking with N26 interface, the User Equipment (UE) operates in single-registration mode. MME supports N26 interface between Access and Mobility Management Function (AMF) in 5GC and MME in EPC to provide seamless session continuity (for example, for voice services) for single registration mode UE. For the 3GPP access, the network keeps only one valid MM state for the UE either in the AMF or Mobility Management Entity (MME).

MME supports the following Interworking procedures with N26 interface:

- Attach procedure
- EPS to 5GS Mobility Registration procedure
- 5GS to EPS Idle mode mobility procedure
- 5GS to EPS Handover
- EPS to 5GS Handover
- 5GS to EPS Handover Cancel
- EPS to 5GS Handover Cancel

### **Supported IEs and AVPs**

MME supports the following IEs for this N26 interface with interworking 5Gs feature:

- **S1AP (eNodeB) Interface**
	- **GUMMEI Type**–The S1-AP interface supports **mappedFrom5G** in the Globally Unique Mobility Management Entity Identifier (GUMMEI) type IE. If the UE was previously registered in 5GS, the UE providesin AccessStratum signalling a GUMMEI mapped from the 5G-GUTI and in additional indicates as **Mapped from 5G-GUTI**.
- **Handover Type**–This Handover type IE indicates, which kind of handover was triggered in the source side. The Handover type IE currently supports **EPSto5GS** and 5GStoEPS type.
- **Handover Restriction List**–The Handover Restriction list IE is enhanced to support **Core Network Type Restrictions**, **NR Restriction in 5GS** and **Last NG-RAN PLMN Identity**.

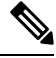

- MME currently includes only one serving PLMN in Core Network Restrictions Type IE. **Note**
- **Target ID**–The Target ID IE is enhanced to support **Global RAN Node ID** and **Selected TAI(5GS TAI)**.

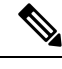

**Note** Global ng-eNB under Global RAN Node ID is currently not supported.

#### **NAS (UE) Interface**

- **UE Network Capability (N1-mode)** MME supports N1-mode handling in UE Network Capability IE.For UE thatsupports N1 mode, the UE setsthe N1 mode bit to **N1 mode supported**in the UE network capability IE of the ATTACH REQUEST/TRACKING AREA UPDATE REQUEST message.
- **UE Status IE** MME supports UE Status IE in the ATTACH REQUEST/TRACKING AREA UPDATE REQUEST message and provides the network with information related to the current UE registration status that is used for interworking with 5GS.
- **EPS Network Feature Support (IWK N26)** MME supports IWK N26 indicator to specify whether interworking without N26 interface is supported or not in ATTACH ACCEPT/TAU ACCEPT message.

#### **S6a (HSS) Interface**

- **Interworking-5GS-Indicator AVP** MME supports**Interworking-5GS-Indicator** to indicate whether the interworking between 5GS and EPS is subscribed or not subscribed for the APN.
- **Core-Network-Restrictions AVP** MME supports **Core-Network-Restrictions** AVP to indicate the types of Core Network that are disallowed for a user.
- **Access-Restriction-Data AVP** MME supports bit 10 **NR in 5GS Not Allowed** to check whether NR is 5GS is Allowed or Not Allowed. The Access-Restriction-Data AVP is of type Unsigned32 and contains a bit mask where each bit when set to 1 indicates a restriction.

#### **S11 (SGW) Interface**

• **Indication Flag** – MME supports 5GSIWKI (5GS Interworking Indication) and REPREFI (Return Preferred Indication) flags.

# <span id="page-128-0"></span>**How it Works**

This section describes the call flow procedures related to 5GS interworking with N26 interface : The following call flow describes the working of 5Gs to EPS attach procedure.

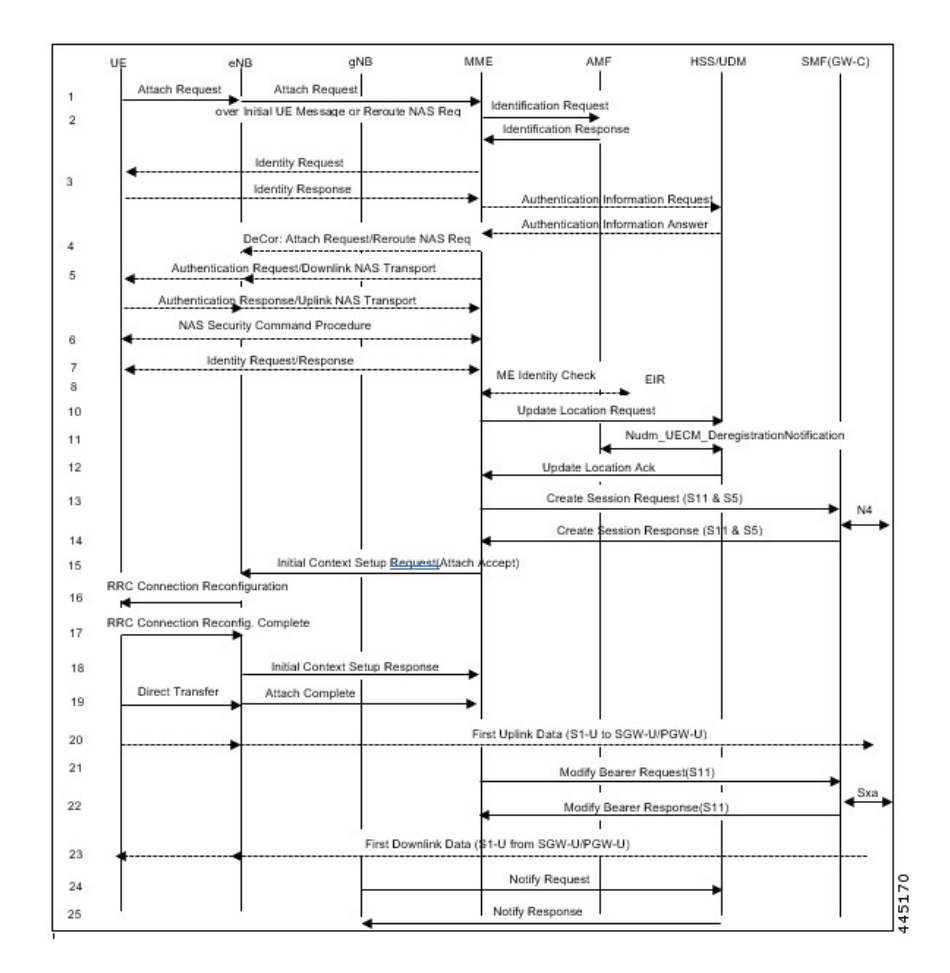

**Figure 9: E-UTRAN Initial Attach Call Flow**

### **E-UTRAN Initial Attach Procedure**

The following table describes 5GS to EPS attach procedure.

#### **Table 22:**

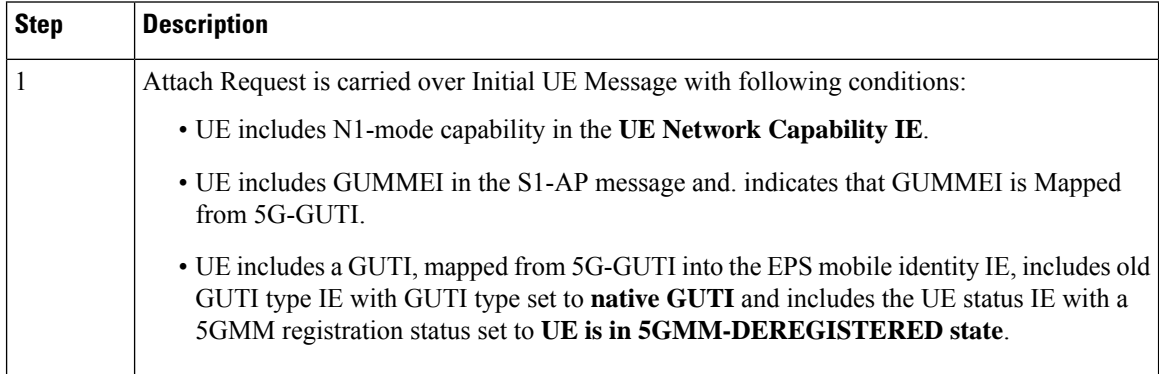

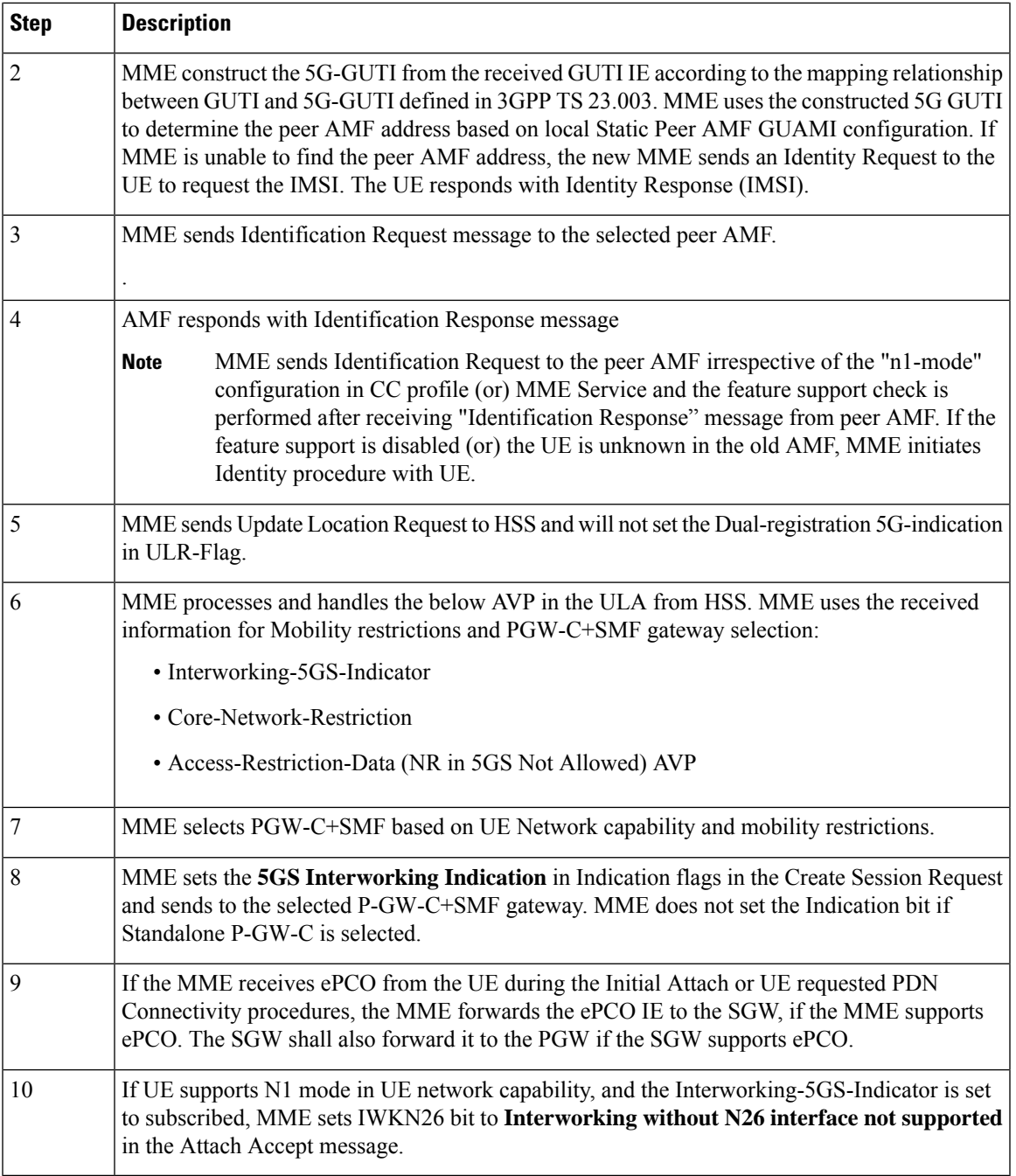

### **EPS to 5GS Mobility Registration Call Flow**

The following call flow describes the registration procedure from EPS to 5GS Mobility when, N26 interface is supported for idle and connected states.

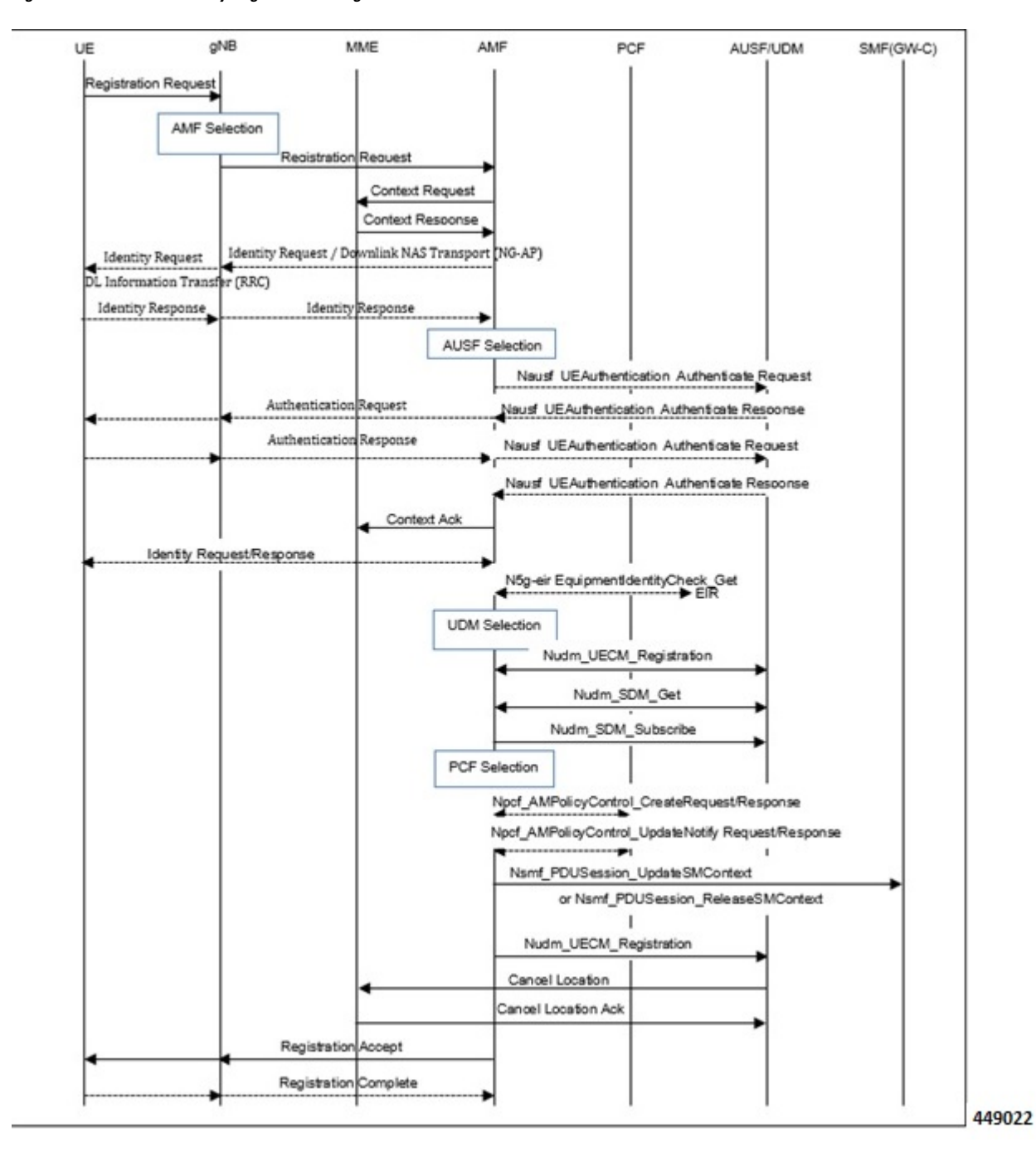

**Figure 10: EPS to 5GS Mobility Registration using N26 interface**

The following table describes the procedure to register from EPS to 5GS.

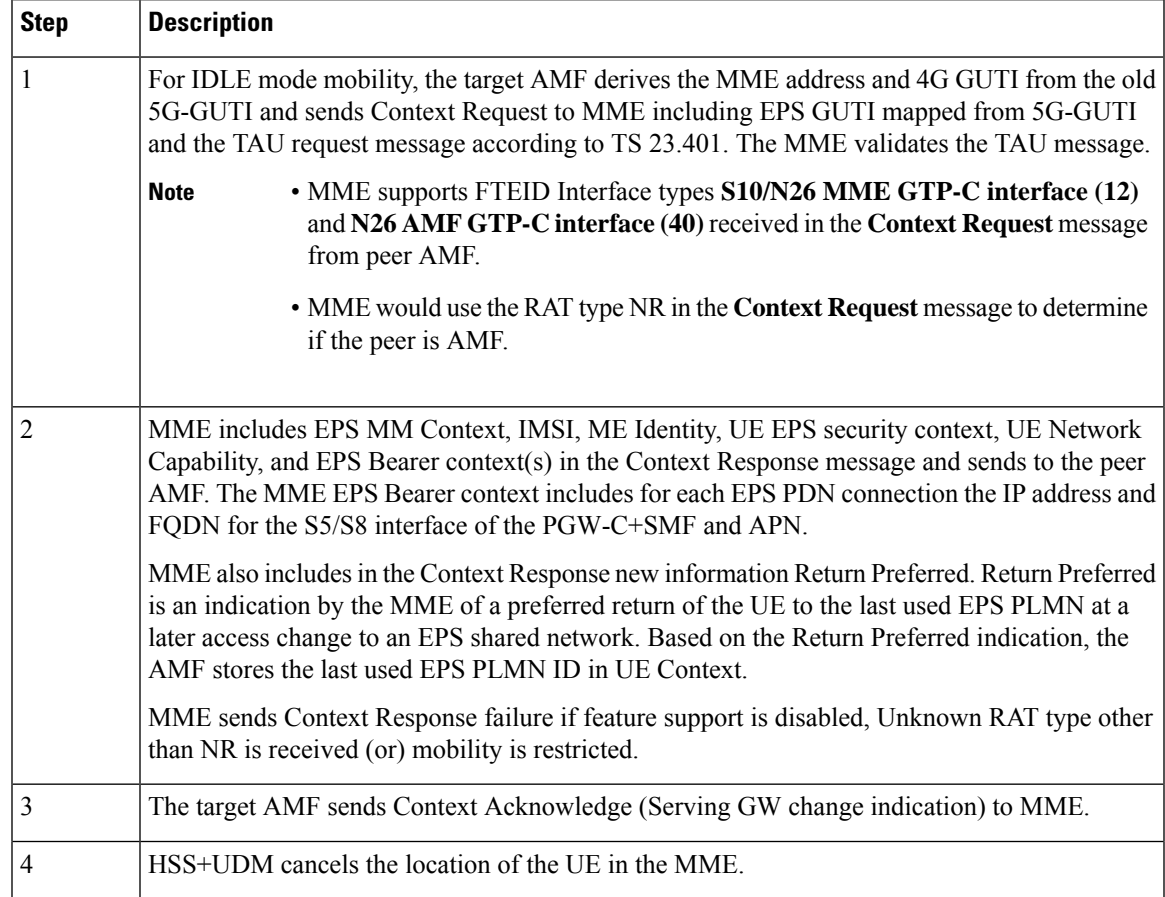

### **Table 23: EPS to 5GS Mobility Registration Procedure**

### **5GS to EPS Idle Mode Mobility Call Flow**

The following call flow describes the idle and connected states.

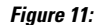

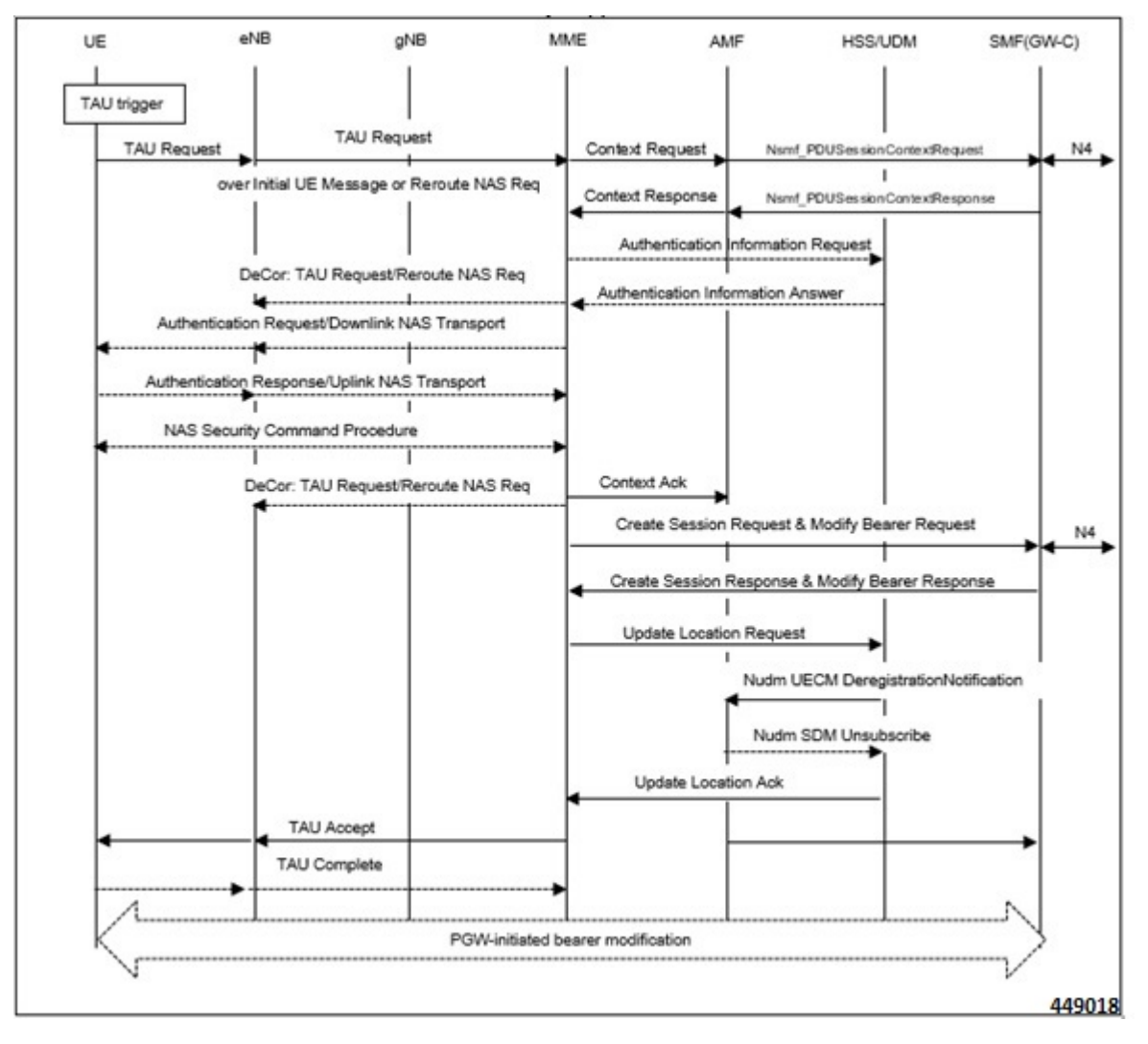

UE performs Tracking Area Update (TAU) procedure in E-UTRA/EPS when it moves from NG-RAN/5GS to E-UTRAN/EPS coverage area. The procedure involves a Tracking Area Update to EPC and setup of default EPS bearer and dedicated bearers in EPC and re-activation, if required.

#### **Table 24: 5GS to EPS Idle Mode Mobility Procedure**

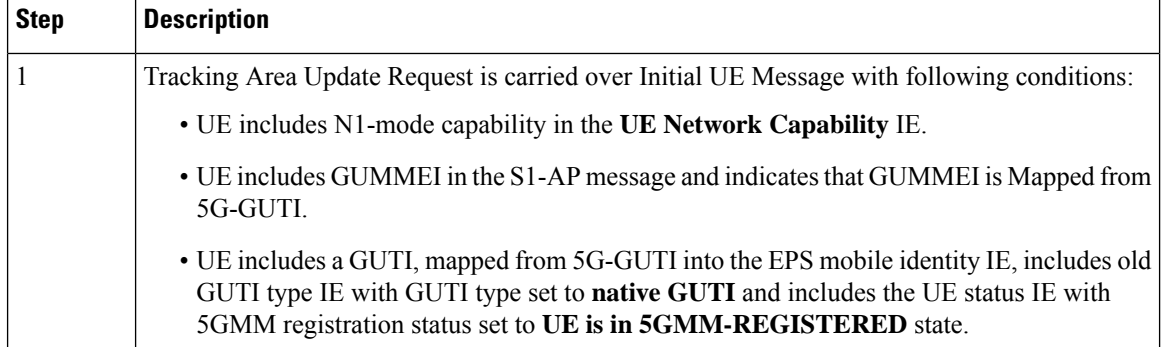

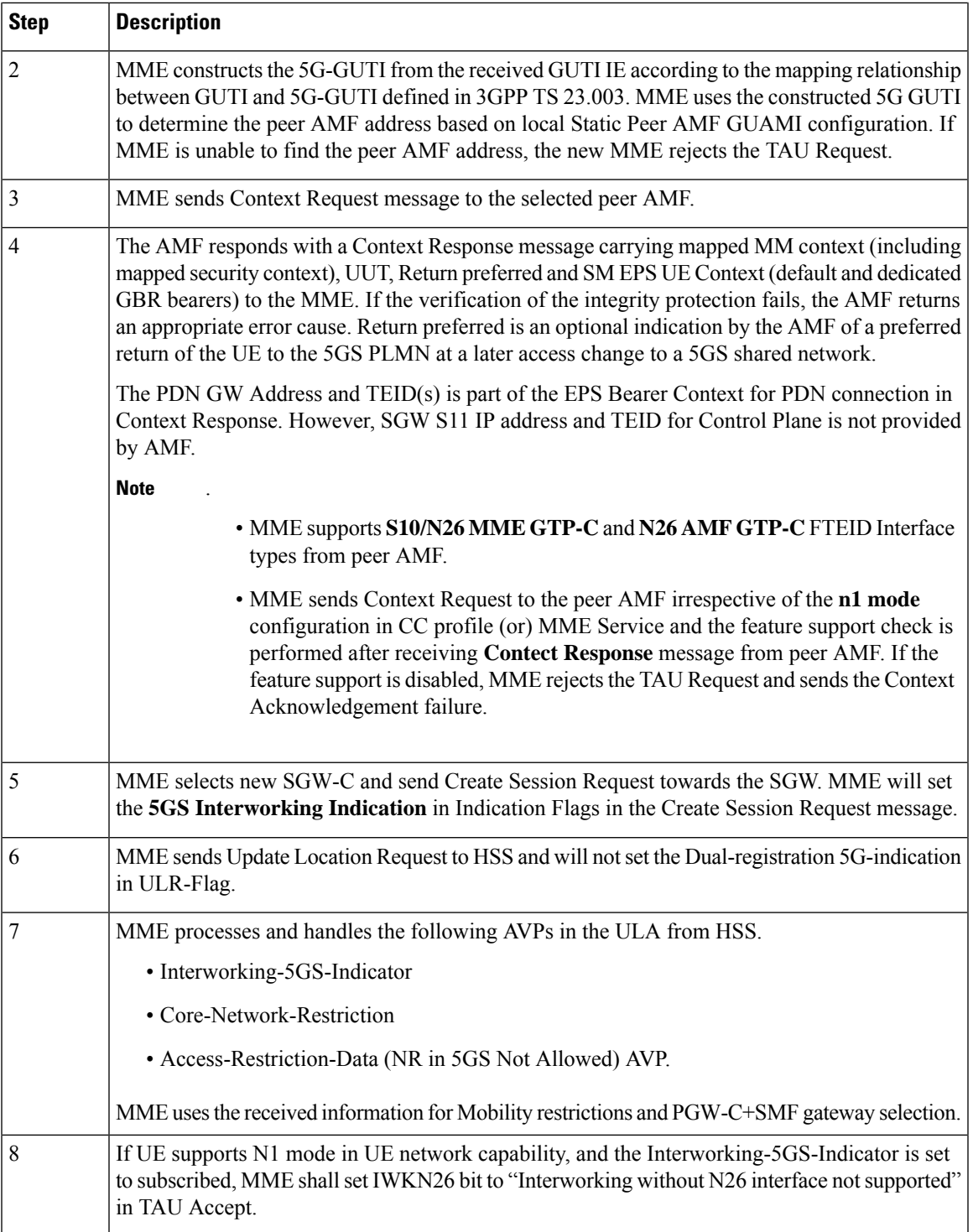

### **EPS to 5GS Handover Call Flow**

 $\overline{\phantom{a}}$ 

The following call flow describes the EPS to 5GS handover using N26 interface.

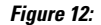

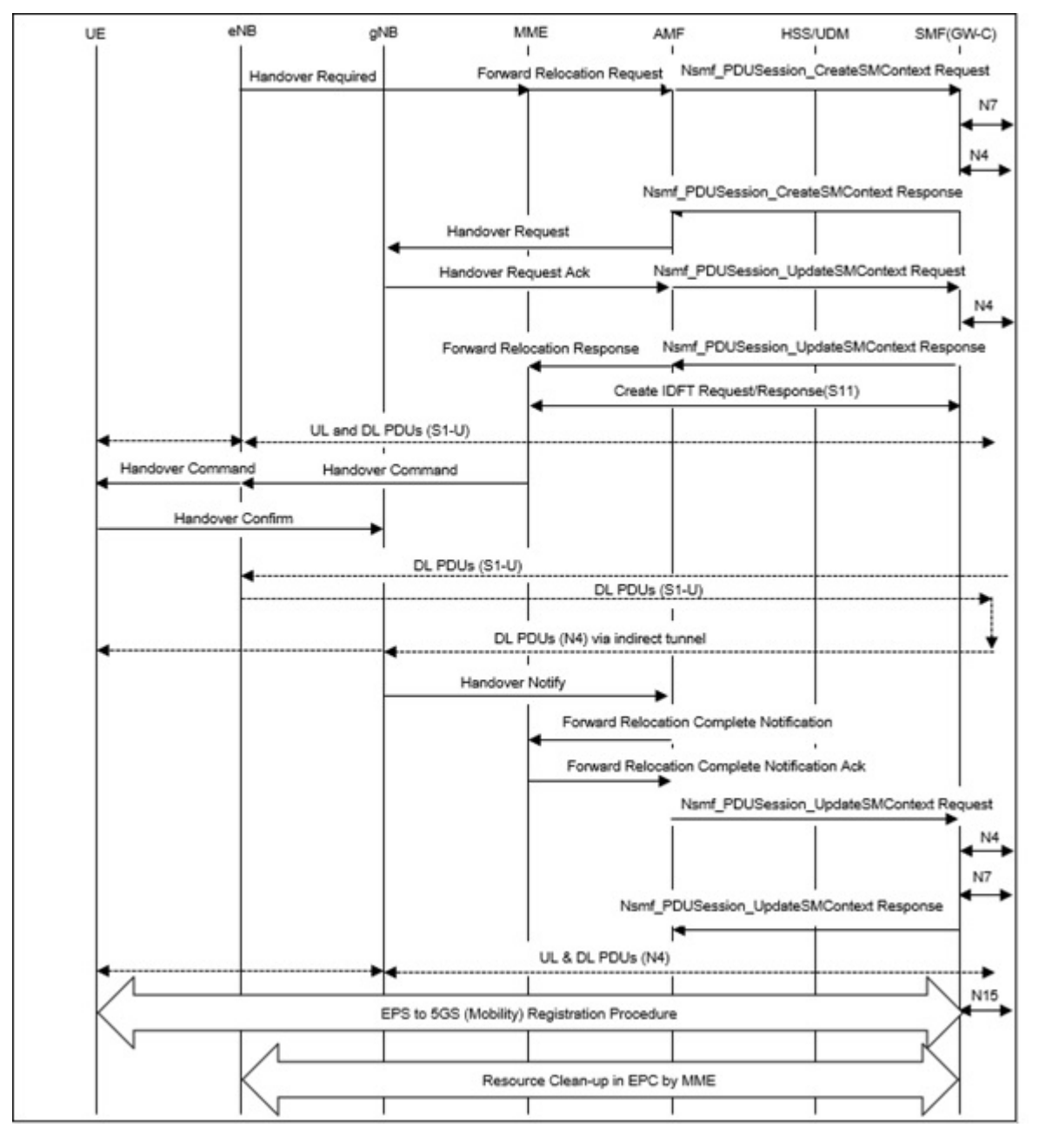

The following table describes the handover procedure from EPS to 5GS using N26 interface. 5GS Mobility Registration Procedure is performed, and steps from Context Request to Context Acknowledgement are skipped during the handover to 5GS.

### **Table 25: EPS to 5GS Handover Procedure**

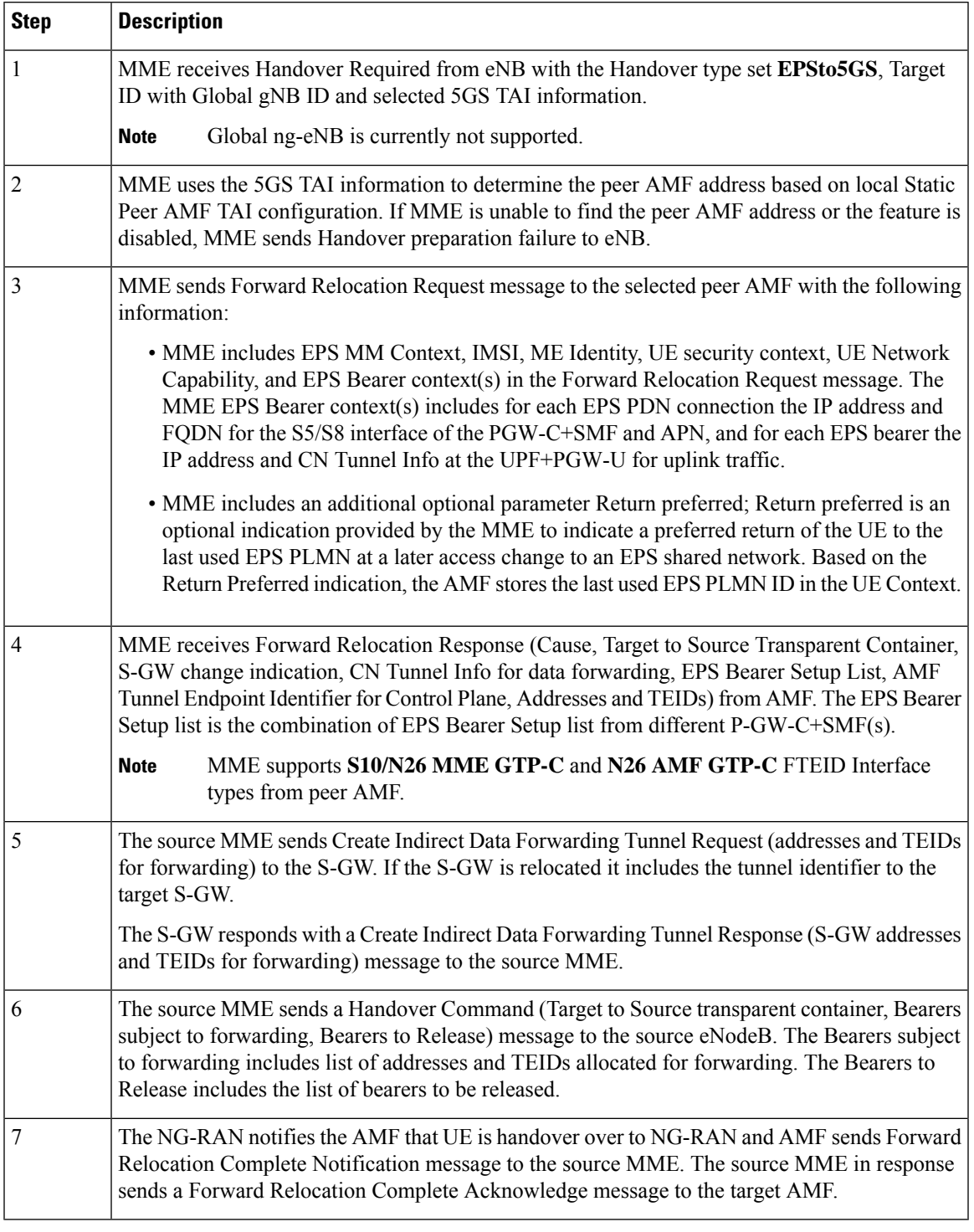

### **5GS to EPS Handover Call Flow**

The following call flow describes the 5GS to EPS handover using N26 interface.

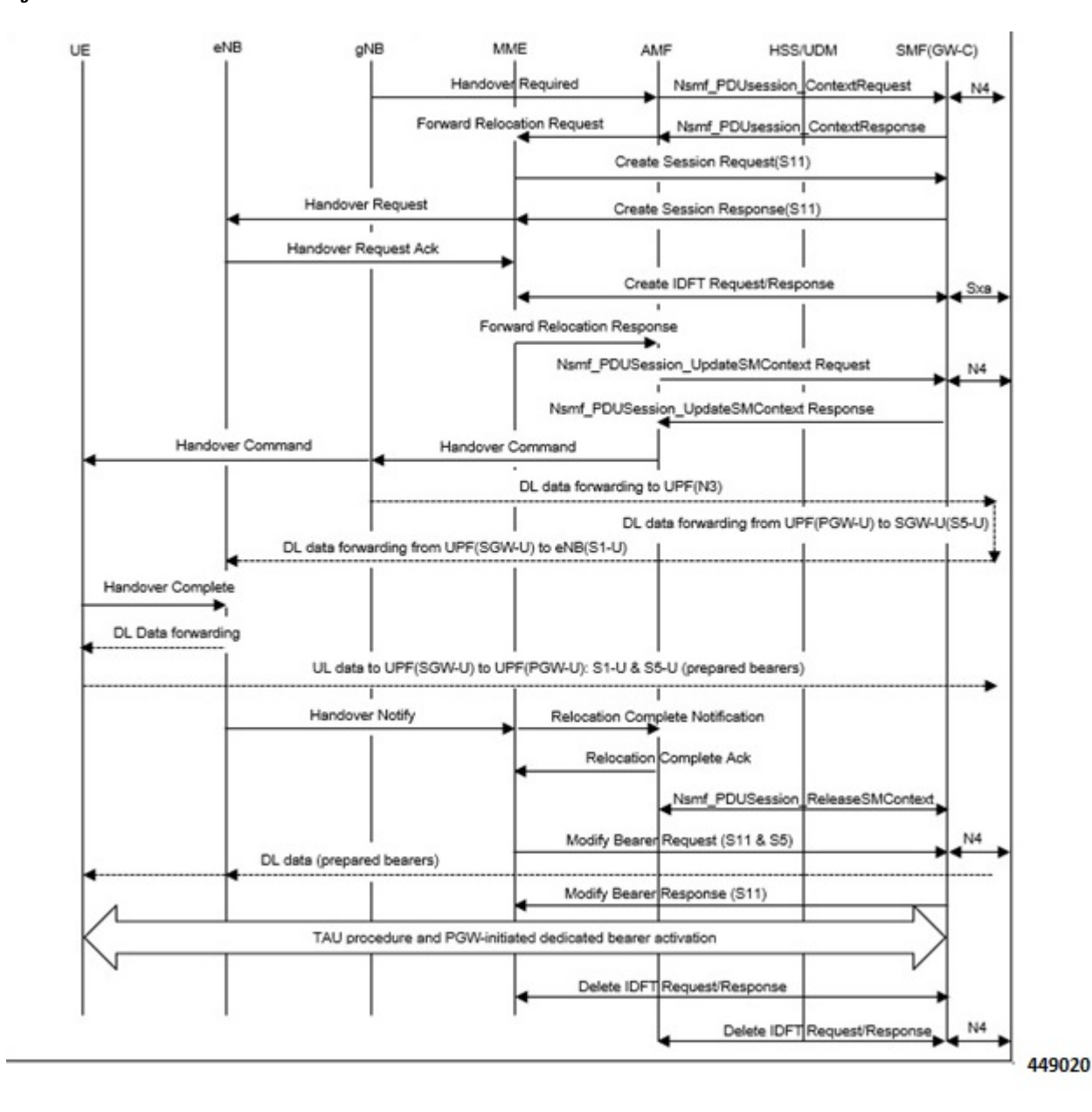

**Figure 13:**

The following table describes the handover procedure from 5GS to EPS using N26 interface.

 $\mathbf{l}$ 

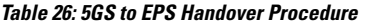

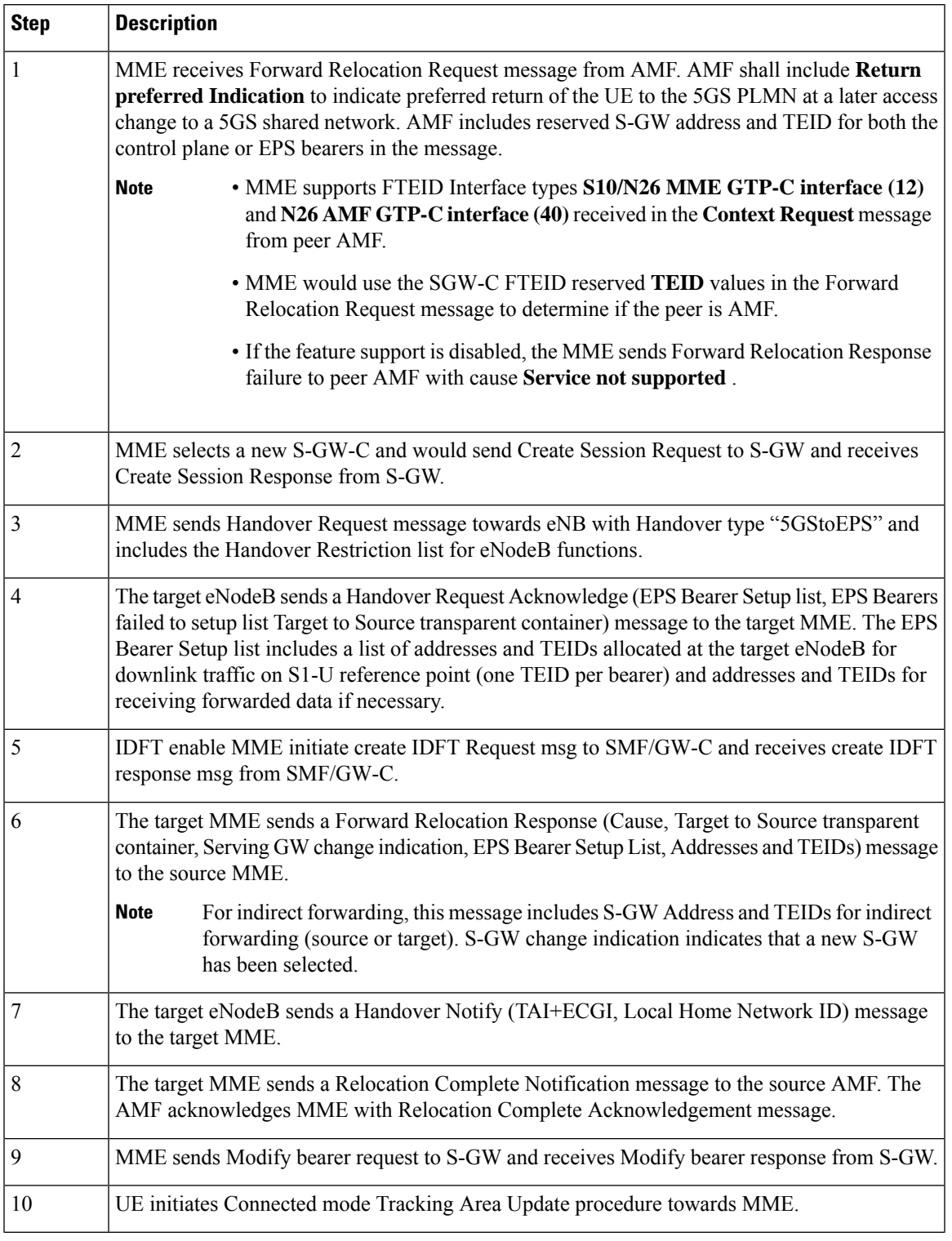

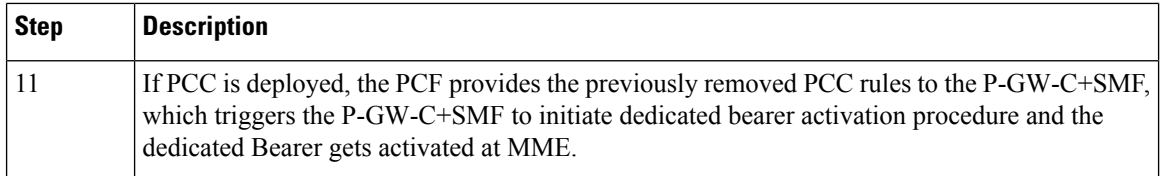

## **Handover Cancellation Procedure**

This section describes Handover cancelation call flow and procedures from EPS to 5GS and from 5GS to EPS.

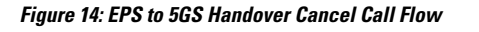

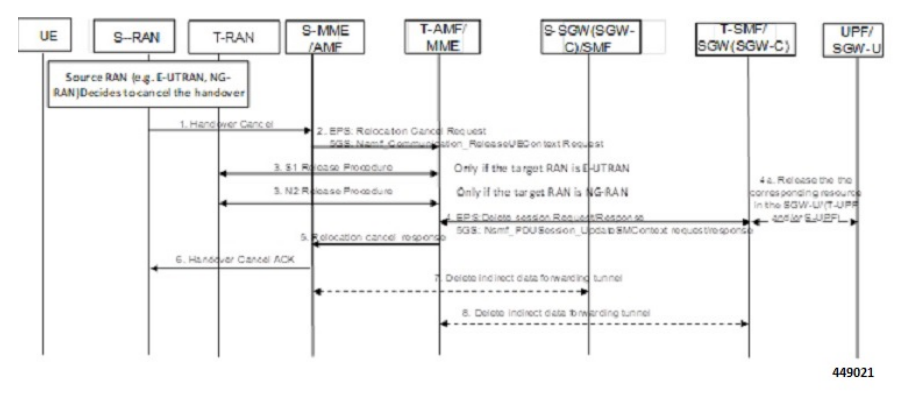

#### **EPS to 5GS Handover Cancel Procedure**

- **1.** The source eNB decides to cancel the previously requested relocation of Handover resources. This may be due to not enough accepted bearers, UE returned to source cell or any other reason.
- **2.** MME terminates the relocation towards the AMF by sending a Relocation Cancel Request message to AMF. MME also resumes operation on the resources in the source side.
- **3.** The AMF acknowledges the release of all resources on the target side by returning a Relocation Cancel Response (Cause) message to the source MME.
- **4.** If indirect forwarding tunnel is setup during handover preparation, then cancellation of handover triggers the MME to send a Delete Indirect Data Forwarding Tunnel Request message to the S-GW to release the temporary resources used for indirect forwarding.

### **5GS to EPS Handover Cancel Procedure**

- **1.** MME receives **Relocation Cancel Request** from AMF.
- **2.** MME triggers release of resources towards target RAN node. The target RAN node releases the RAN resource allocated for the handover.
- **3.** MME sends the **Delete session request** (IMSI, Relocation Cancel Indication) to the S-GW/S-GW-C. Based on the Relocation Cancel Indication, MME deletes the session resources established during handover preparation phase in S-GW (S-GW-C and S-GW-U).
- **4.** MME sends **Relocation Cancel Response** towards the AMF.
- **5.** AMF responds with handover cancel ACK towards the source RAN.
- **6.** If indirect forwarding tunnel is setup during handover preparation phase, then cancellation of handover triggers MME to release the temporary resources used for indirect forwarding.

## **EPS Fallback for IMS Voice Support**

MME supports EPS fallback for IMS voice according to 3GPP 23.502.

**Figure 15: EPS Fallback for IMS Voice**

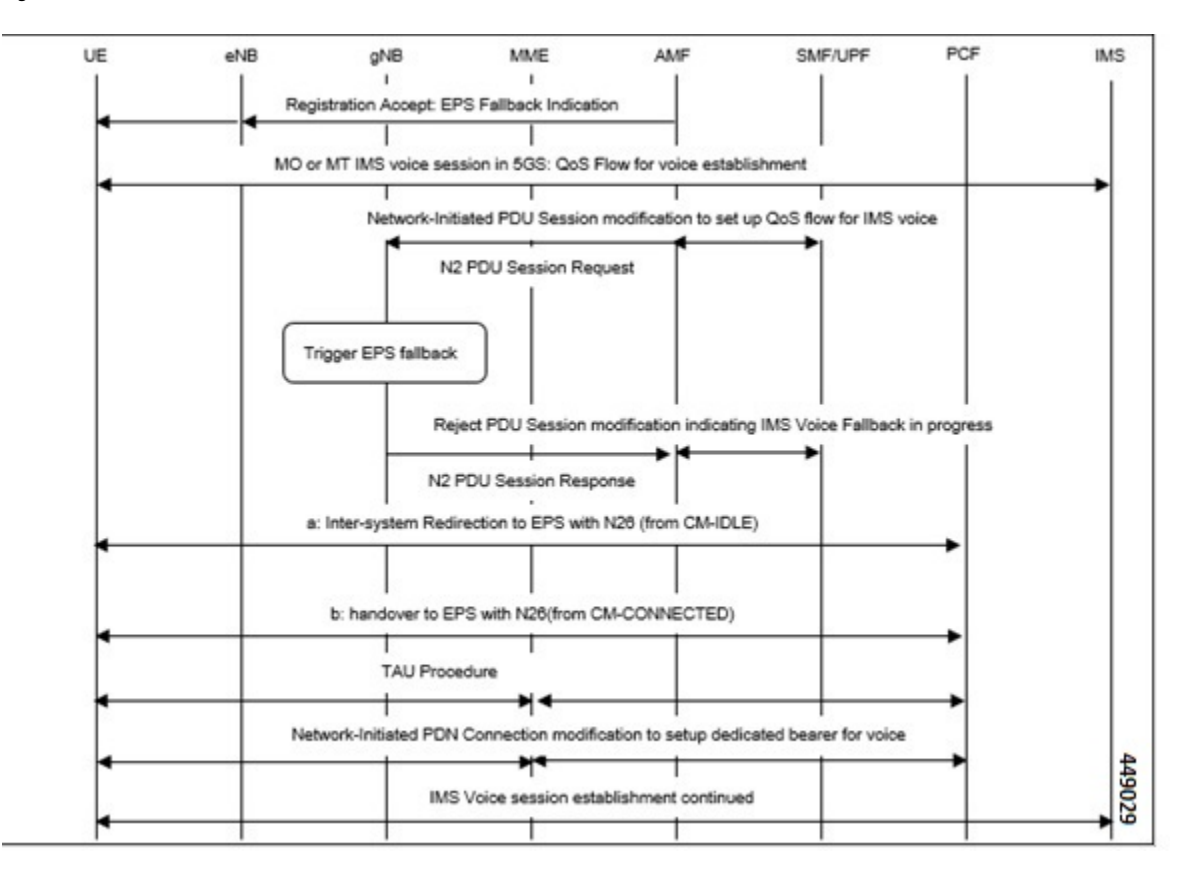

## **Combined PGW-C and SMF Selection Procedure**

MME supports Static P-GW-C/SMF combined Gateway selection. You can configure P-GW-C+SMF in MME Service and in APN profile configuration commands. 5GSIWKI is set when combined P-GW-C/SMF node is selected. The following steps explain the static based combined P-GW-C/SMF selection procdure and how the fallback to the next available option happens if the selection fails:

- **1.** MME chooses Combined P-GW-C/SMF node that supports UE Usage Type and Collocation with S-GW.
- **2.** If step 1 fails, MME selects Combined P-GW-C/SMF node that supports UE Usage type.
- **3.** If step 2 fails, MME selects Combined P-GW-C/SMF node that supports Collocation with S-GW.
- **4.** If step 3 fails, MME selects Combined P-GW-C/SMF node.
- **5.** If step 4 fails, MME selects gateway based on UE Usage type and Standalone P-GW collocation.
- **6.** If step 5 fails, MME selects Standalone P-GW that supports UE Usage type.
- **7.** If step 6 fails, MME selects gateway that supports Standalone P-GW collocation.
- **8.** If step 7 fails, MME selects any gateway from all configured entries.

## **Limitations**

This section describes the known limitations for N26 interface functionality:

- Configuration Transfer Tunnel message is not supported in N26 interface.
- DNS selection is not supported for peer AMF (S10/N26 based) selection.
- DNS selection is not supported for PGW-C/SMF gateway selection.
- Feature specific optional IEs are not supported. For example, Extended Trace Information IE and so on.
- Default EGTP Service will be used for GTPv2 messages on N26 interface.
- Maximum of 32 Peer AMF entries can be configured for GUAMI/TAI configuration

## **Supported Standards**

The N26 feature support is in compliance with the following Standards:

- 3GPP 23.401 version 15.10.0 General Packet Radio Service (GPRS) enhancements for Evolved Universal Terrestrial Radio Access Network (E-UTRAN) access
- 3GPP 23.501 version 15.8.0 System architecture for the 5G System (5GS
- 3GPP 23.502 version 15.8.0 Procedures for the 5G System (5GS)
- 3GPP 33.501 version 15.7.0 Security architecture and procedures for 5G System
- 3GPP 24.301 version 15.8.0 Non-Access-Stratum (NAS) protocol for Evolved Packet System (EPS)
- 3GPP 36.413 version 15.8.0 S1 Application Protocol (S1AP)
- 3GPP 29.272 version 15.10.0 Mobility Management Entity (MME) and Serving GPRS Support Node (SGSN) related interfaces based on Diameter protocol
- 3GPP 29.274 version 15.9.0 Tunnelling Protocol for Control plane (GTPv2-C)
- 3GPP 23.003 version 15.8.0 Numbering, addressing and identification

# <span id="page-141-0"></span>**Configuring N26 Interface for MME**

This section describes the configuration of 5GS Interworking support using N26 interface on MME.

## **Configuring 5GS Interworking using N26 Interface in Call Control Profile**

Use the following configuration to enable 5GS Interworking support using N26 interface.

```
configure
  call-control-profile profile_name
     [ no | remove] n1-mode 5gs-interworking-with-n26
     end
```
**NOTES:**

- **call-control-profile** *profile\_name*: Creates an instance of a call control profile. *profile\_name* specifies the name of a call control profile entered as an alphanumeric string of 1-64 characters.
- **n1-mode** : Configures interworking with 5GS for UEs supporting N1 mode.
- **5gs-interworking-with-n26** : Enables 5GS-EPS interworking with N26 interface.
- **no** : Disables 5GS-EPS interworking with N26 interface.
- **remove**: Removes the configuration from the Call Control profile and the MME Service configuration applies.

## **Configuring 5GS Interworking using N26 Interface in MME Service**

Use the following configuration to enable 5GS Interworking Support using N26 interface.

```
configure
  context context_name
    mme service service_name
       [no] n1-mode 5gs-interworking-with-n26
         end
```
#### **NOTES**:

- **mme-service** *service\_name*: Configures MME Service. *mme\_service* and must be a string of 1-63 characters.
- **n1-mode**: Configures interworking with 5Gs for UEs supporting N1 mode.
- **5gs-interworking-with-n26**: Enables 5GS-EPS interworking with N26 interface.
- **no**: Disables 5GS-EPS interworking with N26 interface.

## **Peer AMF Configuration**

#### **Configure Peer AMF GUAMI**

Use the following configuration to statically configure the peer AMF address in MME service.

```
configure
  context context_name
     mme service service_name
       peer-amf guami { mcc mcc_value mnc mnc_value region-id region_id set-id
 set_id pointer pointer_value address { ipv4_address | ipv6_address }
```

```
[ no ] peer-amf guami { mcc mcc_value mnc mnc_value region-id region_id
set-id set_id pointer pointer_value }
      end
```
#### **NOTES**:

- **mme-service** *service\_name*: Configures MME Service. *mme\_service* must be an alphanumeric string of 1-63 characters.
- **peer-amf**: Configures a Peer AMF for 5Gs interworking.
- **guami**: Configures Globally Unique AMF Identifier for this Peer.
- **mcc**: Configures the Mobile Country Code for this Peer AMF.
- **mnc**: Configures the Mobile Network Code for this Peer AMF.
- **region-id**: Configures the Region Identifier for this Peer AMF.
- **set-id** : Configures the Set Identifier for this Peer AMF.
- **pointer**: Configures the Pointer value for this Peer AMF.
- **address**: Configures address of Peer AMF. Must be followed by address using dotted-decimal notation. This can also be specified as an IPv6 address.

#### **Configure Peer AMF TAI**

```
configure
  context context_name
     mme service service_name
      peer-amf tai-match priority { val mccmcc_value mnc mnc_value tac area_code
 address { ipv4_address | ipv6_address }
        [ no ] peer-amf tai-match priority val
        end
```
#### **NOTES**:

- **mme-service** *service\_name*: Configures MME Service. *mme\_service* must be an alphanumeric string of 1-63 characters.
- **peer-amf**: Configures a Peer AMF for 5Gs interworking.
- **tai-match**: Configures 5GS Tracking Area Information match for this Peer AMF.
- **mcc**: Configures the Mobile Country Code for this Peer AMF.
- **mnc**: Configures the Mobile Network Code for this Peer AMF.
- **address**: Configures address of Peer AMF. Must be followed by address using dotted-decimal notation. This can also be specified as an IPv6 address.

#### **Configure PGW-C with SMF Combined**

Use the following command to configure the PGW-C with smf combined configuration in mme-service.

#### **configure**

**context** *context\_name*
```
mme service service_name
        [ no ] pgw-address ipv4_address | ipv6_address ue-usage-type UUT_Value
collocated-node collocated_name smf-combined weightweight_value
       end
```
Use the following command to configure the P-GW-C with smf combined configuration in apn-call-control-profile.

```
configure
  context context_name
     apn profile profile_name
        [ no ] pgw-address ipv4_address | ipv6_address ue-usage-type UUT_Value
collocated-node collocated_name smf-combined
       end
```
#### **NOTES**:

- **mme-service** *service\_name*: Configures MME Service. *mme\_service* must be an alphanumeric string of 1-63 characters.
- **Pgw-address**: Configures p-gw address. Must be followed by address using dotted-decimal notation. This can also be specified as an IPv6 address.
- **ue-usage-type** : Configures UE usage type for disconnecting PDN for up service area.
- **collocated-node**: Configures the Collocation name to select the collocated S/PGW node IP addresses and/or P-GW Node name for 5GS Interworking.

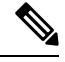

Make sure to configure P-GW Node name under **Collocated-node** for 5GS interworking with N26 interface. This configuration allows P-GW Node Name IE to include the configured name in **Context Response** and **Forwardrelocation Request** messages from MME to AMF over N26 interface. **Note**

- **smf-combined** : Configures a combined P-GW and SMF.
- **no**: Removes the configured PGW address.

## **Monitoring and Troubleshooting**

Thissection providesinformation regarding show commands and outputs available to monitor and troubleshoot the N26 Interface feature.

### **Show Commands and Outputs**

#### **show call-control-profile full name**

The output of this command includes the **5GS-EPS interworking with N26 interface** field, which indicates if the 5GS-EPS interworking with N26 interface feature is enabled or disabled under N1 mode at call control profile.

#### **show mme-service all**

The output of this command includes the following fields:

- **5GS-EPS interworking with N26 interface**
- **Peer AMF GUAMI**
- **Peer AMF TAI**

### **show mme-service statistics output**

The output of this command includes the following fields:

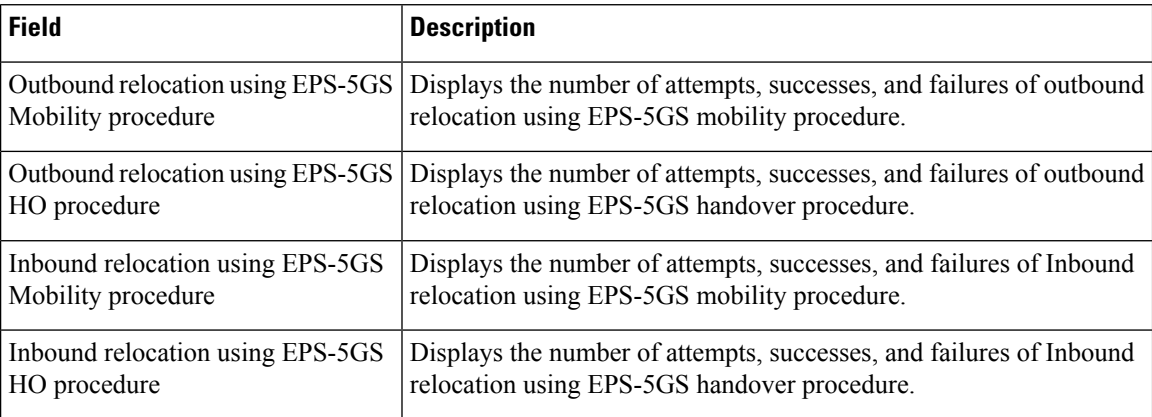

### **show mme-service statistics recovered-values output**

The output of this command includes the following fields:

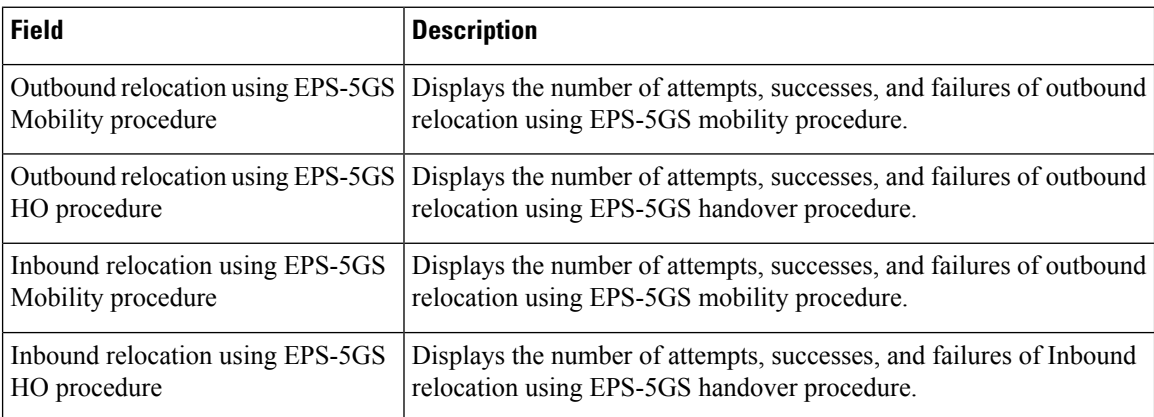

### **show session disconnect-reasons**

The output of this command includes the following fields:

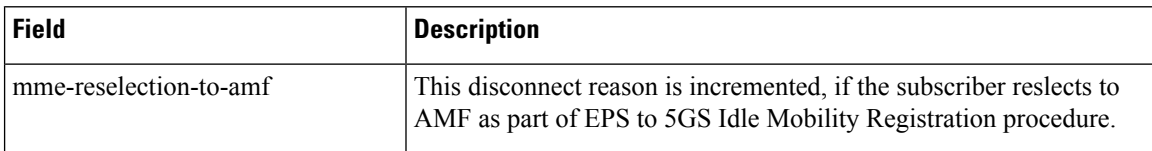

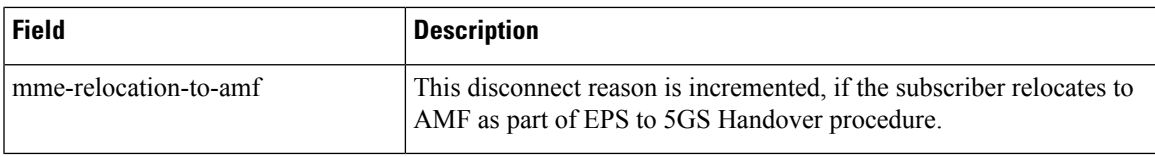

## **Bulk Statistics**

### **MME Schema**

 $\overline{\phantom{a}}$ 

#### **MME Service Bulk Statistics**

The following MME Service bulk statistics are included in the MME Schema.

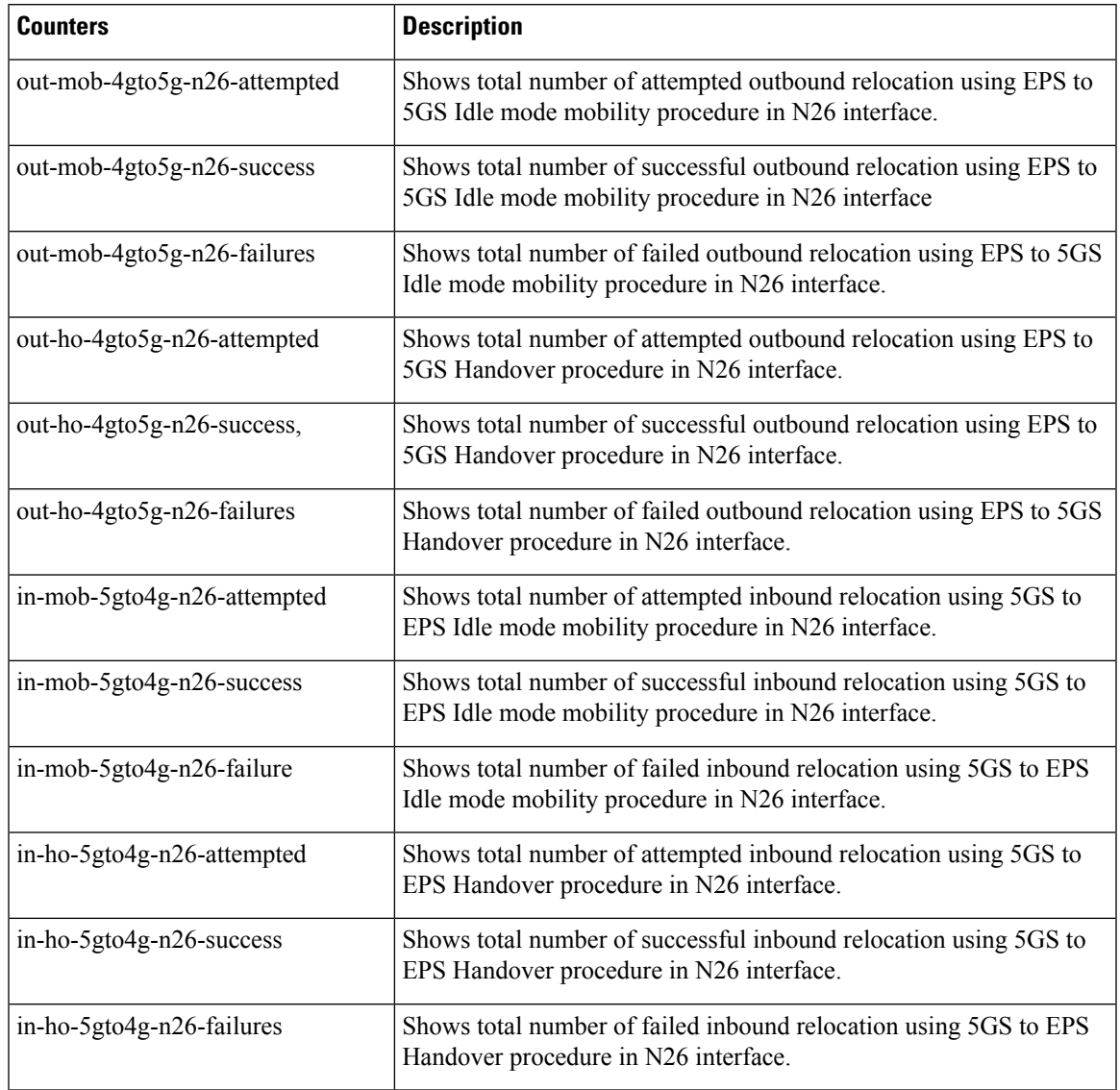

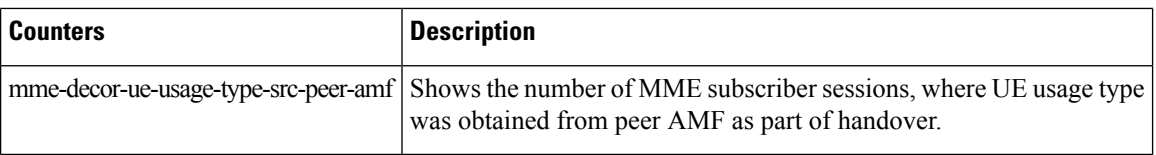

#### **MME Service Backup Bulk Statistics**

The following MME Service backup bulk statistics are included in the MME-BK Schema.

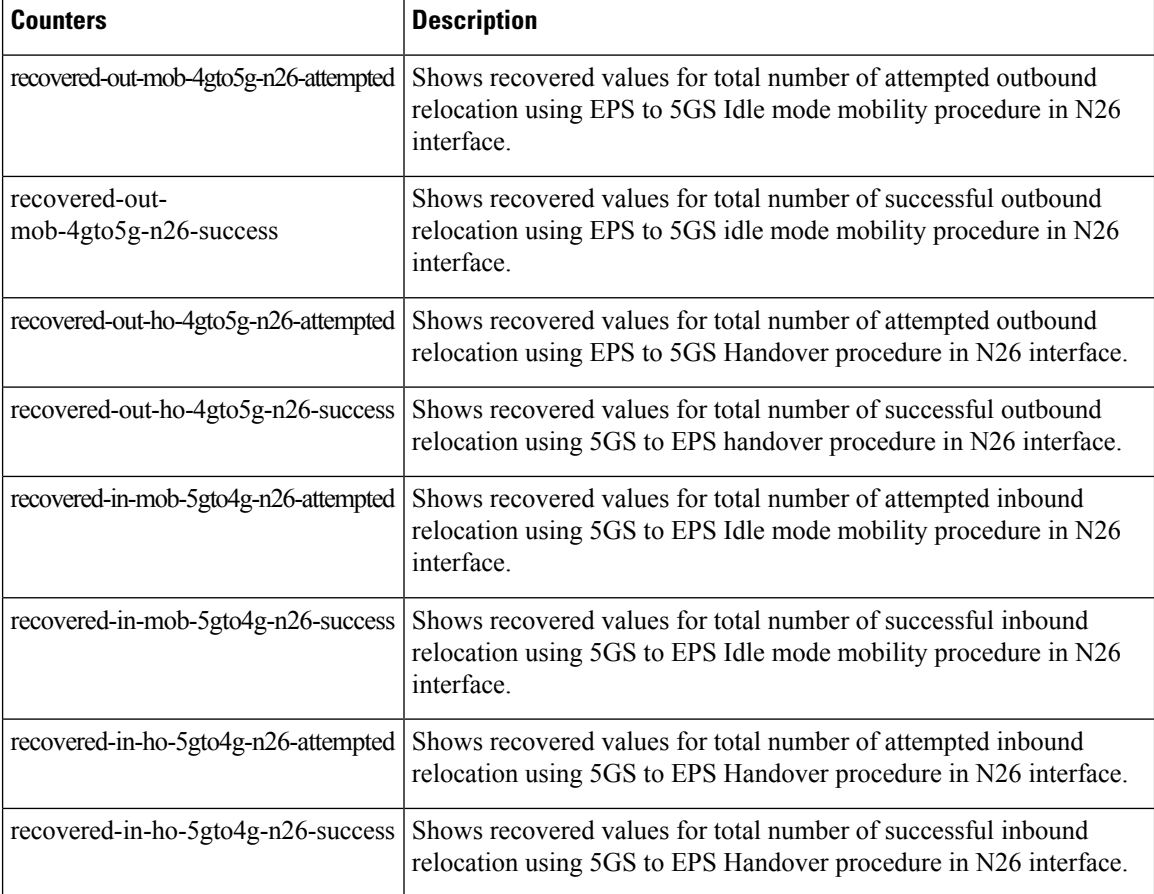

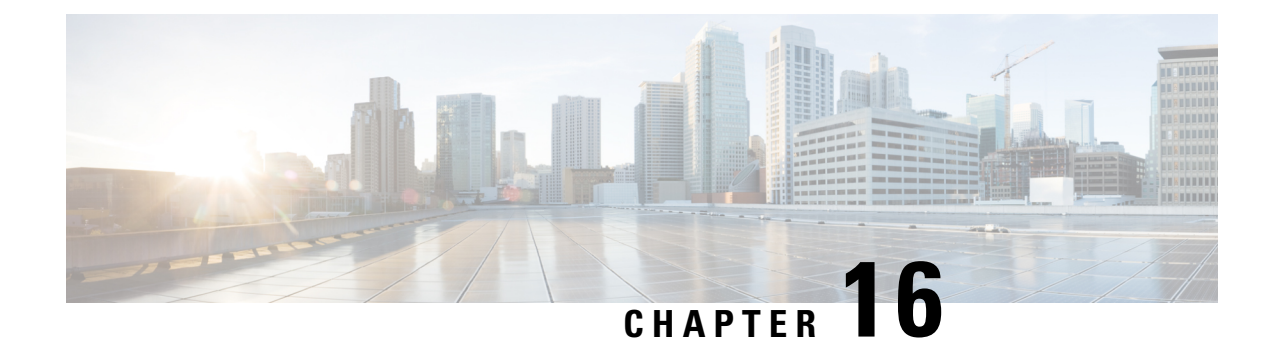

# **Rewrite TTL on Downlink Packets**

- Feature [Summary](#page-148-0) and Revision History, on page 147
- Feature [Description,](#page-149-0) on page 148
- How it [Works,](#page-149-1) on page 148
- Sample [Configuration,](#page-150-0) on page 149
- Monitoring and [Troubleshooting,](#page-150-1) on page 149

# <span id="page-148-0"></span>**Feature Summary and Revision History**

#### **Summary Data**

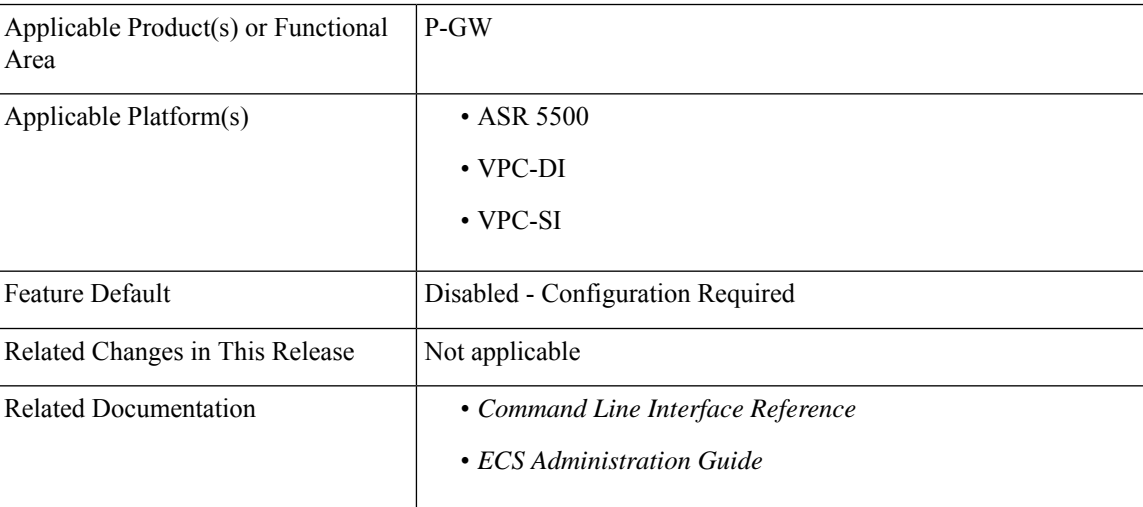

#### **Revision History**

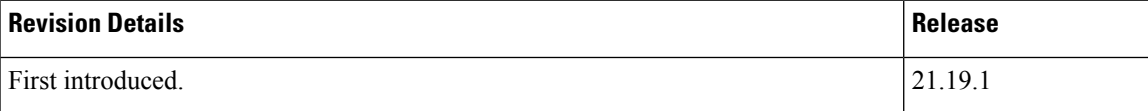

## <span id="page-149-0"></span>**Feature Description**

To avoid receiving downlink packets on tethered devices of a subscriber, the tethering blocking feature allows to selectively rewrite TTL on the inner ip-header of all downlink packets for specific flows. Use the configurable option onP-GW to mark the inner IPheader TTL with the configured value in the downlink direction between P-GW and S-GW. This allows all the downlink packets related to that specific flow to be consumed at the UE level and downlink packets are not forwarded to the next hop.

## <span id="page-149-1"></span>**How it Works**

This section describes a call flow and a procedure for ip-ttl marking on the inner IP header in downlink direction. The following call flow provides the details for setting TTL as "1" in the inner IP header.

#### **Call Flows**

**Figure 16: Ip-ttl marking on the inner IP header**

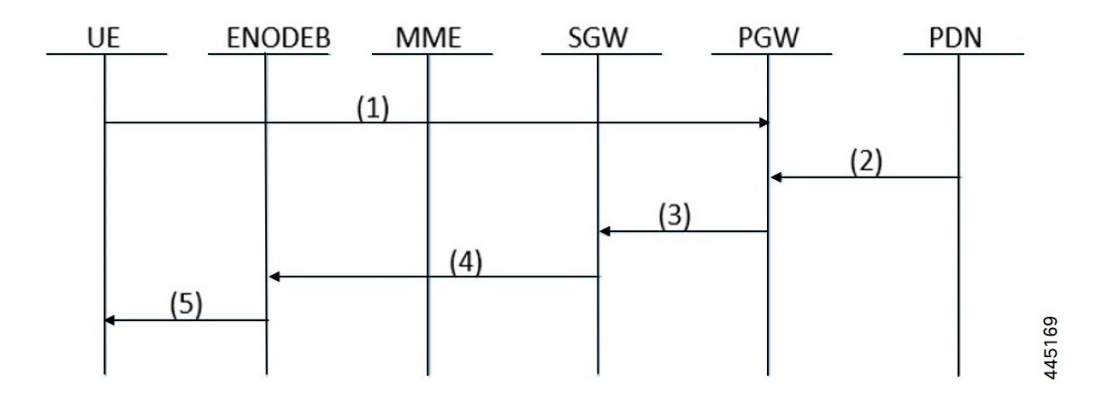

**Table 27:**

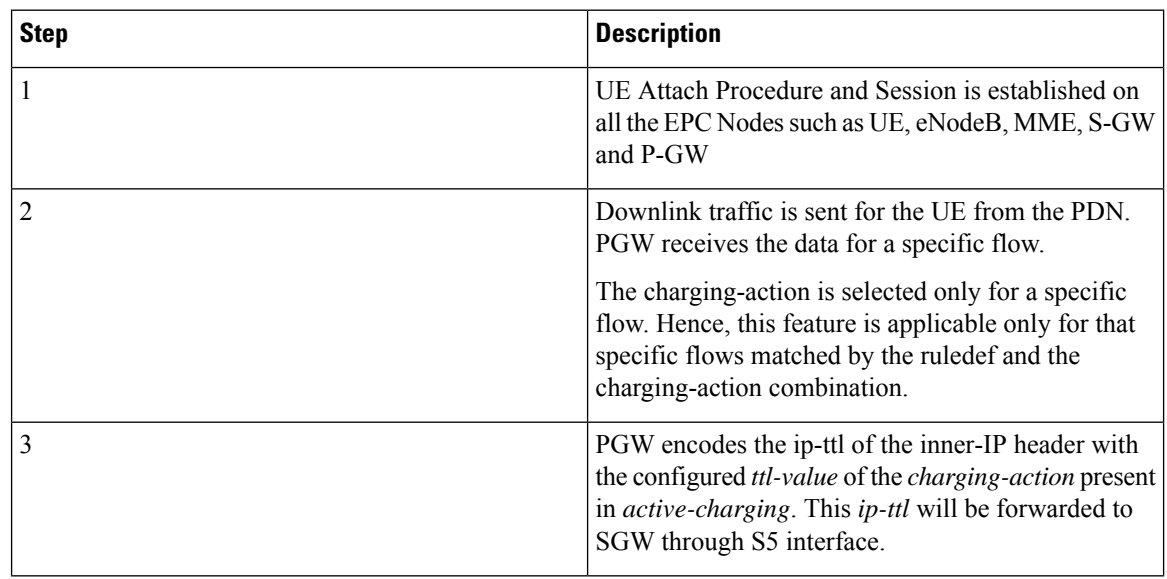

Ш

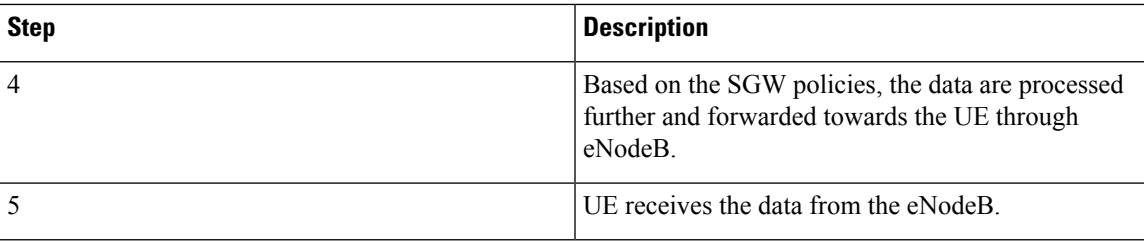

## <span id="page-150-0"></span>**Sample Configuration**

The following sample configuration describes the configuration ofP-GW to mark selectively the inner packet IP of ttl header with specified or configured value:

**ip-ttl configuration in charging-action: 4**

- If the ip-ttl of the downlink data packet is 8, then the ip-ttl value of the inner packet in the S5 interface is modified or updated to 4.
- If the ip-ttl of the downlink data packet is 2, then the ip-ttl value of the inner packet in the S5 interface remains 2 as the actual value(2) is less than the configured value(4).

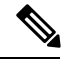

**Note**

The inner packet ip-ttl is modified only if the configured ip-ttl value is lower than the value received in the actual downlink packet of that particular flow.

The same rule applies for conflict with other cli for ip-ttl. For example, ip-ttl configuration under the rulebase profile.

## <span id="page-150-1"></span>**Monitoring and Troubleshooting**

This section provides the CLI commands available to monitor and troubleshoot the feature

### **Show Commands**

#### **Show active-charging statistics**

The output of this show CLI command has been modified to displays count of all the packets that are marked with the configured ttl value to the inner-ip. This is to block the tethering functionality of the UE.

• **Inner IP Tethering Blocked Pkts**

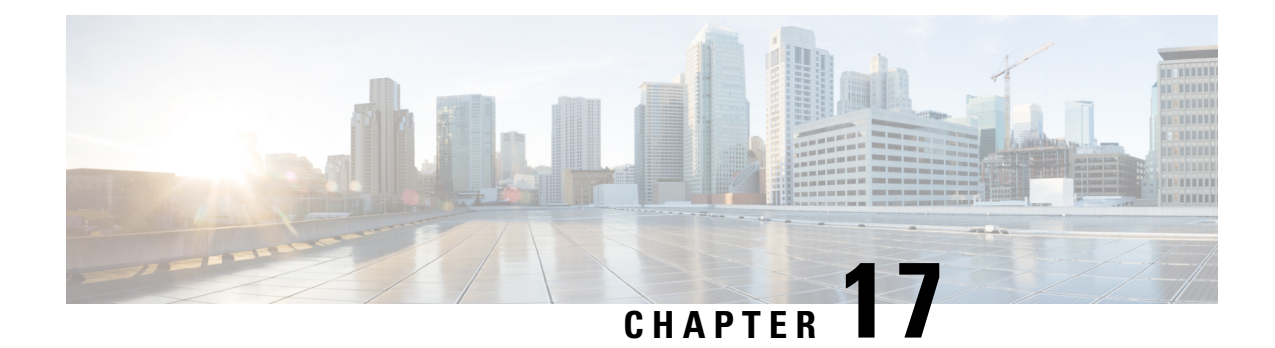

# **Routing Based on Realm Name S6B**

- [Summary](#page-152-0) Data, on page 151
- [Overview](#page-153-0) of Routing Based on Realm P-GW, on page 152
- How it [Works,](#page-153-1) on page 152
- Enabling Realm for S6b [Interface,](#page-153-2) on page 152

# <span id="page-152-0"></span>**Summary Data**

#### **Summary Data**

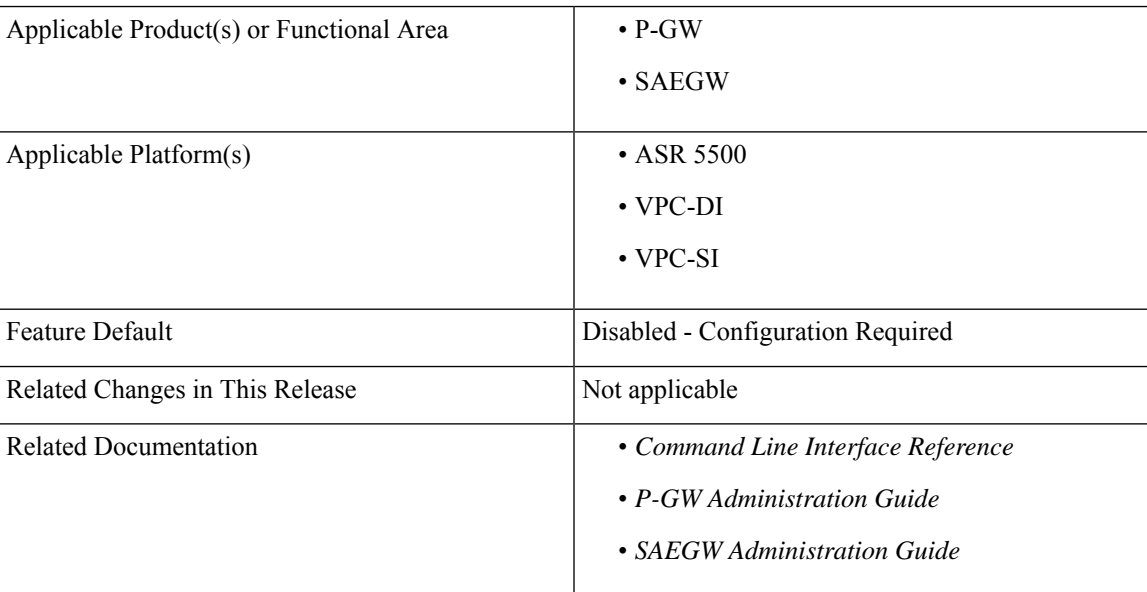

#### **Table 28: Revision History**

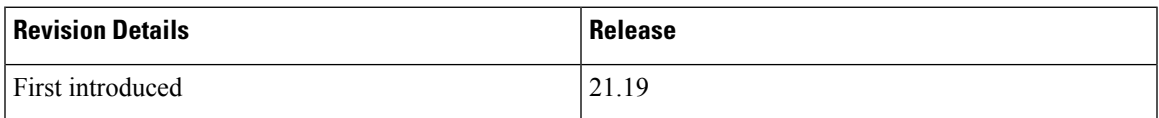

### <span id="page-153-0"></span>**Overview of Routing Based on Realm P-GW**

Currently, not all diameter applications have an option to have configurable 'Destination-Realm' name on initial diameter messages going out of P-GW. As a result, DRAs whenever P-GW is connected to diameter application servers through DRA must look inside those messages, make a routing decision to route it to the correct application server and then overwrite the destination-realm received from client node before sending out to the application server node. However, this generates some level of increased processing and load on the DRA.

This feature provides the facility to fill the 'Destination-realm' value from a configurable value to allow DRAs to act in 'transparent' mode thus reducing the load on them. It also allows DRAs to use more sophisticated load balancing mechanisms based on 'Destination-realm'.

Part of this feature was developed for MME (S6a and S13 interfaces). For P-GW, the facility is already present with 'host-select' and 'peer-select' commands on Gx and Gy interfaces but S6b interface does not have any such facility. This feature fills that gap.

## <span id="page-153-1"></span>**How it Works**

Under this feature, 'Destination-Realm' AVP in AAR message towards DRA contains the value configured under 'realm' as described in the next section. This allows DRAs to act in transparent mode. 'Destination-Realm' AVP is also set to the configured value in further messages for that session, for example, STR.

## <span id="page-153-2"></span>**Enabling Realm for S6b Interface**

Use the following configuration to associate the diameter authentication server with a realm name:

```
configure
```

```
context context_name
   aaa group group_name
   diameter authentication server diameter_host_name priority priority_value
realm realm_name
  end
```
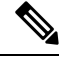

**Note**

If the 'realm' attribute is configured, then there must be a 'route-entry' with the same 'realm\_name'. This is described in the example given below:

#### Example

```
aaa group s6b
diameter authentication endpoint s6b
diameter authentication server dra1.dra.mnc123.mcc456.3gppnetwork.org priority 10 realm
xyz.org
...
diameter endpoint s6b
     origin realm abc.com
      use-proxy
```

```
origin host SPRC01.s6b address 10.239.144.69
     watchdog-timeout 6
     device-watchdog-request max-retries 3
     response-timeout 5
     cea-timeout 3
     reconnect-timeout 30
     connection retry-timeout 10
     peer dra1.dra.mnc123.mcc456.3gppnetwork.org realm dra.mnc123.mcc456.3gppnetwork.org
address 10.1.1.1
     peer dra2.dra.mnc123.mcc456.3gppnetwork.org realm dra.mnc123.mcc456.3gppnetwork.org
address 10.1.1.2
     route-entry realm xyz.org peer dra1.dra.mnc123.mcc456.3gppnetwork.org
```
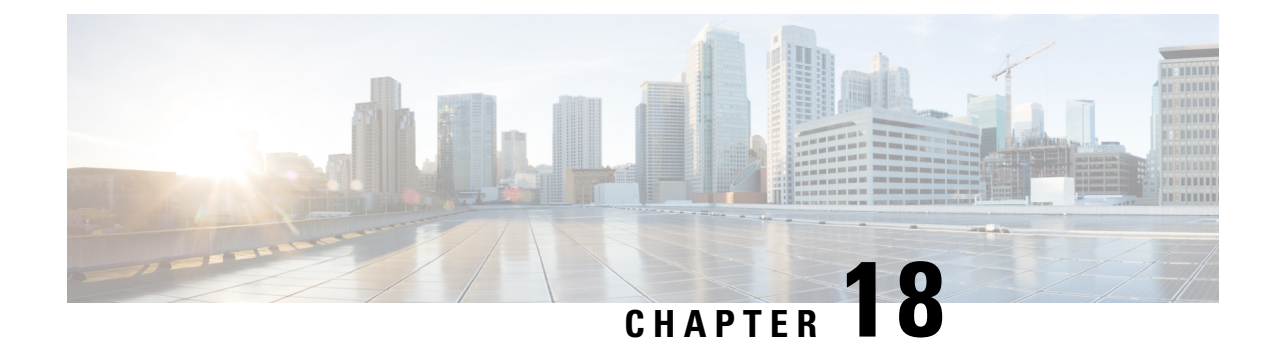

# **Supporting Larger Source to Target Container IE in Handover**

- Feature [Summary](#page-156-0) and Revision History, on page 155
- Feature [Changes,](#page-157-0) on page 156
- Monitoring and [Troubleshooting,](#page-157-1) on page 156

# <span id="page-156-0"></span>**Feature Summary and Revision History**

#### **Summary Data**

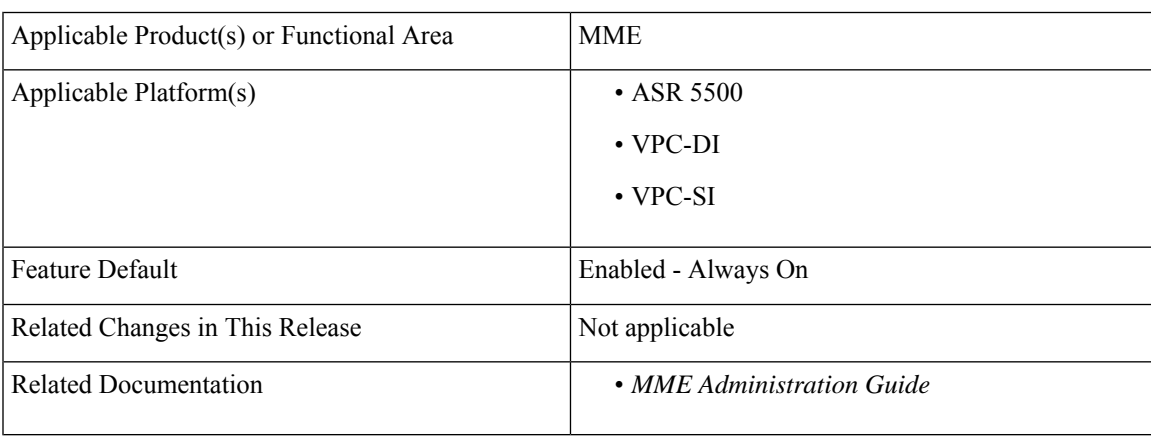

#### **Revision History**

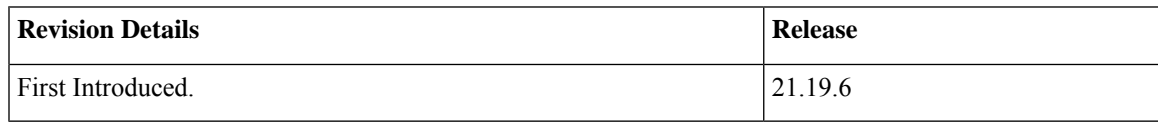

## <span id="page-157-0"></span>**Feature Changes**

**Previous Behavior:** If S1 Handover includes Source-to-Target-Transparent Container IEs of size greater than 5499 bytes, S1 Handover requests was rejected with ERROR INDICATION (15) and caused Abstract-syntax-error.

**New Behavior**: MME increased the maximum size of the Source-to-Target-Transparent Container IE from 5499 bytes to 9000 bytes to support the increase in the size of UE radio capabilities driven by additional bands that is supported by RAN specifications and support of significantly more band combinations by UE.

### **Limitations**

The limitations are:

- **General Limitation**: Supports only Larger source eNodeB to target eNodeBE container IE.
- **S1HO Limitation**:
	- The maximum supported size of s1ap packet is 9216.
	- Though the size of IE is less than or equal to 9000, if the size of the packet exceeds 9216, then the packet will be dropped.

#### • **S10HO Limitation**:

- The maximum supported packet size is 9188 for VPC platforms.
- The maximum supported packet size is 7000 for ASR5500 platforms.
- This limit includes Internal Header + IPv4/Ipv6 Header + UDP Header+ GTPV2 Header + GTV2 Message (Other IEs + Source to Target Container IE).
- Though the size of IE is less than or equal to 9000, if the size of the packet exceeds 9216, then the packet will be dropped.
- The Larger Source to Target Container IE in Handover functionality is not supported when the peer fallsback to Gtpv1.

## <span id="page-157-1"></span>**Monitoring and Troubleshooting**

This section provides information regarding show commands.

### **Show Commands and Outputs**

#### **show mme-service-statistics-s1ap**

The output of this command includes the following fields

```
Protocol Error Statistics:
 Transmitted:
  Transfer Syntax Error: 0 Semantic Error: 0
```
 $\mathbf{l}$ 

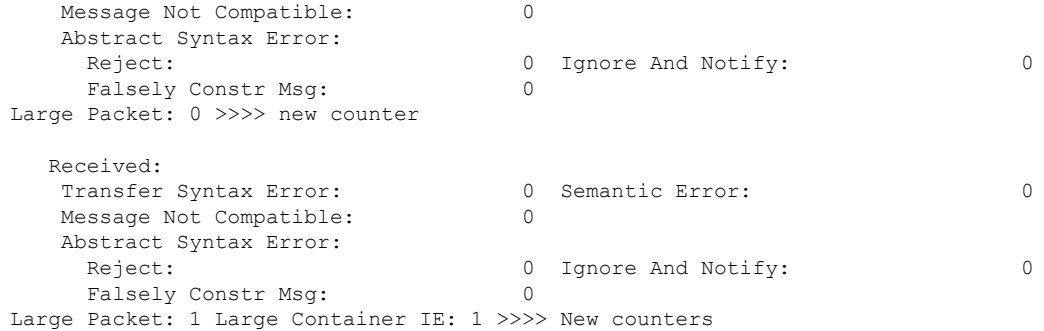

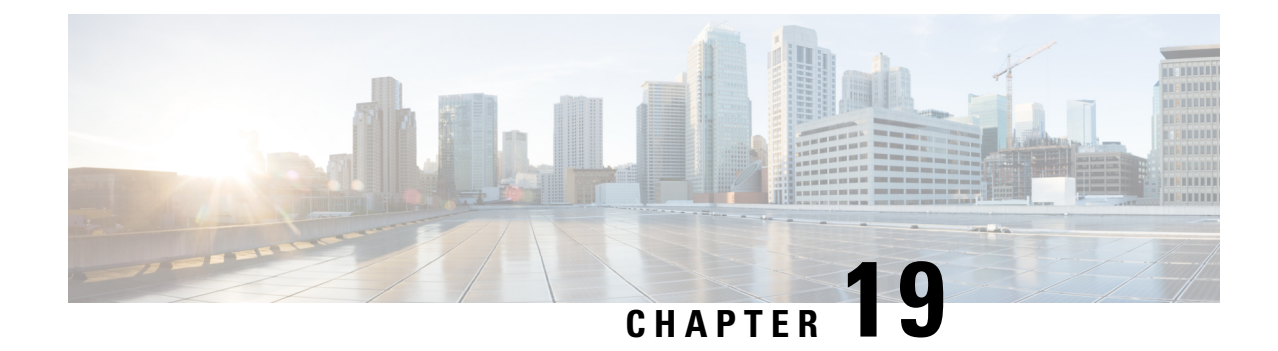

# **Support for aaa-acct-arch Bulkstats Counter at System Level**

- Feature [Summary](#page-160-0) and Revision History, on page 159
- Feature [Changes,](#page-160-1) on page 159

# <span id="page-160-0"></span>**Feature Summary and Revision History**

#### **Summary Data**

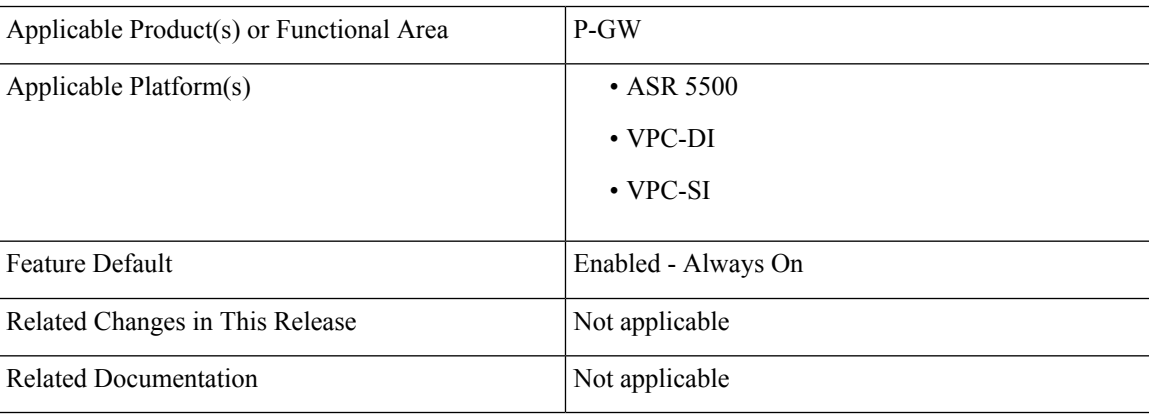

#### **Revision History**

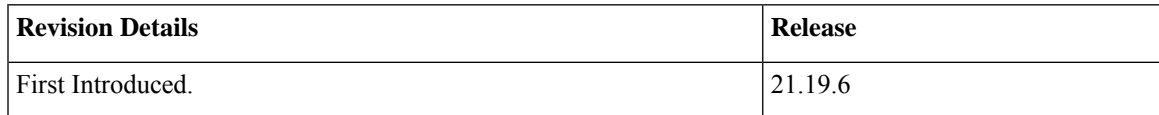

# <span id="page-160-1"></span>**Feature Changes**

**Previous Behavior:** During archiving the **aaa-acct-archived** counter was not updated and recorded as a context level counter.

**New Behavior**: During archiving the **aaa-acct-archived** attribute is updated as a system level counter and not accounted as a context level counter as shown in the following example.

```
Context: ISP1, Context-ID 2, PGWCDR-Tramsit: 1 , PGWCDR-Re-Tramsit: 4, PGWCDR-Accept: 0,
PGWCDR-Fail: 5, AAA-Acct-Archive: 985
Context: EPC2, Context-ID 3, PGWCDR-Tramsit: 0 , PGWCDR-Re-Tramsit: 0, PGWCDR-Accept: 0,
PGWCDR-Fail: 0, AAA-Acct-Archive: 985
Context: EPC1, Context-ID 4, PGWCDR-Tramsit: 0 , PGWCDR-Re-Tramsit: 0, PGWCDR-Accept: 0,
PGWCDR-Fail: 0, AAA-Acct-Archive: 985
Context: ISP2, Context-ID 5, PGWCDR-Tramsit: 0 , PGWCDR-Re-Tramsit: 0, PGWCDR-Accept: 0,
PGWCDR-Fail: 0, AAA-Acct-Archive: 985
```
 $\mathscr{O}$ 

In the above example, GTPP config is enabled only for context ISP but the aaa-acct-acrchived counter is displayed across contexts. **Note**